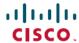

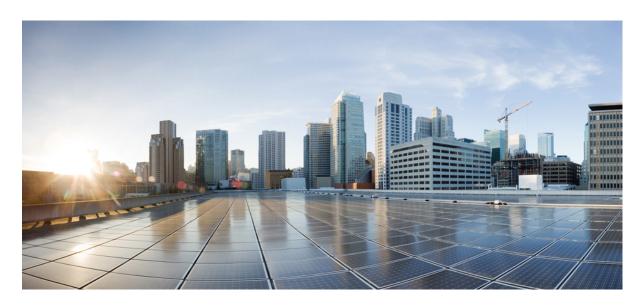

# Test Results Summary for Cisco Wireless LAN Controller AireOS 8.7 ,CME 8.7 for Japan (Release Version AireOS 8.7.102.0 ,CME 8.7.102.0)

**First Published:** 2018-05-14 **Last Modified:** 2018-05-15

#### **Americas Headquarters**

Cisco Systems, Inc. 170 West Tasman Drive San Jose, CA 95134-1706 USA http://www.cisco.com Tel: 408 526-4000

800 553-NETS (6387) Fax: 408 527-0883 © 2018 Cisco Systems, Inc. All rights reserved.

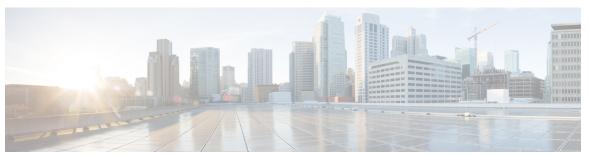

#### CONTENTS

#### CHAPTER 1 Overview 1

Cisco Wireless LAN Solution Test 1

#### CHAPTER 2 Test Topology and Environment Matrix 7

Test Topology 7

Component Matrix 8

What's New? 10

Open Caveats 10

Resolved Caveats 11

Limitation 12

#### CHAPTER 3 New Features - Test Summary 13

WLC AireOS 13

Limit clients per Radio 13

CMX 10.4 Support **16** 

IPv4 DNS Filtering for BYOD 17

Enhancement to High Availability Monitoring and Management 19

Assurance: In Line Monitoring 21

AP-Group Configuration CLI on APIOS Parity: MFP support 23

Flexconnect IOS Parity: Ethernet fallback 25

Flexconnect IOS Parity: AAA Override bi-directional rate limit per client/BSSID 26

Flexconnect IOS Parity: AAA Override of VLAN Name template 27

Flexconnect IOS Parity: DHCP Option 60 Support 28

**CME** 29

802.1x support with EAP-TLS and EAP-PEAP 29

Ethernet Fallback 31

CHAPTER 4

OUI File Upload 32

```
Software update using SFTP 32
       Import EAP certificate 34
       PnP for Software Download in Day0 37
       Central web authentication (CWA) with change of authorization (CoA) 40
       Dynamic OID update 42
       Bidirectional rate limit per client 42
       RLAN support for APs with multiple Ethernet ports 44
       Limit clients per radio 47
       AAA Override of VLAN Name and VLAN Name-id template 49
       Passive client support 50
       ME GUI for P2P Blocking 53
       Flexconnect IOS Parity: Passive Client / Wireless Proxy ARP 56
       DNS Based ACL Rules 57
       WSA Agent for Mobility Express 59
Regression Features - Test Summary 61
     WLC AireOS 61
       Support vWLC on Amazon Web Services (AWS) (SP WiFi) 61
       Private PSK 66
       Fabric Enable Wireless 69
       MAB Bypass Support 70
       Passpoint R2 Flex Mode 73
       Passive Client ARP Unicast 77
       Selective Re-anchor 79
       Network Assurance 80
       High Availability & Monitoring HA 82
       Default flex group 85
       Roaming 86
       Multiple RADIUS server per SSID 90
       Hyperlocation Module supports for AP 37XX 91
       Domain Based URL ACL 92
       ATF on Mesh 94
       LAG in Transition Restrictions 97
```

```
EoGRE Tunnel Priority / Fallback 98
TKIP/ Enabler for Wave 2 - 1800/2800/3800 APs Passpoint 103
Simplifying Cisco ISE Configuration on Cisco WLC - Phase 2 104
Flexconnect VLAN based Central switching
TrustSec Enhancements 108
Facebook WIFI 111
Location Analytics 113
Internal DHCP Server 115
Cisco WLC 3504 Support 118
Monitor Mode support in Aps(1810/1815) 121
Mobility Converged access on 5520/8540 WLC 122
HA WLC Auth/Authz 125
DHCP Option 82 - Google 128
Client Auth Failures(AAA Failures/WLC Failures) 131
Intra/Inter WLC Roaming Failures(Ping Pong Issues) 134
MIMO Coverage 137
Dot1x and Web-Auth 139
Autonomous AP 143
Flex Video stream 144
Home Page 147
MFP support 150
Flexconnect IOS Parity: Ethernet fallback 151
Flexconnect IOS Parity: AAA Override bi-directional rate limit per client/BSSID 153
Flexconnect IOS Parity: AAA Override of VLAN Name template 154
Flexconnect IOS Parity: DHCP Option 60 Support
AP Support (1815I/1815W/1562)
AP 1562 RF Support 159
SSID Filtering 161
EAP Types 162
H-REAP Fault Tolerance 163
Sensor Neighbor Info 164
Flexconnect Mode Feature Parity with IOS APs - 1832/1852/2800/3800 based Aps 164
WLAN Security 168
Config Wireless 169
```

```
CME 170
  ME support on AP1815I/ 1562I 170
  Captive Portal with Email address and Web Consent 176
  TACACS 180
  Hotspot 2.0 181
  Mac filtering (for L2 security) 184
  Access Visibility Control
  Lobby Ambassador 193
  Guest Login 195
  PI support for ME 196
  Syslogs 198
  NAT 201
  Rogue AP
             203
  Access Control List 205
  Internal DHCP Server 209
  Flex Video Streaming 210
  DNS Based ACL Rules 214
  Open DNS 216
  Custom AP Group 217
  CME Crashes(DHCP/Troubleshooting) 219
  Client Auth Failures(AAA Failures/WLC Failures) 224
  Intra/Inter WLC Roaming Failures(Ping Pong Issues) 229
  Master AP Fail-over Issues 232
  TLS Tunnel 235
  Global AP configuration 802.1x 238
  OUI File Upload 240
  SNMP Trap Receivers 241
  Central web authentication (CWA) with change of authorization (CoA) 242
  ME GUI for Bidirectional rate limit per client 245
  ME GUI with RLAN support for APs with multiple Ethernet ports 246
  ME GUI for Limit clients per radio 249
  ME GUI for AAA Override of VLAN Name / VLAN Name-id template
  ME GUI for Passive client support 253
  ME GUI for P2P Blocking 255
```

Flexconnect IOS Parity: Passive Client / Wireless Proxy ARP 258

External Guest Webauth in UI 259

Mobexp 261

CHAPTER 5 CFD Derived Test cases 263

CFD derived Test Cases 263

CHAPTER 6 Related Documents 297

Related Documentation 297

Contents

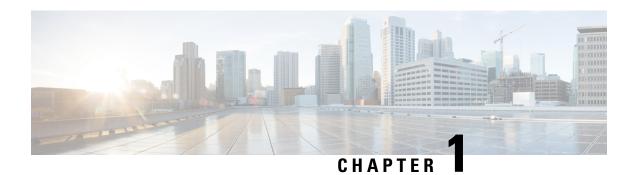

#### **Overview**

• Cisco Wireless LAN Solution Test, on page 1

#### **Cisco Wireless LAN Solution Test**

Cisco Wireless LAN Solution Test, an integral part of the enterprise wireless solution, is a program that validates various Cisco Wireless Products and Features. This is achieved by testing the latest versions of Cisco wireless products

Cisco Wireless LAN Solution Test for Japan , in turn is an add-on testing at the solution level, where the requirements gathered are specific to Japanese usage and market. The requirements are derived based on the following:

- New features in WLC 8.7 & CME 8.7
- High priority scenarios and basic regression features
- Inputs from Cisco SEs/ TAC

The test execution is carried out on selected Cisco Wireless LAN products, which affect the Japanese segment that are prioritized by Cisco Japan team.

The following products are covered in the test execution:

- Cisco Wireless LAN Controller 8540
- Cisco Wireless LAN Controller 5520
- Cisco Wireless LAN Controller 3504
- Cisco Mobility Express 1850
- Cisco Mobility Express 1830
- Cisco Mobility Express 1815I
- Cisco Mobility Express 1562
- APIC-EM Controller appliance
- Virtual Controller
- Access Point 1700

- Access Point 3700
- Access Point 1530
- Access Point 1600
- Access Point 2700
- Access Point 1570
- Access Point 702
- Access Point 1850
- Access Point 1830
- Access Point 3800
- Access Point 2800
- Access Point 1810
- Access Point 1815I
- Access Point 1815W
- Access Point 1542
- Cisco Prime Infrastructure (Physical-UCS,VM)

#### **Acronyms**

| Acronym | Description                                                      |
|---------|------------------------------------------------------------------|
| AAA     | Authentication Authorization and Accounting                      |
| ACL     | Access Control List                                              |
| ACS     | Access Control Server                                            |
| AKM     | Authentication Key Management                                    |
| AP      | Access Point                                                     |
| API     | Application Programming Interface                                |
| APIC-EM | Application Policy Infrastructure Controller - Enterprise Module |
| ATF     | Air-Time Fairness                                                |
| AVC     | Application Visibility and Control.                              |
| BGN     | Bridge Group Network                                             |
| BLE     | Bluetooth Low Energy                                             |
| BYOD    | Bring Your Own Device                                            |
| CA      | Central Authentication                                           |
| CAC     | Call Admissions Control                                          |
| CAPWAP  | Control and Provisioning of Wireless Access Point                |

| Acronym | Description                                    |  |  |
|---------|------------------------------------------------|--|--|
| CCKM    | Cisco Centralized Key Management               |  |  |
| CCN     | Channel Change Notification                    |  |  |
| CCX     | Cisco Compatible Extensions                    |  |  |
| CDP     | Cisco Discovery Protocol                       |  |  |
| CKIP    | Cisco Key Integrity Protocol                   |  |  |
| CMX     | Connected Mobile Experience                    |  |  |
| CVBF    | Cisco Vector Beam Forming                      |  |  |
| CWA     | Central Web Authentication                     |  |  |
| DCA     | Dynamic Channel Assignment                     |  |  |
| DMZ     | Demilitarized Zone                             |  |  |
| DNS     | Domain Name System                             |  |  |
| DTIM    | Delivery Traffic Indication Map                |  |  |
| DSCP    | Differentiated Services Code Point             |  |  |
| DTLS    | Datagram Transport Layer Security              |  |  |
| EAP     | Extensible Authentication Protocol             |  |  |
| EULA    | End User Licence Agreement                     |  |  |
| FLA     | Flex Local Authentication                      |  |  |
| FLS     | Flex Local Switching                           |  |  |
| FT      | Fast Transition                                |  |  |
| FTP     | File Transfer Protocol                         |  |  |
| FW      | Firm Ware                                      |  |  |
| НА      | High Availability                              |  |  |
| H-REAP  | Hybrid Remote Edge Access Point                |  |  |
| IOS     | Internetwork Operating System                  |  |  |
| ISE     | Identity Service Engine                        |  |  |
| LAG     | Link Aggregation                               |  |  |
| LEAP    | Lightweight Extensible Authentication Protocol |  |  |
| LSS     | Location Specific Services                     |  |  |
| LWAPP   | Lightweight Access Point Protocol              |  |  |
| MAP     | Mesh Access Point                              |  |  |
| MCS     | Modulation Coding Scheme                       |  |  |
| MFP     | Management Frame Protection                    |  |  |

| Acronym | Description                                      |  |  |  |
|---------|--------------------------------------------------|--|--|--|
| mDNS    | multicast Domain Name System                     |  |  |  |
| MIC     | Message Integrity Check                          |  |  |  |
| MSE     | Mobility Service Engine                          |  |  |  |
| MTU     | Maximum Transmission Unit                        |  |  |  |
| NAC     | Network Admission Control                        |  |  |  |
| NAT     | Network Address Translation                      |  |  |  |
| NBAR    | Network Based Application Recognition            |  |  |  |
| NCS     | Network Control System                           |  |  |  |
| NGWC    | Next Generation Wiring closet                    |  |  |  |
| NMSP    | Network Mobility Services Protocol               |  |  |  |
| OEAP    | Office Extended Access Point                     |  |  |  |
| PEAP    | Protected Extensible Authentication Protocol     |  |  |  |
| PEM     | Policy Enforcement Module                        |  |  |  |
| PI      | Prime Infrastructure                             |  |  |  |
| PMF     | Protected Management Frame                       |  |  |  |
| POI     | Point of Interest                                |  |  |  |
| РРРоЕ   | Point-to-Point Protocol over Ethernet            |  |  |  |
| PSK     | Pre-shared Key                                   |  |  |  |
| QOS     | Quality of service                               |  |  |  |
| RADIUS  | Remote Authentication Dial-In User Service       |  |  |  |
| RAP     | Root Access Point                                |  |  |  |
| RP      | Redundancy Port                                  |  |  |  |
| RRM     | Radio Resource Management                        |  |  |  |
| SDN     | Software Defined Networking                      |  |  |  |
| SOAP    | Simple Object Access Protocol                    |  |  |  |
| SFTP    | Secure File Transfer Protocol                    |  |  |  |
| SNMP    | Simple Network Management Protocol               |  |  |  |
| SS      | Spatial Stream                                   |  |  |  |
| SSID    | Service Set Identifier                           |  |  |  |
| SSO     | Single Sign On                                   |  |  |  |
| SSO     | Stateful Switch Over                             |  |  |  |
| TACACS  | Terminal Access Controller Access Control System |  |  |  |

| Acronym | Description                          |  |  |  |
|---------|--------------------------------------|--|--|--|
| TCP     | Transmission Control Protocol        |  |  |  |
| TFTP    | Trivial File Transfer Protocol       |  |  |  |
| TLS     | Transport Layer Security             |  |  |  |
| UDP     | User Datagram Protocol               |  |  |  |
| vWLC    | Virtual Wireless LAN Controller      |  |  |  |
| VPC     | Virtual port channel                 |  |  |  |
| VPN     | Virtual Private Network              |  |  |  |
| WEP     | Wired Equivalent Privacy             |  |  |  |
| WGB     | Workgroup Bridge                     |  |  |  |
| wIPS    | Wireless Intrusion Prevention System |  |  |  |
| WLAN    | Wireless LAN                         |  |  |  |
| WLC     | Wireless LAN Controller              |  |  |  |
| WPA     | Wi-Fi Protected Access               |  |  |  |
| WSM     | Wireless Security Module             |  |  |  |

**Cisco Wireless LAN Solution Test** 

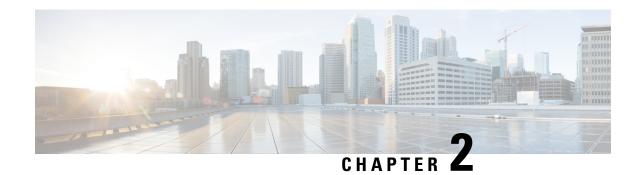

# **Test Topology and Environment Matrix**

- Test Topology, on page 7
- Component Matrix, on page 8
- What's New ?, on page 10
- Open Caveats, on page 10
- Resolved Caveats, on page 11
- Limitation, on page 12

# **Test Topology**

Figure 1: Topology In Use

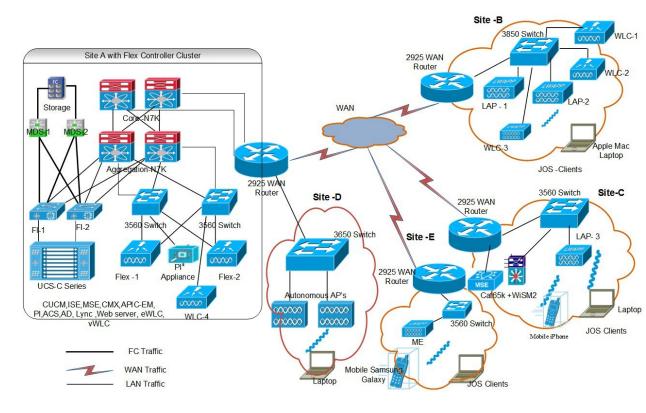

# **Component Matrix**

| Category Component |                                                     | Version     |  |
|--------------------|-----------------------------------------------------|-------------|--|
| Controller         | Wireless LAN Controller 5520                        | 8.7.102.0   |  |
|                    | CME 1800/2800/3800/1562                             | 8.7.102.0   |  |
|                    | Wireless LAN controller 8540                        | 8.7.102.0   |  |
|                    | Virtual Controller                                  | 8.7.102.0   |  |
|                    | APIC-EM Controller appliance                        | 1.6         |  |
|                    | Wireless LAN Controller 3504                        | 8.7.102.0   |  |
| Applications       | Prime Infrastructure (Virtual Appliance, UCS based) | 3.4.0.0.348 |  |
|                    | ISE(VM)                                             | 2.4         |  |
|                    | Secure ACS(VM)                                      | 5.8.1       |  |
|                    | CMX(Physical (3365), VM)                            | 10.4.2      |  |
|                    | MSE(Physical (3365), VM)                            | 8.0.140.0   |  |
|                    | Cisco Jabber for Windows, iPhone                    | 11.8.0      |  |
|                    | Cisco Air Provisioning App                          | 1.4         |  |
|                    | Cisco Wireless App                                  | 1.0.228     |  |
| Access Point       | Cisco AP 3700                                       | 15.3        |  |
|                    | Cisco AP 3800                                       | 15.3        |  |
|                    | Cisco AP 2800                                       | 15.3        |  |
|                    | Cisco AP 2700                                       | 15.3        |  |
|                    | Cisco AP 1600                                       | 15.3        |  |
|                    | Cisco AP 1700                                       | 15.3        |  |
|                    | Cisco AP 1850                                       | 15.3        |  |
|                    | Cisco AP 1810                                       | 15.3        |  |
|                    | Cisco AP 1815                                       | 15.3        |  |
|                    | Cisco AP 1830                                       | 15.3        |  |
|                    | Cisco AP 702I                                       | 15.3        |  |
|                    | Cisco AP 1562                                       | 15.3        |  |
|                    | Cisco AP 1542                                       | 15.3        |  |
|                    | Cisco AP 1570                                       | 15.3        |  |

| ategory Component |                                                                   | Version                          |  |
|-------------------|-------------------------------------------------------------------|----------------------------------|--|
| Switch            | Cisco 3750V2 switch                                               | 15.0(2)SE2                       |  |
|                   | Cisco Cat 6509-E                                                  | 15.1(1)SY1                       |  |
|                   | Cisco Cat 9300                                                    | 16.8.1                           |  |
| Chipset           | 5300, 6300 AGN                                                    | 15.13.0.2                        |  |
|                   | 7265 AC                                                           | 19.10.0.9                        |  |
|                   | Airport Extreme                                                   | 7.7                              |  |
| Client            | Operating System(JOS)                                             | Windows 7 Enterprise             |  |
|                   |                                                                   | Windows 8 & 8.1 Enterprise       |  |
|                   |                                                                   | Windows XP Professional          |  |
|                   |                                                                   | Windows 10                       |  |
|                   | Apple Mac Book Pro, Apple Mac<br>Book Air (JP Locale)             | Mac OS 10.13.4                   |  |
|                   | iPad Pro                                                          | iOS 11.3(15E216)                 |  |
|                   | iPhone 6, 6S & 7 (JP Locale)                                      | iOS 11.3(15E216)                 |  |
|                   | Samsung Galaxy S4 & S7, Nexus Android 8.0 Oreo 6P, Sony Xperia XZ |                                  |  |
|                   | Wireless IP Phone 8821                                            | 11-0-3-221                       |  |
|                   | End points                                                        | Windows 7 Enterprise             |  |
|                   |                                                                   | Apple Mac 10.13.4                |  |
|                   |                                                                   | Windows 8 & 8.1                  |  |
|                   |                                                                   | iPhone 6,6S & 7                  |  |
|                   |                                                                   | Windows 10                       |  |
|                   |                                                                   | Samsung Galaxy S4, S7, Nexus 6P  |  |
|                   | Cisco AnyConnect VPN Client                                       | 4.5.05030                        |  |
| Module            | Hyper location Module                                             | NA                               |  |
| Active Directory  | AD                                                                | Windows 2008R2 Enterprise        |  |
| Call Control      | Cisco Unified Communications<br>Manager                           | 10.5.1-10000-7/10.5.1.1000-1(JP) |  |
| Browsers          | IE                                                                | 11.0.11                          |  |
|                   | Mozilla Firefox                                                   | 57.0                             |  |
|                   | Safari 11.0.2                                                     |                                  |  |
|                   | Chrome                                                            | 63                               |  |

#### What's New?

#### **WLC AireOS**

- Limit clients per Radio
- CMX 10.4 Support
- IPv4 DNS Filtering for BYOD
- · Assurance: In Line Monitoring
- Enhancement to High Availability Monitoring and Management
- AP-Group Configuration CLI on APIOS Parity: MFP support
- Flexconnect IOS Parity: Ethernet fallback
- Flexconnect IOS Parity: AAA Override bi-directional rate limit per client/BSSID
- Flexconnect IOS Parity: AAA Override of VLAN Name template

#### **CME**

- 802.1x support with EAP-TLS and EAP-PEAP
- Ethernet Fallback
- Dynamic OID update
- Software update using SFTP
- Import EAP certificate
- PnP for Software Download in Day0
- Central web authentication (CWA) with change of authorization (CoA)
- Bidirectional rate limit per client
- RLAN support for APs with multiple Ethernet ports
- · Limit clients per radio
- AAA Override of VLAN Name and VLAN Name-id template
- Passive client support
- ME GUI for P2P Blocking
- Flexconnect IOS Parity: Passive Client / Wireless Proxy ARP
- DNS Based ACL Rules
- WSA Agent for Mobility Express

#### **Open Caveats**

| Logical ID | Title                                                                                    |
|------------|------------------------------------------------------------------------------------------|
| CSCvi90562 | User allowed to change MAC Filter WLAN ID as ANY in WLC CLI                              |
| CSCvi96766 | CCX verison for same client shown wrongly in 1810 and 1815 AP                            |
| CSCvj08339 | 2802/1852 AP's not reloading while enable/disable the 802.11g standard in WLC            |
| CSCvj08974 | Insufficient access to user when logged with selected privileges as configured in TACACS |
| CSCvi85683 | 1852 AP hits Out of range measurement slot 0 rssi 90 snr 90 nf 88 counter 1              |
| CSCvh00117 | WLC: Database entries mismatch in both controller and config guide                       |

| CSCvh12326 AP usage showing zero for 2700 AP while clients connected in WLC CSCvh31058 Active hours under local policies shows incorrect time in WLC GUI CSCvh51372 Accepting Same IP address for multiple media stream after displaying error message in CLI CSCvh53238 WLC not returning MIB values for Lobby Admin account CSCvi35837 CWA ACL Rule name is not displaying in Vlan & Firewall Tab CSCvi55283 Admin account displaying error message while creating new user in ME UI CSCvi65356 Pre Auth ACLs are not displaying when the user is in Read-Only access CSCvi74109 Adding Pre Auth ACLs IP rules when the user is in Read-only access CSCvi81672 CWA security policy changing to Open+Macfilter when user deleting and adding the Radius Server in ME CSCvi90865 Irrelevant error message is displayed during deletion of Guest wlan profile CSCvi90922 Unable to change security of WLAN profile when hs2 is configured CSCvi909340 WE is throwing improper error while enabling the sensor Provisioning CSCvj11216 Global AP configuration details are not showing after Export and Import the configurations CSCvj33318 Not possible to create the DHCP scope name with combination of "!" symbol CSCvj03946 ACL rule not possible to create the UHCP scope name with combination of "!" symbol CSCvj33318 CWA ACL Rule name is not displaying in Vlan & Firewall Tab CSCvi7409 Adding Pre Auth ACLs IP rules when the user is in Read-only access CSCvi4109 Adding Pre Auth ACLs IP rules when the user is in Read-only access CSCvi64141 ME 1562 name is showing as Cisco Wireless Controller in UI CSCvh6448 Not able to abort the software Image update in CME CSCvh65773 Radius server cannot be added to the WLAN/RLAN. CSCvh48115 Rate limit value given with decimal takes 0 CSCvh40962 Veer is not able to remove the radius server                             |            |                                                                                            |
|----------------------------------------------------------------------------------------------------|------------|--------------------------------------------------------------------------------------------|
| CSCvh31058 Active hours under local policies shows incorrect time in WLC GUI CSCvh51372 Accepting Same IP address for multiple media stream after displaying error message in CLI CSCvh53238 WLC not returning MIB values for Lobby Admin account CSCvi35837 CWA ACL Rule name is not displaying in Vlan & Firewall Tab CSCvi55283 Admin account displaying error message while creating new user in ME UI CSCvi65356 Pre Auth ACLs are not displaying when the user is in Read-Only access CSCvi74109 Adding Pre Auth ACLs IP rules when the user is in Read-only access CSCvi81672 CWA security policy changing to Open+Macfilter when user deleting and adding the Radius Server in ME CSCvi90865 Irrelevant error message is displayed during deletion of Guest wlan profile CSCvi90922 Unable to change security of WLAN profile when hs2 is configured CSCvi96981 User unable to add Channel 165 for 80 and 160 MHz in ME UI CSCvj04336 ME is throwing improper error while enabling the sensor Provisioning CSCvj11216 Global AP configuration details are not showing after Export and Import the configurations CSCvj3318 Not possible to create the DHCP scope name with combination of "!" symbol CSCvj03946 ACL rule not possible to create with Upper and lower case rule names from UI CSCvi70996 3802E coming as CAPWAP with next preferred master after ME to CAPWAP conversion CSCvi35837 CWA ACL Rule name is not displaying in Vlan & Firewall Tab CSCvi74109 Adding Pre Auth ACLs IP rules when the user is in Read-only access CSCvh61417 ME 1562 name is showing as Cisco Wireless Controller in UI CSCvh61484 Not able to abort the software Image update in CME CSCvh65773 Radius server cannot be added to the WLAN/RLAN. CSCvh648115 Rate limit value given with decimal takes 0 CSCvh04962 Need to click two times on ping test Start button after showing error | CSCvh12029 | Crash log gets generated in WLC when 1562 AP gets joined                                   |
| CSCvh51372 Accepting Same IP address for multiple media stream after displaying error message in CLI CSCvh53238 WLC not returning MIB values for Lobby Admin account CSCvi35837 CWA ACL Rule name is not displaying in Vlan & Firewall Tab CSCvi55283 Admin account displaying error message while creating new user in ME UI CSCvi65356 Pre Auth ACLs are not displaying when the user is in Read-Only access CSCvi74109 Adding Pre Auth ACLs IP rules when the user is in Read-only access CSCvi81672 CWA security policy changing to Open+Macfilter when user deleting and adding the Radius Server in ME CSCvi90865 Irrelevant error message is displayed during deletion of Guest wlan profile CSCvi90922 Unable to change security of WLAN profile when hs2 is configured CSCvi96981 User unable to add Channel 165 for 80 and 160 MHz in ME UI CSCvj04336 ME is throwing improper error while enabling the sensor Provisioning CSCvj11216 Global AP configuration details are not showing after Export and Import the configurations CSCvj13318 Not possible to create the DHCP scope name with combination of "!" symbol CSCvj03946 ACL rule not possible to create with Upper and lower case rule names from UI CSCvi70996 3802E coming as CAPWAP with next preferred master after ME to CAPWAP conversion CSCvi35837 CWA ACL Rule name is not displaying in Vlan & Firewall Tab CSCvi74109 Adding Pre Auth ACLs IP rules when the user is in Read-only access CSCvh61417 ME 1562 name is showing as Cisco Wireless Controller in UI CSCvh61484 Not able to abort the software Image update in CME CSCvh65773 Radius server cannot be added to the WLAN/RLAN. CSCvh648115 Rate limit value given with decimal takes 0 CSCvh04962 Need to click two times on ping test Start button after showing error                                                                             | CSCvh12376 | AP usage showing zero for 2700 AP while clients connected in WLC                           |
| CSCvi53238 WLC not returning MIB values for Lobby Admin account CSCvi35837 CWA ACL Rule name is not displaying in Vlan & Firewall Tab CSCvi55283 Admin account displaying error message while creating new user in ME UI CSCvi65356 Pre Auth ACLs are not displaying when the user is in Read-Only access CSCvi74109 Adding Pre Auth ACLs IP rules when the user is in Read-Only access CSCvi81672 CWA security policy changing to Open+Macfilter when user deleting and adding the Radius Server in ME CSCvi90865 Irrelevant error message is displayed during deletion of Guest wlan profile CSCvi90922 Unable to change security of WLAN profile when hs2 is configured CSCvi90981 User unable to add Channel 165 for 80 and 160 MHz in ME UI CSCvj04336 ME is throwing improper error while enabling the sensor Provisioning CSCvj11216 Global AP configuration details are not showing after Export and Import the configurations CSCvj13318 Not possible to create the DHCP scope name with combination of "!" symbol CSCvj03946 ACL rule not possible to create with Upper and lower case rule names from UI CSCvi79996 3802E coming as CAPWAP with next preferred master after ME to CAPWAP conversion CSCvi35837 CWA ACL Rule name is not displaying in Vlan & Firewall Tab CSCvi74109 Adding Pre Auth ACLs IP rules when the user is in Read-only access CSCvh61417 ME 1562 name is showing as Cisco Wireless Controller in UI CSCvh61484 Not able to abort the software Image update in CME CSCvh65773 Radius server cannot be added to the WLAN/RLAN. CSCvh648115 Rate limit value given with decimal takes 0 CSCvh04962 Need to click two times on ping test Start button after showing error                                                                                                    | CSCvh31058 | Active hours under local policies shows incorrect time in WLC GUI                          |
| CSCvi35837 CWA ACL Rule name is not displaying in Vlan & Firewall Tab  CSCvi55283 Admin account displaying error message while creating new user in ME UI  CSCvi65356 Pre Auth ACLs are not displaying when the user is in Read-Only access  CSCvi74109 Adding Pre Auth ACLs IP rules when the user is in Read-only access  CSCvi81672 CWA security policy changing to Open+Macfilter when user deleting and adding the Radius Server in ME  CSCvi90865 Irrelevant error message is displayed during deletion of Guest wlan profile  CSCvi90922 Unable to change security of WLAN profile when hs2 is configured  CSCvi90981 User unable to add Channel 165 for 80 and 160 MHz in ME UI  CSCvj04336 ME is throwing improper error while enabling the sensor Provisioning  CSCvj11216 Global AP configuration details are not showing after Export and Import the configurations  CSCvj13318 Not possible to create the DHCP scope name with combination of "!" symbol  CSCvj03946 ACL rule not possible to create with Upper and lower case rule names from UI  CSCvi79996 3802E coming as CAPWAP with next preferred master after ME to CAPWAP conversion  CSCvi35837 CWA ACL Rule name is not displaying in Vlan & Firewall Tab  CSCvi74109 Adding Pre Auth ACLs IP rules when the user is in Read-only access  CSCvh61417 ME 1562 name is showing as Cisco Wireless Controller in UI  CSCvh6484 Not able to abort the software Image update in CME  CSCvh65773 Radius server cannot be added to the WLAN/RLAN.  CSCvh648115 Rate limit value given with decimal takes 0  CSCvh04962 Need to click two times on ping test Start button after showing error                                                                                                    | CSCvh51372 | Accepting Same IP address for multiple media stream after displaying error message in CLI  |
| CSCvi55283 Admin account displaying error message while creating new user in ME UI CSCvi65356 Pre Auth ACLs are not displaying when the user is in Read-Only access CSCvi74109 Adding Pre Auth ACLs IP rules when the user is in Read-only access CSCvi81672 CWA security policy changing to Open+Macfilter when user deleting and adding the Radius Server in ME CSCvi90865 Irrelevant error message is displayed during deletion of Guest wlan profile CSCvi90922 Unable to change security of WLAN profile when hs2 is configured CSCvi96981 User unable to add Channel 165 for 80 and 160 MHz in ME UI CSCvj04336 ME is throwing improper error while enabling the sensor Provisioning CSCvj11216 Global AP configuration details are not showing after Export and Import the configurations CSCvj13318 Not possible to create the DHCP scope name with combination of "!" symbol CSCvj03946 ACL rule not possible to create with Upper and lower case rule names from UI CSCvi79996 3802E coming as CAPWAP with next preferred master after ME to CAPWAP conversion CSCvi35837 CWA ACL Rule name is not displaying in Vlan & Firewall Tab CSCvi74109 Adding Pre Auth ACLs IP rules when the user is in Read-only access CSCvh61417 ME 1562 name is showing as Cisco Wireless Controller in UI CSCvh64184 Not able to abort the software Image update in CME CSCvh65773 Radius server cannot be added to the WLAN/RLAN. CSCvh648115 Rate limit value given with decimal takes 0 CSCvh04962 Need to click two times on ping test Start button after showing error                                                                                                    | CSCvh53238 | WLC not returning MIB values for Lobby Admin account                                       |
| CSCvi65356 Pre Auth ACLs are not displaying when the user is in Read-Only access CSCvi74109 Adding Pre Auth ACLs IP rules when the user is in Read-only access CSCvi81672 CWA security policy changing to Open+Macfilter when user deleting and adding the Radius Server in ME CSCvi90865 Irrelevant error message is displayed during deletion of Guest wlan profile CSCvi90922 Unable to change security of WLAN profile when hs2 is configured CSCvi96981 User unable to add Channel 165 for 80 and 160 MHz in ME UI CSCvj04336 ME is throwing improper error while enabling the sensor Provisioning CSCvj11216 Global AP configuration details are not showing after Export and Import the configurations CSCvj13318 Not possible to create the DHCP scope name with combination of "!" symbol CSCvj03946 ACL rule not possible to create with Upper and lower case rule names from UI CSCvi79996 3802E coming as CAPWAP with next preferred master after ME to CAPWAP conversion CSCvi35837 CWA ACL Rule name is not displaying in Vlan & Firewall Tab CSCvi74109 Adding Pre Auth ACLs IP rules when the user is in Read-only access CSCvh61417 ME 1562 name is showing as Cisco Wireless Controller in UI CSCvh6484 Not able to abort the software Image update in CME CSCvh65773 Radius server cannot be added to the WLAN/RLAN. CSCvh48115 Rate limit value given with decimal takes 0 CSCvh04962 Need to click two times on ping test Start button after showing error                                                                                                    | CSCvi35837 | CWA ACL Rule name is not displaying in Vlan & Firewall Tab                                 |
| CSCvi74109 Adding Pre Auth ACLs IP rules when the user is in Read-only access  CSCvi81672 CWA security policy changing to Open+Macfilter when user deleting and adding the Radius Server in ME  CSCvi90865 Irrelevant error message is displayed during deletion of Guest wlan profile  CSCvi90922 Unable to change security of WLAN profile when hs2 is configured  CSCvi96981 User unable to add Channel 165 for 80 and 160 MHz in ME UI  CSCvj04336 ME is throwing improper error while enabling the sensor Provisioning  CSCvj11216 Global AP configuration details are not showing after Export and Import the configurations  CSCvj13318 Not possible to create the DHCP scope name with combination of "!" symbol  CSCvj03946 ACL rule not possible to create with Upper and lower case rule names from UI  CSCvi79996 3802E coming as CAPWAP with next preferred master after ME to CAPWAP conversion  CSCvi35837 CWA ACL Rule name is not displaying in Vlan & Firewall Tab  CSCvi74109 Adding Pre Auth ACLs IP rules when the user is in Read-only access  CSCvh61417 ME 1562 name is showing as Cisco Wireless Controller in UI  CSCvh61484 Not able to abort the software Image update in CME  CSCvh65773 Radius server cannot be added to the WLAN/RLAN.  CSCvh48115 Rate limit value given with decimal takes 0  CSCvh04962 Need to click two times on ping test Start button after showing error                                                                                                    | CSCvi55283 | Admin account displaying error message while creating new user in ME UI                    |
| CSCvi81672 CWA security policy changing to Open+Macfilter when user deleting and adding the Radius Server in ME  CSCvi90865 Irrelevant error message is displayed during deletion of Guest wlan profile  CSCvi90922 Unable to change security of WLAN profile when hs2 is configured  CSCvi96981 User unable to add Channel 165 for 80 and 160 MHz in ME UI  CSCvj04336 ME is throwing improper error while enabling the sensor Provisioning  CSCvj11216 Global AP configuration details are not showing after Export and Import the configurations  CSCvj13318 Not possible to create the DHCP scope name with combination of "!" symbol  CSCvj03946 ACL rule not possible to create with Upper and lower case rule names from UI  CSCvi79996 3802E coming as CAPWAP with next preferred master after ME to CAPWAP conversion  CSCvi35837 CWA ACL Rule name is not displaying in Vlan & Firewall Tab  CSCvi74109 Adding Pre Auth ACLs IP rules when the user is in Read-only access  CSCvh61417 ME 1562 name is showing as Cisco Wireless Controller in UI  CSCvh61484 Not able to abort the software Image update in CME  CSCvh65773 Radius server cannot be added to the WLAN/RLAN.  CSCvh48115 Rate limit value given with decimal takes 0  CSCvh04962 Need to click two times on ping test Start button after showing error                                                                                                    | CSCvi65356 | Pre Auth ACLs are not displaying when the user is in Read-Only access                      |
| Server in ME  CSCvi90865 Irrelevant error message is displayed during deletion of Guest wlan profile  CSCvi90922 Unable to change security of WLAN profile when hs2 is configured  CSCvi96981 User unable to add Channel 165 for 80 and 160 MHz in ME UI  CSCvj04336 ME is throwing improper error while enabling the sensor Provisioning  CSCvj11216 Global AP configuration details are not showing after Export and Import the configurations  CSCvj13318 Not possible to create the DHCP scope name with combination of "!" symbol  CSCvj03946 ACL rule not possible to create with Upper and lower case rule names from UI  CSCvi79996 3802E coming as CAPWAP with next preferred master after ME to CAPWAP conversion  CSCvi35837 CWA ACL Rule name is not displaying in Vlan & Firewall Tab  CSCvi74109 Adding Pre Auth ACLs IP rules when the user is in Read-only access  CSCvh61417 ME 1562 name is showing as Cisco Wireless Controller in UI  CSCvh61484 Not able to abort the software Image update in CME  CSCvh65773 Radius server cannot be added to the WLAN/RLAN.  CSCvh48115 Rate limit value given with decimal takes 0  CSCvh04962 Need to click two times on ping test Start button after showing error                                                                                                    | CSCvi74109 | Adding Pre Auth ACLs IP rules when the user is in Read-only access                         |
| CSCvi90922 Unable to change security of WLAN profile when hs2 is configured  CSCvi96981 User unable to add Channel 165 for 80 and 160 MHz in ME UI  CSCvj04336 ME is throwing improper error while enabling the sensor Provisioning  CSCvj11216 Global AP configuration details are not showing after Export and Import the configurations  CSCvj13318 Not possible to create the DHCP scope name with combination of "!" symbol  CSCvj03946 ACL rule not possible to create with Upper and lower case rule names from UI  CSCvi79996 3802E coming as CAPWAP with next preferred master after ME to CAPWAP conversion  CSCvi35837 CWA ACL Rule name is not displaying in Vlan & Firewall Tab  CSCvi74109 Adding Pre Auth ACLs IP rules when the user is in Read-only access  CSCvh61417 ME 1562 name is showing as Cisco Wireless Controller in UI  CSCvh61484 Not able to abort the software Image update in CME  CSCvh65773 Radius server cannot be added to the WLAN/RLAN.  CSCvh48115 Rate limit value given with decimal takes 0  CSCvh04962 Need to click two times on ping test Start button after showing error                                                                                                    | CSCvi81672 |                                                                                            |
| CSCvi96981 User unable to add Channel 165 for 80 and 160 MHz in ME UI  CSCvj04336 ME is throwing improper error while enabling the sensor Provisioning  CSCvj11216 Global AP configuration details are not showing after Export and Import the configurations  CSCvj13318 Not possible to create the DHCP scope name with combination of "!" symbol  CSCvj03946 ACL rule not possible to create with Upper and lower case rule names from UI  CSCvi79996 3802E coming as CAPWAP with next preferred master after ME to CAPWAP conversion  CSCvi35837 CWA ACL Rule name is not displaying in Vlan & Firewall Tab  CSCvi74109 Adding Pre Auth ACLs IP rules when the user is in Read-only access  CSCvh61417 ME 1562 name is showing as Cisco Wireless Controller in UI  CSCvh61484 Not able to abort the software Image update in CME  CSCvh65773 Radius server cannot be added to the WLAN/RLAN.  CSCvh48115 Rate limit value given with decimal takes 0  CSCvh04962 Need to click two times on ping test Start button after showing error                                                                                                    | CSCvi90865 | Irrelevant error message is displayed during deletion of Guest wlan profile                |
| CSCvj04336 ME is throwing improper error while enabling the sensor Provisioning  CSCvj11216 Global AP configuration details are not showing after Export and Import the configurations  CSCvj13318 Not possible to create the DHCP scope name with combination of "!" symbol  CSCvj03946 ACL rule not possible to create with Upper and lower case rule names from UI  CSCvi79996 3802E coming as CAPWAP with next preferred master after ME to CAPWAP conversion  CSCvi35837 CWA ACL Rule name is not displaying in Vlan & Firewall Tab  CSCvi74109 Adding Pre Auth ACLs IP rules when the user is in Read-only access  CSCvh61417 ME 1562 name is showing as Cisco Wireless Controller in UI  CSCvh61484 Not able to abort the software Image update in CME  CSCvh65773 Radius server cannot be added to the WLAN/RLAN.  CSCvh48115 Rate limit value given with decimal takes 0  CSCvh04962 Need to click two times on ping test Start button after showing error                                                                                                    | CSCvi90922 | Unable to change security of WLAN profile when hs2 is configured                           |
| CSCvj11216 Global AP configuration details are not showing after Export and Import the configurations CSCvj13318 Not possible to create the DHCP scope name with combination of "!" symbol CSCvj03946 ACL rule not possible to create with Upper and lower case rule names from UI CSCvi79996 3802E coming as CAPWAP with next preferred master after ME to CAPWAP conversion CSCvi35837 CWA ACL Rule name is not displaying in Vlan & Firewall Tab CSCvi74109 Adding Pre Auth ACLs IP rules when the user is in Read-only access CSCvh61417 ME 1562 name is showing as Cisco Wireless Controller in UI CSCvh61484 Not able to abort the software Image update in CME CSCvh65773 Radius server cannot be added to the WLAN/RLAN. CSCvh48115 Rate limit value given with decimal takes 0 CSCvh04962 Need to click two times on ping test Start button after showing error                                                                                                    | CSCvi96981 | User unable to add Channel 165 for 80 and 160 MHz in ME UI                                 |
| CSCvj13318 Not possible to create the DHCP scope name with combination of "!" symbol  CSCvj03946 ACL rule not possible to create with Upper and lower case rule names from UI  CSCvi79996 3802E coming as CAPWAP with next preferred master after ME to CAPWAP conversion  CSCvi35837 CWA ACL Rule name is not displaying in Vlan & Firewall Tab  CSCvi74109 Adding Pre Auth ACLs IP rules when the user is in Read-only access  CSCvh61417 ME 1562 name is showing as Cisco Wireless Controller in UI  CSCvh61484 Not able to abort the software Image update in CME  CSCvh65773 Radius server cannot be added to the WLAN/RLAN.  CSCvh48115 Rate limit value given with decimal takes 0  CSCvh04962 Need to click two times on ping test Start button after showing error                                                                                                    | CSCvj04336 | ME is throwing improper error while enabling the sensor Provisioning                       |
| CSCvj03946 ACL rule not possible to create with Upper and lower case rule names from UI  CSCvi79996 3802E coming as CAPWAP with next preferred master after ME to CAPWAP conversion  CSCvi35837 CWA ACL Rule name is not displaying in Vlan & Firewall Tab  CSCvi74109 Adding Pre Auth ACLs IP rules when the user is in Read-only access  CSCvh61417 ME 1562 name is showing as Cisco Wireless Controller in UI  CSCvh61484 Not able to abort the software Image update in CME  CSCvh65773 Radius server cannot be added to the WLAN/RLAN.  CSCvh48115 Rate limit value given with decimal takes 0  CSCvh04962 Need to click two times on ping test Start button after showing error                                                                                                    | CSCvj11216 | Global AP configuration details are not showing after Export and Import the configurations |
| CSCvi79996 3802E coming as CAPWAP with next preferred master after ME to CAPWAP conversion  CSCvi35837 CWA ACL Rule name is not displaying in Vlan & Firewall Tab  CSCvi74109 Adding Pre Auth ACLs IP rules when the user is in Read-only access  CSCvh61417 ME 1562 name is showing as Cisco Wireless Controller in UI  CSCvh61484 Not able to abort the software Image update in CME  CSCvh65773 Radius server cannot be added to the WLAN/RLAN.  CSCvh48115 Rate limit value given with decimal takes 0  CSCvh04962 Need to click two times on ping test Start button after showing error                                                                                                    | CSCvj13318 | Not possible to create the DHCP scope name with combination of "!" symbol                  |
| CSCvi35837 CWA ACL Rule name is not displaying in Vlan & Firewall Tab  CSCvi74109 Adding Pre Auth ACLs IP rules when the user is in Read-only access  CSCvh61417 ME 1562 name is showing as Cisco Wireless Controller in UI  CSCvh61484 Not able to abort the software Image update in CME  CSCvh65773 Radius server cannot be added to the WLAN/RLAN.  CSCvh48115 Rate limit value given with decimal takes 0  CSCvh04962 Need to click two times on ping test Start button after showing error                                                                                                    | CSCvj03946 | ACL rule not possible to create with Upper and lower case rule names from UI               |
| CSCvi74109 Adding Pre Auth ACLs IP rules when the user is in Read-only access CSCvh61417 ME 1562 name is showing as Cisco Wireless Controller in UI CSCvh61484 Not able to abort the software Image update in CME CSCvh65773 Radius server cannot be added to the WLAN/RLAN. CSCvh48115 Rate limit value given with decimal takes 0 CSCvh04962 Need to click two times on ping test Start button after showing error                                                                                                    | CSCvi79996 | 3802E coming as CAPWAP with next preferred master after ME to CAPWAP conversion            |
| CSCvh61417 ME 1562 name is showing as Cisco Wireless Controller in UI  CSCvh61484 Not able to abort the software Image update in CME  CSCvh65773 Radius server cannot be added to the WLAN/RLAN.  CSCvh48115 Rate limit value given with decimal takes 0  CSCvh04962 Need to click two times on ping test Start button after showing error                                                                                                    | CSCvi35837 | CWA ACL Rule name is not displaying in Vlan & Firewall Tab                                 |
| CSCvh61484 Not able to abort the software Image update in CME  CSCvh65773 Radius server cannot be added to the WLAN/RLAN.  CSCvh48115 Rate limit value given with decimal takes 0  CSCvh04962 Need to click two times on ping test Start button after showing error                                                                                                    | CSCvi74109 | Adding Pre Auth ACLs IP rules when the user is in Read-only access                         |
| CSCvh65773 Radius server cannot be added to the WLAN/RLAN.  CSCvh48115 Rate limit value given with decimal takes 0  CSCvh04962 Need to click two times on ping test Start button after showing error                                                                                                    | CSCvh61417 | ME 1562 name is showing as Cisco Wireless Controller in UI                                 |
| CSCvh48115 Rate limit value given with decimal takes 0 CSCvh04962 Need to click two times on ping test Start button after showing error                                                                                                    | CSCvh61484 | Not able to abort the software Image update in CME                                         |
| CSCvh04962 Need to click two times on ping test Start button after showing error                                                                                                    | CSCvh65773 | Radius server cannot be added to the WLAN/RLAN.                                            |
|                                                                                                    | CSCvh48115 | Rate limit value given with decimal takes 0                                                |
| CSCvg20696 User is not able to remove the radius server                                                                                                    | CSCvh04962 | Need to click two times on ping test Start button after showing error                      |
|                                                                                                    | CSCvg20696 | User is not able to remove the radius server                                               |

### **Resolved Caveats**

| Logical ID | Title                                                                        |
|------------|------------------------------------------------------------------------------|
| CSCvh24561 | SXP Peer IP is accepting network IP through CLI in AP global configuration   |
| CSCvi21178 | Error in adding new Syslog server IP while creating the same series in ME UI |

| CSCvi21091 | Enabling show password for SSH tab is reflecting in 802.1x tab                                     |  |  |
|------------|----------------------------------------------------------------------------------------------------|--|--|
| CSCvh17309 | User is not able to test radius response for wlan with security type CWA via Troubleshooting tools |  |  |
| CSCvh17235 | WLAN Profile name length is mismatch between CLI and UI in ME                                      |  |  |
| CSCvi21178 | Error in adding new Syslog server IP while creating the same series in ME UI                       |  |  |
| Logical ID | Enabling show password for SSH tab is reflecting in 802.1x tab                                     |  |  |
| CSCvh65876 | Unauthorized access for TACACS User with selected privileges in WLC                                |  |  |
| CSCvh04887 | Configuration file not importing in ME using Japanese browser                                      |  |  |
| CSCvh51157 | Not possible to create the Domain and Realm name with special characters in 802.11u                |  |  |
| CSCvh51170 | Enabling show password for 802.1x tab is reflecting in SSH tab                                     |  |  |

# Limitation

| Logical ID | Title                                                                                    |
|------------|------------------------------------------------------------------------------------------|
| CSCvj11261 | Packet capture is shown as started on the device but the files are not getting generated |
| CSCvh30911 | WLAN security changed while deploying WLAN template from PI to CME                       |

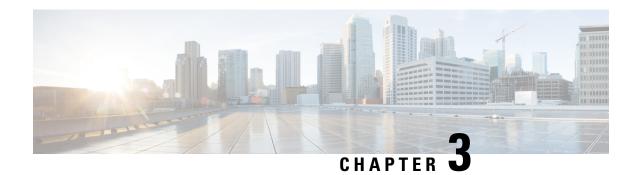

# **New Features - Test Summary**

- WLC AireOS, on page 13
- CME, on page 29

#### **WLC AireOS**

#### **Limit clients per Radio**

| Logical ID      | Title                                                                                                    | Description                                                                                                    | Status | Defect ID |
|-----------------|----------------------------------------------------------------------------------------------------|----------------------------------------------------------------------------------------------------|--------|-----------|
| WLJ87IIS_CPR_01 | Confiuring maximum Allowed Clients Per AP Radio with radio policy as 2.4 GHz and connecting client with different security policy. | To configure maxium allowed client Per AP radio with radio policy as 2.4GHz and connecting a client.                                             | Passed |           |
| WLJ87IIS_CPR_02 | Confiuring maximum Allowed Clients Per AP Radio with radio policy as 5 GHz and connecting client with different security policy.   | To configure maxium allowed client Per AP radio with radio policy as 5 GHz and connecting a client.                                              | Passed |           |
| WLJ87IIS_CPR_03 | Confiuring maximum Allowed Clients Per AP Radio with radio policy as 2.4 GHz and connecting client to different AP's.              | To connect client to different AP's configuring maximum allowed client per AP radio and check if the configured client alone gets authenticated. | Passed |           |

| WLJ87IIS CPR 04 | Confiuring                                                                                                    | To connect client to                                                                                                    | Passed |  |
|-----------------|----------------------------------------------------------------------------------------------------|----------------------------------------------------------------------------------------------------|--------|--|
|                 | maximum Allowed<br>Clients Per AP<br>Radio with radio<br>policy as 5 GHz and<br>connecting client to<br>different AP's.   | different AP's configuring maximum allowed client per AP radio and check if the configured client alone gets authenticated.               |        |  |
| WLJ87IIS_CPR_05 | Configuring maximum allowed client Per AP radio with radio policy as 2.4 GHz with central switching WLAN                  | To configure maximum allowed client Per AP radio as 2.4 GHZ with central switching and connecting a clients to it.                        | Passed |  |
| WLJ87IIS_CPR_06 | Configuring<br>maximum allowed<br>client Per AP radio<br>with radio policy as<br>2.4 GHz with local<br>switching WLAN     | To configure maximum allowed client Per AP radio as 2.4 GHZ with Local switching and connecting a clients to it.                          | Passed |  |
| WLJ87IIS_CPR_07 | Configuring maximum allowed client Per AP radio with radio policy as 2.4 GHz with local switcing and local authentication | To configure maximum allowed client Per AP radio as 2.4 GHZ with local switching and local authentication and connecting a clients to it. | Passed |  |
| WLJ87IIS_CPR_08 | Configuring<br>maximum allowed<br>client Per AP radio<br>with radio policy as<br>5 GHz with central<br>switching WLAN     | To configure maximum allowed client Per AP radio as 5 GHZ with central switching and connecting a clients to it.                          | Passed |  |
| WLJ87IIS_CPR_09 | Configuring maximum allowed client Per AP radio as 5 GHz with local switching WLAN                                        | To configure maximum allowed client Per AP radio as 5 GHZ with Local switching and connecting a clients to it.                            | Passed |  |

| WLJ87IIS_CPR_10 | Configuring<br>maximum allowed<br>client Per AP radio<br>as 5 GHz with local<br>switcing and local<br>authentication | To configure maximum allowed client Per AP radio as 5 GHZ with local switching and local authentication and connecting a clients to it.                                               | Passed |  |
|-----------------|----------------------------------------------------------------------------------------------------|----------------------------------------------------------------------------------------------------|--------|--|
| WLJ87IIS_CPR_11 | Configuring<br>maximum allowed<br>client Per AP radio<br>as 2.4 GHz and try<br>connecting 5 GHZ<br>client.           | To configuring maximum allowed client Per AP radio as 2.4 GHz and try connecting 5 GHZ client . check if only 2.4 GHz clients gets connected and 5 GHz client does not get connected. | Passed |  |
| WLJ87IIS_CPR_12 | Configuring maximum allowed client Per AP radio as 5 GHz and try connecting 2.4 GHZ client.                          | To configuring maximum allowed client Per AP radio as 5 GHz and try connecting 5 GHZ client . check if only 2.4 GHz clients gets connected and 2.4 GHz client does not get connected. | Passed |  |
| WLJ87IIS_CPR_13 | Deleting one already<br>existing client in 2.4<br>GHz when max limit<br>reached and try<br>connecting new<br>client. | To delete one existing client in 2.4 GHz when the client limit is reached to maximum and try connecting a new client and check if the clients gets connected to it.                   | I      |  |
| WLJ87IIS_CPR_14 | Deleting one already<br>existing client in 5<br>GHz when max limit<br>reached and try<br>connecting new<br>client.   | To delete one existing client in 5 GHz when the client limit is reached to maximum and try connecting a new client and check if the clients gets connected to it.                     | Passed |  |

| WLJ87IIS_CPR_15 | Trying AP failover priority when clients connected to a AP.                       | To try AP failover priority when clients connected and the HA WLC has the same WLAN with radio as 2.4 GHz .The WLAN is configured with maximum allowed client Per AP  | Passed |  |
|-----------------|-----------------------------------------------------------------------------------|----------------------------------------------------------------------------------------------------|--------|--|
| WLJ87IIS_CPR_16 | Intra roaming of<br>clients configuring<br>maximum allowed<br>client Per AP radio | To try intra roaming of clients on the same WLC in a WLAN configured with maximum allowed client Per AP radio and check if the client roam from one AP to another AP. | Passed |  |
| WLJ87IIS_CPR_17 | Inter roaming of<br>clients configuring<br>maximum allowed<br>client Per AP radio | To try inter roaming of clients configuring maximum allowed client per AP radio and check if only the configured limit of clients alone gets connected.               | Passed |  |

### CMX 10.4 Support

| Logical ID      | Title                                                       | Description                                                                                                    | Status | Defect ID |
|-----------------|-------------------------------------------------------------|----------------------------------------------------------------------------------------------------|--------|-----------|
| WLJ87IIS_CMX_01 | Adding Cisco WLC to CMX                                     | To add a Cisco WLC to CMX and check if the WLC gets added to the CMX with the WLC status showing                                                           | Passed |           |
| WLJ87IIS_CMX_02 | Importing maps from prime infrastructure                    | To import maps from prime infrastructure and check if the maps gets imported to the cmx.                                                                   | Passed |           |
| WLJ87IIS_CMX_03 | Importing the maps with 2 to 3 Access points from PI to CMX | To import the maps from prime infra to CMX with 2 to 3 access point and check if the access point details are shown correctly including clients connected. | Passed |           |

| WLJ87IIS_CMX_04 | Connecting the client to the access point on the floor and check if the details of the client. | To connect a client to the access point on the floor and check if the details of the clients are shown correctly or not.  | Passed |
|-----------------|------------------------------------------------------------------------------------------------|----------------------------------------------------------------------------------------------------|--------|
| WLJ87IIS_CMX_05 | Connecting many clients from different place and check the location of the clients             | To connect many client from different place to the access points and check if the location of the client are shown in CMX | Passed |
| WLJ87IIS_CMX_06 | Searching the client by MAC address                                                            | To check whether client<br>device can be searched by<br>specifying its MAC address<br>or not                              | Passed |
| WLJ87IIS_CMX_07 | Searching the client using its IP address                                                      | To check whether client<br>device can be searched by<br>specifying its IP address or<br>not                               | Passed |
| WLJ87IIS_CMX_08 | Searching client using its SSID                                                                | To verify whether client device can be searched by specifying the SSID or not                                             | Passed |
| WLJ87IIS_CMX_09 | Check the number of clients visting the building and floor in hourly basic and daily basic     | To check the the number of client visiting the building or floor on hourly and daily basic                                | Passed |
| WLJ87IIS_CMX_10 | Checking the number of new and repeat visitors to the building or floor.                       | To check the number of new and repeat clients to the building or floor.                                                   | Passed |

### **IPv4 DNS Filtering for BYOD**

| Logical ID       | Title                                                         | Description                                                                      | Status | Defect ID |
|------------------|---------------------------------------------------------------|----------------------------------------------------------------------------------|--------|-----------|
| WLJ87IIS_BYOD_01 | Connecting Android<br>client with single ssid<br>BYOD network | Verify that Android<br>client is getting<br>connected or not with<br>single SSID | Passed |           |
| WLJ87IIS_BYOD_02 | Connecting ios client<br>with single ssid BYOD<br>network     | Verify that IOS client is getting connected or not with single SSID              | Passed |           |
| WLJ87IIS_BYOD_03 | Connecting windows client with single ssid BYOD network       | Verify that windows<br>client is getting<br>connected or not with<br>single SSID | Passed |           |

| WLJ87IIS_BYOD_04 | Connecting android client with dual ssid BYOD network   | Verify that android client is getting connected or not with dual SSID             | Passed |
|------------------|---------------------------------------------------------|-----------------------------------------------------------------------------------|--------|
| WLJ87IIS_BYOD_05 | Connecting ios client<br>with dual ssid BYOD<br>network | Verify that IOS client is getting connected or not with dual SSID                 | Passed |
| WLJ87IIS_BYOD_06 | Connecting windows client with dual ssid BYOD network   | Verify that windows client is getting connected or not with dual SSID             | Passed |
| WLJ87IIS_BYOD_07 | Debugging the BYOD client connection                    | Verify that user is able to take debug the BYOD Client or not                     | Passed |
| WLJ87IIS_BYOD_08 | Connecting JOS client with single ssid BYOD network     | Verify that JOS client is<br>connected with single<br>ssid BYOD network or<br>not | Passed |
| WLJ87IIS_BYOD_09 | Connecting JOS client with dual ssid BYOD network       | Verify that JOS client is<br>connected with dual ssid<br>BYOD network or not      | Passed |
| WLJ87IIS_BYOD_10 | Configuring the maximum URL ACL via GUI/CLI/PI          | Verify that user is able to configure maximum url acl or not                      | Passed |
| WLJ87S_BYOD_01   | Configuring the maximum URL ACL via GUI/CLI/PI          | Verify that user is able to configure maximum url acl or not                      | Passed |
| WLJ87S_BYOD_02   | Connecting android client with single ssid BYOD network | Verify that android client<br>is getting connected or<br>not with single SSID     | Passed |
| WLJ87S_BYOD_03   | Connecting ios client with single ssid BYOD network     | Verify that IOS client is getting connected or not with single SSID               | Passed |
| WLJ87S_BYOD_04   | Connecting windows client with single ssid BYOD network | Verify that windows client is getting connected or not with single SSID           | Passed |
| WLJ87S_BYOD_05   | Connecting android client with single ssid BYOD network | Verify that android client is getting connected or not with dual SSID             | Passed |
| WLJ87S_BYOD_06   | Connecting ios client with single ssid BYOD network     | Verify that IOS client is getting connected or not with dual SSID                 | Passed |
|                  |                                                         |                                                                                   |        |

| WLJ87S_BYOD_07 | Connecting windows client with single ssid BYOD network | Verify that windows client is getting connected or not with dual SSID        | Passed |
|----------------|---------------------------------------------------------|------------------------------------------------------------------------------|--------|
| WLJ87S_BYOD_08 | Debugging the BYOD client connection                    | Verify that user is able to take debug the BYOD Client or not                | Passed |
| WLJ87S_BYOD_09 | Connecting JOS client with single ssid BYOD network     | 1 3                                                                          | Passed |
| WLJ87S_BYOD_10 | Connecting JOS client with dual ssid BYOD network       | Verify that JOS client is<br>connected with dual ssid<br>BYOD network or not | Passed |

### **Enhancement to High Availability Monitoring and Management**

| Logical ID       | Title                                                                                                  | Description                                                                                               | Status | Defect ID |
|------------------|----------------------------------------------------------------------------------------------------|----------------------------------------------------------------------------------------------------|--------|-----------|
| WLJ87PIIS_BHA_01 | Configuring HA pair<br>up- WLC 5520<br>/8540 by using the<br>cli command                               | To verify whether<br>the HA pair<br>(ACTIVE:STANDBY)<br>is up successfully by<br>using the cli<br>command | Passed |           |
| WLJ87PIIS_BHA_02 | Controller HA pair<br>with different<br>hardware models<br>(3504 and 8540)                             | To verify the role<br>negotiation between<br>the controllers with<br>different hardware<br>models         | Passed |           |
| WLJ87PIIS_BHA_03 | Verifying the serial<br>number of the<br>standby controller                                            | To check whether<br>the serial number of<br>the standby<br>controller is getting<br>or not                | Passed |           |
| WLJ87PIIS_BHA_04 | Verifying the FAN status of the standby controller                                                     | To verify whether<br>the FAN status of<br>the standby<br>controller is getting<br>or not                  | Passed |           |
| WLJ87PIIS_BHA_05 | Setting the FAN<br>status of the standby<br>controller to full/low<br>speed and read the<br>FAN status | To check whether<br>full/low speed FAN<br>status of the standby<br>controller is getting<br>or not        | Passed |           |

| WI 107DHC DITA OC | Configuries                                                                                      | To vanify leath a:                                                                                                    | Daggad |  |
|-------------------|--------------------------------------------------------------------------------------------------|----------------------------------------------------------------------------------------------------|--------|--|
| WLJ87PIIS_BHA_06  | Configuring<br>controller HA pair<br>with different<br>software versions                         | To verify whether controllers HA pair with different software versions                                                      | Passed |  |
| WLJ87PIIS_BHA_07  | Checking the controller mode when the redundancy port loses connectivity                         | To verify the HA<br>pair controller mode<br>after disconnecting<br>the redundancy port                                      | Passed |  |
| WLJ87PIIS_BHA_08  | Checking the controller modes(HA pair) after power failure                                       | To verify the controller modes after power failure on both the controllers                                                  | Passed |  |
| WLJ87PIIS_BHA_09  | Checking the HA mode after resetting the peer system from active controller                      | To verify the HA mode after resetting the peer system from active controller                                                | Passed |  |
| WLJ87PIIS_BHA_10  | Checking the JOS<br>client status during<br>AP SSO after active<br>failover-L2<br>Authentication | To verify whether<br>the client gets<br>disassociated and<br>forced to re-join to<br>the controller after<br>AP SSO         | Passed |  |
| WLJ87PIIS_BHA_11  | Checking controller<br>mode when the<br>Gateway is not<br>reachable to the<br>active controller  | To verify the HA<br>pair controller<br>modes when the<br>Gateway is not<br>reachable from the<br>active controller          | Passed |  |
| WLJ87PIIS_BHA_12  | number of standby controller after                                                               | To verify whether<br>the serial number of<br>standby controller is<br>showing or not after<br>connect the android<br>client | Passed |  |
| WLJ87PIIS_BHA_13  | Checking the FAN<br>status of standby<br>controller after<br>connect the IOS<br>client           | To verify whether<br>the FAN status of<br>standby controller is<br>showing or not after<br>connect the IOS<br>client        | Passed |  |

| WLJ87PIIS_BHA_14 | Checking the     | To check whether     | Passed |  |
|------------------|------------------|----------------------|--------|--|
|                  | windows client   | the Client gets      |        |  |
|                  | status during AP | disassociated and    |        |  |
|                  | SSO after active | forced to re-join to |        |  |
|                  | failover-Web     | the controller after |        |  |
|                  | Authentication   | AP SSO               |        |  |
|                  | ſ                |                      | l .    |  |

### **Assurance: In Line Monitoring**

| Logical ID      | Title                                                                                           | Description                                                                                                   | Status | Defect ID |
|-----------------|-------------------------------------------------------------------------------------------------|----------------------------------------------------------------------------------------------------|--------|-----------|
| WLJ87IIS_ILM_01 | Checking that after PS<br>marked AP is receving<br>trigger from Windows<br>client or not        | Verify that after PS<br>marked AP is<br>receving trigger from<br>Windows client or<br>not                     | Passed |           |
| WLJ87IIS_ILM_02 | Checking that after PS marked AP is receving trigger from IOS client or not                     | Verify that after PS<br>marked AP is<br>receving trigger from<br>IOS client or not                            | Passed |           |
| WLJ87IIS_ILM_03 | Checking that after PS marked AP is receving trigger from andriod client or not                 | Verify that after PS<br>marked AP is<br>receving trigger from<br>andriod client or not                        | Passed |           |
| WLJ87IIS_ILM_04 | Verify that TIM bit is getting cleared or not after dilvery the buffered data to windows client | Checking that TIM<br>bit is getting cleared<br>or not after dilvery<br>the buffered data to<br>windows client | Passed |           |
| WLJ87IIS_ILM_05 | Verify that TIM bit is getting cleared or not after dilvery the buffered data to IOS client     | Checking that TIM<br>bit is getting cleared<br>or not after dilvery<br>the buffered data to<br>IOS client     | Passed |           |
| WLJ87IIS_ILM_06 | Verify that TIM bit is getting cleared or not after dilvery the buffered data to android client | Checking that TIM<br>bit is getting cleared<br>or not after dilvery<br>the buffered data to<br>android client | Passed |           |
| WLJ87IIS_ILM_07 | Checking that ap is<br>sending the packtet if<br>windows client is in PS<br>state               | Verify that ap is<br>sending the packtet<br>if windows client is<br>in PS state                               | Passed |           |

| WLJ87IIS_ILM_08 | Checking that ap is sending the packtet if IOS client is in PS state                            | Verify that ap is<br>sending the packtet<br>if IOS client is in PS<br>state                                   | Passed |
|-----------------|-------------------------------------------------------------------------------------------------|----------------------------------------------------------------------------------------------------|--------|
| WLJ87IIS_ILM_09 | Checking that ap is sending the packtet if andriod client is in PS state                        | Verify that ap is<br>sending the packtet<br>if andriod client is in<br>PS state                               | Passed |
| WLJ87IIS_ILM_10 | Deauthentication the<br>Windows client with<br>WLC                                              | Verify that<br>deauthentication<br>event logged in ILM<br>or not for windows<br>client                        | Passed |
| WLJ87IIS_ILM_11 | Deauthentication the IOS client with WLC                                                        | Verify that<br>deauthentication<br>event logged in ILM<br>or not for IOS client                               | Passed |
| WLJ87IIS_ILM_12 | Deauthentication the android OS client with WLC                                                 | Verify that<br>deauthentication<br>event logged in ILM<br>or not for android<br>client                        | Passed |
| WLJ87S_ILM_01   | Checking that after PS<br>marked AP is receving<br>trigger from Windows<br>client or not        | Verify that after PS<br>marked AP is<br>receving trigger from<br>Windows client or<br>not                     | Passed |
| WLJ87S_ILM_02   | Checking that after PS marked AP is receving trigger from IOS client or not                     | Verify that after PS<br>marked AP is<br>receving trigger from<br>IOS client or not                            | Passed |
| WLJ87S_ILM_03   | Checking that after PS marked AP is receving trigger from andriod client or not                 | Verify that after PS<br>marked AP is<br>receving trigger from<br>andriod client or not                        | Passed |
| WLJ87S_ILM_04   | Verify that TIM bit is getting cleared or not after dilvery the buffered data to windows client | Checking that TIM<br>bit is getting cleared<br>or not after dilvery<br>the buffered data to<br>windows client | Passed |
| WLJ87S_ILM_05   | Verify that TIM bit is getting cleared or not after dilvery the buffered data to IOS client     | Checking that TIM<br>bit is getting cleared<br>or not after dilvery<br>the buffered data to<br>IOS client     | Passed |

| WLJ87S_ILM_06 | Verify that TIM bit is getting cleared or not after dilvery the buffered data to android client | Checking that TIM<br>bit is getting cleared<br>or not after dilvery<br>the buffered data to<br>android client | Passed |
|---------------|-------------------------------------------------------------------------------------------------|----------------------------------------------------------------------------------------------------|--------|
| WLJ87S_ILM_07 | Checking that ap is<br>sending the packtet if<br>windows client is in PS<br>state               | Verify that ap is<br>sending the packtet<br>if windows client is<br>in PS state                               | Passed |
| WLJ87S_ILM_08 | Checking that ap is sending the packtet if IOS client is in PS state                            | Verify that ap is<br>sending the packtet<br>if IOS client is in PS<br>state                                   | Passed |
| WLJ87S_ILM_09 | Checking that ap is sending the packtet if andriod client is in PS state                        | Verify that ap is<br>sending the packtet<br>if andriod client is in<br>PS state                               | Passed |
| WLJ87S_ILM_10 | Deauthentication the<br>Windows client with<br>WLC                                              | Verify that<br>deauthentication<br>event logged in ILM<br>or not for windows<br>client                        | Passed |
| WLJ87S_ILM_11 | Deauthentication the IOS client with WLC                                                        | Verify that<br>deauthentication<br>event logged in ILM<br>or not for IOS client                               | Passed |
| WLJ87S_ILM_12 | Deauthentication the android OS client with WLC                                                 | Verify that<br>deauthentication<br>event logged in ILM<br>or not for android<br>client                        | Passed |

### **AP-Group Configuration CLI on APIOS Parity: MFP support**

| Logical ID      | Title                                                                | Description                                                                                            | Status | Defect ID |
|-----------------|----------------------------------------------------------------------|----------------------------------------------------------------------------------------------------|--------|-----------|
| WLJ87IIS_MFP_01 | Verifying if MFP<br>can be enabled and<br>disabled via cli on<br>WLC | To verify if MFP can be enabled ,disabled via WLC CLI and check if the MFP is applied globally or not. | Passed |           |

| WLJ87IIS_MFP_02 | Checking if IMIC IE<br>value in MFP is<br>appended in 3800<br>AP                        | To check if the IMIC IE value in MFP is appeneded in 3800 AP or not after enabling MFP globally.                                | Passed |
|-----------------|-----------------------------------------------------------------------------------------|----------------------------------------------------------------------------------------------------|--------|
| WLJ87IIS_MFP_03 | Checking if IMIC IE<br>value in MFP is<br>appended in 2800<br>AP                        | To check if the IMIC IE value in MFP is appeneded in 2800 AP or not after enabling MFP globally.                                | Passed |
| WLJ87IIS_MFP_04 | Connecting a<br>CCXv5 Window<br>client to a 3800 AP<br>with MFP option as<br>Required . | To connect a window CCxv5 client to a 3800 AP with MFP option as required and check the IMIC IE value in MFP.                   | Passed |
| WLJ87IIS_MFP_05 | Connecting a Mac<br>OS CCXv5 client to<br>a 3800 AP with<br>MFP option as<br>Required.  | To connect a Mac<br>OS CCxv5 client to<br>a 3800 AP with<br>MFP option as<br>required and check<br>the IMIC IE value in<br>MFP. | Passed |
| WLJ87IIS_MFP_06 | Connecting a<br>CCXv5 Window<br>client to a 2800 AP<br>with MFP option as<br>Required . | To connect a window CCxv5 client to a 2800 AP with MFP option as required and check the IMIC IE value in MFP.                   | Passed |
| WLJ87IIS_MFP_07 | Connecting a Mac<br>OS CCXv5 client to<br>a 2800 AP with<br>MFP option as<br>Required.  | To connect a Mac<br>OS CCxv5 client to<br>a 2800 AP with<br>MFP option as<br>required and check<br>the IMIC IE value in<br>MFP. | Passed |
| WLJ87IIS_MFP_08 | Pushing MFP configuration from PI and connecting a client .                             | To connect a client to the 2800 AP where the template is pushed from PI and check if the IMIC IE value is appened or not.       | Passed |

| WLJ87IIS_MFP_09 | Exporting and    | To exporting and  | Passed |  |
|-----------------|------------------|-------------------|--------|--|
|                 | Importing        | importing         |        |  |
|                 | configuration of | configuration of  |        |  |
|                 | MFP              | MFP and check if  |        |  |
|                 |                  | the configuration |        |  |
|                 |                  | remains the same  |        |  |
|                 |                  | after import and  |        |  |
|                 |                  | export.           |        |  |

# **Flexconnect IOS Parity: Ethernet fallback**

| Logical ID                     | Title                                                                           | Description                                                                                         | Status | Defect ID |
|--------------------------------|---------------------------------------------------------------------------------|----------------------------------------------------------------------------------------------------|--------|-----------|
| WLJ87S_<br>FLEXIOSEthernet _01 | Enable/Disable<br>Ethernet fall-back in<br>WLC UI                               | To verify whether<br>Ethernet fall-back is<br>enable/disable<br>successfully or not from<br>WLC UI  | Passed |           |
| WLJ87S_<br>FLEXIOSEthernet _02 | Enable/Disable<br>Ethernet fall-back in<br>WLC CLI                              | To verify whether<br>Ethernet fall-back is<br>enable/disable<br>successfully or not from<br>WLC CLI | Passed |           |
| WLJ87S_<br>FLEXIOSEthernet _03 | Disabling the radio<br>802.11a b after POE<br>remove                            | To verify whether<br>Radios getting disable<br>or not after removing<br>the POE connection to<br>AP | Passed |           |
| WLJ87S_<br>FLEXIOSEthernet _04 | Checking the disabled<br>Radios 'a' & 'b' details<br>after POE connect          | To check whether the 802.11 radios comes Up/Down as configured before once POE connected to AP      | Passed |           |
| WLJ87S_<br>FLEXIOSEthernet _05 | Checking Disabled<br>802.11a and enable<br>802.11b details after<br>POE remove  | To verify whether<br>Radios getting disable<br>or not after removing<br>the POE connection in<br>AP | Passed |           |
| WLJ87S_<br>FLEXIOSEthernet _06 | Checking Disabled<br>802.11a and enable<br>802.11b details after<br>POE connect | To check whether the 802.11 radios comes Up/Down as configured before once POE connected to AP      | Passed |           |

| WLJ87S_<br>FLEXIOSEthernet _07 | Checking enabled<br>802.11a and disabled<br>802.11b details after<br>POE remove  | To verify whether<br>Radios getting disable<br>or not after removing<br>the POE connection in<br>AP           | Passed |  |
|--------------------------------|----------------------------------------------------------------------------------|----------------------------------------------------------------------------------------------------|--------|--|
| WLJ87S_<br>FLEXIOSEthernet _08 | Checking enabled<br>802.11a and disabled<br>802.11b details after<br>POE connect | To check whether the 802.11 radios comes Up/Down as configured before once POE connected to AP                | Passed |  |
| WLJ87S_<br>FLEXIOSEthernet _09 | Configuring the fall-back details in Read-only mode from UI                      | To verify whether<br>Ethernet fall-back<br>details are possible to<br>configure or not for read<br>only users | Passed |  |
| WLJ87S_<br>FLEXIOSEthernet _10 | Configuring the fall-back details in read only mode from Cli                     | To verify whether<br>Ethernet fall-back<br>details are possible to<br>configure or not from<br>CLI            | Passed |  |
| WLJ87S_<br>FLEXIOSEthernet _11 | Verifying the fall back<br>details from CLI for<br>read only                     | To verify whether<br>Ethernet fall-back<br>details are showing or<br>not                                      | Passed |  |
| WLJ87S_<br>FLEXIOSEthernet _12 | Reloading the AP after<br>Ethernet fall-back<br>configuring                      | To verify whether<br>Ethernet fall-back<br>details are showing<br>properly or not after<br>reload             | Passed |  |
| WLJ87S_<br>FLEXIOSEthernet _13 | Upgrading the Ap after<br>Ethernet fall-back<br>configuring                      | To verify whether<br>Ethernet fall-back<br>details are showing<br>properly or not after<br>Upgrade the image  | Passed |  |
| WLJ87S_<br>FLEXIOSEthernet _14 | Checking the roaming scenarios after client connect                              | To verify whether roaming happening not after Ethernet fall-back                                              | Passed |  |

### Flexconnect IOS Parity: AAA Override bi-directional rate limit per client/BSSID

| Logical ID                    | Title                                                         | Description                                                                                                    | Status | Defect ID |
|-------------------------------|---------------------------------------------------------------|----------------------------------------------------------------------------------------------------|--------|-----------|
| WLJ87S_<br>Bi-DirectiRate _01 | Configuring the downstream and upstream value as "0" per User | To verify whether downstream<br>and upstream values are no<br>restrictions for configured<br>values as "0" per User or not | Passed |           |

| WLJ87S_<br>Bi-DirectiRate _02 | Configuring the downstream and upstream value as "0" per SSID                       | To verify whether downstream<br>and upstream values are no<br>restrictions for configured<br>values as "0" per SSID or not     | Passed |
|-------------------------------|-------------------------------------------------------------------------------------|----------------------------------------------------------------------------------------------------|--------|
| WLJ87S_<br>Bi-DirectiRate _03 | Configuring the downstream and upstream value as certain range per User             | To verify whether downstream<br>and upstream values access<br>with restrictions for<br>configured values as per User<br>or not | Passed |
| WLJ87S_<br>Bi-DirectiRate _04 | Configuring the<br>downstream and<br>upstream value as<br>certain range per<br>SSID | To verify whether downstream<br>and upstream values access<br>with restrictions for<br>configured values as per SSID           | Passed |
| WLJ87S_<br>Bi-DirectiRate _05 | Resetting the WLC after configure the Client and SSID values                        | To verify whether Client and SSID values are proper or not                                                                     | Passed |
| WLJ87S_<br>Bi-DirectiRate _06 | Clearing the values after AAA override enable                                       | To verify whether values are clearing or not                                                                                   | Passed |
| WLJ87S_<br>Bi-DirectiRate _07 | Checking the roaming scenario                                                       | To verify whether after client<br>roam between controllers<br>client accessing proper<br>bandwidth or not                      | Passed |
| WLJ87S_<br>Bi-DirectiRate _08 | Checking the bandwidth for client and SSID in standalone mode                       | To verify whether clients are getting proper connection for standalone or nor                                                  | Passed |

# Flexconnect IOS Parity: AAA Override of VLAN Name template

| Logical ID          | Title                                               | Description                                                                           | Status | Defect ID |
|---------------------|-----------------------------------------------------|---------------------------------------------------------------------------------------|--------|-----------|
| WLJ87S_VLAN_Temp_01 | Creating the VLAN Template                          | To verify whether VLAN Template is creating or not                                    | Passed |           |
| WLJ87S_VLAN_Temp_02 | Assigning the Flexconnect VLAN to Flexconnect group | To verify whether VLAN Template is assigning successfully or not to Flexconnect group | Passed |           |
| WLJ87S_VLAN_Temp_03 | Checking the AAA<br>override for VLAN<br>name id    | To verify whether AAA overriding happening or not with VLAN name                      | Passed |           |

| WLJ87S_VLAN_Temp_04 | Configuring VLAN<br>name id for AAA<br>override at the time of<br>VLAN support in disable<br>state | To verify whether AAA override is happening or not when VLAN support is in disable state                | Passed |
|---------------------|----------------------------------------------------------------------------------------------------|----------------------------------------------------------------------------------------------------|--------|
| WLJ87S_VLAN_Temp_05 | After configure the WLAN-VLAN support checking the details                                         | To verify whether WLAN-VLAN details are applying or not after configure and disable the VLAN support    | Passed |
| WLJ87S_VLAN_Temp_06 | Checking the details in AP after VLAN name id Exchange                                             | To verify details are showing in AP CLI or not                                                          | Passed |
| WLJ87S_VLAN_Temp_07 | Checking the debug details at the time of VLAN name id details                                     | To verify whether details<br>are showing successfully or<br>not at the time of VLAN<br>name id exchange | Passed |
| WLJ87S_VLAN_Temp_08 | Rebooting the WLC<br>after AAA override with<br>VLAN name ID                                       | To verify whether Client are getting AAA override details or not after reboot                           | Passed |
| WLJ87S_VLAN_Temp_09 | Checking the details in Roaming                                                                    | To verify whether Roaming is happening with AAA override for VLAN name id                               | Passed |

# Flexconnect IOS Parity: DHCP Option 60 Support

| Logical ID       | Title                                             | Description                                                          | Status | Defect<br>ID |
|------------------|---------------------------------------------------|----------------------------------------------------------------------|--------|--------------|
| WLJ87S_DHCP60_01 | Configuring the DHCP Option 60 in router          | To verify whether DHCP Option 60 is configuring successfully or not  | Passed |              |
| WLJ87S_DHCP60_02 | Checking DHCP option 63 is matching with AP       | To verify whether DHCP Option 60 details are matching with AP or not | Passed |              |
| WLJ87S_DHCP60_03 | Connecting the andriod client without adding VCI  | To verify whether android is getting the IP address or not           | Passed |              |
| WLJ87S_DHCP60_04 | Connecting the IOS client without adding VCI      | To verify whether IOS client is getting the IP address or not        | Passed |              |
| WLJ87S_DHCP60_05 | Connecting the Japanese client without adding VCI | To verify whether Japanese is getting the IP address or not          | Passed |              |

#### **CME**

## 802.1x support with EAP-TLS and EAP-PEAP

| Logical ID          | Title                                                                                        | Description                                                                                                    | Status | Defect Id |
|---------------------|----------------------------------------------------------------------------------------------|----------------------------------------------------------------------------------------------------|--------|-----------|
| MEJ87PhIIS_dot1x_01 | Enabling dot1x auth<br>for AP and joining<br>AP to ME WLC                                    | To check whether AP joins ME or not after dot1x authentication from Switch/ISE                                          | Passed |           |
| MEJ87PhIIS_dot1x_02 | Associating Windows clients to AP joined via Dot1x authentication                            | To check whether Windows clients associated successfully or not once AP joined via dot1x authentication from Switch/ISE | Passed |           |
| MEJ87PhIIS_dot1x_03 | Joining COS AP to<br>ME through<br>Dot1x+PEAP<br>authentication                              | To check whether COS AP joins ME or not after dot1x authentication from Switch/ISE via EAP method PEAP                  | Passed |           |
| MEJ87PhIIS_dot1x_04 | Joining iOS AP to<br>ME through<br>Dot1x+EAP TLS<br>authentication                           | To check whether iOS AP joins ME or not after dot1x authentication from Switch/ISE via EAP method TLS                   | Passed |           |
| MEJ87PhIIS_dot1x_05 | Trying to join AP's through Dot1x authentication with LSC provisioning                       | To check whether AP's joins ME or not through LSC provisioning & dot1x authentication                                   | Passed |           |
| MEJ87PhIIS_dot1x_06 | Providing invalid credentials for AP authentication and checking the status of AP in console | To check whether AP throws error message or not when invalid credentials provided during dot1x authentication           | Passed |           |

| MEJ87PhIIS_dot1x_07 | Disabling dot1x<br>support in Switch<br>and trying to<br>associate AP via<br>Dot1x authentication<br>to ME WLC | To check whether<br>AP joins ME or not<br>even dot1x is<br>disabled in switch                                                             | Passed |  |
|---------------------|----------------------------------------------------------------------------------------------------|----------------------------------------------------------------------------------------------------|--------|--|
| MEJ87PhIIS_dot1x_08 | Enabling dot1x auth<br>for AP in 3850<br>Switch                                                                | Configuring the 3850 Switch for Dot1x authentication by mapping the identity profiles to a port.                                          | Passed |  |
| MEJ87PhIIS_dot1x_09 | Checking the configuration of 802.1x authentication paramaters after export/import the config file             | To check whether 802.1x auth parameters restores or not after export/import the config file in ME UI via TFTP                             | Passed |  |
| MEJ87PhIIS_dot1x_10 | Associating Mac OS clients to AP joined via Dot1x authentication                                               | To check whether Mac OS clients associated successfully or not once AP joined via dot1x authentication from Switch/ISE                    | Passed |  |
| MEJ87PhIIS_dot1x_11 | Associating Android clients to AP joined via Dot1x authentication                                              | To check whether<br>Android clients<br>associated<br>successfully or not<br>once AP joined via<br>dot1x authentication<br>from Switch/ISE | Passed |  |
| MEJ87PhIIS_dot1x_12 | Associating iOS clients to AP joined via Dot1x authentication                                                  | To check whether iOS clients associated successfully or not once AP joined via dot1x authentication from Switch/ISE                       | Passed |  |
| MEJ87PhIIS_dot1x_13 | Trying to configure of 802.1x authentication paramaters via Read-only User                                     | To check whether<br>Read only user can<br>be able to configure<br>or not the 802.1x<br>auth parameters in<br>ME UI                        | Passed |  |

#### **Ethernet Fallback**

| Logical ID        | Title                                                                                                    | Description                                                                                                    | Status | Defect ID |
|-------------------|----------------------------------------------------------------------------------------------------|----------------------------------------------------------------------------------------------------|--------|-----------|
| MEJ87PhIIS_Eth_01 | Checking the radio<br>status of iOS AP<br>after enabling the<br>Ethernet Fallback                                      | To verify whether<br>Radios getting<br>disable or not after<br>enabling the ethernet<br>Fallback for iOS AP                   | I      |           |
| MEJ87PhIIS_Eth_02 | Checking the radio<br>status of COS AP<br>after enabling the<br>Ethernet Fallback                                      | To verify whether<br>Radios getting<br>disable or not after<br>enabling the ethernet<br>Fallback for COS<br>AP                | Passed |           |
| MEJ87PhIIS_Eth_02 | Associating Windows clients to AP and checking the clients network access after removing PoE connection                | To verify whether<br>Windows clients<br>access to network<br>remains same or not<br>when AP's PoE<br>connection is<br>removed | Passed |           |
| MEJ87PhIIS_Eth_03 | Associating Mac OS<br>clients to AP and<br>checking the clients<br>network access after<br>removing PoE<br>connection  | To verify whether Mac OS clients access to network remains same or not when AP's PoE connection is removed                    | Passed |           |
| MEJ87PhIIS_Eth_04 | Associating Android<br>clients to AP and<br>checking the clients<br>network access after<br>removing PoE<br>connection | To verify whether<br>Android clients<br>access to network<br>remains same or not<br>when AP's PoE<br>connection is<br>removed | Passed |           |
| MEJ87PhIIS_Eth_05 | Associating iOS<br>clients to AP and<br>checking the clients<br>network access after<br>removing PoE<br>connection     | To verify whether iOS clients access to network remains same or not when AP's PoE connection is removed                       | Passed |           |
| MEJ87PhIIS_Eth_06 | Configuring the fall-back details in read only mode from ME CLI                                                        | To verify whether<br>Ethernet fall-back<br>details are possible<br>to configure or not<br>from ME CLI by<br>read-only user    | Passed |           |

| MEJ87PhIIS Eth 07 | Checking the        | To verify whether  | Passed |
|-------------------|---------------------|--------------------|--------|
|                   | disabled Radios 'a' | the 802.11 radios  |        |
|                   |                     | comes Up/Down as   |        |
|                   | PoE disconnect      | configured or not  |        |
|                   |                     | once PoE is        |        |
|                   |                     | disconnected to AP |        |
|                   |                     |                    |        |

#### **OUI File Upload**

| Logical ID       | Title                                               | Description                                                                            | Status | Defect Id |
|------------------|-----------------------------------------------------|----------------------------------------------------------------------------------------|--------|-----------|
| MEJ87IIS_Reg_190 | OUI file uploading<br>through TFTP server           | To check whether<br>OUI file is<br>uploading or not<br>through TFTP server             | Passed |           |
| MEJ87IIS_Reg_191 | Uploading the invalid OUI file through TFTP server  | Verify Invalid OUI<br>file is uploading or<br>not through TFTP<br>sever                | Passed |           |
| MEJ87IIS_Reg_192 | OUI file uploading<br>through HTTP<br>server        | To check whether<br>OUI file is<br>uploading through<br>HTTP server or not<br>in ME UI | Passed |           |
| MEJ87IIS_Reg_193 | Invalid OUI File<br>uploading through<br>HTTP sever | Validate Invalid<br>OUI file is<br>uploading or not<br>through HTTP<br>server          | Passed |           |
| MEJ87IIS_Reg_194 | uploading the OUI<br>file through FTP<br>server     | To check whether<br>OUI file is<br>uploading or not                                    | Passed |           |
| MEJ87IIS_Reg_195 | Invalid OUI File<br>uploading through<br>FTP sever  | To check whether<br>Invalid OUI file is<br>uploading or not<br>through FTP sever       | Passed |           |

#### **Software update using SFTP**

| Logical ID         | Title                                             | Description                                                            | Status | Defect ID |
|--------------------|---------------------------------------------------|------------------------------------------------------------------------|--------|-----------|
| MEJ87IIS_SUSFTP_01 | ME AP1830<br>Software updating<br>via SFTP server | Verifying AP 1830<br>ME software<br>updating or not via<br>SFTP server | Passed |           |

| MEJ87IIS_SUSFTP_02 | Invalid software<br>updating via SFTP<br>server for ME AP<br>1830 | To check whether<br>Invalid software<br>updating or not via<br>SFTP server     | Passed |  |
|--------------------|-------------------------------------------------------------------|--------------------------------------------------------------------------------|--------|--|
| MEJ87IIS_SUSFTP_03 | Software Schedule<br>Update on ME AP<br>1830 via SFTP<br>server   | Validate the<br>software Schedule<br>Update on ME<br>AP1830 via SFTP<br>server | Passed |  |
| MEJ87IIS_SUSFTP_04 | Software Update on<br>ME AP 1850 via<br>SFTP server               | Verifying AP 1850<br>ME software<br>updating or not via<br>SFTP server         | Passed |  |
| MEJ87IIS_SUSFTP_05 | Invalid software<br>updating via SFTP<br>server on ME AP<br>1850  | Verifying whether<br>Invalid software<br>updating or not on<br>ME AP 1850      | Passed |  |
| MEJ87IIS_SUSFTP_06 | Schedule the<br>Software update on<br>1850 ME AP                  | Verifying on<br>schedule time ME<br>software is updating<br>or not             | Passed |  |
| MEJ87IIS_SUSFTP_07 | Software updating<br>via SFTP server on<br>ME 2800AP              | To check whether software is updating or not via SFTP server on 2800AP         | Passed |  |
| MEJ87IIS_SUSFTP_08 | Invalid software<br>updating on ME<br>2800AP via SFTP<br>software | Verifying whether<br>Invalid software<br>updating or not on<br>ME AP2800       | Passed |  |
| MEJ87IIS_SUSFTP_09 | Software Update<br>Schedule on ME<br>AP2800 via SFTP<br>server    | Validate the<br>software Schedule<br>Update on ME<br>AP2800 via SFTP<br>server | Passed |  |
| MEJ87IIS_SUSFTP_10 | Software updating<br>via SFTP server on<br>ME 3800AP              | To check whether software is updating or not via SFTP server on 3800AP         | Passed |  |
| MEJ87IIS_SUSFTP_11 | Invalid software<br>updating on ME<br>3800AP via SFTP<br>software | Verifying whether<br>Invalid software<br>updating or not on<br>ME AP3800       | Passed |  |

| MEJ87IIS_SUSFTP_12 | Software Update<br>Schedule on ME<br>AP3800 via SFTP<br>server | Validate the<br>software Schedule<br>Update on ME<br>AP3800 via SFTP<br>server | Passed |  |
|--------------------|----------------------------------------------------------------|--------------------------------------------------------------------------------|--------|--|
|                    |                                                                |                                                                                | Passed |  |

## **Import EAP certificate**

| Logical ID      | Title                                                     | Description                                                                               | Status | Defect ID |
|-----------------|-----------------------------------------------------------|-------------------------------------------------------------------------------------------|--------|-----------|
| MEJ87IIS_EAP_01 | Downloading the EAP device certificate through HTTP       | To verify whether EAP device certificate is downloading or not through HTTP mode          | Passed |           |
| MEJ87IIS_EAP_02 | Downloading the EAP device certificate through FTP        | To verify whether EAP device certificate is downloading or not through FTP mode           | Passed |           |
| MEJ87IIS_EAP_03 | Downloading the EAP device certificate through TFTP       | To verify whether EAP device certificate is downloading or not through TFTP mode          | Passed |           |
| MEJ87IIS_EAP_04 | Downloading the EAP CA certificate through HTTP           | To verify whether EAP<br>CA certificate is<br>downloading or not<br>through HTTP mode     | Passed |           |
| MEJ87IIS_EAP_05 | Downloading the EAP CA certificate through FTP            | To verify whether EAP<br>CA certificate is<br>downloading or not<br>through FTP mode      | Passed |           |
| MEJ87IIS_EAP_06 | Downloading the EAP CA certificate through TFTP           | To verify whether EAP CA certificate is downloading or not through TFTP mode              | Passed |           |
| MEJ87IIS_EAP_07 | Downloading the NA<br>SERV CA Certificate<br>through HTTP | To verify whether NA<br>SERV CA Certificate is<br>downloading or not<br>through HTTP mode | Passed |           |
| MEJ87IIS_EAP_08 | Downloading the NA<br>SERV CA Certificate<br>through FTP  | To verify whether NA<br>SERV CA Certificate is<br>downloading or not<br>through FTP mode  | Passed |           |

| MEJ87IIS_EAP_09 | Downloading the NA<br>SERV CA Certificate<br>through TFTP                     | To verify whether NA<br>SERV CA Certificate is<br>downloading or not<br>through TFTP mode      | Passed |
|-----------------|-------------------------------------------------------------------------------|------------------------------------------------------------------------------------------------|--------|
| MEJ87IIS_EAP_10 | Changing the OUI<br>String values                                             | To verify whether OUI sting values are changing or not                                         | Passed |
| MEJ87IIS_EAP_11 | Initiating the download with invalid file name                                | To verify whether<br>Invalid file name is<br>accepting or not                                  | Passed |
| MEJ87IIS_EAP_12 | Initiate the download with read-only mode                                     | To verify whether image<br>download initiating or<br>not for read-only user or<br>not          | Passed |
| MEJ87IIS_EAP_13 | Trying to reset the system at the time of certificate download                | To verify whether system resetting or not at the time of downloading the certificate           | Passed |
| MEJ87IIS_EAP_14 | Initiating the certificates(EAP,EAP CA,NA SEV) download through HTTP from CLI | To verify whether image is downloading or not from HTTP mode through CLI                       | Passed |
| MEJ87IIS_EAP_15 | Initiating the certificates(EAP,EAP CA,NA SEV) download through FTP from CLI  | To verify whether image is downloading or not from FTP mode through CLI                        | Passed |
| MEJ87IIS_EAP_16 | Initiating the certificates(EAP,EAP CA,NA SEV) download through TFTP from CLI | To verify whether image is downloading or not from TFTP mode through CLI                       | Passed |
| MEJ87IIS_EAP_17 | Checking the certification details through CII for read-only users            | To verify whether<br>certificate details are<br>showing properly or not<br>for read-only users | Passed |
| MEJ87IIS_EAP_18 | Initiating the download through read-only mode                                | To verify whether certificate are downloading or not read-only user                            | Passed |
| MEJ87IIS_EAP_19 | Clearing the details after download                                           | To verify whether details are clearing or not                                                  | Passed |

| MEJ87S_IEC_01 | Downloading the EAP device certificate through HTTP          | To verify whether EAP device certificate is downloading or not through HTTP mode          | Passed |
|---------------|--------------------------------------------------------------|-------------------------------------------------------------------------------------------|--------|
| MEJ87S_IEC_02 | Downloading the<br>EAP device<br>certificate through<br>FTP  | To verify whether EAP device certificate is downloading or not through FTP mode           | Passed |
| MEJ87S_IEC_03 | Downloading the<br>EAP device<br>certificate through<br>TFTP | To verify whether EAP device certificate is downloading or not through TFTP mode          | Passed |
| MEJ87S_IEC_04 | Downloading the<br>EAP CA certificate<br>through HTTP        | To verify whether EAP<br>CA certificate is<br>downloading or not<br>through HTTP mode     | Passed |
| MEJ87S_IEC_05 | Downloading the<br>EAP CA certificate<br>through FTP         | To verify whether EAP<br>CA certificate is<br>downloading or not<br>through FTP mode      | Passed |
| MEJ87S_IEC_06 | Downloading the EAP CA certificate through TFTP              | To verify whether EAP<br>CA certificate is<br>downloading or not<br>through TFTP mode     | Passed |
| MEJ87S_IEC_07 | Downloading the NA<br>SERV CA Certificate<br>through HTTP    | To verify whether NA<br>SERV CA Certificate is<br>downloading or not<br>through HTTP mode | Passed |
| MEJ87S_IEC_08 | Downloading the NA<br>SERV CA Certificate<br>through FTP     | To verify whether NA<br>SERV CA Certificate is<br>downloading or not<br>through FTP mode  | Passed |
| MEJ87S_IEC_09 | Downloading the NA<br>SERV CA Certificate<br>through TFTP    | To verify whether NA<br>SERV CA Certificate is<br>downloading or not<br>through TFTP mode | Passed |
| MEJ87S_IEC_10 | Changing the OUI<br>String values                            | To verify whether OUI sting values are changing or not                                    | Passed |
| MEJ87S_IEC_11 | Initiating the download with invalid file name               | To verify whether<br>Invalid file name is<br>accepting or not                             | Passed |

| MEJ87S_IEC_12  MEJ87S_IEC_13 | Initiate the download with read-only mode  Trying to reset the system at the time of certificate download | To verify whether image download initiating or not for read-only user or not  To verify whether system resetting or not at the time of | Passed Passed |
|------------------------------|----------------------------------------------------------------------------------------------------|----------------------------------------------------------------------------------------------------|---------------|
|                              | certificate do wilload                                                                                    | downloading the certificate                                                                                                    |               |
| MEJ87S_IEC_14                | Initiating the certificates(EAP,EAP CA,NA SEV) download through HTTP from CLI                             | To verify whether image is downloading or not from HTTP mode through CLI                                                               | Passed        |
| MEJ87S_IEC_15                | Initiating the certificates(EAP,EAP CA,NA SEV) download through FTP from CLI                              | To verify whether image is downloading or not from FTP mode through CLI                                                                | Passed        |
| MEJ87S_IEC_16                | Initiating the certificates(EAP,EAP CA,NA SEV) download through TFTP from CLI                             | To verify whether image is downloading or not from TFTP mode through CLI                                                               | Passed        |
| MEJ87S_IEC_17                | Checking the certification details through CII for read-only users                                        | To verify whether certificate details are showing properly or not for read-only users                                                  | Passed        |
| MEJ87S_IEC_18                | Initiating the download through read-only mode                                                            | To verify whether certificate are downloading or not read-only user                                                                    | Passed        |
| MEJ87S_IEC_19                | Clearing the details after download                                                                       | To verify whether details are clearing or not                                                                                          | Passed        |

# PnP for Software Download in Day0

| Logical ID      | Title | Description                                                                                      | Status | Defect ID |
|-----------------|-------|--------------------------------------------------------------------------------------------------|--------|-----------|
| MEJ87IIS_PnP_01 |       | Verify that user is able<br>to Provisioned the<br>1852/1832 ME in day0<br>via PnP profile or not |        |           |

| MEJ87IIS_PnP_02 | Provisioning the<br>1815 ME in day0 via<br>PnP profile                          | Verify that user is able<br>to Provisioned the<br>1815ME in day0 via<br>PnP profile or not                  | Passed |  |
|-----------------|---------------------------------------------------------------------------------|----------------------------------------------------------------------------------------------------|--------|--|
| MEJ87IIS_PnP_03 | Provisioning the<br>1852/1832 ME in<br>day0 via claiming<br>the device          | Verify that user is able<br>to Provisioned the<br>1852/1832 ME in day0<br>via claming the device<br>in day2 | Passed |  |
| MEJ87IIS_PnP_04 | Provisioning the 1815<br>ME in day0 via<br>claiming the device                  | Verify that user is able to Provisioned the 1815 ME in day0 via claming the device in day3                  | Passed |  |
| MEJ87IIS_PnP_05 | Downloading the image in day0 of 1852/1832 ME                                   | Verify that user is able<br>to download the ME<br>image on ap 1852/1832<br>via PnP or not                   | Passed |  |
| MEJ87IIS_PnP_06 | Downloading the image in day0 of 1815 ME                                        | Verify that user is able<br>to download the ME<br>image on ap 1815 via<br>PnP or not                        | Passed |  |
| MEJ87IIS_PnP_07 | Checking that<br>1852/1832 ME is<br>rebooting after<br>downloading the<br>image | Verify that ME<br>1852/1832 is rebooting<br>and coming up with<br>new image or not                          | Passed |  |
| MEJ87IIS_PnP_08 | Checking that 1815<br>ME is rebooting after<br>downloading the<br>image         | Verify that ME 1815 is<br>rebooting and coming<br>up with new image or<br>not                               | Passed |  |
| MEJ87IIS_PnP_09 | Try to download the ME image with invalid CCO credentials                       | Checking that user is able to download the image with invalid CCO credentials or not                        | Passed |  |
| MEJ87IIS_PnP_10 | Applying the config<br>after image<br>download                                  | Verify that user can<br>apply the config file on<br>provisioned device<br>image download or not             | Passed |  |
| MEJ87IIS_PnP_11 | Downloading the image via SFTP in day0                                          | Verify that user is able<br>to download the image<br>via SFTP in day0 or<br>not                             | Passed |  |

| MEJ87S_PnP_01 | Provisioning the 3800/2800 ME in day0 via PnP profile                           | Verify that user is able<br>to Provisioned the<br>3800/2800 ME in day0<br>via PnP profile or not            | Passed |  |
|---------------|---------------------------------------------------------------------------------|----------------------------------------------------------------------------------------------------|--------|--|
| MEJ87S_PnP_02 | Provisioning the 1852/1832 ME in day0 via PnP profile                           | Verify that user is able<br>to Provisioned the<br>1852/1832 ME in day0<br>via PnP profile or not            | Passed |  |
| MEJ87S_PnP_03 | Provisioning the<br>1815 ME in day0 via<br>PnP profile                          | Verify that user is able<br>to Provisioned the<br>1815ME in day0 via<br>PnP profile or not                  | Passed |  |
| MEJ87S_PnP_04 | Provisioning<br>the3800/2800 ME in<br>day0 via claiming<br>the device           | Verify that user is able<br>to Provisioned the<br>3800/2800 ME in day0<br>via claming the device<br>in day0 | Passed |  |
| MEJ87S_PnP_05 | Provisioning the 1852/1832 ME in day0 via claiming the device                   | Verify that user is able<br>to Provisioned the<br>1852/1832 ME in day0<br>via claming the device<br>in day2 | Passed |  |
| MEJ87S_PnP_06 | Provisioning the 1815<br>ME in day0 via<br>claiming the device                  | Verify that user is able<br>to Provisioned the<br>1815 ME in day0 via<br>claming the device in<br>day3      | Passed |  |
| MEJ87S_PnP_07 | Downloading the image in day0 of 3800/2800 ME                                   | Verify that user is able<br>to download the ME<br>image on ap 3800/2800<br>via PnP or not                   | Passed |  |
| MEJ87S_PnP_08 | Downloading the image in day0 of 1852/1832 ME                                   | Verify that user is able<br>to download the ME<br>image on ap 1852/1832<br>via PnP or not                   | Passed |  |
| MEJ87S_PnP_09 | Downloading the image in day0 of 1815 ME                                        | Verify that user is able<br>to download the ME<br>image on ap 1815 via<br>PnP or not                        | Passed |  |
| MEJ87S_PnP_10 | Checking that<br>3800/2800 ME is<br>rebooting after<br>downloading the<br>image | Verify that ME<br>3800/2800 is rebooting<br>and coming up with<br>new image or not                          | Passed |  |

| MEJ87S_PnP_11 | Checking that<br>1852/1832 ME is<br>rebooting after<br>downloading the<br>image | Verify that ME<br>1852/1832 is rebooting<br>and coming up with<br>new image or not              | Passed |  |
|---------------|---------------------------------------------------------------------------------|-------------------------------------------------------------------------------------------------|--------|--|
| MEJ87S_PnP_12 | Checking that 1815<br>ME is rebooting after<br>downloading the<br>image         | Verify that ME 1815 is<br>rebooting and coming<br>up with new image or<br>not                   | Passed |  |
| MEJ87S_PnP_13 | Try to download the ME image with invalid CCO credentials                       | Checking that user is able to download the image with invalid CCO credentials or not            | Passed |  |
| MEJ87S_PnP_14 | Applying the config<br>after image<br>download                                  | Verify that user can<br>apply the config file on<br>provisioned device<br>image download or not | Passed |  |
| MEJ87S_PnP_15 | Downloading the image via SFTP in day0                                          | Verify that user is able<br>to download the image<br>via SFTP in day0 or<br>not                 | Passed |  |

## Central web authentication (CWA) with change of authorization (CoA)

| Logical ID    | Title                                                                             | Description                                                                                                 | Status | Defect ID |
|---------------|-----------------------------------------------------------------------------------|----------------------------------------------------------------------------------------------------|--------|-----------|
| MEJ87S_CWA_01 | Creating a CWA along with ACL Configuration in CME UI                             | To check Whether CWA along with ACL Configuration in CME UI created or not                                  | Passed |           |
| MEJ87S_CWA_02 | Associating a Japanese<br>Windows Client to a<br>SSID which is mapped<br>with ISE | To verify whether Japanese<br>Windows Client which is<br>mapped to ISE is redirected<br>successfully or not | Passed |           |
| MEJ87S_CWA_03 | Associating a iOS Client to a SSID which is mapped with ISE                       | To verify whether iOS Client which is mapped to ISE is redirected successfully or not                       | Passed |           |
| MEJ87S_CWA_04 | Associating a Android<br>Client to a SSID which<br>is mapped with ISE             | To verify whether Android<br>Client which is mapped to<br>ISE is redirected successfully<br>or not          | Passed |           |
| MEJ87S_CWA_05 | Associating a MAC OS<br>Client to a SSID which<br>is mapped with ISE              | To verify whether MAC<br>Client which is mapped to<br>ISE is redirected successfully<br>or not              | Passed |           |

| MEJ87S_CWA_06 | Associating a different<br>Clients to SSID which is<br>mapped with ISE and<br>redirecting to Guest<br>portal page with invalid<br>credentials | To verify whether client connected to SSID redirecting to Guest portal page with invalid credentials                                      | Passed |
|---------------|----------------------------------------------------------------------------------------------------|----------------------------------------------------------------------------------------------------|--------|
| MEJ87S_CWA_07 | Associating a different<br>Clients to a SSID which<br>is mapped with ISE by<br>creating AVC profile                                           | To verify whether different<br>Clients is redirected<br>successfully and checking<br>that particular application is<br>dropped or not     | Passed |
| MEJ87S_CWA_08 | Associating a different<br>Clients to a SSID which<br>is mapped with ISE by<br>denying the action in<br>ACL                                   | To verify whether Clients<br>gets denied when it is<br>connected to SSID which is<br>mapped with ISE                                      | Passed |
| MEJ87S_CWA_09 | Associating a different<br>Clients to a SSID which<br>is mapped with ISE by<br>permitting the action in<br>ACL using TCP protocol             | To verify whether Clients<br>gets connected to SSID which<br>is mapped with ISE by<br>permitting the action in ACL<br>using TCP protocol  | Passed |
| MEJ87S_CWA_10 | Associating a different<br>Clients to a SSID which<br>is mapped with ISE by<br>permitting the action in<br>ACL using UDP<br>protocol          | To verify whether Clients<br>gets connected to SSID which<br>is mapped with ISE by<br>permitting the action in ACL<br>using UDP protocol  | Passed |
| MEJ87S_CWA_11 | Associating a different<br>Clients to a SSID which<br>is mapped with ISE by<br>permitting the action in<br>ACL using ICMP<br>protocol         | To verify whether Clients<br>gets connected to SSID which<br>is mapped with ISE by<br>permitting the action in ACL<br>using ICMP protocol | Passed |
| MEJ87S_CWA_12 | Checking the expired<br>Radius Guest User for<br>proper error message                                                                         | To verify whether the expired<br>Guest user gets proper Error<br>messages when he logging in                                              | Passed |
| MEJ87S_CWA_13 | Validate whether CME is switch between configured Radius servers                                                                              | To verify whether AAA authentication is occurring when one radius server goes down                                                        | Passed |
| MEJ87S_CWA_14 | Reboot the Controller<br>after CWA enabling                                                                                                   | To verify whether<br>Configurations are showing<br>same or different after<br>controller reboot                                           | Passed |
|               |                                                                                                    |                                                                                                    |        |

| MEJ87S_CWA_15 |                                                                 | To verify whether ACL rule is created or not through CLI                                   |        |  |
|---------------|-----------------------------------------------------------------|--------------------------------------------------------------------------------------------|--------|--|
| MEJ87S_CWA_16 | Checking the configuration of CWA when the user is in Read-only | To verify whether configuration display error message or not when the user is in Read-only | Passed |  |

## **Dynamic OID update**

| Logical ID      | Title                                                  | Description                                                            | Status | Defect<br>Id |
|-----------------|--------------------------------------------------------|------------------------------------------------------------------------|--------|--------------|
| MEJ87IIS_OUI_01 | OUI file uploading via TFTP server In ME UI            | To check whether OUI file is uploading or not via TFTP server          | Passed |              |
| MEJ87IIS_OUI_02 | OUI file uploading via TFTP server In ME CLI           | Validate the OUI file is uploading or not in ME CLI                    | Passed |              |
| MEJ87IIS_OUI_03 | Uploading the invalid OUI file through via TFTP server | Verify Invalid OUI file is uploading or not via TFTP sever             | Passed |              |
| MEJ87IIS_OUI_04 | OUI file uploading via HTTP server in ME UI            | To check whether OUI file is uploading via HTTP server or not in ME UI | Passed |              |
| MEJ87IIS_OUI_05 | OUI file uploading via HTTP server in ME CLI           | validate via http server OUI file is uploading or not in ME CLI        | Passed |              |
| MEJ87IIS_OUI_06 | Invalid OUI File uploading via HTTP sever              | Validate Invalid OUI file is uploading or not via HTTP server          | Passed |              |
| MEJ87IIS_OUI_07 | Uploading the OUI file via FTP server in ME UI         | To check whether OUI file is uploading or not                          | Passed |              |
| MEJ87IIS_OUI_08 | Uploading the OUI file via FTP server in ME CLI        | Validate the OUI file is uploading via ftp server in ME CLI            | Passed |              |
| MEJ87IIS_OUI_09 | Invalid OUI File uploading via<br>FTP sever            | To check whether Invalid OUI file is uploading or not via FTP server   | Passed |              |

#### **Bidirectional rate limit per client**

| Logical ID    | Title                                                                                                    | Description | Status | Defect ID  |
|---------------|----------------------------------------------------------------------------------------------------|-------------|--------|------------|
| MEJ87S_BRL_01 | Configuring rate limit for<br>per client for JOS client<br>with WPA 2 Personal<br>security with QOS as<br>Silver |             | Failed | CSCvh48115 |

| MEJ87S_BRL_02 | Configuring rate limit for<br>per client for Android<br>client with WPA 2<br>Personal security with<br>QOS as Silver | To configure rate limit for<br>Android client with open<br>security and QOS as silver<br>and check if the client gets<br>the rate that is been<br>configured or not. | Passed |            |
|---------------|----------------------------------------------------------------------------------------------------|----------------------------------------------------------------------------------------------------|--------|------------|
| MEJ87S_BRL_03 | Configuring rate limit for<br>per client for Mac OS<br>client with WPA 2<br>Personal security with<br>QOS as Silver  | To configure rate limit for Mac OS client with open security and QOS as silver and check if the client gets the rate that is been configured or not.                 | Passed |            |
| MEJ87S_BRL_04 | Configuring rate limit for<br>per client for IOS client<br>with WPA 2 Personal<br>security with QOS as<br>Silver     | To configure rate limit for IOS client with open security and QOS as silver and check if the client gets the rate that is been configured or not.                    | Passed |            |
| MEJ87S_BRL_05 | Configuring rate limit for<br>per client with QOS as<br>Gold for JOS client with<br>WPA 2 Enterprise<br>security     | To configure rate limit per client with QOS as Gold and connecting a JOS client with WPA 2 Enterprise security and check if the rate limit is applied or not.        | Failed | CSCvh48115 |
| MEJ87S_BRL_06 | Configuring rate limit for<br>per client with QOS as<br>Gold for Android client<br>with WPA 2 Enterprise<br>security | To configure rate limit per client with QOS as Gold and connecting a Android client with WPA 2 Enterprise security and check if the rate limit is applied or not.    | Passed |            |
| MEJ87S_BRL_07 | Configuring rate limit for<br>per client with QOS as<br>Gold for IOS client with<br>WPA 2 Enterprise<br>security     | To configure rate limit per client with QOS as Gold and connecting a IOS client with WPA 2 Enterprise security and check if the rate limit is applied or not.        | Passed |            |
| MEJ87S_BRL_08 | Configuring rate limit for<br>per client with QOS as<br>Gold for Mac OS client<br>with WPA 2 Enterprise<br>security  | To configure rate limit per client with QOS as Gold and connecting a Mac OS client with WPA 2 Enterprise security and check if the rate limit is applied or not.     | Passed |            |

| MEJ87S_BRL_09 | Connecting a client to a WLAN configured with rate limit using two different AP                                    | To configure rate limit for client and connecting a client to one AP and check the rate limit and making that AP down and connecting the client to other AP and check if the behavior of the client is same or not | Passed |  |
|---------------|----------------------------------------------------------------------------------------------------|----------------------------------------------------------------------------------------------------|--------|--|
| MEJ87S_BRL_10 | Connecting a client to a WLAN configured with rate limit using one ME capable AP and Non Me capable AP in AP group | To Connecting a client to a WLAN configured with rate limit using one ME capable AP and Non Me capable AP in AP group                                                                                              | Passed |  |
| MEJ87S_BRL_11 | Creating a AVC rule for<br>the WLAN for which rate<br>limit is configured.                                         | To configure lesser rate limit<br>in WLAN and configuring<br>higher rate limit in AVC and<br>check if the rate limit for the<br>client                                                                             | Passed |  |

## **RLAN** support for APs with multiple Ethernet ports

| Logical ID     | Title                                                                               | Description                                                                                                    | Status | Defect ID |
|----------------|-------------------------------------------------------------------------------------|----------------------------------------------------------------------------------------------------|--------|-----------|
| MEJ87S_RLAN_01 | Creating a RLAN with Open security and connecting JOS windows 7 client to the RLAN. | To create a RLAN with<br>Open security and<br>connecting a JOS window<br>7 client to the RLAN and<br>check if the client gets<br>connected to the RLAN<br>port in th AP and there is<br>flow in traffic | Passed |           |
| MEJ87S_RLAN_02 | Creating a RLAN with Open security and connecting windows 10 client to the RLAN.    | To create a RLAN with Open security and connecting a window 10 client to the RLAN and check if the client gets connected to the RLAN port in th AP and there is flow in traffic.                        | Passed |           |
| MEJ87S_RLAN_03 | Creating a RLAN with Open security and connecting Mac OS client to the RLAN.        | To create a RLAN with Open security and connecting a Mac OS client to the RLAN and check if the client gets connected to the RLAN port in th AP and there is flow in traffic.                           | Passed |           |

| MEJ87S_RLAN_04 | Configuring a RLAN with<br>Open security and Mac<br>filtering with whitelist<br>enabled and connecting JOS<br>windows 7 client to the<br>RLAN. | To configure a RLAN with Open security enabling MAC filtering with whitelist and connecting a JOS window 7 client to the RLAN and check if the client gets connected to the RLAN port in th AP and there is flow in traffic. | Passed |            |
|----------------|----------------------------------------------------------------------------------------------------|----------------------------------------------------------------------------------------------------|--------|------------|
| MEJ87S_RLAN_05 | Configuring a RLAN with<br>Open security and Mac<br>filtering with Blacklist<br>enabled and connecting JOS<br>windows 7 client to the<br>RLAN. | To configure a RLAN with Open security enabling MAC filtering with whitelist and connecting a JOS window 7 client to the RLAN and check if the client gets connected to the RLAN port in th AP and there is flow in traffic. | Passed |            |
| MEJ87S_RLAN_06 | Creating a RLAN with Type 802.1X security and connecting JOS windows 7 client to the RLAN.                                                     | To create a RLAN with 802.1X security and connecting a JOS window 7 client to the RLAN and check if the client gets connected to the RLAN port in th AP and there is flow in traffic.                                        | Failed | CSCvh65773 |
| MEJ87S_RLAN_07 | Creating a RLAN with 802.1X security and connecting windows 10 client to the RLAN.                                                             | To create a RLAN with 802.1X security and connecting a window 10 client to the RLAN and check if the client gets connected to the RLAN port in th AP and there is flow in traffic.                                           | Failed | CSCvh65773 |
| MEJ87S_RLAN_08 | Creating a RLAN with Type 802.1X security and connecting Mac OS client to the RLAN.                                                            | To create a RLAN with 802.1X security and connecting a Mac OS client to the RLAN and check if the client gets connected to the RLAN port in th AP and there is flow in traffic.                                              | Failed | CSCvh65773 |

| MEJ87S_RLAN_09 | Creating a RLAN with Type 802.1X security with host mode as single and connecting client to the RLAN.                                                 | To Create a RLAN with<br>Type 802.1X security<br>with host mode as single<br>and authenticating server<br>as External radius<br>connecting client to the<br>RLAN.                                                              | Failed | CSCvh65773 |
|----------------|----------------------------------------------------------------------------------------------------|----------------------------------------------------------------------------------------------------|--------|------------|
| MEJ87S_RLAN_10 | Creating a RLAN with Type 802.1X security with host mode as Multi keeping authentication server as External Radius and connecting client to the RLAN. | To Create a RLAN with<br>Type 802.1X security<br>with host mode as Multi<br>keeping authentication<br>server as External Radius<br>and connecting client to<br>the RLAN.                                                       | Failed | CSCvh65773 |
| MEJ87S_RLAN_11 | Configuring a RLAN with 802.1x security and Mac filtering with whitelist enabled and connecting JOS windows 7 client to the RLAN.                     | To configure a RLAN with 802.1x security enabling MAC filtering with whitelist and connecting a JOS window 7 client to the RLAN and check if the client gets connected to the RLAN port in th AP and there is flow in traffic. | Failed | CSCvh65773 |
| MEJ87S_RLAN_12 | Configuring a RLAN with 802.1x security and Mac filtering with Blacklist enabled and connecting JOS windows 7 client to the RLAN.                     | To configure a RLAN with 802.1x security enabling MAC filtering with whitelist and connecting a JOS window 7 client to the RLAN and check if the client gets connected to the RLAN port in th AP and there is flow in traffic. | Failed | CSCvh65773 |
| MEJ87S_RLAN_13 | Creating a RLAN with Guest<br>network with different access<br>type enabling MAB mode.                                                                | To create a RLAN with<br>Guest network using<br>different access type and<br>enabling MAB mode and<br>connecting a client to it.                                                                                               | Passed |            |
| MEJ87S_RLAN_14 | Configuring AVC profile for RLAN with 802.1x security and check if AVC profile is applied                                                             | To configure AVC profile for RLAN with 802.1x security and check fi the AVC profile gets applied to the client connecting to it or not.                                                                                        | Passed |            |

| MEJ87S_RLAN_15 Enable AAA override and connecting a client to the AAA override enabled RLAN with 802.1x security . | To enable AAA override and connecting a IOS client to the AAA override enabled with 802.1x security RLAN and check if the VLAN from AAA server is overridden to the client | Passed |  |
|----------------------------------------------------------------------------------------------------|----------------------------------------------------------------------------------------------------|--------|--|
|----------------------------------------------------------------------------------------------------|----------------------------------------------------------------------------------------------------|--------|--|

## Limit clients per radio

| Logical ID    | Title                                                                                                    | Description                                                                                                    | Status | Defect ID |
|---------------|----------------------------------------------------------------------------------------------------|----------------------------------------------------------------------------------------------------|--------|-----------|
| MEJ87S_CPR_01 | Configuring maximum<br>Allowed Clients Per AP<br>Radio as 4 and connecting<br>client with WPA 2 Personal<br>security.                              | To configure maximum allowed client Per AP radio as 4 and connecting 5 different client with radio policy as ALL and check if the number of client that is configured alone gets connected to the WLAN                | Passed |           |
| MEJ87S_CPR_02 | Configuring maximum<br>Allowed Clients Per AP<br>Radio as 3 and connecting<br>client with WPA 2<br>Enterprise security.                            | To configure maximum allowed client Per AP radio as 3 and connecting 4 different client with radio policy as ALL and now after 3 client disconnect one client and check if other client get authenticated to the WLAN | Passed |           |
| MEJ87S_CPR_03 | Configuring maximum<br>allowed client per AP radio<br>as 6 setting radio policy as<br>5 GHz and trying to connect<br>3 5GHZ client and 3<br>2.4GHz | To set radio policy as 5 GHz and trying to connect 3 5GHZ client and 3 2.4GHz while applying maximum allowed client per AP radio as 6 and check if only the 3 5 GHZ client get connected to it                        | Passed |           |
| MEJ87S_CPR_04 | Configuring maximum<br>Allowed Clients Per AP<br>Radio in RF profile as 4 and<br>in WLAN as 3 and<br>connecting the client                         | To configure maximum allowed client Per AP radio in RF profile and also setting the same in WLAN and check which of the configured number of clients gets connected.                                                  | Passed |           |

| MEJ87S_CPR_05 | Creating open security WLAN with radio policy as 5 GHz and configuring Maximum Allowed Clients Per AP Radio                            | To configure maximum allowed client per AP radio setting the WLAN security with Open and radio policy as 5 GHz and check if only the defined number of client alone connect to the WLAN.             | Passed |  |
|---------------|----------------------------------------------------------------------------------------------------|----------------------------------------------------------------------------------------------------|--------|--|
| MEJ87S_CPR_06 | Creating WPA 2 Personal<br>security WLAN with radio<br>policy as 5 GHz and<br>configuring Maximum<br>Allowed Clients Per AP<br>Radio   | To configure maximum allowed client per AP radio setting the WLAN security with WPA 2 Personal and radio policy as 5 GHz and check if only the defined number of client alone connect to the WLAN.   | Passed |  |
| MEJ87S_CPR_07 | Creating WPA 2 Enterprise<br>security WLAN with radio<br>policy as 5 GHz and<br>configuring Maximum<br>Allowed Clients Per AP<br>Radio | To configure maximum allowed client per AP radio setting the WLAN security with WPA 2 Enterprise and radio policy as 5 GHz and check if only the defined number of client alone connect to the WLAN. | Passed |  |
| MEJ87S_CPR_08 | Creating open security WLAN with radio policy as 2.4 GHz and configuring Maximum Allowed Clients Per AP Radio                          | To create open security WLAN configuring Maximum allowed client per AP radio with radio policy as 2.4 GHz and check if only the defined number of client alone connect to the WLAN.                  | Passed |  |
| MEJ87S_CPR_09 | Creating WPA 2 Personal security WLAN with radio policy as 2.4 GHz and configuring Maximum Allowed Clients Per AP Radio                | To create WPA 2 Personal security WLAN configuring Maximum allowed client per AP radio with radio policy as 2.4 GHz and check if only the defined number of client alone connect to the WLAN.        | Passed |  |

| MEJ87S_CPR_10 | Creating WPA 2 Enterprise | To create WPA 2             | Passed |   |
|---------------|---------------------------|-----------------------------|--------|---|
|               | security WLAN with radio  | Enterprise security WLAN    |        |   |
|               | policy as 2.4 GHz and     | configuring Maximum         |        |   |
|               | configuring Maximum       | allowed client per AP radio |        |   |
|               | Allowed Clients Per AP    | with radio policy as 2.4    |        |   |
|               | Radio                     | GHz and check if only the   |        |   |
|               |                           | defined number of client    |        |   |
|               |                           | alone connect to the        |        |   |
|               |                           | WLAN.                       |        |   |
| I             |                           |                             | 1      | 1 |

## **AAA Override of VLAN Name and VLAN Name-id template**

| Logical ID        | Title                                                                                                    | Description                                                                                                    | Status | Defect ID |
|-------------------|----------------------------------------------------------------------------------------------------|----------------------------------------------------------------------------------------------------|--------|-----------|
| ME87S_AAA_VLAN_0I | Enable AAA override<br>and connecting a JOS<br>window 7 client to the<br>AAA override enabled<br>WLAN with WPA 2<br>Personal security . | To enable AAA override and connecting a JOS window 7 client to the AAA override enabled with WPA 2 Personal security WLAN and check if the VLAN from AAA server is overridden to the client | Passed |           |
| ME87S_AAA_VLAN_(2 | Enable AAA override<br>and connecting a<br>Android client to the<br>AAA override enabled<br>WLAN with WPA 2<br>Personal security.       | To enable AAA override and connecting a Android client to the AAA override enabled with WPA 2 Personal security WLAN and check if the VLAN from AAA server is overridden to the client      | Passed |           |
| ME87S_AAA_VLAN_(B | Enable AAA override<br>and connecting a IOS<br>client to the AAA<br>override enabled<br>WLAN with WPA 2<br>Personal security.           | To enable AAA override and connecting a IOS client to the AAA override enabled with WPA 2 Personal security WLAN and check if the VLAN from AAA server is overridden to the client          | Passed |           |
| ME87S_AAA_VLAN_04 | Enable AAA override<br>and connecting a Mac<br>OS client to the AAA<br>override enabled<br>WLAN with WPA 2<br>Personal security.        | To enable AAA override and connecting a Mac OS client to the AAA override enabled with WPA 2 Personal security WLAN and check if the VLAN from AAA server is overridden to the client       | Passed |           |

| ME87S_AAA_VLAN_05 | Connecting a JOS<br>window 7 client to the<br>AAA override enabled<br>WLAN with WPA 2<br>Enterprise security<br>enabled with AAA<br>override. | To connect a JOS Window 7 client to AAA override enabled WLAN with WPA 2 Enterprise security and check if the Native VLAN is overridden or not.    | Passed |  |
|-------------------|----------------------------------------------------------------------------------------------------|----------------------------------------------------------------------------------------------------|--------|--|
| ME878_AAA_VLAN_06 | Connecting a Android client to the AAA override enabled WLAN with WPA 2 Enterprise security enabled with AAA override.                        | To connect a Android client to AAA override enabled WLAN with WPA 2 Enterprise security and check if the Native VLAN is overridden or not.         | Passed |  |
| ME87S_AAA_VLAN_07 | Connecting a Android client to the AAA override enabled WLAN with WPA 2 Enterprise security enabled with AAA overide.                         | To connect a IOS client to<br>AAA override enabled WLAN<br>with WPA 2 Enterprise security<br>and check if the Native VLAN<br>is overridden or not. | Passed |  |
| ME87S_AAA_VLAN_08 | Connecting a Android client to the AAA override enabled WLAN with WPA 2 Enterprise security enabled with AAA override.                        | To connect a Mac OS client to AAA override enabled WLAN with WPA 2 Enterprise security and check if the Native VLAN is overridden or not.          | Passed |  |
| ME87S_AAA_VLAN_09 | Connecting a client to<br>the WLAN enabled with<br>AAA override but the<br>configuration of VLAN<br>on AAA is not done.                       | To connect a client to the WLAN enabled with AAA override and the configuration of VLAN is not done in the AAA server.                             | Passed |  |

## **Passive client support**

| Logical ID   | Title                                                                                           | Description                                                                                                    | Status | Defect ID |
|--------------|-------------------------------------------------------------------------------------------------|----------------------------------------------------------------------------------------------------|--------|-----------|
| MEJ87S_PC_01 | Configuring static IP for a wireless printer and enabling passive clients with security as Open | To configure static IP for Wireless printer and enabling passive client option in the controller with Open security and check if the clients details are shown in the client detail page or not. | Passed |           |

| MEJ87S_PC_02 | Configuring static IP for<br>JOS Windows 7 client and<br>enabling passive clients<br>with security as Open              | To configure static IP for JOS client and enabling passive client option in the controller with Open security and check if the clients details are shown in the client detail page or not.                       | Passed |
|--------------|----------------------------------------------------------------------------------------------------|----------------------------------------------------------------------------------------------------|--------|
| MEJ87S_PC_03 | Configuring static IP for<br>Windows 10 client and<br>enabling passive clients<br>with security as Open                 | To configure static IP for Windows client and enabling passive client option in the controller with Open security and check if the clients details are shown in the client detail page or not.                   | Passed |
| MEJ87S_PC_04 | Configuring static IP for<br>Android client and enabling<br>passive clients with security<br>as Open                    | To configure static IP for<br>Android client and enabling<br>passive client option in the<br>controller with Open security<br>and check if the clients<br>details are shown in the client<br>detail page or not. | Passed |
| MEJ87S_PC_05 | Configuring static IP for IOS client and enabling passive clients with security as Open                                 | To configure static IP for IOS client and enabling passive client option in the controller with Open security and check if the clients details are shown in the client detail page or not.                       | Passed |
| MEJ87S_PC_06 | Configuring static IP for<br>Mac OS client and enabling<br>passive clients with security<br>as Open                     | To configure static IP for Mac OS client and enabling passive client option in the controller with Open security and check if the clients details are shown in the client detail page or not.                    | Passed |
| MEJ87S_PC_07 | Enabling passive clients<br>with security as WPA 2<br>personal and configuring<br>Static IP for JOS Windows<br>7 client | To enabling passive client option in the CME with WPA 2 personal while Configuring static IP for JOS client and check if the clients details are shown in the client detail page or not.                         | Passed |

| MEJ87S_PC_08 | Enabling passive clients<br>with security as WPA 2<br>personal and configuring<br>Static IP for Windows 10<br>client | To enabling passive client option in the CME with WPA 2 personal while Configuring static IP for Windows client and check if the clients details are shown in the client detail page or not. | Passed |
|--------------|----------------------------------------------------------------------------------------------------|----------------------------------------------------------------------------------------------------|--------|
| MEJ87S_PC_09 | Enabling passive clients<br>with security as WPA 2<br>personal and configuring<br>Static IP for Android client       | To enabling passive client option in the CME with WPA 2 personal while Configuring static IP for Android client and check if the clients details are shown in the client detail page or not. | Passed |
| MEJ87S_PC_10 | Enabling passive clients<br>with security as WPA 2<br>personal and configuring<br>Static IP for IOS client           | To enabling passive client option in the CME with WPA 2 personal while Configuring static IP for IOS client and check if the clients details are shown in the client detail page or not.     | Passed |
| MEJ87S_PC_11 | Enabling passive clients<br>with security as WPA 2<br>personal and configuring<br>Static IP for Mac OS client        | To enabling passive client option in the CME with WPA 2 personal while Configuring static IP for Mac OS client and check if the clients details are shown in the client detail page or not.  | Passed |
| MEJ87S_PC_12 | Connecting a JOS Windows 7 client to a WLAN configured with WPA 2 Enterprise security enabled with Passive client.   | To connect a JOS client to a WPA 2 Enterprise security WLAN with Passive client option enabled by configuring the client with a static IP.                                                   | Passed |
| MEJ87S_PC_13 | Connecting a Windows 10 client to a WLAN configured with WPA 2 Enterprise security enabled with Passive client.      | To connect a Windows client to a WPA 2 Enterprise security WLAN with Passive client option enabled by configuring the client with a static IP.                                               | Passed |
| MEJ87S_PC_14 | Connecting a Android client<br>to a WLAN configured with<br>WPA 2 Enterprise security<br>enabled with Passive client | To connect a Android client<br>to a WPA 2 Enterprise<br>security WLAN with Passive<br>client option enabled by<br>configuring the client with a<br>static IP.                                | Passed |

| MEJ87S_PC_15 | Connecting a IOS client to<br>a WLAN configured with<br>WPA 2 Enterprise security<br>enabled with Passive client                                | To connect a IOS client to a WPA 2 Enterprise security WLAN with Passive client option enabled by configuring the client with a static IP.                                       | Passed |
|--------------|----------------------------------------------------------------------------------------------------|----------------------------------------------------------------------------------------------------|--------|
| MEJ87S_PC_16 | Connecting a Mac OS client<br>to a WLAN configured with<br>WPA 2 Enterprise security<br>enabled with Passive client                             | To connect a Mac OS client to a WPA 2 Enterprise security WLAN with Passive client option enabled by configuring the client with a static IP.                                    | Passed |
| MEJ87S_PC_17 | Configuring JOS client to<br>Guest network with Internal<br>splash page and access type<br>as Local user account by<br>enabling passive client. | To configuring JOS client to<br>Guest network with Internal<br>splash page and access type<br>as Local user account by<br>enabling passive client.                               | Passed |
| MEJ87S_PC_18 | Configuring a AVC rule to a passive client                                                                                                    | To configure a AVC rule to<br>a passive client and check if<br>the AVC rule gets applied to<br>the client successfully or not                                                    | Passed |
| MEJ87S_PC_19 | Connecting two passive client and enabling Peer to peer block.                                                                                  | To connect two passive client<br>and enabling Peer to peer<br>blocking for a wlan and<br>check if both there is no<br>traffic flow between the two<br>connected passive clients. | Passed |
| MEJ87S_PC_20 | Configuring DHCP pool for the client by enabling passive client option.                                                                         | To configure DHCP pool for<br>the client and enabling<br>passive client option for the<br>WLAN.                                                                                  | Passed |

# **ME GUI for P2P Blocking**

| Logical ID    | Title                                                                                  | Description                                                                                                    | Status | Defect ID |
|---------------|----------------------------------------------------------------------------------------|----------------------------------------------------------------------------------------------------|--------|-----------|
| MEJ87S_P2P_01 | Connecting two JOS<br>client to a open security<br>WLAN enabling Peer to<br>Peer Block | To connect two JOS client to<br>a open security WLAN<br>enabling Peer to Peer Block<br>and check if there is a traffic<br>flow between two clients or<br>not | Passed |           |

| MEJ87S_P2P_02 | Connecting two Windows client to a open security WLAN enabling Peer to Peer Block                       | To connect two Windows client to a open security WLAN enabling Peer to Peer Block and check if there is a traffic flow between two clients or not                          | Passed |
|---------------|----------------------------------------------------------------------------------------------------|----------------------------------------------------------------------------------------------------|--------|
| MEJ87S_P2P_03 | Connecting two Android<br>client to a open security<br>WLAN enabling Peer to<br>Peer Block              | To connect two Android client<br>to a open security WLAN<br>enabling Peer to Peer Block<br>and check if there is a traffic<br>flow between two clients or<br>not           | Passed |
| MEJ87S_P2P_04 | Connecting two IOS<br>client to a open security<br>WLAN enabling Peer to<br>Peer Block                  | To connect two IOS client to<br>a open security WLAN<br>enabling Peer to Peer Block<br>and check if there is a traffic<br>flow between two clients or<br>not               | Passed |
| MEJ87S_P2P_05 | Connecting two Mac OS<br>client to a open security<br>WLAN enabling Peer to<br>Peer Block               | To connect two Mac OS client<br>to a open security WLAN<br>enabling Peer to Peer Block<br>and check if there is a traffic<br>flow between two clients or<br>not            | Passed |
| MEJ87S_P2P_06 | Connecting two JOS<br>client to a WPA 2<br>Personal security<br>WLAN enabling Peer to<br>Peer Block     | To connect two JOS client to<br>a WPA 2 Personal security<br>WLAN enabling Peer to Peer<br>Block and check if there is a<br>traffic flow between two<br>clients or not     | Passed |
| MEJ87S_P2P_07 | Connecting two Windows client to a WPA 2 Personal security WLAN enabling Peer to Peer Block             | To connect two Windows client to a WPA 2 Personal security WLAN enabling Peer to Peer Block and check if there is a traffic flow between two clients or not                | Passed |
| MEJ87S_P2P_08 | Connecting two Android<br>client to a WPA 2<br>Personal security<br>WLAN enabling Peer to<br>Peer Block | To connect two Android client<br>to a WPA 2 Personal security<br>WLAN enabling Peer to Peer<br>Block and check if there is a<br>traffic flow between two<br>clients or not | Passed |

| MEJ87S_P2P_09 | Connecting two IOS<br>client to a WPA 2<br>Personal security<br>WLAN enabling Peer to<br>Peer Block       | To connect two IOS client to<br>a WPA 2 Personal security<br>WLAN enabling Peer to Peer<br>Block and check if there is a<br>traffic flow between two<br>clients or not       | Passed |  |
|---------------|----------------------------------------------------------------------------------------------------|----------------------------------------------------------------------------------------------------|--------|--|
| MEJ87S_P2P_10 | Connecting two Mac OS<br>client to a WPA 2<br>Personal security<br>WLAN enabling Peer to<br>Peer Block    | To connect two Mac OS client<br>to a WPA 2 Personal security<br>WLAN enabling Peer to Peer<br>Block and check if there is a<br>traffic flow between two<br>clients or not    | Passed |  |
| MEJ87S_P2P_11 | Connecting two JOS<br>client to a WPA 2<br>Enterprise security<br>WLAN enabling Peer to<br>Peer Block     | To connect two JOS client to<br>a WPA 2 Enterprise security<br>WLAN enabling Peer to Peer<br>Block and check if there is a<br>traffic flow between two<br>clients or not     | Passed |  |
| MEJ87S_P2P_12 | Connecting two Windows client to a WPA 2 Enterprise security WLAN enabling Peer to Peer Block             | To connect two Windows client to a WPA 2 Enterprise security WLAN enabling Peer to Peer Block and check if there is a traffic flow between two clients or not                | Passed |  |
| MEJ87S_P2P_13 | Connecting two Android<br>client to a WPA 2<br>Enterprise security<br>WLAN enabling Peer to<br>Peer Block | To connect two Android client<br>to a WPA 2 Enterprise security<br>WLAN enabling Peer to Peer<br>Block and check if there is a<br>traffic flow between two<br>clients or not | Passed |  |
| MEJ87S_P2P_14 | Connecting two IOS<br>client to a WPA 2<br>Enterprise security<br>WLAN enabling Peer to<br>Peer Block     | To connect two IOS client to<br>a WPA 2 Enterprise security<br>WLAN enabling Peer to Peer<br>Block and check if there is a<br>traffic flow between two<br>clients or not     | Passed |  |
| MEJ87S_P2P_15 | Connecting two Mac OS<br>client to a WPA 2<br>Enterprise security<br>WLAN enabling Peer to<br>Peer Block  | To connect two Mac OS client<br>to a WPA 2 Personal<br>Enterprise WLAN enabling<br>Peer to Peer Block and check<br>if there is a traffic flow<br>between two clients or not  | Passed |  |

| MEJ87S_P2P_16 | Connecting four<br>different client to a open<br>security WLAN<br>enabling Peer to Peer<br>Block                | To connect four different client<br>to a open security WLAN<br>enabling Peer to Peer Block<br>and check if there is a traffic<br>flow between two clients or<br>not             | Passed |  |
|---------------|----------------------------------------------------------------------------------------------------|----------------------------------------------------------------------------------------------------|--------|--|
| MEJ87S_P2P_17 | Connecting four<br>different client to a<br>WPA 2 Personal security<br>WLAN enabling Peer to<br>Peer Block      | To connect four different client<br>to a WPA 2 Personal security<br>WLAN enabling Peer to Peer<br>Block and check if there is a<br>traffic flow between two<br>clients or not   | Passed |  |
| MEJ87S_P2P_18 | Connecting four<br>different client to a<br>WPA 2 Enterprise<br>security WLAN<br>enabling Peer to Peer<br>Block | To connect four different client<br>to a WPA 2 Enterprise security<br>WLAN enabling Peer to Peer<br>Block and check if there is a<br>traffic flow between two<br>clients or not | Passed |  |
| MEJ87S_P2P_19 | Connecting two Windows client to WLAN enabling Peer to Peer Block and trying Webex meeting between client       | To connect two Windows<br>client to WLAN enabling Peer<br>to Peer Block and trying<br>Webex meeting between client                                                              | Passed |  |

#### Flexconnect IOS Parity: Passive Client / Wireless Proxy ARP

| Logical ID    | Title                                                             | Description                                                                                      | Status | Defect ID |
|---------------|-------------------------------------------------------------------|--------------------------------------------------------------------------------------------------|--------|-----------|
| MEJ87S_ARP_01 | Enable/Disable Passive client with multicast IP address           | To verify whether Passive client with multicast enable/disable or not                            | Passed |           |
| MEJ87S_ARP_02 | Rebooting Ap after<br>Passive client with<br>multicast IP address | To verify whether Passive client with multicast details are showing properly or not after reboot | Passed |           |
| MEJ87S_ARP_03 | Enable/disable the Proxy ARP cache                                | To verify whether Proxy ARP cache details are enabling or not                                    | Passed |           |
| MEJ87S_ARP_04 | Rebooting AP after Proxy<br>ARP cache enable                      | To verify whether Proxy<br>ARP details are showing<br>properly or not after reboot<br>th AP      | Passed |           |

| MEJ87S_ARP_05 | Checking ARP with passive client details in standalone mode | To verify whether ARP with passive client details are showing properly or not in standalone                                   | Passed |
|---------------|-------------------------------------------------------------|----------------------------------------------------------------------------------------------------|--------|
| MEJ87S_ARP_06 | Roaming clients between AP with ARP and passive clients     | To verify whether clients are roaming or not with ARP and passive client                                                      | Passed |
| MEJ87S_ARP_07 | Enable proxy and disable the passive client                 | To verify whether ARP details are transferring to the router or not when proxy is in enable and passive client disable state  | Passed |
| MEJ87S_ARP_08 | Disable proxy and enable passive client                     | To verify whether ARP details are transferring to the router or not when proxy is in disable and passive client enable state  | Passed |
| MEJ87S_ARP_09 | Enable proxy and enable the passive client                  | To verify whether ARP details are transferring to the router or not when proxy is in enable and passive client enable state   | Passed |
| MEJ87S_ARP_10 | Disable proxy and disable passive client                    | To verify whether ARP details are transferring to the router or not when proxy is in disable and passive client disable state | Passed |
| MEJ87S_ARP_11 | Verifying the debug logs                                    | To verify whether debug logs are showing properly or not                                                                      | Passed |

#### **DNS Based ACL Rules**

| Logical ID       | Title                                                                                                    | Description                                                                                                    | Status | Defect ID |
|------------------|----------------------------------------------------------------------------------------------------|----------------------------------------------------------------------------------------------------|--------|-----------|
| MEJ87S_DNSACL_01 | Create URL ACL rule with guest network WLAN                                                                                                    | To verify that URL ACL created with guest network                                                                                                    | Passed |           |
| MEJ87S_DNSACL_02 | Configure guest network<br>with captive portal Internal<br>Splash Page - local user<br>account and checking URL<br>ACL rule by connecting<br>Window JOS client | To verify that Window client connect successfully with guest network with captive portal Internal Splash Page, Access type local user account and URL ACL rule deny | Passed |           |

| MEJ87S_DNSACL_03 | Configure guest network<br>with captive portal Internal<br>Splash Page-Radius server<br>and checking URL ACL<br>rule by connecting Window<br>JOS client          | To verify that Window client connect successfully with guest network with captive portal Internal Splash Page, Access type radius server and URL ACL rule Permit                          | Passed |  |
|------------------|----------------------------------------------------------------------------------------------------|----------------------------------------------------------------------------------------------------|--------|--|
| MEJ87S_DNSACL_04 | Configure guest network<br>with captive portal Internal<br>Splash Page-Radius server<br>and checking URL ACL<br>rule by connecting iOS<br>client                 | To verify that iOS client<br>connect successfully with<br>guest network with captive<br>portal Internal Splash Page<br>, Access type radius server<br>and URL ACL rule deny               | Passed |  |
| MEJ87S_DNSACL_05 | Configure guest network<br>with captive portal Internal<br>Splash Page-local user<br>account and checking URL<br>ACL rule by connecting<br>iOS client            | To verify that iOS client<br>connect successfully with<br>guest network with captive<br>portal Internal Splash Page<br>, Access type local user<br>account and URL ACL rule<br>deny       | Passed |  |
| MEJ87S_DNSACL_06 | Configure guest network<br>with captive portal Internal<br>Splash Page-WPA2<br>personal and checking URL<br>ACL rule with permit by<br>connecting Android client | To verify that Android client<br>connect successfully with<br>guest network with captive<br>portal Internal Splash Page<br>, Access type WPA2 Per and<br>URL ACL rule deny                | Passed |  |
| MEJ87S_DNSACL_07 | Configure guest network<br>with captive portal External<br>Splash page-local user<br>account and checking URL<br>ACL rule by connecting<br>Window client         | To verify that Window client connect successfully with guest network with captive portal External Splash Page, Access type local user account and URL ACL rule deny                       | Passed |  |
| MEJ87S_DNSACL_08 | Configure guest network<br>with captive portal External<br>Splash page-local user<br>account and checking<br>permit URL ACL rule by<br>connecting Android client | To verify that Android client<br>connect successfully with<br>guest network with captive<br>portal External Splash Page<br>, Access type local user<br>account and URL ACL rule<br>Permit | Passed |  |
| MEJ87S_DNSACL_09 | Configure guest network<br>with captive portal External<br>Splash page-Radius sever<br>and checking deny URL<br>ACL rule by connecting<br>iOS client             | To verify that iOS client<br>connect successfully with<br>guest network with captive<br>portal External Splash Page<br>, Access type radius Server<br>and URL ACL rule deny               | Passed |  |

| MEJ87S_DNSACL_10 | Configure guest network with captive portal CMX Connect and checking deny URL ACL rule by connecting Android client                                                             | To verify that Android client<br>connect successfully with<br>guest network with captive<br>portal CMX Connect and<br>URL ACL rule deny                                      | Passed |  |
|------------------|----------------------------------------------------------------------------------------------------|----------------------------------------------------------------------------------------------------|--------|--|
| MEJ87S_DNSACL_11 | Configure guest network<br>with captive portal CMX<br>Connect and checking<br>Permit URL ACL rule by<br>connecting iOS client                                                   | To verify that iOS client<br>connect successfully with<br>guest network with captive<br>portal CMX Connect and<br>URL ACL rule Permit                                        | Passed |  |
| MEJ87S_DNSACL_12 | Configure guest network<br>with captive portal Internal<br>Splash Page-WPA Personal<br>Mac Filtering enabled and<br>checking URL ACL rule by<br>connecting Window JOS<br>client | To verify that Window JOS client connect successfully with guest network with captive portal Internal Splash Page-WPA Personal Mac Filtering enabled and URL ACL rule Permit | Passed |  |

# **WSA Agent for Mobility Express**

| Logical ID    | Title                                                                                      | Description                                                                                                    | Status | Defect<br>ID |
|---------------|--------------------------------------------------------------------------------------------|----------------------------------------------------------------------------------------------------|--------|--------------|
| MEJ87S_WSA_01 | Setting UP the Network<br>Assurance Server in CME                                          | To check whether Network Assurance server status gets UP or not while adding NA server in CME                                          | Passed |              |
| MEJ87S_WSA_02 | Creating the SSID in Sensor tab<br>and connecting the sensor mode<br>AP in CME             | To check whether the user is able to connect the sensor mode ap as a client or nor in CME after configuring the SSID under sensor page | Passed |              |
| MEJ87S_WSA_03 | Adding 3 to 4 AP's in CME and checking the AP events in NA server                          | To check whether AP events showing properly or not in NA server when more AP's gets associated to CME                                  | Passed |              |
| MEJ87S_WSA_04 | Adding different OS clients to<br>AP in CME and checking the<br>client events in NA server | To check whether clients events showing properly or not in NA server when different OS clients gets associated to AP in CME            | Passed |              |
| MEJ87S_WSA_05 | Adding Radius servers in CME and checking the Radius events in NA server                   | To check whether Radius events showing properly or not in NA server when Radius servers added in CME                                   | Passed |              |
| MEJ87S_WSA_06 | Rebooting the CME and checking the system events in NA server                              | To check whether system events showing properly or not in NA server when CME is reloaded                                               | Passed |              |

| MEJ87S_WSA_07 | Attempting to associate blacklist client to AP in CME and checking the error events in NA server | To check whether error events showing properly or not in NA server when blacklisted client tries to associate to AP in CME                                 | Passed |
|---------------|--------------------------------------------------------------------------------------------------|----------------------------------------------------------------------------------------------------|--------|
| MEJ87S_WSA_08 | Checking the configurations of NA server after export/import the config file                     | To check whether NA server configuration parameters gets retained or not after export/import the config file                                               | Passed |
| MEJ87S_WSA_09 | Checking the rogue/interferer events in NA server                                                | To check whether rogue/interferer events shown properly or not in NA server when CME detects rogue/interefers in the network                               | Passed |
| MEJ87S_WSA_10 | Creating the SSID in Sensor tab<br>and connecting the sensor mode<br>AP via Dot1x in CME         | To check whether the user is able to connect the sensor mode ap as a client or nor in CME after configuring the SSID with dot1x security under sensor page | Passed |

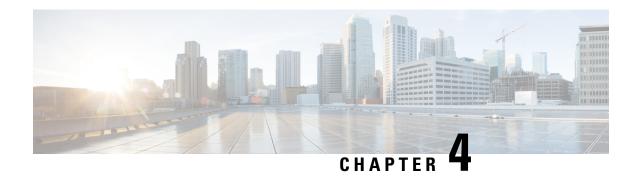

# **Regression Features - Test Summary**

- WLC AireOS, on page 61
- CME, on page 170

#### **WLC AireOS**

#### Support vWLC on Amazon Web Services (AWS) (SP WiFi)

| Logical ID      | Title                                                                                         | Description                                                                                                    | Status | Defect ID |
|-----------------|-----------------------------------------------------------------------------------------------|----------------------------------------------------------------------------------------------------|--------|-----------|
| WLJ87IIS_REG_01 | Creating WLANs with different L2 security types and associating Android clients in vWLC       | To check whether Andriod clients associated successfully or not with all different security types in vWLC                   | Passed |           |
| WLJ87IIS_REG_02 | Creating WLANs with different L2 security types and associating JOS clients in vWLC           | To check whether<br>Windows JOS clients<br>associated successfully or<br>not with all different<br>security types in vWLC   | Passed |           |
| WLJ87IIS_REG_03 | Creating WLANs with different L2 security types and associating Apple MacBook clients in vWLC | To check whether Apple<br>MacBook clients<br>associated successfully or<br>not with all different<br>security types in vWLC | Passed |           |
| WLJ87IIS_REG_04 | Checking the AP<br>Fallback/failover<br>functionalities<br>between vWLC and<br>5508 WLC       | To check whether AP<br>failover/fallback<br>functionalities works<br>properly or not between<br>vWLC and 5508 WLC           | Passed |           |

| WLJ87IIS_REG_05 | Checking the SSID<br>broadcast by local<br>mode AP in vWLC                                                               | To check whether local<br>mode AP can able to<br>broadcast the SSID or not<br>in vWLC which is installed<br>on AWS             | Passed |
|-----------------|----------------------------------------------------------------------------------------------------|----------------------------------------------------------------------------------------------------|--------|
| WLJ87IIS_REG_06 | Creating WLANs with different L3 security types and associating Android clients in vWLC                                  | To check whether Andriod clients associated successfully or not with all different L3 security types in vWLC                   | Passed |
| WLJ87IIS_REG_07 | Creating WLANs with different L3 security types and associating JOS clients in vWLC                                      | To check whether Windows JOS clients associated successfully or not with all different L3 security types in vWLC               | Passed |
| WLJ87IIS_REG_08 | Creating WLANs with different L3 security types and associating Apple MacBook clients in vWLC                            | To check whether Apple<br>MacBook clients<br>associated successfully or<br>not with all different L3<br>security types in vWLC | Passed |
| WLJ87IIS_REG_09 | Checking the management login using TACACS server                                                                        | To check whether<br>management login gets<br>successful or not via<br>TACACS server                                            | Passed |
| WLJ87IIS_REG_10 | Verifying the SXP config between vWLC and ISE                                                                            | To check whether SXP config gets UP or not between vWLC and ISE                                                                | Passed |
| WLJ87IIS_REG_11 | Creating Local policies for different OS and checking the same for diff OS clients by mapping in different WLANs in vWLC | To check whether local<br>policies parameters works<br>properly or not for mapped<br>OS clients in each WLANs                  | Passed |
| WLJ87IIS_REG_12 | Verifying the<br>Out-Of-Box<br>functionality in<br>RF-profile                                                            | To check whether Out-of-box in RF-profile gets enabled or not with default profiles in AP-group & RF-profile                   | Passed |
| WLJ87IIS_REG_13 | Checking the IPv4 EoGRE tunneling configurations in vWLC                                                                 | To check whether IPv4 EoGRE tunneling works properly or not for all clients in vWLC                                            | Passed |

| WLJ87IIS_REG_14 | Performing<br>Intra-controller<br>roaming for Android<br>clients in vWLC                | To check whether intra-controller roaming is successful or not for Android clients in vWLC                  | Passed |
|-----------------|-----------------------------------------------------------------------------------------|----------------------------------------------------------------------------------------------------|--------|
| WLJ87IIS_REG_15 | Performing<br>Intra-controller<br>roaming for IOS<br>clients in vWLC                    | To check whether intra-controller roaming is successful or not for IOS clients in vWLC                      | Passed |
| WLJ87IIS_REG_16 | Performing Intra-controller roaming for MAC OS clients in vWLC                          | To check whether intra-controller roaming is successful or not for MAC OS clients in vWLC                   | Passed |
| WLJ87IIS_REG_17 | Performing Intra-controller roaming for Windows JOS clients in vWLC                     | To check whether intra-controller roaming is successful or not for Windows JOS clients in vWLC              | Passed |
| WLJ87IIS_REG_18 | Checking the local authentication of clients                                            | To check whether local<br>authentication works<br>properly or not for clients<br>in vWLC                    | Passed |
| WLJ87IIS_REG_19 | Checking the AVC functionalities in vWLC                                                | To check whether AVC applications can be dropped or not as configuration in AVC profiles for all OS clients | Passed |
| WLJ87IIS_REG_20 | Connecting the<br>Clients with different<br>Radio details                               | To verify whether Clients are getting connecting or not with different Radio details                        | Passed |
| WLJ87IIS_REG_21 | Adding the vWLC to PI                                                                   | To verify whether vWLC is adding successfully or not in PI                                                  | Passed |
| WLJ87S_Reg_01   | Creating WLANs with different L2 security types and associating Android clients in vWLC | To check whether Andriod clients associated successfully or not with all different security types in vWLC   | Passed |
| WLJ87S_Reg_02   | Creating WLANs with different L2 security types and associating IOS clients in vWLC     | To check whether IOS clients associated successfully or not with all different security types in vWLC       | Passed |

| WLJ87S_Reg_03 | Creating WLANs with different L2 security types and associating JOS clients in vWLC           | To check whether Windows JOS clients associated successfully or not with all different security types in vWLC               | Passed |
|---------------|-----------------------------------------------------------------------------------------------|----------------------------------------------------------------------------------------------------|--------|
| WLJ87S_Reg_04 | Creating WLANs with different L2 security types and associating Apple MacBook clients in vWLC | To check whether Apple<br>MacBook clients<br>associated successfully or<br>not with all different<br>security types in vWLC | Passed |
| WLJ87S_Reg_05 | Installing vWLC on<br>Amazon Web<br>Service                                                   | To check whether vWLC can be installed successfully or not on Amazon Web Service cloud using AMI image of WLC               | Passed |
| WLJ87S_Reg_06 | Associating AP's to vWLC which is installed on AWS                                            | To check whether AP's joining successfully or not to vWLC which is installed on AWS                                         | Passed |
| WLJ87S_Reg_07 | Checking the AP<br>Fallback/failover<br>functionalities<br>between vWLC and<br>5508 WLC       | To check whether AP<br>failover/fallback<br>functionalities works<br>properly or not between<br>vWLC and 5508 WLC           | Passed |
| WLJ87S_Reg_08 | Checking the SSID broadcast by local mode AP in vWLC                                          | To check whether local mode AP can able to broadcast the SSID or not in vWLC which is installed on AWS                      | Passed |
| WLJ87S_Reg_09 | Upload/download config file from WLC.                                                         | To verify the config retain on upload/download the config file.                                                             | Passed |
| WLJ87S_Reg_10 | Creating WLANs with different L3 security types and associating Android clients in vWLC       | To check whether Andriod clients associated successfully or not with all different L3 security types in vWLC                | Passed |
| WLJ87S_Reg_11 | Creating WLANs with different L3 security types and associating IOS clients in vWLC           | To check whether IOS clients associated successfully or not with all different L3 security types in vWLC                    | Passed |

| WLJ87S_Reg_12 | Creating WLANs with different L3 security types and associating JOS clients in vWLC                                      | To check whether Windows JOS clients associated successfully or not with all different L3 security types in vWLC               | Passed |
|---------------|----------------------------------------------------------------------------------------------------|----------------------------------------------------------------------------------------------------|--------|
| WLJ87S_Reg_13 | Creating WLANs with different L3 security types and associating Apple MacBook clients in vWLC                            | To check whether Apple<br>MacBook clients<br>associated successfully or<br>not with all different L3<br>security types in vWLC | Passed |
| WLJ87S_Reg_14 | Checking the management login using TACACS server                                                                        | To check whether<br>management login gets<br>successful or not via<br>TACACS server                                            | Passed |
| WLJ87S_Reg_15 | Checking the cleanair functionalities in vWLC                                                                            | To check whether cleanair detection works fine or not for AP's in vWLC                                                         | Passed |
| WLJ87S_Reg_16 | Verifying the SXP config between vWLC and ISE                                                                            | To check whether SXP config gets UP or not between vWLC and ISE                                                                | Passed |
| WLJ87S_Reg_17 | Creating Local policies for different OS and checking the same for diff OS clients by mapping in different WLANs in vWLC | To check whether local policies parameters works properly or not for mapped OS clients in each WLANs                           | Passed |
| WLJ87S_Reg_18 | Verifying the Out-Of-Box functionality in RF-profile                                                                     | To check whether Out-of-box in RF-profile gets enabled or not with default profiles in AP-group & RF-profile                   | Passed |
| WLJ87S_Reg_19 | Checking the IPv4 EoGRE tunneling configurations in vWLC                                                                 | To check whether IPv4 EoGRE tunneling works properly or not for all clients in vWLC                                            | Passed |
| WLJ87S_Reg_20 | Performing<br>Intra-controller<br>roaming for Android<br>clients in vWLC                                                 | To check whether intra-controller roaming is successful or not for Android clients in vWLC                                     | Passed |
| WLJ87S_Reg_21 | Performing<br>Intra-controller<br>roaming for IOS<br>clients in vWLC                                                     | To check whether intra-controller roaming is successful or not for IOS clients in vWLC                                         | Passed |

| WLJ87S_Reg_22 | Performing Intra-controller roaming for MAC OS clients in vWLC      | To check whether intra-controller roaming is successful or not for MAC OS clients in vWLC                   | Passed |
|---------------|---------------------------------------------------------------------|----------------------------------------------------------------------------------------------------|--------|
| WLJ87S_Reg_23 | Performing Intra-controller roaming for Windows JOS clients in vWLC | To check whether intra-controller roaming is successful or not for Windows JOS clients in vWLC              | Passed |
| WLJ87S_Reg_24 | Checking the local authentication of clients                        | To check whether local<br>authentication works<br>properly or not for clients<br>in vWLC                    | Passed |
| WLJ87S_Reg_25 | Checking the AVC functionalities in vWLC                            | To check whether AVC applications can be dropped or not as configuration in AVC profiles for all OS clients | Passed |
| WLJ87S_Reg_26 | Checking the sleeping clients functionalites in vWLC                | To check whether clients<br>moving to sleep mode or<br>not as per configured in<br>vWLC                     | Passed |
| WLJ87S_Reg_27 | Checking the ACL fuctionalities after clients connected in vWLC     | To verify whether ACL rules are applying to the WLAN or not after client connected                          | Passed |
| WLJ87S_Reg_28 | Connecting the<br>Clients with different<br>Radio details           | To verify whether Clients are getting connecting or not with differenet Radio details                       | Passed |
| WLJ87S_Reg_29 | Adding the vWLC to PI                                               | To verify whether vWLC is adding successfully or not in PI                                                  | Passed |
| WLJ87S_Reg_30 | Chaging the AP from<br>one to other in<br>vWLC after AP<br>joined   | To verify whether AP modes are changing successfully or not without any issues                              | Passed |

#### **Private PSK**

| Logical ID      | Title               | Description                                                                                   | Status | Defect ID |
|-----------------|---------------------|-----------------------------------------------------------------------------------------------|--------|-----------|
| WLJ87IIS_REG_22 | different OS client | Verify that different OS<br>client is able to connect<br>with ascii private psk key<br>or not | Passed |           |

| WLJ87IIS_REG_23 | Connecting<br>different OS client<br>with hex private<br>psk key                                                                           | Verify that different OS client is able to connect with hex private psk key or not                                            | Passed |
|-----------------|----------------------------------------------------------------------------------------------------|----------------------------------------------------------------------------------------------------|--------|
| WLJ87IIS_REG_24 | Trying to connect<br>client that identitiy<br>created in radius<br>server,with wlan<br>psk key                                             | Verify that client which is<br>mapped with radius<br>server, is able to connect<br>with wlan psk key or not                   | Passed |
| WLJ87IIS_REG_25 | Connecting<br>different OS client<br>that identity not<br>created in radius<br>server                                                      | Verify that different OS<br>client that identity not<br>created in radius server,is<br>able to connect via wlan<br>psk or not | Passed |
| WLJ87IIS_REG_26 | Checking that<br>clients able to<br>reauthenticate with<br>private psk key<br>after session time<br>out                                    | Verify that client is able<br>to reauthenticate with<br>private psk key after<br>session time out or not                      | Passed |
| WLJ87IIS_REG_27 | Checking that<br>clients able to<br>reauthenticate with<br>WLAN psk key<br>after session time<br>out                                       | Verify that client is able<br>to reauthenticate with<br>WLAN psk key after<br>session time out or not                         | Passed |
| WLJ87IIS_REG_28 | Verify that client<br>is able to connect<br>via private psk<br>after forgeting the<br>network once and<br>try again                        | Checking that client is able to connect via private psk after forgeting the network once and try again                        | Passed |
| WLJ87IIS_REG_29 | Verify that radius<br>fallback working<br>with private psk or<br>not                                                                       | Checking that radius fallback is working with private psk or not                                                              | Passed |
| WLJ87IIS_REG_30 | On client monitor<br>page verifying that<br>key management<br>is showing<br>"private psk"or<br>not, while<br>connected with<br>private psk | Checking that key<br>management is showing<br>private psk or not                                                              | Passed |

| WLJ87S_Reg_31 | Connecting<br>different OS client<br>via ascii private<br>psk key                                                   | Verify that different OS<br>client is able to connect<br>with ascii private psk key<br>or not                                 | Passed |
|---------------|----------------------------------------------------------------------------------------------------|----------------------------------------------------------------------------------------------------|--------|
| WLJ87S_Reg_32 | Connecting<br>different OS client<br>with hex private<br>psk key                                                    | Verify that different OS<br>client is able to connect<br>with hex private psk key<br>or not                                   | Passed |
| WLJ87S_Reg_33 | Trying to connect<br>client that identitiy<br>created in radius<br>server,with wlan<br>psk key                      | Verify that client which is<br>mapped with radius<br>server, is able to connect<br>with wlan psk key or not                   | Passed |
| WLJ87S_Reg_34 | Connecting<br>different OS client<br>that identity not<br>created in radius<br>server                               | Verify that different OS<br>client that identity not<br>created in radius server,is<br>able to connect via wlan<br>psk or not | Passed |
| WLJ87S_Reg_35 | Checking that<br>clients able to<br>reauthenticate with<br>private psk key<br>after session time<br>out             | Verify that client is able<br>to reauthenticate with<br>private psk key after<br>session time out or not                      | Passed |
| WLJ87S_Reg_36 | Checking that<br>clients able to<br>reauthenticate with<br>WLAN psk key<br>after session time<br>out                | Verify that client is able<br>to reauthenticate with<br>WLAN psk key after<br>session time out or not                         | Passed |
| WLJ87S_Reg_37 | Verify that client<br>is able to connect<br>via private psk<br>after forgeting the<br>network once and<br>try again | Checking that client is able to connect via private psk after forgeting the network once and try again                        | Passed |
| WLJ87S_Reg_38 | Verify that radius<br>fallback working<br>with private psk or<br>not                                                | Checking that radius fallback is working with private psk or not                                                              | Passed |
| WLJ87S_Reg_39 | Debugging the client connection while connecting with private psk                                                   | To debug the client<br>connection and verify the<br>debug log while<br>connecting with private<br>psk                         | Passed |

| WLJ87S_Reg_40 | On client monitor<br>page verifying that<br>key management<br>is showing<br>"private psk"or<br>not, while<br>connected with<br>private psk | management is showing | Passed |  |
|---------------|----------------------------------------------------------------------------------------------------|-----------------------|--------|--|
|---------------|----------------------------------------------------------------------------------------------------|-----------------------|--------|--|

#### **Fabric Enable Wireless**

| Logical ID      | Title                                                                                            | Description                                                                                                    | Status | Defect<br>ID |
|-----------------|--------------------------------------------------------------------------------------------------|----------------------------------------------------------------------------------------------------|--------|--------------|
| WLJ87IIS_REG_31 | Associating Windows clients to a fabric enabled WLAN and checking the association of the clients | To check whether windows JOS clients gets associated or not to a fabric enabled WLAN in 5520 WLC                              | Passed |              |
| WLJ87IIS_REG_32 | Associating Android clients to a fabric enabled WLAN and checking the association of the clients | To check whether Android clients gets associated or not to a fabric enabled WLAN in 5520 WLC                                  | Passed |              |
| WLJ87IIS_REG_33 | Associating IOS clients to a fabric enabled WLAN and checking the association of the clients     | To check whether IOS clients gets associated or not to a fabric enabled WLAN in 5520 WLC                                      | Passed |              |
| WLJ87IIS_REG_34 | Associating MAC OS clients to a fabric enabled WLAN and checking the association of the clients  | To check whether MAC OS clients gets associated or not to a fabric enabled WLAN in 5520 WLC                                   | Passed |              |
| WLJ87IIS_REG_35 | Checking the fabric configuration after upload/download the config file in 5520 WLC              | To check whether fabric configurations gets retained or not after upload/download the config file in 5520 WLC                 | Passed |              |
| WLJ87IIS_REG_36 | Enabling/Disabling the fabric configuration in 5520 WLC from apic em server                      | To check whether fabric configuration can be enabled/disabled or not for WLC from apic em server via PNP (plug and play)      | Passed |              |
| WLJ87IIS_REG_37 | Pushing the configuration template of fabric from apic em server to WLC                          | To check whether fabric parameters like template, fabric acl, fabric avc can be pushed or not t0 5520 WLC from apic em server | Passed |              |
| WLJ87IIS_REG_38 | Monitoring the clients connected to a fabric WLAN in PI                                          | To check whether PI can able to monitor or not the clients connected to a fabric WLAN                                         | Passed |              |

| WLJ87S_Reg_41 | Associating Windows clients to a fabric enabled WLAN and checking the association of the clients | To check whether windows JOS clients gets associated or not to a fabric enabled WLAN in 5520 WLC                              | Passed |
|---------------|--------------------------------------------------------------------------------------------------|----------------------------------------------------------------------------------------------------|--------|
| WLJ87S_Reg_42 | Associating Android clients to a fabric enabled WLAN and checking the association of the clients | To check whether Android clients gets associated or not to a fabric enabled WLAN in 5520 WLC                                  | Passed |
| WLJ87S_Reg_43 | Associating IOS clients to a fabric enabled WLAN and checking the association of the clients     | To check whether IOS clients gets associated or not to a fabric enabled WLAN in 5520 WLC                                      | Passed |
| WLJ87S_Reg_44 | Associating MAC OS clients to a fabric enabled WLAN and checking the association of the clients  | To check whether MAC OS clients gets associated or not to a fabric enabled WLAN in 5520 WLC                                   | Passed |
| WLJ87S_Reg_45 | Checking the fabric configuration after upload/download the config file in 5520 WLC              | To check whether fabric configurations gets retained or not after upload/download the config file in 5520 WLC                 | Passed |
| WLJ87S_Reg_46 | Enabling/Disabling the fabric configuration in 5520 WLC from apic em server                      | To check whether fabric configuration can be enabled/disabled or not for WLC from apic em server via PNP (plug and play)      | Passed |
| WLJ87S_Reg_47 | Pushing the configuration template of fabric from apic em server to WLC                          | To check whether fabric parameters like template, fabric acl, fabric avc can be pushed or not t0 5520 WLC from apic em server | Passed |
| WLJ87S_Reg_48 | Monitoring the clients connected to a fabric WLAN in PI                                          | To check whether PI can able to monitor or not the clients connected to a fabric WLAN                                         | Passed |

# **MAB Bypass Support**

| Logical ID      | Title                                         | Description                                                                | Status | Defect ID |
|-----------------|-----------------------------------------------|----------------------------------------------------------------------------|--------|-----------|
| WLJ87IIS_REG_39 |                                               | check whether japanese<br>client connecting or not<br>with MAB             | Passed |           |
| WLJ87IIS_REG_40 | Invalid MAC<br>adress with<br>Japanese client | verify the Japanese client is able connect or not with invalid MAB         | Passed |           |
| WLJ87IIS_REG_41 | different OS                                  | Check whether japanese client is able connect different OS or not with MAB | Passed |           |

| WLJ87IIS_REG_42 WLJ87IIS_REG_43 | shows the MAC<br>filtering enabled<br>and it shows the<br>status of the mac<br>filtering                               | To Validate if the CLI show the mac filtering enabled and check if the details of the mac filtering are shown properly or not  To check if the Client with | Passed Passed |
|---------------------------------|----------------------------------------------------------------------------------------------------|----------------------------------------------------------------------------------------------------|---------------|
|                                 | with mac filtering<br>enabled on wlan<br>with external radius<br>server.                                               | mac filtering is<br>reassociated with the<br>WLAN and client is able<br>to pass the traffic or not                                                         |               |
| WLJ87IIS_REG_44                 | Verifying japanese<br>client reassociation<br>with MAC filtering<br>enabled on WLAN<br>with external radius<br>server. | WLAN and client is able                                                                                                    | Passed        |
| WLJ87IIS_REG_45                 | Configuring specifc mac address allowed on wlan by using AAA-attribute list.                                           | To configure specific mac<br>address allowed on wlan<br>by using AAA-attribute<br>list Verify that other mac<br>address are not allowed.                   | Passed        |
| WLJ87IIS_REG_46                 | configure a named<br>authorization list as<br>part of aaa config.<br>Configure this list<br>on wlan.                   | To check if the named authorization list is configured and the authorization list is mapped on wlan and Verifyif client join/disconnect/rejoin.            | Passed        |
| WLJ87IIS_REG_47                 | verifying japanese<br>client maximum<br>retries failed.                                                                | To check whether japanese client after maximum retries failed moved or not in excluded list                                                                | Passed        |
| WLJ87IIS_REG_48                 | Verifying that client reauthenticated after session timeout or not                                                     | Checking that after session timeout client is reauthenticated or not                                                                                       | Passed        |
| WLJ87IIS_REG_49                 | Japanese client<br>reauthenticated<br>after session<br>expired                                                         | To check whether<br>Japanese client<br>reauthenticated or not after<br>client session expired                                                              | Passed        |
| WLJ87IIS_REG_50                 | Japanese client<br>status on monitor<br>page                                                                           | validate the japanese client<br>details on monitor page                                                                                                    | Passed        |

| WLJ87S_Reg_49 | Connecting the client with valid MAC address                                                                           | Verify that client is able to connect with MAB or not                                                                         | Passed |  |
|---------------|----------------------------------------------------------------------------------------------------|----------------------------------------------------------------------------------------------------|--------|--|
| WLJ87S_Reg_50 | JSSID client with vaild MAC address                                                                                    | check whether japanese<br>client connecting or not<br>with MAB                                                                | Passed |  |
| WLJ87S_Reg_51 | Connecting the client with invalid MAC address                                                                         | Verify that client is able to connect with inavlid MAB or not                                                                 | Passed |  |
| WLJ87S_Reg_52 | Invalid MAC<br>adress with<br>Japanese client                                                                          | verify the Japanese client is able connect or not with invalid MAB                                                            | Passed |  |
| WLJ87S_Reg_53 | Connecting the different OS client with MAB                                                                            | Verify that different OS client is able to connect with MAB or not                                                            | Passed |  |
| WLJ87S_Reg_54 | different OS<br>japanese client with<br>MAB                                                                            | Check whether japanese client is able connect different OS or not with MAB                                                    | Passed |  |
| WLJ87S_Reg_55 | Verifying if the CLI<br>shows the MAC<br>filtering enabled<br>and it shows the<br>status of the mac<br>filtering       | To Validate if the CLI show the mac filtering enabled and check if the details of the mac filtering are shown properly or not | Passed |  |
| WLJ87S_Reg_56 | Client Reassociate<br>with mac filtering<br>enabled on wlan<br>with external radius<br>server.                         | To check if the Client with mac filtering is reassociated with the WLAN and client is able to pass the traffic or not         | Passed |  |
| WLJ87S_Reg_57 | Verifying japanese<br>client reassociation<br>with MAC filtering<br>enabled on WLAN<br>with external radius<br>server. | To check if japanese client with MAC filtering is reassociated with the WLAN and client is able to pass the traffic or not    | Passed |  |
| WLJ87S_Reg_58 | Configuring specife<br>mac address<br>allowed on wlan by<br>using<br>AAA-attribute list.                               | To configure specific mae address allowed on wlan by using AAA-attribute list Verify that other mac address are not allowed.  | Passed |  |

| WLJ87S_Reg_59 | configure a named<br>authorization list as<br>part of aaa config.<br>Configure this list<br>on wlan. | To check if the named authorization list is configured and the authorization list is mapped on wlan and Verifyif client join/disconnect/rejoin. | Passed |
|---------------|----------------------------------------------------------------------------------------------------|----------------------------------------------------------------------------------------------------|--------|
| WLJ87S_Reg_60 | Verifying that client excluded after maximum retries failed.                                         | Checking that after<br>maximum retries failed<br>authenitication, client<br>moved to exculded list or<br>not                                    | Passed |
| WLJ87S_Reg_61 | verifying japanese<br>client maximum<br>retries failed.                                              | To check whether japanese client after maximum retries failed moved or not in excluded list                                                     | Passed |
| WLJ87S_Reg_62 | Verifying that client reauthenticated after session timeout or not                                   | Checking that after session timeout client is reauthenticated or not                                                                            | Passed |
| WLJ87S_Reg_63 | Japanese client<br>reauthenticated<br>after session<br>expired                                       | To check whether<br>Japanese client<br>reauthenticated or not after<br>client session expired                                                   | Passed |
| WLJ87S_Reg_64 | Verifying client<br>status on monitor<br>page                                                        | Verifying client details on monitor page                                                                                                    | Passed |
| WLJ87S_Reg_65 | Japanese client<br>status on monitor<br>page                                                         | validate the japanese client<br>details on monitor page                                                                                         | Passed |

### **Passpoint R2 Flex Mode**

| Logical ID      | Title                                               | Description                                                                                     | Status | Defect ID |
|-----------------|-----------------------------------------------------|-------------------------------------------------------------------------------------------------|--------|-----------|
| WLJ87IIS_REG_51 | Enabling the<br>802.11u mode<br>on WLAN with<br>WPA | To verify whether<br>802.11u mode enabled<br>or not on WLAN                                     | Passed |           |
| WLJ87IIS_REG_52 | Configuring the Network type                        | To verify whether client<br>connecting or not with<br>network type changes<br>from one to other | Passed |           |

| WLJ87IIS_REG_53 | Configuring the Network Authentication                           | To verify whether Client is connecting after Network Authentication                            | Passed |
|-----------------|------------------------------------------------------------------|------------------------------------------------------------------------------------------------|--------|
| WLJ87IIS_REG_54 | Checking with IPv4 type details                                  | or not  To verify whether Client connecting or not after IPv4 type changes from one to another | Passed |
| WLJ87IIS_REG_55 | Creating OUI with Duplicatate name                               | To verify whether OUI is creating with duplicate name or not                                   | Passed |
| WLJ87IIS_REG_56 | Checking the<br>Roaming after<br>Relam<br>configurations         | To verify whether client will roam between hotspots or not                                     | Passed |
| WLJ87IIS_REG_57 | Adding cellular<br>network<br>information with<br>duplicate name | To verify whether<br>Cellular network<br>information added<br>successfully                     | Passed |
| WLJ87IIS_REG_58 | Configuring domain and OSU ID                                    | To verify whether domain and OSU id are applying or not                                        | Passed |
| WLJ87IIS_REG_59 | WAN link<br>selection after<br>cliect<br>connection              | To verify whether WAN status is varying or not                                                 | Passed |
| WLJ87IIS_REG_60 | Configure the OSU and Operator name                              | To verify whether OSU and Operator selection applied successfully or not                       | Passed |
| WLJ87IIS_REG_61 | Varying Port configurations                                      | To verify whether Port configurations can vary after client connect                            | Passed |
| WLJ87IIS_REG_62 | Downgrading<br>the AP after<br>Hotspot<br>configurations         | To verfiy whetherClient connected or not after downgrade with Hotspot                          | Passed |
| WLJ87IIS_REG_63 | Checking the<br>Hotspot details<br>through CLI                   | To verify whether<br>Hotspot details showing<br>preperly or not                                | Passed |
| WLJ87IIS_REG_64 | Debuging the<br>Hotspot details                                  | To verify the Hotspot details with debug command                                               | Passed |

| WLJ87IIS_REG_65 | Installing<br>cred.conf file in<br>CLIent devices<br>for EAP-SIM<br>method | Verifying that user is<br>able to Install cred.conf<br>file in CLIent devices<br>for EAP-SIM or not        | Passed |  |
|-----------------|----------------------------------------------------------------------------|----------------------------------------------------------------------------------------------------|--------|--|
| WLJ87IIS_REG_66 | Installing CA<br>certificate on<br>CLIent device<br>for<br>EAP-TLS/TTLS    | Verifying that user is<br>able to Install CA<br>certificate on CLIent<br>device for<br>EAP-TLS/TTLS or not | Passed |  |
| WLJ87IIS_REG_67 | Assigning the<br>Venue Group to<br>access points                           | To verify whether<br>Hotspot enabled access<br>point will comes under<br>venue group or not                | Passed |  |
| WLJ87S_Reg_81   | Enabling the<br>802.11u mode<br>on WLAN with<br>WPA                        | To verify whether<br>802.11u mode enabled<br>or not on WLAN                                                | Passed |  |
| WLJ87S_Reg_82   | Enabling the<br>Internet Access<br>WLAN                                    | To verify whether<br>Internet Access mode is<br>enabled or not                                             | Passed |  |
| WLJ87S_Reg_83   | Configuring the<br>Network type                                            | To verify whether client connecting or not with network type changes from one to other                     | Passed |  |
| WLJ87S_Reg_84   | Configuring the<br>Network<br>Authentication                               | To verify whether Client is connecting after Network Authentication or not                                 | Passed |  |
| WLJ87S_Reg_85   | Checking with IPv4 type details                                            | To verify whether Client connecting or not after IPv4 type changes from one to another                     | Passed |  |
| WLJ87S_Reg_86   | Creating OUI with Duplicatate name                                         | To verify whether OUI is creating with duplicate name or not                                               | Passed |  |
| WLJ87S_Reg_87   | Checking the<br>Roaming after<br>Relam<br>configurations                   | To verify whether client will roam between hotspots or not                                                 | Passed |  |
| WLJ87S_Reg_88   | Adding cellular<br>network<br>information with<br>duplicate name           | To verify whether<br>Cellular network<br>information added<br>successfully                                 | Passed |  |

| WLJ87S_Reg_89 | Configuring<br>domain and<br>OSU ID                                        | To verify whether domain and OSU id are applying or not                                                   | Passed |
|---------------|----------------------------------------------------------------------------|----------------------------------------------------------------------------------------------------|--------|
| WLJ87S_Reg_90 | WAN link<br>selection after<br>cliect<br>connection                        | To verify whether WAN satues is varying or not                                                            | Passed |
| WLJ87S_Reg_91 | Configure the OSU and Operator name                                        | To verify whether OSU and Operator selection applied successfully or not                                  | Passed |
| WLJ87S_Reg_92 | Varying Port configurations                                                | To verify whether Port configurations can vary after client connect                                       | Passed |
| WLJ87S_Reg_93 | Downgrading<br>the AP after<br>Hotspot<br>configurations                   | To verfiy whetherClient connected or not after downgrade with Hotspot                                     | Passed |
| WLJ87S_Reg_94 | Upgrading the AP after Hotspot configurations                              | To verify whether all hotspot details are showing properly or not                                         | Passed |
| WLJ87S_Reg_95 | Changing the AP modes after Client connect to Hotspot                      | To verify whether client will connect or not afyter modes changes in AP                                   | Passed |
| WLJ87S_Reg_96 | Disable the<br>Internet access<br>check the<br>connectivity                | To verify whether<br>Internet is accessing the<br>client or not at the time<br>of internet access disable | Passed |
| WLJ87S_Reg_97 | Checking the<br>Hotspot details<br>through CLI                             | To verify whether<br>Hotspot details showing<br>preperly or not                                           | Passed |
| WLJ87S_Reg_98 | Debuging the<br>Hotspot details                                            | To verify the Hotspot details with debug command                                                          | Passed |
| WLJ87S_Reg_99 | Installing<br>cred.conf file in<br>CLIent devices<br>for EAP-SIM<br>method | Verifying that user is<br>able to Install cred.conf<br>file in CLIent devices<br>for EAP-SIM or not       | Passed |

| WLJ87S_Reg_100 | Installing CA<br>certificate on<br>CLIent device<br>for<br>EAP-TLS/TTLS | Verifying that user is<br>able to Install CA<br>certificate on CLIent<br>device for<br>EAP-TLS/TTLS or not | Passed |  |
|----------------|-------------------------------------------------------------------------|----------------------------------------------------------------------------------------------------|--------|--|
| WLJ87S_Reg_101 | Checking the different client access                                    | To verify whether<br>android,mac and<br>windows will connect<br>properly or not                            | Passed |  |
| WLJ87S_Reg_102 | Assigning the<br>Venue Group to<br>access points                        | To verify whether<br>Hotspot enabled access<br>point will comes under<br>venue group or not                | Passed |  |

#### **Passive Client ARP Unicast**

| Logical ID      | Title                                                               | Description                                                                                               | Status | Defect ID |
|-----------------|---------------------------------------------------------------------|----------------------------------------------------------------------------------------------------|--------|-----------|
| WLJ87IIS_REG_68 | Passive Clients is sent<br>to all AP's as unicast<br>packet         | To verify whether ARP<br>Unicast packets send to<br>all AP's or not                                       | Passed |           |
| WLJ87IIS_REG_69 | Enabling the Passive client data in 2500/5520/8510/8540 controllers | To verify whether<br>Passive client or sending<br>the Unicast data from<br>AP to client or not            | Passed |           |
| WLJ87IIS_REG_70 | Cheking the ARP<br>Packet with<br>Multicast-multicast<br>enable     | To verify whether ARP packet is sending or not whether Multicast mode enabled                             | Passed |           |
| WLJ87IIS_REG_71 | Cheking the ARP packet when Multicast-unicast enable                | To verify whether<br>Packed is sending or not<br>whether<br>Multicast-unicast enable                      | Passed |           |
| WLJ87IIS_REG_72 | Connecting with two<br>WLAN with different<br>client ARP            | To verify whether<br>WLAN will support<br>with two different ARP<br>methods in same<br>Interface          | Passed |           |
| WLJ87IIS_REG_73 | ARP unicast<br>verification when AP's<br>are in AP group            | To verify whether ARP unicast enabling and accessing fine or not at the time of AP's are in same AP group | Passed |           |

| WLJ87IIS_REG_74 | Checking with ARP unicast behavior when feature is disabled and passive client is enabled | To verify whether Client accessing or not whenever we have disable the feature                   | Passed |  |
|-----------------|-------------------------------------------------------------------------------------------|--------------------------------------------------------------------------------------------------|--------|--|
| WLJ87IIS_REG_75 | Testing with<br>non-Cisco WGB with<br>wired clients                                       | To verify whether<br>non-cisco WGB with<br>wired clients will<br>connect or not                  | Passed |  |
| WLJ87IIS_REG_76 | Rebootinthe AP after<br>Client ARP unicast<br>enable                                      | To verify whether<br>WLAN showing the<br>information correctly<br>after reboot also              | Passed |  |
| WLJ87IIS_REG_77 | Checking after<br>Upgrade/Downgrade                                                       | To verify whether Client is connecting or not after Upgrade/Downgrade                            | Passed |  |
| WLJ87IIS_REG_78 | Debuging the ARPclient data                                                               | To verify whether ARP details are showing properly or not                                        | Passed |  |
| WLJ87IIS_REG_79 | Veryfying Maximum packets per second                                                      | To verify whether the<br>Maximum packets per<br>second the AP will send                          | Passed |  |
| WLJ87S_Reg_103  | Passive Clients is sent<br>to all AP's as unicast<br>packet                               | To verify whether ARP Unicast packets send to all AP's or not                                    | Passed |  |
| WLJ87S_Reg_104  | Enabling the Passive client data in 2500/5520/8510/8540 controllers                       | To verify whether<br>Passive client or sending<br>the Unicast data from<br>AP to client or not   | Passed |  |
| WLJ87S_Reg_105  | Cheking the ARP<br>Packet with<br>Multicast-multicast<br>enable                           | To verify whether ARP packet is sending or not whether Multicast mode enabled                    | Passed |  |
| WLJ87S_Reg_106  | Cheking the ARP packet when Multicast-unicast enable                                      | To verify whether<br>Packed is sending or not<br>whether<br>Multicast-unicast enable             | Passed |  |
| WLJ87S_Reg_107  | Connecting with two<br>WLAN with different<br>client ARP                                  | To verify whether<br>WLAN will support<br>with two different ARP<br>methods in same<br>Interface | Passed |  |

| WLJ87S_Reg_108 | ARP unicast<br>verification when AP's<br>are in AP group                                  | To verify whether ARP unicast enabling and accessing fine or not at the time of AP's are in same AP group | Passed |
|----------------|-------------------------------------------------------------------------------------------|----------------------------------------------------------------------------------------------------|--------|
| WLJ87S_Reg_109 | Checking with ARP unicast behavior when feature is disabled and passive client is enabled | To verify whether Client accessing or not whenever we have disable the feature                            | Passed |
| WLJ87S_Reg_110 | Testing with non-Cisco WGB with wired clients                                             | To verify whether<br>non-cisco WGB with<br>wired clients will<br>connect or not                           | Passed |
| WLJ87S_Reg_111 | Rebootinthe AP after<br>Client ARP unicast<br>enable                                      | To verify whether WLAN showing the information correctly after reboot also                                | Passed |
| WLJ87S_Reg_112 | Checking after<br>Upgrade/Downgrade                                                       | To verify whether Client is connecting or not after Upgrade/Downgrade                                     | Passed |
| WLJ87S_Reg_113 | Debugging the ARPclient data                                                              | To verify whether ARP details are showing properly or not                                                 | Passed |
| WLJ87S_Reg_114 | Veryfying Maximum packets per second                                                      | To verify whether the<br>Maximum packets per<br>second the AP will send                                   | Passed |

#### **Selective Re-anchor**

| Logical ID      | Title                                                                                      | Description                                                           | Status | Defect ID |
|-----------------|--------------------------------------------------------------------------------------------|-----------------------------------------------------------------------|--------|-----------|
| WLJ87IIS_REG_80 | Roaming the client between 2 controllers                                                   | To verify whether client roaming successfully between two controllers | Passed |           |
| WLJ87IIS_REG_81 | Checking FT roaming for the client within controller                                       | To verify FT roaming for<br>the client using FT<br>protocols          | Passed |           |
| WLJ87IIS_REG_82 | Checking the Windows/MAC JOS Client connectivity after enabling Selective reanchor in WLAN | To verify whether windows jos client is connecting properly or not    | Passed |           |

| WLJ87IIS_REG_83 | Checking the<br>android/iOS Client<br>connectivity after<br>enabling Selective<br>reanchor in WLAN | To verify whether<br>android/iOS client is<br>connecting properly or<br>not                        | Passed |
|-----------------|----------------------------------------------------------------------------------------------------|----------------------------------------------------------------------------------------------------|--------|
| WLJ87S_Reg_115  | Reboot the Controller<br>after Re-anchor<br>enabling                                               | To verify whether<br>Configurations are<br>showing same or<br>different after controller<br>reboot | Passed |
| WLJ87S_Reg_116  | Downgrade/upgrade<br>the controller with<br>Re-anchor enable                                       | To verify whether<br>Downgrade/upgrade the<br>controller with<br>Re-anchor enable                  | Passed |
| WLJ87S_Reg_117  | Checking the<br>Windows JOS Client<br>connectivity after<br>enabling Selective<br>reanchor in WLAN | To verify whether windows jos client is connecting properly or not                                 | Passed |
| WLJ87S_Reg_118  | Checking the android<br>Client connectivity<br>after enabling<br>Selective reanchor in<br>WLAN     | To verify whether<br>android client is<br>connecting properly or<br>not                            | Passed |
| WLJ87S_Reg_119  | Checking the IOS Client connectivity after enabling Selective reanchor in WLAN                     | To verify whether IOS client is connecting properly or not                                         | Passed |
| WLJ87S_Reg_120  | Roaming the client between 2 controllers                                                           | To verify whether client roaming successfully between two controllers                              | Passed |
| WLJ87S_Reg_121  | Checking FT roaming for the client                                                                 | To verify FT roaming for<br>the client using FT<br>protocols                                       | Passed |

#### **Network Assurance**

| Logical ID      | Title                                               | Description                                                        | Status | Defect<br>ID |
|-----------------|-----------------------------------------------------|--------------------------------------------------------------------|--------|--------------|
| WLJ87IIS_REG_84 | Adding the NA server                                | Verify that user is able to add NA server in WLC or not            | Passed |              |
| WLJ87IIS_REG_85 | Creating the SSID and connecting the sensor mode AP | Verify that user is able to connect the sensor mode ap as a client | Passed |              |

| WLJ87IIS_REG_86 | Radius server up/down event data to Network Assurance                                  | Verify that Radius server up/down<br>event data is sending to Network<br>Assurance server or not | Passed |
|-----------------|----------------------------------------------------------------------------------------|--------------------------------------------------------------------------------------------------|--------|
| WLJ87IIS_REG_87 | Verify that user is able to disabled NAC via CLI                                       | Checking that user is able to disable NAC via CLI or not                                         | Passed |
| WLJ87IIS_REG_88 | Verify that JSON data is sending out from WLC                                          | Checking that JSON data is sending out from WLC to NA server or not                              | Passed |
| WLJ87IIS_REG_89 | WLC CLI allowing XOR radio as sensor even when WSA is disabled                         | Checking that user is able to XOR radio as a sensor while WSA disabled                           | Passed |
| WLJ87IIS_REG_90 | Verify that WLC sends nearestAP neighbors data to NA server correctly or not           | Checking that WLC sends nearestAP neighbors data to NA server correctly or not                   | Passed |
| WLJ87IIS_REG_91 | Verify that wlan changes are reflecting in client event reason type for retries or not | Checking that WLAN changes are refelecting in NA server or not                                   | Passed |
| WLJ87IIS_REG_92 | Verify that wsa server url config is syncing to standby wlc or not                     | Checking that wsa config syncing with standby in HA mode                                         | Passed |
| WLJ87IIS_REG_93 | Verify that WLC able to resolve<br>url if dns server ip is updated of<br>NA server     | Checking that wlc able to resolve the url of NA server if NA server ip address changes           | Passed |
| WLJ87IIS_REG_94 | Configuring PSK key for wsa backhaul ssid                                              | Verify that user is able to config psk<br>key in backhaul ssid as normal WLAN<br>or not          | Passed |
| WLJ87IIS_REG_95 | Verifying that mac filltering working properly for sensor mode ap debug                | Checking that mac-filtering working properly for sensor mode ap debug or not                     | Passed |
| WLJ87S_Reg_122  | Adding the NA server                                                                   | Verify that user is able to add NA server in WLC or not                                          | Passed |
| WLJ87S_Reg_123  | Creating the SSID and connecting the sensor mode AP                                    | Verify that user is able to connect the sensor mode ap as a client                               | Passed |
| WLJ87S_Reg_124  | Radius server up/down event data to Network Assurance                                  | Verify that Radius server up/down<br>event data is sending to Network<br>Assurance server or not | Passed |
| WLJ87S_Reg_125  | Verify that user is able to disabled NAC via CLI                                       | Checking that user is able to disable NAC via CLI or not                                         | Passed |
| WLJ87S_Reg_126  | Verify that JSON data is sending out from WLC                                          | Checking that JSON data is sending out from WLC to NA server or not                              | Passed |
| WLJ87S_Reg_127  | WLC CLI allowing XOR radio as sensor even when WSA is disabled                         | Checking that user is able to XOR radio as a sensor while WSA disabled                           | Passed |
| WLJ87S_Reg_128  | Verify that WLC sends nearestAP neighbors data to NA server correctly or not           | Checking that WLC sends nearestAP neighbors data to NA server correctly or not                   | Passed |
|                 |                                                                                        |                                                                                                  |        |

| WLJ87S_Reg_129 | Verify that wlan changes are reflecting in client event reason type for retries or not | Checking that WLAN changes are refelecting in NA server or not                          | Passed |  |
|----------------|----------------------------------------------------------------------------------------|-----------------------------------------------------------------------------------------|--------|--|
| WLJ87S_Reg_130 | Verify that wsa server url config is syncing to standby wlc or not                     | Checking that wsa config syncing with standby in HA mode                                | Passed |  |
| WLJ87S_Reg_131 | Verify that WLC able to resolve<br>url if dns server ip is updated of<br>NA server     | Checking that wlc able to resolve the url of NA server if NA server ip address changes  | Passed |  |
| WLJ87S_Reg_132 | Configuring PSK key for wsa backhaul ssid                                              | Verify that user is able to config psk<br>key in backhaul ssid as normal WLAN<br>or not | Passed |  |
| WLJ87S_Reg_133 | Verifying that mac filltering<br>working properly for sensor mode<br>ap debug          | Checking that mac-filtering working properly for sensor mode ap debug or not            | Passed |  |

# **High Availability & Monitoring HA**

| Logical ID       | Title                                                                             | Description                                                                                                  | Status | Defect ID |
|------------------|-----------------------------------------------------------------------------------|----------------------------------------------------------------------------------------------------|--------|-----------|
| WLJ87IIS_REG_96  | Controller HA pair<br>with different<br>hardware models                           | To verify the role<br>negotiation between the<br>controllers with different<br>hardware models               | Passed |           |
| WLJ87IIS_REG_97  | Controller HA pair with different software versions                               | To verify the role<br>negotiation between the<br>controllers with different<br>software versions             | Passed |           |
| WLJ87IIS_REG_98  | Controller mode when the redundancy port loses connectivity                       | To verify the HA pair<br>controller modes after<br>disconnecting the<br>redundancy port                      | Passed |           |
| WLJ87IIS_REG_99  | Controller mode<br>when the Gateway is<br>not reachable to the<br>both controller | To verify the HA pair<br>controller modes when<br>the Gateway is not<br>reachable to both the<br>controllers | Passed |           |
| WLJ87IIS_REG_100 | Controller<br>modes(HA pair)<br>after power failure                               | To verify the controller modes after power failure on both the controllers                                   | Passed |           |
| WLJ87IIS_REG_101 | HA mode after<br>resetting the peer<br>system from<br>ACTIVE                      | To verify the HA mode<br>after resetting the peer<br>system from ACTIVE<br>controller                        | Passed |           |

| WLJ87IIS_REG_102 | Client status during<br>AP SSO after active<br>failover-Web<br>Authentication                                               | To check whether the<br>Client gets disassociated<br>and forced to re-join to<br>the controller after AP<br>SSO                 | Passed |
|------------------|----------------------------------------------------------------------------------------------------|----------------------------------------------------------------------------------------------------|--------|
| WLJ87IIS_REG_103 | Client status during<br>AP SSO after active<br>failover-L2<br>Authentication                                                | To check whether the<br>Client gets disassociated<br>and forced to re-join to<br>the controller after AP<br>SSO                 | Passed |
| WLJ87IIS_REG_104 | Controller mode<br>when the Gateway is<br>not reachable to the<br>STANDBY<br>controller ID                                  | To verify the HA pair<br>controller modes when<br>the Gateway is not<br>reachable from the<br>STANDBY controller                | Passed |
| WLJ87IIS_REG_105 | Controller mode<br>when the Gateway is<br>not reachable to the<br>ACTIVE controller                                         | To verify the HA pair<br>controller modes when<br>the Gateway is not<br>reachable from the<br>ACTIVE controller                 | Passed |
| WLJ87IIS_REG_106 | Controller<br>modes(HA pair)<br>after power failure                                                                         | To verify the controller modes after power failure on both the controllers                                                      | Passed |
| WLJ87IIS_REG_107 | HA mode after<br>resetting the peer<br>system from<br>ACTIVE                                                                | To verify the HA mode<br>after resetting the peer<br>system from ACTIVE<br>controller                                           | Passed |
| WLJ87IIS_REG_108 | Transfer Upload of<br>config, crashfile,<br>debug-file on the<br>ACTIVE controller<br>and STANDBY<br>controller-WLC<br>5508 | To verify the successful<br>upload of config,<br>crashfile, debug-file on<br>the ACTIVE controller<br>and STANDBY<br>controller | Passed |
| WLJ87IIS_REG_109 | Bulk Config sync<br>between ACTIVE<br>and STANDBY                                                                           | To check the bulk config<br>sync between ACTIVE<br>and STANDBY<br>controller in case of<br>different configuration              | Passed |
| WLJ87S_Reg_172   | Bringing HA pair<br>up- WLC 5508<br>/7500                                                                                   | To verify whether the HA pair(ACTIVE:STANDBY) is up successfully                                                                | Passed |

| WLJ87S_Reg_173 | Controller HA pair with different hardware models                                          | To verify the role<br>negotiation between the<br>controllers with different<br>hardware models                   | Passed |
|----------------|--------------------------------------------------------------------------------------------|----------------------------------------------------------------------------------------------------|--------|
| WLJ87S_Reg_174 | Controller HA pair<br>with different<br>software versions                                  | To verify the role<br>negotiation between the<br>controllers with different<br>software versions                 | Passed |
| WLJ87S_Reg_175 | Controller mode when the redundancy port loses connectivity                                | To verify the HA pair<br>controller modes after<br>disconnecting the<br>redundancy port                          | Passed |
| WLJ87S_Reg_176 | Controller mode<br>when the Gateway is<br>not reachable to the<br>both controller          | To verify the HA pair<br>controller modes when<br>the Gateway is not<br>reachable to both the<br>controllers     | Passed |
| WLJ87S_Reg_177 | Controller<br>modes(HA pair)<br>after power failure                                        | To verify the controller modes after power failure on both the controllers                                       | Passed |
| WLJ87S_Reg_178 | HA mode after<br>resetting the peer<br>system from<br>ACTIVE                               | To verify the HA mode<br>after resetting the peer<br>system from ACTIVE<br>controller                            | Passed |
| WLJ87S_Reg_179 | Client status during<br>AP SSO after active<br>failover-Web<br>Authentication              | To check whether the<br>Client gets disassociated<br>and forced to re-join to<br>the controller after AP<br>SSO  | Passed |
| WLJ87S_Reg_180 | Client status during<br>AP SSO after active<br>failover-L2<br>Authentication               | To check whether the<br>Client gets disassociated<br>and forced to re-join to<br>the controller after AP<br>SSO  | Passed |
| WLJ87S_Reg_181 | Controller mode<br>when the Gateway is<br>not reachable to the<br>STANDBY<br>controller ID | To verify the HA pair<br>controller modes when<br>the Gateway is not<br>reachable from the<br>STANDBY controller | Passed |
| WLJ87S_Reg_182 | Controller mode<br>when the Gateway is<br>not reachable to the<br>ACTIVE controller        | To verify the HA pair<br>controller modes when<br>the Gateway is not<br>reachable from the<br>ACTIVE controller  | Passed |

| WLJ87S_Reg_183 | Controller<br>modes(HA pair)<br>after power failure                                                                         | To verify the controller modes after power failure on both the controllers                                                      | Passed |  |
|----------------|----------------------------------------------------------------------------------------------------|----------------------------------------------------------------------------------------------------|--------|--|
| WLJ87S_Reg_184 | HA mode after<br>resetting the peer<br>system from<br>ACTIVE                                                                | To verify the HA mode<br>after resetting the peer<br>system from ACTIVE<br>controller                                           | Passed |  |
| WLJ87S_Reg_185 | Transfer Upload of<br>config, crashfile,<br>debug-file on the<br>ACTIVE controller<br>and STANDBY<br>controller-WLC<br>5508 | To verify the successful<br>upload of config,<br>crashfile, debug-file on<br>the ACTIVE controller<br>and STANDBY<br>controller | Passed |  |
| WLJ87S_Reg_186 | Bulk Config sync<br>between ACTIVE<br>and STANDBY                                                                           | To check the bulk config<br>sync between ACTIVE<br>and STANDBY<br>controller in case of<br>different configuration              | Passed |  |
| WLJ87S_Reg_187 | AP-count check after<br>HA pair-up                                                                                          | To verify the AP-Count after HA pair up                                                                                         | Passed |  |

## **Default flex group**

| Logical ID       | Title                                                                              | Description                                                                                                  | Status | Defect ID |
|------------------|------------------------------------------------------------------------------------|----------------------------------------------------------------------------------------------------|--------|-----------|
| WLJ87IIS_REG_110 | Configuring the Flex connect AP's in default flex group                            | To verify whether the flex connect AP's added in default flex group or not                                   | Passed |           |
| WLJ87IIS_REG_111 | Flex AP's move from<br>default flex group to<br>user created group<br>with client. | To check whether client is disconnecting or not when Aps move to user group from default flex group          | Passed |           |
| WLJ87IIS_REG_112 | Configure the flexconnect to Local mode AP's in WLC                                | AP's should removed<br>from default flex group<br>and clinet should<br>disconnect                            | Passed |           |
| WLJ87IIS_REG_113 | Delete the user created flex group                                                 | Aps should move to<br>default flex group and<br>client should connect<br>after remove the user<br>flex group | Passed |           |

| WLJ87IIS_REG_114 | Configure the AVC<br>Mapping in default<br>flex group                              | To verify the WLAN<br>AVC mapping<br>configuration in default<br>flex group                                  | Passed |
|------------------|------------------------------------------------------------------------------------|----------------------------------------------------------------------------------------------------|--------|
| WLJ87IIS_REG_115 | Configuring Local<br>authentication for<br>WLAN with flex<br>group                 | To verify the local authentication with flex group                                                           | Passed |
| WLJ87IIS_REG_116 | Upgrades<br>FlexConnect APs via<br>CLI                                             | To Upgrades<br>FlexConnect AP via<br>CLI                                                                     | Passed |
| WLJ87S_Reg_188   | Configuring the Flex connect AP's in default flex group                            | To verify whether the flex connect AP's added in default flex group or not                                   | Passed |
| WLJ87S_Reg_189   | Flex AP's move from<br>default flex group to<br>user created group<br>with client. | To check whether client is disconnecting or not when Aps move to user group from default flex group          | Passed |
| WLJ87S_Reg_190   | Configure the flexconnect to Local mode AP's in WLC                                | AP's should removed<br>from default flex group<br>and clinet should<br>disconnect                            | Passed |
| WLJ87S_Reg_191   | Delete the user created flex group                                                 | Aps should move to<br>default flex group and<br>client should connect<br>after remove the user<br>flex group | Passed |
| WLJ87S_Reg_192   | Configure the AVC<br>Mapping in default<br>flex group                              | To verify the WLAN<br>AVC mapping<br>configuration in default<br>flex group                                  | Passed |
| WLJ87S_Reg_193   | Configuring Local<br>authentication for<br>WLAN with flex<br>group                 | To verify the local authentication with flex group                                                           | Passed |
| WLJ87S_Reg_194   | Upgrades<br>FlexConnect APs via<br>CLI                                             | To Upgrades FlexConnect AP via CLI                                                                           | Passed |

## Roaming

|  | Logical ID | Title | Description | Status | Defect ID |  |
|--|------------|-------|-------------|--------|-----------|--|
|--|------------|-------|-------------|--------|-----------|--|

| WLJ87IIS_REG_117 | 11r Client Association with AKM PSK – FlexConnect Central Switch                                            | To verify client's initial association to a wlan with 11r enabled with ft-psk AKM Suite in flexconnect central switching.              | Passed |  |
|------------------|----------------------------------------------------------------------------------------------------|----------------------------------------------------------------------------------------------------|--------|--|
| WLJ87IIS_REG_118 | 11r Client<br>Association with<br>AKM PSK –<br>FlexConnect Local<br>Switch Central<br>Auth                  | Verify client's initial association to a wlan with 11r enabled with ft-psk AKM Suite in flexconnect local switch central auth.         | Passed |  |
| WLJ87IIS_REG_119 | Roaming of<br>wireless clients<br>within APs of one<br>Flex connect<br>group when<br>controller is<br>Down. | To check for the successful and seamless roaming of wireless clients between APs of same Flex connect group when controller is "Down". | Passed |  |
| WLJ87IIS_REG_120 | Roaming of data<br>clients between<br>APs in different<br>Flex connect<br>group.                            | To check for the seamless roaming from one AP to another from the different Flex Connect group.                                        | Passed |  |
| WLJ87S_Reg_195   | 11r Client<br>Association with<br>AKM PSK –<br>FlexConnect<br>Central Switch                                | To verify client's initial association to a wlan with 11r enabled with ft-psk AKM Suite in flexconnect central switching.              | Passed |  |
| WLJ87S_Reg_196   | 11r Client<br>Association with<br>AKM PSK –<br>FlexConnect Local<br>Switch Central<br>Auth                  | Verify client's initial association to a wlan with 11r enabled with ft-psk AKM Suite in flexconnect local switch central auth.         | Passed |  |
| WLJ87S_Reg_197   | Roaming of<br>wireless clients<br>within APs of one<br>Flex connect<br>group when<br>controller is<br>Down. | To check for the successful and seamless roaming of wireless clients between APs of same Flex connect group when controller is "Down". | Passed |  |

| WLJ87S_Reg_198 | Roaming of data clients between APs in different Flex connect group. | To check for the seamless roaming from one AP to another from the different Flex Connect group.                 | Passed |  |
|----------------|----------------------------------------------------------------------|----------------------------------------------------------------------------------------------------|--------|--|
| WLJ87S_Reg_554 | Mobility<br>Management<br>configuration                              | To verify whether<br>Mobility Management<br>can be successfully<br>configured between two<br>controllers or not | Passed |  |
| WLJ87S_Reg_555 | L2 Security<br>Roaming between<br>WLANs with<br>differenet security  | To verify whether Mobility Management can be successfully configured between two controllers or not             | Passed |  |
| WLJ87S_Reg_556 | L2 Security Roaming between WLANs with same security                 | To verify whether Client is moving between two WLANs with same security or not in with L2 Roaming               | Passed |  |
| WLJ87S_Reg_557 | L2 Security Roaming between Controllers with Differenet Radio types  | To verify whether Client is Moving between Controllers with differenet Radio type or not with L2 Roaming        | Passed |  |
| WLJ87S_Reg_558 | L2 Security Roaming between Controllers with same Radio types        | To verify whether Client is Moving between Controllers with same Radio type or not with L2 Roaming              | Passed |  |
| WLJ87S_Reg_559 | Monitoring the<br>Client details<br>before/after<br>Roaming          | To verify whether Client<br>details are showing<br>properly or not in<br>Monitoring page                        | Passed |  |
| WLJ87S_Reg_560 | L3 Roaming<br>between WLANs<br>with Differenet<br>security           | To verify whether Client is Moving between Controllers with Different sercurity or not with L3 Roaming          | Passed |  |
| WLJ87S_Reg_561 | L3 Roaming<br>between WLANs<br>with same security                    | To verify whether Client is Moving between Controllers with same security type or not with L3 Roaming           | Passed |  |

| WI 1975 Pag 562 | I 2 Dogmina                                                           | To varify whather Client                                                                                              | Dassad  |
|-----------------|-----------------------------------------------------------------------|----------------------------------------------------------------------------------------------------|---------|
| WLJ87S_Reg_562  | L3 Roaming<br>between<br>Controllers with<br>Differenet Radio<br>type | To verify whether Client is Roaming between the Controllers with differenet Radio type or not                         | 1 asseu |
| WLJ87S_Reg_563  | Intra Controller<br>Roaming between<br>same AP-Group                  | To verify whether Intra<br>Controller Roaming is<br>performing or not<br>without any issues in<br>same AP-Groups      | Passed  |
| WLJ87S_Reg_564  | Intra Controller<br>Roaming between<br>Different<br>AP-Groups         | To verify whether Intra<br>Controller Roaming is<br>performing or not<br>without any issues in<br>different AP-Groups | Passed  |
| WLJ87S_Reg_565  | Debugging the Client details                                          | To verify whether Client details are shoing or not at the time of Roaming                                             | Passed  |
| WLJ87S_Reg_566  | Enabling the New<br>Converged Access                                  | To verify whether New<br>Converged Access and<br>Mobility parameters are<br>enabling or not                           | Passed  |
| WLJ87S_Reg_567  | Roaming the<br>Client with<br>Different QOS<br>details                | To verify whether Client is roaming or not with different QOS details                                                 | Passed  |
| WLJ87S_Reg_568  | Roaming the<br>Client with AVC<br>rules                               | To verify whether after client Roaming the AVC rules will apply or not                                                | Passed  |
| WLJ87S_Reg_569  | Roaming the<br>Client with ACL<br>rules                               | To verify whether after<br>Client Roam the ACL<br>rules are applying or not                                           | Passed  |
| WLJ87S_Reg_570  | Roaming the<br>Client with HA<br>mode                                 | To verify whether Client is connecting or not after Active controller is down                                         | Passed  |
| WLJ87S_Reg_571  | Roaming the<br>Client when the<br>AP is in<br>Flexconnect group       | To verify whether Client is Roaming or not when the AP is in Flexconnect Group                                        | Passed  |
| WLJ87S_Reg_572  | Roaming between<br>two Aps with in<br>the controller                  | To verify whether<br>Roaming is working fine<br>or not with in the same<br>Controller between<br>differenet Aps       | Passed  |

| WLJ87S_Reg_573 | Roaming between | To verify whether       | Passed |  |
|----------------|-----------------|-------------------------|--------|--|
|                | two AP-Groups   | Roaming is working fine |        |  |
|                | with in the     | or not between two      |        |  |
|                | controller      | AP-Groups               |        |  |

## **Multiple RADIUS server per SSID**

| Logical ID       | Title                                                                                                    | Description                                                                                                    | Status | Defect ID |
|------------------|----------------------------------------------------------------------------------------------------|----------------------------------------------------------------------------------------------------|--------|-----------|
| WLJ87IIS_REG_121 | Performing Dot1x<br>authentication over<br>flexconnectAP<br>with RADIUS<br>servers<br>configured(Secondary)           | To verify whether Dot1x authentication can be performed successfully to the clients associated via the secondary RADIUS server over the flexconnectconnection with the Vlan mapped \u0007 | Passed |           |
| WLJ87IIS_REG_122 | Performing Dot1x<br>authentication over<br>flexconnectAP<br>with RADIUS<br>servers<br>configured(Primary<br>failover) | To verify whether Dot1x authentication can be performed successfully to the clients associated via the secondary RADIUS server over the flexconnectconnection with the Vlan mapped \u0007 | Passed |           |
| WLJ87IIS_REG_123 | Performing Dot1x<br>authentication over<br>FlexConnect AP<br>with RADIUS<br>servers<br>configured(Primary)            | To verify whether Dot1x authentication can be performed successfully to the clients associated via the Primary RADIUS server over the Flex AP connection with the Vlan mapped \u00007     | Passed |           |
| WLJ87IIS_REG_124 | Performing Dot1x<br>authentication over<br>FlexConnect AP<br>with RADIUS<br>servers<br>configured(Secondary)          | To verify whether Dot1x authentication can be performed successfully to the clients associated via the secondary RADIUS server over the Flex AP connection with the Vlan mapped \u00007   | Passed |           |

| WLJ87S_Reg_199 | Performing Dot1x<br>authentication over<br>flexconnectAP<br>with RADIUS<br>servers<br>configured(Secondary)           | To verify whether Dot1x authentication can be performed successfully to the clients associated via the secondary RADIUS server over the flexconnectconnection with the Vlan mapped \u0007 | Passed |  |
|----------------|----------------------------------------------------------------------------------------------------|----------------------------------------------------------------------------------------------------|--------|--|
| WLJ87S_Reg_200 | Performing Dot1x<br>authentication over<br>flexconnectAP<br>with RADIUS<br>servers<br>configured(Primary<br>failover) | To verify whether Dot1x authentication can be performed successfully to the clients associated via the secondary RADIUS server over the flexconnectconnection with the Vlan mapped \u0007 | Passed |  |
| WLJ87S_Reg_201 | Performing Dot1x<br>authentication over<br>FlexConnect AP<br>with RADIUS<br>servers<br>configured(Primary)            | To verify whether Dot1x authentication can be performed successfully to the clients associated via the Primary RADIUS server over the Flex AP connection with the Vlan mapped \u00007     | Passed |  |
| WLJ87S_Reg_202 | Performing Dot1x<br>authentication over<br>FlexConnect AP<br>with RADIUS<br>servers<br>configured(Secondary)          | To verify whether Dot1x authentication can be performed successfully to the clients associated via the secondary RADIUS server over the Flex AP connection with the Vlan mapped \u00007   | Passed |  |

## **Hyperlocation Module supports for AP 37XX**

| Logical ID       | Title                                     | Description                                              | Status | Defect ID |
|------------------|-------------------------------------------|----------------------------------------------------------|--------|-----------|
| WLJ87IIS_REG_178 | Importing maps to CMX through Japanese PI | To check whether the maps can be imported in CMX from PI | Passed |           |
| WLJ87IIS_REG_179 | Sync the WLC in to CMX                    | To check whether the WLC and CMX gets synced up          | Passed |           |

| WLJ87IIS_REG_180 | Tracking the<br>Window,iPhone<br>client devices in<br>CMX | To check the tracking<br>of Window ,iphone<br>devices using CMX | Passed |
|------------------|-----------------------------------------------------------|-----------------------------------------------------------------|--------|
| WLJ87IIS_REG_181 | Android,iOS Client<br>Locate in CMX                       | To verify the Location of the clients                           | Passed |
| WLJ87IIS_REG_182 | Location Accuracy<br>Test in CMX of<br>Window client      | To verify the location accuracy of the clients                  | Passed |
| WLJ87IIS_REG_183 | History of client location(Client Playback)               | To verify the client location history                           | Passed |
| WLJ87S_Reg_302   | Importing maps to CMX through PI                          | To check whether the maps can be imported in CMX from PI        | Passed |
| WLJ87S_Reg_303   | Sync the WLC in to CMX                                    | To check whether the WLC and CMX gets synced up                 | Passed |
| WLJ87S_Reg_304   | Tracking the<br>Window,iPhone<br>client devices in<br>CMX | To check the tracking<br>of Window ,iphone<br>devices using CMX | Passed |
| WLJ87S_Reg_305   | Android,iOs Client<br>Locate in CMX                       | To verify the Location of the clients                           | Passed |
| WLJ87S_Reg_306   | Location Accuracy<br>Test in CMX of<br>Window client      | To verify the location accuracy of the clients                  | Passed |
| WLJ87S_Reg_307   | History of client<br>location(Client<br>Playback)         | To verify the client location history                           | Passed |

#### **Domain Based URL ACL**

| Logical ID       | Title                                                       | Description                                                              | Status | Defect ID |
|------------------|-------------------------------------------------------------|--------------------------------------------------------------------------|--------|-----------|
| WLJ87IIS_REG_184 | Create new URL<br>ACL, Add new<br>URL on ACL on<br>5520 WLC | To verify that new ACL created, rule added or not using UI               | Passed |           |
| WLJ87IIS_REG_185 | Add new URL<br>domain on created<br>url acl                 | To verify that new URL domain (www.cisco.com,www.yahoo.com) added or not | Passed |           |

| WLJ87IIS REG 186 | Configure URL                                                                                                    | To verify that URL is                                                                                            | Passed |
|------------------|----------------------------------------------------------------------------------------------------|----------------------------------------------------------------------------------------------------|--------|
|                  | ACL as blacklist on<br>WLAN and connect<br>one Window client<br>, open URL that<br>configured in acl                  | blocking that configured<br>in URL-ACL profile and<br>showing hit count in UI<br>of WLC                          |        |
| WLJ87IIS_REG_187 | Configure URL<br>ACL on interface<br>using CLI and<br>connect iOS client                                              | To verify that URL ACL configured on interface or not and ioS client connectivity with URL blocked               | Passed |
| WLJ87IIS_REG_188 | Delete URL ACL rule after applied                                                                                     | To verify that URL ACL rule delete successfully or not                                                           | Passed |
| WLJ87IIS_REG_189 | Modified rule of<br>URL ACL and<br>connect Android<br>client                                                          | To verify that rule action modified or not and Android client connectivity                                       | Passed |
| WLJ87IIS_REG_190 | Clear counter of<br>URL ACL profile<br>after open url in<br>client web browser                                        | To verify that counter is clear or not of URL ACL profile                                                        | Passed |
| WLJ87IIS_REG_191 | Show URL ACL<br>status on WLAN<br>using CLI                                                                           | To verify that URL ACL status showing configured on WLAN                                                         | Passed |
| WLJ87S_Reg_308   | Create new URL<br>ACL, Add new<br>URL on ACL on<br>5520 WLC                                                           | To verify that new ACL created, rule added or not using UI                                                       | Passed |
| WLJ87S_Reg_309   | Add new URL<br>domain on created<br>url acl                                                                           | To verify that new URL domain (www.cisco.com,www.yahoo.com) added or not                                         | Passed |
| WLJ87S_Reg_310   | Configure URL<br>ACL as blacklist on<br>WLAN and connect<br>one Window client<br>, open URL that<br>configured in acl | To verify that URL is<br>blocking that configured<br>in URL-ACL profile and<br>showing hit count in UI<br>of WLC | Passed |
| WLJ87S_Reg_311   | Configure URL<br>ACL on interface<br>using CLI and<br>connect iOS client                                              | To verify that URL ACL configured on interface or not and ioS client connectivity with URL blocked               | Passed |

| WLJ87S_Reg_312 | Delete URL ACL rule after applied                                     | To verify that URL ACL rule delete successfully or not                     | Passed |  |
|----------------|-----------------------------------------------------------------------|----------------------------------------------------------------------------|--------|--|
| WLJ87S_Reg_313 | Modified rule of<br>URL ACL and<br>connect Android<br>client          | To verify that rule action modified or not and Android client connectivity | Passed |  |
| WLJ87S_Reg_314 | Clear counter of URL ACL profile after open url in client web browser | To verify that counter is clear or not of URL ACL profile                  | Passed |  |
| WLJ87S_Reg_315 | Show URL ACL<br>status on WLAN<br>using CLI                           | To verify that URL ACL status showing configured on WLAN                   | Passed |  |

#### **ATF on Mesh**

| Logical ID       | Title                                                                                        | Description                                                                        | Status | Defect ID |
|------------------|----------------------------------------------------------------------------------------------|------------------------------------------------------------------------------------|--------|-----------|
| WLJ87IIS_REG_192 | Config Mesh setup<br>and apply config on<br>Mesh Aps                                         | To verify that Mesh<br>setup configured and<br>ATF applied on Mesh<br>Aps          | Passed |           |
| WLJ87IIS_REG_193 | Apply ATF<br>Enforcement mode<br>on MESH AP                                                  | To verify that ATF<br>Enforcement mode<br>applied on MESH AP or<br>not             | Passed |           |
| WLJ87IIS_REG_194 | Apply ATF policy<br>on wlan and<br>connect Android<br>client                                 | To verify that policy applied on WLAN or not and client connected successfully     | Passed |           |
| WLJ87IIS_REG_195 | Monitoring ATF<br>statistics of root AP<br>after Window and<br>iPhone client<br>connectivity | To verify that ATF statistics for root AP showing showing correct or not           | Passed |           |
| WLJ87IIS_REG_196 | Monitoring ATF<br>statistics of MESH<br>AP after Window<br>and iPhone client<br>connectivity | To verify that ATF<br>statistics for Mesh APs<br>showing showing correct<br>or not | Passed |           |

| WLJ87IIS_REG_197 | Mac OS client<br>connectivity with 12<br>security WLAN<br>which having<br>different Policy<br>weight | To verify the client<br>connectivity with two<br>SSID having different<br>weight                                     | Passed |
|------------------|----------------------------------------------------------------------------------------------------|----------------------------------------------------------------------------------------------------|--------|
| WLJ87IIS_REG_198 | Apply ATF<br>Enforcement mode<br>on AP group                                                         | To verify that ATF<br>Enforcement mode<br>applied on AP group or<br>not                                              | Passed |
| WLJ87IIS_REG_199 | Airtime allocation<br>override on<br>universal client<br>access radio<br>802.11a                     | To verify that ATF<br>override on universal<br>client access radio<br>802.11a is enable or not                       | Passed |
| WLJ87IIS_REG_200 | Monitoring ATF<br>statistics after atf<br>allocation on<br>universal client<br>access radio          | To verify the ATF<br>statstics after allocation<br>on universal client access<br>radio is showing properly<br>or not | Passed |
| WLJ87IIS_REG_201 | Airtime allocation<br>override on<br>universal client<br>access radio<br>802.11b                     | To verify that ATF<br>override on universal<br>client access radio<br>802.11b is enable or not                       | Passed |
| WLJ87IIS_REG_202 | Monitoring the CLI<br>and GUI values of<br>ATF statistics                                            | To verify that ATF<br>statistics values are<br>showing same on CLI<br>and GUI of MESH AP                             | Passed |
| WLJ87IIS_REG_203 | Monitoring the ATF statistics of client using CLI                                                    | To verify that ATF statistics of client is showing properly in CLI                                                   | Passed |
| WLJ87IIS_REG_204 | Disable Enforced<br>mode of network<br>for 802.11a radio on<br>GUI                                   | To verify that optimization is disable for network, 802.11 a radio                                                   | Passed |
| WLJ87S_Reg_316   | Config Mesh setup<br>and apply config on<br>Mesh Aps                                                 | To verify that Mesh<br>setup configured and<br>ATF applied on Mesh<br>Aps                                            | Passed |
| WLJ87S_Reg_317   | Apply ATF<br>Enforcement mode<br>on MESH AP                                                          | To verify that ATF<br>Enforcement mode<br>applied on MESH AP or<br>not                                               | Passed |

| WLJ87S_Reg_318 | Apply ATF policy<br>on wlan and<br>connect Android<br>client                                         | To verify that policy applied on WLAN or not and client connected successfully                                       | Passed |  |
|----------------|----------------------------------------------------------------------------------------------------|----------------------------------------------------------------------------------------------------|--------|--|
| WLJ87S_Reg_319 | Monitoring ATF<br>statistics of root AP<br>after Window and<br>iPhone client<br>connectivity         | To verify that ATF statistics for root AP showing showing correct or not                                             | Passed |  |
| WLJ87S_Reg_320 | Monitoring ATF<br>statistics of MESH<br>AP after Window<br>and iPhone client<br>connectivity         | To verify that ATF<br>statistics for Mesh APs<br>showing showing correct<br>or not                                   | Passed |  |
| WLJ87S_Reg_321 | Mac OS client<br>connectivity with 12<br>security WLAN<br>which having<br>different Policy<br>weight | To verify the client<br>connectivity with two<br>SSID having different<br>weight                                     | Passed |  |
| WLJ87S_Reg_322 | Apply ATF<br>Enforcement mode<br>on AP group                                                         | To verify that ATF<br>Enforcement mode<br>applied on AP group or<br>not                                              | Passed |  |
| WLJ87S_Reg_323 | Airtime allocation<br>override on<br>universal client<br>access radio<br>802.11a                     | To verify that ATF<br>override on universal<br>client access radio<br>802.11a is enable or not                       | Passed |  |
| WLJ87S_Reg_324 | Monitoring ATF<br>statistics after atf<br>allocation on<br>universal client<br>access radio          | To verify the ATF<br>statstics after allocation<br>on universal client access<br>radio is showing properly<br>or not | Passed |  |
| WLJ87S_Reg_325 | Airtime allocation<br>override on<br>universal client<br>access radio<br>802.11b                     | To verify that ATF<br>override on universal<br>client access radio<br>802.11b is enable or not                       | Passed |  |
| WLJ87S_Reg_326 | Monitoring the CLI<br>and GUI values of<br>ATF statistics                                            | To verify that ATF<br>statistics values are<br>showing same on CLI<br>and GUI of MESH AP                             | Passed |  |
| WLJ87S_Reg_327 | Monitoring the ATF statistics of client using CLI                                                    | To verify that ATF statistics of client is showing properly in CLI                                                   | Passed |  |

| WLJ87S_Reg_328 | Disable Enforced     | To verify that          | Passed |  |
|----------------|----------------------|-------------------------|--------|--|
|                | mode of network      | optimization is disable |        |  |
|                | for 802.11a radio on | for network, 802.11 a   |        |  |
|                | GUI                  | radio                   |        |  |

### **LAG** in Transition Restrictions

| Logical ID       | Title                                                                                         | Description                                                                                         | Status | Defect ID |
|------------------|-----------------------------------------------------------------------------------------------|----------------------------------------------------------------------------------------------------|--------|-----------|
| WLJ87IIS_REG_205 | Client Association<br>with Light Weight<br>Access Point after<br>Link Aggregation<br>failover | To verify the successful<br>association of wireless<br>client with Light<br>Weight Access Point     | Passed |           |
| WLJ87IIS_REG_206 | Active controller<br>ports status when it is<br>in Link Aggregation<br>(LAG) failover         | To check active controller ports status in Link Aggregation failover                                | Passed |           |
| WLJ87IIS_REG_207 | Checking the DHCP information in Lag-in-Transition (LAT) before WLC reboot in WLC GUI         | To check whether the DHCP information changes in Lag-in-Transition state before the WLC is rebooted | Passed |           |
| WLJ87IIS_REG_208 | Checking the Interface address in Enable Lag-in-Transition (LAT) state                        | To verify whether the interface address changes during the WLC is in Lag-in-Transition state        | Passed |           |
| WLJ87IIS_REG_209 | Checking the enhanced warnings for LAT state config changes                                   | To check whether the warning are raised when the user reverts the LAG state                         | Passed |           |
| WLJ87IIS_REG_210 | Configuring neighbor<br>port to which the<br>controller is<br>connected to support<br>LAG     | verifying the neighbor<br>port configuration<br>which controller is<br>connected to support<br>LAG  | Passed |           |
| WLJ87IIS_REG_211 | configure the port<br>channel on the<br>neighbor switch to<br>support LAG                     | validate the port<br>channel on the neighbor<br>switch to support LAG.                              | Passed |           |
| WLJ87IIS_REG_212 | LAG Port status Trap<br>Log with SNMP<br>Manager                                              | To verify the successful LAG port status message in SNMP manager                                    | Passed |           |

| WLJ87S_Reg_364 | Client Association<br>with Light Weight<br>Access Point after<br>Link Aggregation<br>failover | To verify the successful<br>association of wireless<br>client with Light<br>Weight Access Point     | Passed |
|----------------|-----------------------------------------------------------------------------------------------|----------------------------------------------------------------------------------------------------|--------|
| WLJ87S_Reg_365 | Active controller<br>ports status when it is<br>in Link Aggregation<br>(LAG) failover         | To check active<br>controller ports status in<br>Link Aggregation<br>failover                       | Passed |
| WLJ87S_Reg_366 | Checking the DHCP information in Lag-in-Transition (LAT) before WLC reboot in WLC GUI         | To check whether the DHCP information changes in Lag-in-Transition state before the WLC is rebooted | Passed |
| WLJ87S_Reg_367 | Checking the Interface address in Enable Lag-in-Transition (LAT) state                        | To verify whether the interface address changes during the WLC is in Lag-in-Transition state        | Passed |
| WLJ87S_Reg_368 | Checking the enhanced warnings for LAT state config changes                                   | To check whether the warning are raised when the user reverts the LAG state                         | Passed |
| WLJ87S_Reg_369 | Configuring neighbor<br>port to which the<br>controller is<br>connected to support<br>LAG     | verifying the neighbor<br>port configuration<br>which controller is<br>connected to support<br>LAG  | Passed |
| WLJ87S_Reg_370 | configure the port<br>channel on the<br>neighbor switch to<br>support LAG                     | validate the port<br>channel on the neighbor<br>switch to support LAG.                              | Passed |
| WLJ87S_Reg_371 | LAG Port status Trap<br>Log with SNMP<br>Manager                                              | To verify the successful LAG port status message in SNMP manager                                    | Passed |

## **EoGRE Tunnel Priority / Fallback**

| Logical ID Title Description Status Defect ID |  |
|-----------------------------------------------|--|
|-----------------------------------------------|--|

| WLJ87IIS_REG_213 | Associating Android clients to a local switching enabled WLAN with Tunnel profile mapped       | To check whether<br>Android clients gets<br>associated or not to<br>2800/3800 AP's with<br>local switching<br>enabled WLAN with<br>EoGRE tunnel mapped<br>in it       | Passed |  |
|------------------|------------------------------------------------------------------------------------------------|----------------------------------------------------------------------------------------------------|--------|--|
| WLJ87IIS_REG_214 | Associating IOS clients<br>to a local switching<br>enabled WLAN with<br>Tunnel profile mapped  | To check whether IOS clients gets associated or not to 2800/3800 AP's with local switching enabled WLAN with EoGRE tunnel mapped in it                                | Passed |  |
| WLJ87IIS_REG_215 | Associating Windows clients to a local switching enabled WLAN with Tunnel profile mapped       | To check whether windows clients gets associated or not to 2800/3800 AP's with local switching enabled WLAN with EoGRE tunnel mapped in it                            | Passed |  |
| WLJ87IIS_REG_216 | Associating Apple MacBook clients to a local switching enabled WLAN with Tunnel profile mapped | To check whether<br>Apple MacBook<br>clients gets associated<br>or not to 2800/3800<br>AP's with local<br>switching enabled<br>WLAN with EoGRE<br>tunnel mapped in it | Passed |  |
| WLJ87IIS_REG_217 | Checking the tunnel<br>gateway fallback works<br>properly for Android<br>clients               | To check whether<br>Android clients<br>fallback to secondary<br>tunnel or not when<br>primary tunnel<br>gateway goes down                                             | Passed |  |
| WLJ87IIS_REG_218 | Checking the tunnel<br>gateway fallback works<br>properly for IOS clients                      | To check whether IOS clients fallback to secondary tunnel or not when primary tunnel gateway goes down                                                                | Passed |  |

| WLJ87IIS_REG_219 | Checking the tunnel<br>gateway fallback works<br>properly for Windows<br>clients                                         | To check whether<br>Windows clients<br>fallback to secondary<br>tunnel or not when<br>primary tunnel<br>gateway goes down                                | Passed |  |
|------------------|----------------------------------------------------------------------------------------------------|----------------------------------------------------------------------------------------------------|--------|--|
| WLJ87IIS_REG_220 | Checking the tunnel<br>gateway fallback works<br>properly for Apple<br>MacBook clients                                   | To check whether<br>Apple MacBook<br>clients fallback to<br>secondary tunnel or<br>not when primary<br>tunnel gateway goes<br>down                       | Passed |  |
| WLJ87IIS_REG_221 | Checking the tunnel configuration in HA WLCs                                                                             | To check whether config sync occurs or not for tunnel gateway/domain configuration between Active and Standby WLC's                                      | Passed |  |
| WLJ87IIS_REG_222 | Creating a tunnel<br>gateway with invalid<br>ipv4 address                                                                | To check whether proper error message thrown or not while creating tunnel gateway with invalid ipv4 address                                              | Passed |  |
| WLJ87IIS_REG_223 | Changing the role for created tunnel domain in WLC GUI/CLI                                                               | To check whether role<br>can be changed or not<br>for created tunnel<br>domain via WLC GUI<br>and CLI                                                    | Passed |  |
| WLJ87IIS_REG_224 | Configuring the tunnel domain for WLC from PI                                                                            | To check whether tunnel configurations can be done or not for WLC via PI and vice versa                                                                  | Passed |  |
| WLJ87IIS_REG_225 | Associating Client to a local switching enabled and dot1X security WLAN with Tunnel profile mapped in AP standalone mode | To check whether clients gets associated or not to 2800/3800 AP's with local switching enabled WLAN with EoGRE tunnel mapped in it in AP standalone mode | Passed |  |

| WLJ87IIS_REG_226 | Associating Client to a local switching enabled and open security WLAN with Tunnel profile mapped in AP standalone mode | To check whether clients gets associated or not to 2800/3800 AP's with local switching enabled WLAN with EoGRE tunnel mapped in it in AP standalone mode              | Passed |  |
|------------------|----------------------------------------------------------------------------------------------------|----------------------------------------------------------------------------------------------------|--------|--|
| WLJ87S_Reg_383   | Associating Android<br>clients to a local<br>switching enabled<br>WLAN with Tunnel<br>profile mapped                    | To check whether<br>Android clients gets<br>associated or not to<br>2800/3800 AP's with<br>local switching<br>enabled WLAN with<br>EoGRE tunnel mapped<br>in it       | Passed |  |
| WLJ87S_Reg_384   | Associating IOS clients<br>to a local switching<br>enabled WLAN with<br>Tunnel profile mapped                           | To check whether IOS clients gets associated or not to 2800/3800 AP's with local switching enabled WLAN with EoGRE tunnel mapped in it                                | Passed |  |
| WLJ87S_Reg_385   | Associating Windows clients to a local switching enabled WLAN with Tunnel profile mapped                                | To check whether windows clients gets associated or not to 2800/3800 AP's with local switching enabled WLAN with EoGRE tunnel mapped in it                            | Passed |  |
| WLJ87S_Reg_386   | Associating Apple MacBook clients to a local switching enabled WLAN with Tunnel profile mapped                          | To check whether<br>Apple MacBook<br>clients gets associated<br>or not to 2800/3800<br>AP's with local<br>switching enabled<br>WLAN with EoGRE<br>tunnel mapped in it | Passed |  |
| WLJ87S_Reg_387   | Checking the tunnel<br>gateway fallback works<br>properly for Android<br>clients                                        | To check whether<br>Android clients<br>fallback to secondary<br>tunnel or not when<br>primary tunnel<br>gateway goes down                                             | Passed |  |

| Checking the tunnel<br>gateway fallback works<br>properly for IOS clients              | To check whether IOS clients fallback to secondary tunnel or not when primary tunnel gateway goes down                                                                                                    | Passed                                                                                                    |
|----------------------------------------------------------------------------------------|----------------------------------------------------------------------------------------------------|----------------------------------------------------------------------------------------------------|
| Checking the tunnel<br>gateway fallback works<br>properly for Windows<br>clients       | To check whether Windows clients fallback to secondary tunnel or not when primary tunnel gateway goes down                                                                                                    | Passed                                                                                                    |
| Checking the tunnel<br>gateway fallback works<br>properly for Apple<br>MacBook clients | To check whether<br>Apple MacBook<br>clients fallback to<br>secondary tunnel or<br>not when primary<br>tunnel gateway goes<br>down                                                                                                    | Passed                                                                                                    |
| Checking the tunnel configuration in HA WLCs                                           | To check whether config sync occurs or not for tunnel gateway/domain configuration between Active and Standby WLC's                                                                                                    | Passed                                                                                                    |
| Creating a tunnel<br>gateway with invalid<br>ipv4 address                              | To check whether proper error message thrown or not while creating tunnel gateway with invalid ipv4 address                                                                                                    | Passed                                                                                                    |
| Changing the role for created tunnel domain in WLC GUI/CLI                             | To check whether role<br>can be changed or not<br>for created tunnel<br>domain via WLC GUI<br>and CLI                                                                                                    | Passed                                                                                                    |
| Configuring the tunnel domain for WLC from PI                                          | To check whether tunnel configurations can be done or not for WLC via PI and vice versa                                                                                                    | Passed                                                                                                    |
|                                                                                        | Checking the tunnel gateway fallback works properly for Windows clients  Checking the tunnel gateway fallback works properly for Apple MacBook clients  Checking the tunnel configuration in HA WLCs  Creating a tunnel gateway with invalid ipv4 address  Changing the role for created tunnel domain in WLC GUI/CLI  Configuring the tunnel domain for WLC from | gateway fallback works properly for IOS clients  Checking the tunnel gateway fallback works properly for Windows clients  Checking the tunnel gateway goes down  Checking the tunnel gateway fallback works properly for Apple MacBook clients  Checking the tunnel gateway fallback works properly for Apple MacBook clients  Checking the tunnel configuration in HA WLCs  Creating a tunnel gateway with invalid ipv4 address  Changing the role for created tunnel domain in WLC GUI/CLI  Configuring the tunnel domain for WLC from PI  Checking the tunnel gateway fallback works fallback to secondary tunnel or not when primary tunnel gateway goes down  To check whether config sync occurs or not for tunnel gateway/domain configuration between Active and Standby WLC's  To check whether proper error message thrown or not while creating tunnel gateway with invalid ipv4 address  Changing the role for created tunnel domain via WLC GUI and CLI  Configuring the tunnel domain via WLC GUI and CLI  Configuring the tunnel domain via WLC GUI and CLI  Configuring the tunnel domain via WLC GUI and CLI  Configuring the tunnel domain via WLC GUI and CLI  Configuring the tunnel domain via WLC GUI and CLI  Configuring the tunnel domain via WLC GUI and CLI  Configuring the tunnel domain via WLC GUI and CLI |

| WLJ87S_Reg_395 | Associating Client to a local switching enabled and dot1X security WLAN with Tunnel profile mapped in AP standalone mode | To check whether clients gets associated or not to 2800/3800 AP's with local switching enabled WLAN with EoGRE tunnel mapped in it in AP standalone mode | Passed |  |
|----------------|----------------------------------------------------------------------------------------------------|----------------------------------------------------------------------------------------------------|--------|--|
| WLJ87S_Reg_396 | Associating Client to a local switching enabled and open security WLAN with Tunnel profile mapped in AP standalone mode  | To check whether clients gets associated or not to 2800/3800 AP's with local switching enabled WLAN with EoGRE tunnel mapped in it in AP standalone mode | Passed |  |

## TKIP/ Enabler for Wave 2 - 1800/2800/3800 APs Passpoint

| Logical ID       | Title                                                                                       | Description                                                                                                    | Status | Defect ID |
|------------------|---------------------------------------------------------------------------------------------|----------------------------------------------------------------------------------------------------|--------|-----------|
| WLJ87IIS_REG_227 | Windows client<br>connectivity with<br>WPA1-TKIP +<br>WPA2-AES                              | To validate the The client connectivity with WPA1-TKIP + WPA2-AES whether able to connect or not.                                        | Passed |           |
| WLJ87IIS_REG_228 | Android client<br>Connectivity with<br>WPA1-TKIP +<br>WPA2-AES support<br>1800/2800/3800 AP | To validate the android<br>client connectivity whether<br>able to connect or not with<br>WPA1-TKIP +<br>WPA2-AES support<br>2800/3800 AP | Passed |           |
| WLJ87IIS_REG_229 | IOS client<br>connectivity with<br>WPA1-TKIP +<br>WPA2-AES support<br>1800/2800/3800 AP     | To validate the IOS client<br>Connectivity                                                                                               | Passed |           |
| WLJ87IIS_REG_230 | Mac OS client<br>connectivity with<br>WPA1-TKIP +<br>WPA2-AES support<br>1800/2800/3800 AP  | To validate the WPA1-TKIP + WPA2-AES support 2800/3800 AP able to connect or not Mac client.                                             | Passed |           |
| WLJ87IIS_REG_231 | Monitoring the<br>1800/2800/3800 AP<br>join Statistics                                      | Monitoring the TKIP<br>support 1800/2800/3800<br>AP                                                                                      | Passed |           |

| WLJ87IIS_REG_232 | Client connectivity<br>to 802.11a radio<br>TKIP support<br>1800/2800/3800 AP                | To validate the client connectivity to 802.11a radio                                              | Passed |
|------------------|---------------------------------------------------------------------------------------------|---------------------------------------------------------------------------------------------------|--------|
| WLJ87IIS_REG_233 | Client connectivity<br>to 802.11b radio<br>with<br>1800/2800/3800 AP                        | To validate the client connectivity to 802.11b radio with 1800/2800/3800 AP.                      | Passed |
| WLJ87S_Reg_397   | Windows client<br>connectivity with<br>WPA1-TKIP +<br>WPA2-AES                              | To validate the The client connectivity with WPA1-TKIP + WPA2-AES whether able to connect or not. | Passed |
| WLJ87S_Reg_398   | Android client<br>Connectivity with<br>WPA1-TKIP +<br>WPA2-AES support<br>1800/2800/3800 AP |                                                                                                   | Passed |
| WLJ87S_Reg_399   | IOS client<br>connectivity with<br>WPA1-TKIP +<br>WPA2-AES support<br>1800/2800/3800 AP     | To validate the IOS client<br>Connectivity                                                        | Passed |
| WLJ87S_Reg_400   | Mac OS client<br>connectivity with<br>WPA1-TKIP +<br>WPA2-AES support<br>1800/2800/3800 AP  | To validate the WPA1-TKIP + WPA2-AES support 2800/3800 AP able to connect or not Mac client.      | Passed |
| WLJ87S_Reg_401   | Monitoring the 1800/2800/3800 AP join Statistics                                            | Monitoring the TKIP<br>support 1800/2800/3800<br>AP                                               | Passed |
| WLJ87S_Reg_402   | client connectivity to<br>802.11a radio TKIP<br>support<br>1800/2800/3800 AP                | To validate the client connectivity to 802.11a radio                                              | Passed |
| WLJ87S_Reg_403   | Client connectivity<br>to 802.11b radio<br>with<br>1800/2800/3800 AP                        | To validate the client connectivity to 802.11b radio with 1800/2800/3800 AP.                      | Passed |

# **Simplifying Cisco ISE Configuration on Cisco WLC - Phase 2**

| Logical ID | Title | Description | Status | Defect ID |
|------------|-------|-------------|--------|-----------|
|------------|-------|-------------|--------|-----------|

| WLJ87IIS_REG_234 | Create WLAN with<br>L2 security 'none'<br>enable mac filtering<br>and connect<br>Android/Windows/iOS<br>client       | To check the WLAN create or not with none and Android/Windows/iOS client connect successfully                        | Passed |
|------------------|----------------------------------------------------------------------------------------------------|----------------------------------------------------------------------------------------------------|--------|
| WLJ87IIS_REG_235 | Create WLAN with<br>L2 security<br>'WPA+WPA2',<br>enable 802.1x and<br>connect with<br>Windows/Android/iOS<br>client | To check that WLAN create or not with 'WPA+WPA2', 802.1x enabled and iOSWindows/Android client connect successfully  | Passed |
| WLJ87IIS_REG_236 | Create WLAN with<br>L2 security 'none',<br>enabled Local EAP<br>Authentication                                       | To check that WLAN create or not with L2 security 'none', enabled Local EAP Authentication                           | Passed |
| WLJ87IIS_REG_237 | Create WLAN with<br>L2 security<br>'WPA+WPA2'<br>enabled Local EAP<br>Authentication                                 | To check that WLAN create or not with L2 security 'WPA+WPA2', enabled Local EAP Authentication                       | Passed |
| WLJ87IIS_REG_238 | Create WLAN with<br>L2 security 'none',<br>select LDAP server                                                        | To check that WLAN create or not with L2 security 'none', select LDAP server                                         | Passed |
| WLJ87IIS_REG_239 | Create WLAN with<br>L2 security<br>'WPA+WPA2' ,select<br>LDAP server                                                 | To check that WLAN create or not with L2 security 'WPA+WPA2' ,select LDAP server                                     | Passed |
| WLJ87IIS_REG_240 | Create WLAN with<br>L2 security 'none',<br>select Authentication<br>priority order                                   | To check that WLAN create or not with L2 security 'none', select Authentication priority order for web auth user     | Passed |
| WLJ87IIS_REG_241 | Create WLAN with<br>L2 security<br>'WPA+WPA2', select<br>Authentication priority<br>order                            | To check that WLAN create or not with L2 security 'WPA+WPA2', select Authentication priority order for web auth user | Passed |
| WLJ87S_Reg_405   | Create WLAN with<br>L2 security 'none',<br>enable mac filtering<br>and connect iOS client                            | To check the WLAN create or not with none and iOS client connect successfully                                        | Passed |

| WLJ87S_Reg_406 | Create WLAN with<br>L2 security 'none',<br>enable mac filtering<br>and connect android<br>client      | To check the WLAN create or not with none and window client connect successfully                                 | Passed |
|----------------|----------------------------------------------------------------------------------------------------|----------------------------------------------------------------------------------------------------|--------|
| WLJ87S_Reg_407 | Create WLAN with<br>L2 security<br>'WPA+WPA2',<br>enable 802.1x and<br>connect with iOS<br>client     | To check that WLAN create or not with 'WPA+WPA2', 802.1x enabled and iOS client connect successfully             | Passed |
| WLJ87S_Reg_408 | Create WLAN with<br>L2 security<br>'WPA+WPA2',<br>enable 802.1x and<br>connect with window<br>client  | To check that WLAN create or not with 'WPA+WPA2', 802.1x enabled and window client connect successfully          | Passed |
| WLJ87S_Reg_409 | Create WLAN with<br>L2 security<br>'WPA+WPA2',<br>enable 802.1x and<br>connect with Android<br>client | To check that WLAN create or not with 'WPA+WPA2', 802.1x enabled and Android client connect successfully         | Passed |
| WLJ87S_Reg_410 | Create WLAN with<br>L2 security 'none',<br>enabled Local EAP<br>Authentication                        | To check that WLAN create or not with L2 security 'none', enabled Local EAP Authentication                       | Passed |
| WLJ87S_Reg_411 | Create WLAN with<br>L2 security<br>'WPA+WPA2'<br>enabled Local EAP<br>Authentication                  | To check that WLAN create or not with L2 security 'WPA+WPA2', enabled Local EAP Authentication                   | Passed |
| WLJ87S_Reg_412 | Create WLAN with<br>L2 security 'none',<br>select LDAP server                                         | To check that WLAN create or not with L2 security 'none', select LDAP server                                     | Passed |
| WLJ87S_Reg_413 | Create WLAN with<br>L2 security<br>'WPA+WPA2', select<br>LDAP server                                  | To check that WLAN create or not with L2 security 'WPA+WPA2' ,select LDAP server                                 | Passed |
| WLJ87S_Reg_414 | Create WLAN with<br>L2 security 'none',<br>select Authentication<br>priority order                    | To check that WLAN create or not with L2 security 'none', select Authentication priority order for web auth user | Passed |

| Create WLAN with        | To check that WLAN                                     | Passed                                                                                                    |                                                                                                    |
|-------------------------|--------------------------------------------------------|----------------------------------------------------------------------------------------------------|----------------------------------------------------------------------------------------------------|
| L2 security             | create or not with L2                                  |                                                                                                    |                                                                                                    |
| 'WPA+WPA2', select      | security 'WPA+WPA2'                                    |                                                                                                    |                                                                                                    |
| Authentication priority | ,select Authentication                                 |                                                                                                    |                                                                                                    |
| order                   | priority order for web                                 |                                                                                                    |                                                                                                    |
|                         | auth user                                              |                                                                                                    |                                                                                                    |
|                         | L2 security 'WPA+WPA2', select Authentication priority | L2 security 'WPA+WPA2', select Authentication priority order  create or not with L2 security 'WPA+WPA2' ,select Authentication priority order for web | L2 security 'WPA+WPA2', select Authentication priority order  create or not with L2 security 'WPA+WPA2' ,select Authentication priority order for web |

#### **Flexconnect VLAN based Central switching**

| Logical ID       | Title                                                                                                    | Description                                                                                                    | Status | Defect ID |
|------------------|----------------------------------------------------------------------------------------------------|----------------------------------------------------------------------------------------------------|--------|-----------|
| WLJ87IIS_REG_242 | Creating a WLAN with<br>Flexconnect vlan based<br>central switching<br>enabled and associating<br>Android client to this<br>WLAN         | To check whether Andriod client gets associated or not to a WLAN in which Flexconnect based central switching is enabled. | Passed |           |
| WLJ87IIS_REG_243 | Creating a WLAN with<br>Flexconnect vlan based<br>central switching<br>enabled and associating<br>MAC/Windows/IOS<br>client to this WLAN | To check whether MAC client gets associated or not to a WLAN in which Flexconnect based central switching is enabled.     | Passed |           |
| WLJ87IIS_REG_244 | Checking the flexconnect VLAN based central switching by mapping a different interface                                                   | To check whether the fexconnect is working with the different interface                                                   | Passed |           |
| WLJ87S_Reg_416   | Creating a WLAN with<br>Flexconnect vlan based<br>central switching<br>enabled and associating<br>Android client to this<br>WLAN         | To check whether Andriod client gets associated or not to a WLAN in which Flexconnect based central switching is enabled. | Passed |           |
| WLJ87S_Reg_417   | Creating a WLAN with<br>Flexconnect vlan based<br>central switching<br>enabled and associating<br>MAC client to this<br>WLAN             | To check whether MAC client gets associated or not to a WLAN in which Flexconnect based central switching is enabled.     | Passed |           |

| WLJ87S_Reg_418 | Creating a WLAN with<br>Flexconnect vlan based<br>central switching<br>enabled and associating<br>windows client to this<br>WLAN | Windows client gets associated or not to a                              | Passed |  |
|----------------|----------------------------------------------------------------------------------------------------|-------------------------------------------------------------------------|--------|--|
| WLJ87S_Reg_419 | Creating a WLAN with<br>Flexconnect vlan based<br>central switching<br>enabled and associating<br>IOS client to this<br>WLAN     | client gets associated or not to a WLAN in                              | Passed |  |
| WLJ87S_Reg_420 | Checking the flexconnect VLAN based centrl switching by mapping a different interface                                            | To check whether the fexconnect is working with the different interface | Passed |  |

## **TrustSec Enhancements**

| Logical ID       | Title                                                                                                    | Description                                                                                                    | Status | Defect ID |
|------------------|----------------------------------------------------------------------------------------------------|----------------------------------------------------------------------------------------------------|--------|-----------|
| WLJ87IIS_REG_245 | Associating Android clients to TrustSec configured AP and checking the policy hit statistics in WLC UI       | To verify the policy hit<br>for Android client after<br>Trustsec configured on<br>AP                                  | Passed |           |
| WLJ87IIS_REG_246 | Performing Inter controller roaming of Windows client in TrustSec enabled WLC's with Dot1x security.         | To check whether inter controller roaming of windows clients works properly or not between WLC's with Dotlx security. | Passed |           |
| WLJ87IIS_REG_247 | Performing Inter controller roaming of Android client in TrustSec enabled WLC's with Dot1x security.         | To check whether inter controller roaming of Android clients works properly or not between WLC's with Dotlx security. | Passed |           |
| WLJ87IIS_REG_248 | Performing Inter<br>controller roaming of<br>IOS client in TrustSec<br>enabled WLC's with<br>Dot1x security. | To check whether inter controller roaming of IOS clients works properly or not between WLC's with Dot1x security.     | Passed |           |

| WLJ87IIS_REG_249 | Performing Inter controller roaming of MacOS client in TrustSec enabled WLC's with Dot1x security.        | To check whether inter controller roaming of windows clients works properly or not between WLC's with Dot1x security.                     | Passed |
|------------------|----------------------------------------------------------------------------------------------------|----------------------------------------------------------------------------------------------------|--------|
| WLJ87IIS_REG_250 | Performing Inter controller roaming of Windows client in TrustSec enabled WLC's with WPA2-dot1x security. | To check whether inter<br>controller roaming of<br>windows clients works<br>properly or not between<br>WLC's with<br>WPA2-dot1xsecurity.  | Passed |
| WLJ87IIS_REG_251 | Performing Inter controller roaming of Android client in TrustSec enabled WLC's with WPA2-dot1x security. | To check whether inter<br>controller roaming of<br>Android clients works<br>properly or not between<br>WLC's with<br>WPA2-dot1x security. | Passed |
| WLJ87IIS_REG_252 | Performing Inter controller roaming of IOS client in TrustSec enabled WLC's with WPA2-dot1x security.     |                                                                                                    | Passed |
| WLJ87IIS_REG_253 | Performing Inter controller roaming of MacOS client in TrustSec enabled WLC's with WPA2-dot1x security.   | To check whether inter controller roaming of MacOS clients works properly or not between WLC's with WPA2-dot1x security.                  | Passed |
| WLJ87IIS_REG_254 | Enabling CTS<br>override in 2800/3800<br>AP's which is joined<br>in 5520 WLC UI/CLI                       | To check that CTS override is enabled or not for 2800/3800 AP's                                                                           | Passed |
| WLJ87IIS_REG_255 | Checking the trustsec configuration sync in HA WLC's                                                      | To check that trustsec configuration sync or not in HA WLC's                                                                              | Passed |
| WLJ87S_Reg_421   | Associating Android clients to TrustSec configured AP and checking the policy hit statistics in WLC UI    | To verify the policy hit<br>for Android client after<br>Trustsec configured on<br>AP                                                      | Passed |

| WLJ87S_Reg_422 | Performing Inter controller roaming of Windows client in TrustSec enabled WLC's with Dot1x security.                 | To check whether inter controller roaming of windows clients works properly or not between WLC's with Dot1x security.                    | Passed |
|----------------|----------------------------------------------------------------------------------------------------|----------------------------------------------------------------------------------------------------|--------|
| WLJ87S_Reg_423 | Performing Inter controller roaming of Android client in TrustSec enabled WLC's with Dot1x security.                 | To check whether inter controller roaming of Android clients works properly or not between WLC's with Dot1x security.                    | Passed |
| WLJ87S_Reg_424 | Performing Inter controller roaming of IOS client in TrustSec enabled WLC's with Dot1x security.                     | To check whether inter controller roaming of IOS clients works properly or not between WLC's with Dotlx security.                        | Passed |
| WLJ87S_Reg_425 | Performing Inter controller roaming of MacOS client in TrustSec enabled WLC's with Dot1x security.                   | To check whether inter controller roaming of windows clients works properly or not between WLC's with Dotlx security.                    | Passed |
| WLJ87S_Reg_426 | Performing Inter controller roaming of Windows client in TrustSec enabled WLC's with WPA2-dot1x security.            | To check whether inter<br>controller roaming of<br>windows clients works<br>properly or not between<br>WLC's with<br>WPA2-dot1xsecurity. | Passed |
| WLJ87S_Reg_427 | Performing Inter controller roaming of Android client in TrustSec enabled WLC's with WPA2-dot1x security.            | To check whether inter controller roaming of Android clients works properly or not between WLC's with WPA2-dot1x security.               | Passed |
| WLJ87S_Reg_428 | Performing Inter<br>controller roaming of<br>IOS client in TrustSec<br>enabled WLC's with<br>WPA2-dot1x<br>security. | To check whether inter<br>controller roaming of<br>IOS clients works<br>properly or not between<br>WLC's with<br>WPA2-dot1x security.    | Passed |

| WLJ87S_Reg_429 | Performing Inter<br>controller roaming of<br>MacOS client in<br>TrustSec enabled<br>WLC's with<br>WPA2-dot1x<br>security. | To check whether inter controller roaming of MacOS clients works properly or not between WLC's with WPA2-dot1x security. | Passed |  |
|----------------|----------------------------------------------------------------------------------------------------|----------------------------------------------------------------------------------------------------|--------|--|
| WLJ87S_Reg_430 | Enabling CTS<br>override in 2800/3800<br>AP's which is joined<br>in 5520 WLC UI/CLI                                       | To check that CTS override is enabled or not for 2800/3800 AP's                                                          | Passed |  |
| WLJ87S_Reg_431 | _                                                                                                    | To check that trustsec configuration sync or not in HA WLC's                                                             | Passed |  |

#### **Facebook WIFI**

| Logical ID       | Title                                                                        | Description                                                                                                    | Status | Defect ID |
|------------------|------------------------------------------------------------------------------|----------------------------------------------------------------------------------------------------|--------|-----------|
| WLJ87IIS_REG_256 | Redirection to<br>Facebook Page                                              | To verify redirection to<br>facebook page for<br>logging in is successful<br>or not                                     | Passed |           |
| WLJ87IIS_REG_257 | Restricting free<br>internet access for<br>unauthenticated<br>Windows client | To verify denial of internet access for unauthenticated Windows users is successful or not                              | Passed |           |
| WLJ87IIS_REG_258 | Http Redirection<br>for Continuing<br>Browsing in<br>Android Phone           | To Verify Redirection to<br>the Http page initially<br>requested by the Android<br>user is successful or not            | Passed |           |
| WLJ87IIS_REG_259 | Https Redirection<br>for Continuing<br>Browsing in<br>Windows Laptop         | To Verify Redirection to<br>the Https page initially<br>requested by the<br>Windows Laptop user is<br>successful or not | Passed |           |
| WLJ87IIS_REG_260 | Show Logs tab                                                                | To Verify successful<br>download of each<br>individual log file listed<br>in the show logs tab                          | Passed |           |
| WLJ87IIS_REG_261 | User data statistics                                                         | To verify whether the user's data statistics are displayed correctly or not                                             | Passed |           |

| WLJ87IIS_REG_262 | KNOWN Users                                                          | To verify whether<br>authenticated users are<br>listed in the user data tab<br>or not                    | Passed |  |
|------------------|----------------------------------------------------------------------|----------------------------------------------------------------------------------------------------|--------|--|
| WLJ87IIS_REG_263 | UNKNOWN<br>Users                                                     | To verify whether users<br>not authenticated are<br>listed in the user data tab<br>or not                | Passed |  |
| WLJ87IIS_REG_264 | IN-AUTH Users                                                        | To verify whether users attempting to get authenticated are listed in the user data tab or not           | Passed |  |
| WLJ87S_Reg_432   | Redirection to<br>Facebook Page                                      | To verify redirection to<br>facebook page for<br>logging in is successful<br>or not                      | Passed |  |
| WLJ87S_Reg_433   | Authentication using facebook credentials                            | To verify successful authentication using facebook credentials                                           | Passed |  |
| WLJ87S_Reg_434   | Authentication<br>using WiFi Code                                    | To verify successful<br>authentication using<br>WiFi Code                                                | Passed |  |
| WLJ87S_Reg_435   | Get WiFi access<br>using<br>Skip-check-in                            | To verify whether user getting free wifi access using Skip check-in                                      | Passed |  |
| WLJ87S_Reg_436   | Restricting free internet access for unauthenticated Windows client  | To verify denial of internet access for unauthenticated Windows users is successful or not               | Passed |  |
| WLJ87S_Reg_437   | Restricting free internet access for unauthenticated Android clients | To verify denial of internet access for unauthenticated Android users is successful or not               | Passed |  |
| WLJ87S_Reg_438   | Restricting free internet access for unauthenticated IOS clients     | To verify denial of internet access for unauthenticated IOS users is successsful or not                  | Passed |  |
| WLJ87S_Reg_439   | Http Redirection<br>for Continuing<br>Browsing in IOS                | To Verify Redirection to<br>the Http page initially<br>requested by the IOS<br>user is successful or not | Passed |  |

| WLJ87S_Reg_440 | Http Redirection<br>for Continuing<br>Browsing in<br>Android Phone   | To Verify Redirection to<br>the Http page initially<br>requested by the Android<br>user is successful or not            | Passed |
|----------------|----------------------------------------------------------------------|----------------------------------------------------------------------------------------------------|--------|
| WLJ87S_Reg_441 | Https Redirection<br>for Continuing<br>Browsing in<br>Windows Laptop | To Verify Redirection to<br>the Https page initially<br>requested by the<br>Windows Laptop user is<br>successful or not | Passed |
| WLJ87S_Reg_442 | Setup the WiFi<br>session length and<br>check using<br>Windows user  | To verify whether the windows user not getting wifi access after session length time expires                            | Passed |
| WLJ87S_Reg_443 | Setup the WiFi<br>session length and<br>check using<br>Android user  | To verify whether the<br>Android user not getting<br>wifi access after session<br>length time expires                   | Passed |
| WLJ87S_Reg_444 | Setup the WiFi<br>session length and<br>check using IOS<br>user      | To verify whether the IOS user not getting wifi access after session length time expires                                | Passed |
| WLJ87S_Reg_445 | Show Logs tab                                                        | To Verify successful<br>download of each<br>individual log file listed<br>in the show logs tab                          | Passed |
| WLJ87S_Reg_446 | User data statistics                                                 | To verify whether the user's data statistics are displayed correctly or not                                             | Passed |
| WLJ87S_Reg_447 | KNOWN Users                                                          | To verify whether<br>authenticated users are<br>listed in the user data tab<br>or not                                   | Passed |
| WLJ87S_Reg_448 | UNKNOWN<br>Users                                                     | To verify whether users not authenticated are listed in the user data tab or not                                        | Passed |
| WLJ87S_Reg_449 | IN-AUTH Users                                                        | To verify whether users attempting to get authenticated are listed in the user data tab or not                          | Passed |

#### **Location Analytics**

| Logical ID | Title | Description | Status | Defect ID |
|------------|-------|-------------|--------|-----------|
|------------|-------|-------------|--------|-----------|

| WLJ87IIS_REG_265 | Access points in the Floor map                     | To verify whether client devices are displayed in the floor map or not               | Passed |
|------------------|----------------------------------------------------|--------------------------------------------------------------------------------------|--------|
| WLJ87IIS_REG_266 | Wireless Laptop<br>Client Location in<br>Floor map | To verify whether laptop client devices are displayed in the floor map or not        | Passed |
| WLJ87IIS_REG_267 | Wireless mobile<br>Client Location in<br>Floor map | To verify whether mobile client devices are displayed in the floor map or not        | Passed |
| WLJ87IIS_REG_268 | Search client by<br>MAC address                    | To verify whether client device can be searched by specifying its MAC address or not | Passed |
| WLJ87IIS_REG_269 | Search client by IP                                | To verify whether client device can be searched by specifying its IP address or not  | Passed |
| WLJ87IIS_REG_270 | Search client by<br>SSID                           | To verify whether client device can be searched by specifying the SSID or not        | Passed |
| WLJ87IIS_REG_271 | Interferers in Floor map                           | To verify whether interferers are displayed in the floor map or not                  | Passed |
| WLJ87IIS_REG_272 | Rogue Devices in Floor map                         | To verify whether rogues are displayed in the floor map or not                       | Passed |
| WLJ87IIS_REG_273 | Client movement history playback                   | To verify whether client's movement history is shown or not                          | Passed |
| WLJ87IIS_REG_274 | Creating New<br>Report                             | To verify whether new report can be created or not                                   | Passed |
| WLJ87S_Reg_450   | Access points in the Floor map                     | To verify whether client devices are displayed in the floor map or not               | Passed |
| WLJ87S_Reg_451   | Wireless Laptop<br>Client Location in<br>Floor map | To verify whether laptop client devices are displayed in the floor map or not        | Passed |

| WLJ87S_Reg_452 | Wireless mobile<br>Client Location in<br>Floor map | To verify whether mobile client devices are displayed in the floor map or not        | Passed |
|----------------|----------------------------------------------------|--------------------------------------------------------------------------------------|--------|
| WLJ87S_Reg_453 | Search client by<br>MAC address                    | To verify whether client device can be searched by specifying its MAC address or not | Passed |
| WLJ87S_Reg_454 | Search client by IP                                | To verify whether client device can be searched by specifying its IP address or not  | Passed |
| WLJ87S_Reg_455 | Search client by<br>SSID                           | To verify whether client device can be searched by specifying the SSID or not        | Passed |
| WLJ87S_Reg_456 | Interferers in Floor map                           | To verify whether interferers are displayed in the floor map or not                  | Passed |
| WLJ87S_Reg_457 | Rogue Devices in Floor map                         | To verify whether rogues are displayed in the floor map or not                       | Passed |
| WLJ87S_Reg_458 | Client movement<br>history playback                | To verify whether client's movement history is shown or not                          | Passed |
| WLJ87S_Reg_459 | Creating New<br>Report                             | To verify whether new report can be created or not                                   | Passed |

#### **Internal DHCP Server**

| Logical ID       | Title                                            | Description                                                                          | Status | Defect ID |
|------------------|--------------------------------------------------|--------------------------------------------------------------------------------------|--------|-----------|
| WLJ87IIS_REG_275 | Assigning the<br>Internal DHCP<br>server to WLAN | To verify whether<br>Internal DHCP server<br>assigend successfully<br>to WLAN or not | Passed |           |
| WLJ87IIS_REG_276 | configure the internal DHCP server to JSSID WLAN | To check Internal<br>DHCP server assigned<br>successfully or not to<br>JSSID WLAN    | Passed |           |

| WLJ87IIS_REG_277 | Disabling the<br>DHCP Proxy<br>server                                     | To verify whether<br>without DHCP proxy<br>server enable client<br>will get IP address or<br>not              | Passed |  |
|------------------|---------------------------------------------------------------------------|----------------------------------------------------------------------------------------------------|--------|--|
| WLJ87IIS_REG_278 | Configuring the DHCP option 82 with binary format                         | To verify whether<br>DHCP option 82<br>configured client is<br>showing binary format<br>or not                | Passed |  |
| WLJ87IIS_REG_279 | Configuring the DHCP option 82 with ascii format                          | To verify whether<br>DHCP option 82<br>configured client is<br>showing ASCII format<br>or not                 | Passed |  |
| WLJ87IIS_REG_280 | DHCP option 82<br>with AP-MAC &<br>AP-MAC-SSID<br>format                  | To verify whether AP-MAC & AP-MAC-SSID details are showing or not at the time of debug                        | Passed |  |
| WLJ87IIS_REG_281 | DHCP option 82<br>with<br>AP-ETHMAC &<br>AP-NAME-SSID<br>format           | To verify whether AP-ETHMAC & AP-NAME-SSID details are showing or not at the time of debug                    | Passed |  |
| WLJ87IIS_REG_282 | DHCP option 82<br>with<br>AP-Group-Name<br>&<br>Flex-Group-Name<br>format | To verify whether<br>AP-Group-Nmae &<br>Flex-Group-Name<br>details are showing or<br>not at the time of debug | Passed |  |
| WLJ87IIS_REG_283 | DHCP option 82<br>with AP-Location<br>&<br>AP-Mac-Vlan-ID<br>format       | To verify whether<br>AP-Location &<br>AP-Mac-Vlan-ID<br>details are showing or<br>not at the time of debug    | Passed |  |
| WLJ87IIS_REG_284 | Configuring the DHCP with maximum & minimum timeout                       | To verify whether DHCP maximum & minimum values are configured successfully                                   | Passed |  |
| WLJ87S_Reg_460   | Assigning the<br>Internal DHCP<br>server to WLAN                          | To verify whether<br>Internal DHCP server<br>assigend successfully<br>to WLAN or not                          | Passed |  |

| WLJ87S_Reg_461 | configure the<br>internal DHCP<br>server to JSSID<br>WLAN                 | To check Internal<br>DHCP server assigned<br>successfully or not to<br>JSSID WLAN                             | Passed |
|----------------|---------------------------------------------------------------------------|----------------------------------------------------------------------------------------------------|--------|
| WLJ87S_Reg_462 | Disabling the DHCP Proxy server                                           | To verify whether without DHCP proxy server enable client will get IP address or not                          | Passed |
| WLJ87S_Reg_463 | Configuring the DHCP option 82 with binary format                         | To verify whether<br>DHCP option 82<br>configured client is<br>showing binary format<br>or not                | Passed |
| WLJ87S_Reg_464 | Configuring the DHCP option 82 with ascii format                          | To verify whether<br>DHCP option 82<br>configured client is<br>showing ASCII format<br>or not                 | Passed |
| WLJ87S_Reg_465 | DHCP option 82<br>with AP-MAC &<br>AP-MAC-SSID<br>format                  | To verify whether AP-MAC & AP-MAC-SSID details are showing or not at the time of debug                        | Passed |
| WLJ87S_Reg_466 | DHCP option 82<br>with<br>AP-ETHMAC &<br>AP-NAME-SSID<br>format           | To verify whether AP-ETHMAC & AP-NAME-SSID details are showing or not at the time of debug                    | Passed |
| WLJ87S_Reg_467 | DHCP option 82<br>with<br>AP-Group-Name<br>&<br>Flex-Group-Name<br>format | To verify whether<br>AP-Group-Nmae &<br>Flex-Group-Name<br>details are showing or<br>not at the time of debug | Passed |
| WLJ87S_Reg_468 | DHCP option 82<br>with AP-Location<br>&<br>AP-Mac-Vlan-ID<br>format       | To verify whether AP-Location & AP-Mac-Vlan-ID details are showing or not at the time of debug                | Passed |
| WLJ87S_Reg_469 | Configuring the DHCP with maximum & minimum timeout                       | To verify whether DHCP maximum & minimum values are configured successfully                                   | Passed |

## **Cisco WLC 3504 Support**

| Logical ID       | Title                                                            | Description                                                                              | Status | Defect ID |
|------------------|------------------------------------------------------------------|------------------------------------------------------------------------------------------|--------|-----------|
| WLJ87IIS_REG_285 | Configuring<br>WLC3504 in<br>Day0 mode with<br>wired client      | To verify the Day0 configuration of WLC3504 through wired client.                        | Passed |           |
| WLJ87IIS_REG_286 | Converting AP mode from local to flexconnect In WLC3504          | To verify the AP mode conversion from local to flexconnect.                              | Passed |           |
| WLJ87IIS_REG_287 | Converting AP mode from flexconnect to local mode.               | To verify the AP mode conversion from flexconnect to local.                              | Passed |           |
| WLJ87IIS_REG_288 | Connecting wireless clients to the WLAN configured in WLC3504.   | To verify the client connectivity to the WLAN configured in WLC.                         | Passed |           |
| WLJ87IIS_REG_289 | Configuring Internal dhcp server and connecting clients.         | To verify the internal dhcp configuration and client connectivity through internal dhcp. | Passed |           |
| WLJ87IIS_REG_290 | Connecting client with L2 security Static WEP.                   | to verify the client<br>connectivity with L2<br>Security WEP.                            | Passed |           |
| WLJ87IIS_REG_291 | Connecting client<br>with L2 Security -<br>WPA/WPA2 +<br>PSK     | To verify the client<br>connectivity with L2<br>Security WPA/WPA2 +<br>PSK               | Passed |           |
| WLJ87IIS_REG_292 | Connecting client<br>with L2 Security -<br>WPA/WPA2 +<br>dot1x   | To verify the client connectivity with L2 security WPA/WPA2+dot1x                        | Passed |           |
| WLJ87IIS_REG_293 | Connecting client<br>with L3 security -<br>WebAuth Internal      | To verify the client connectivity with L3 security internal web authentication.          | Passed |           |
| WLJ87IIS_REG_294 | Connecting client<br>with L3 security -<br>WebAuth<br>Customized | To verify the client connectivity with customized webauth                                | Passed |           |

| Connecting client with L3 security - WebAuth external                       | To verify the client connectivity with L3 security External web authentication.                                                                                                    | Passed                                                                                                    |
|-----------------------------------------------------------------------------|----------------------------------------------------------------------------------------------------|----------------------------------------------------------------------------------------------------|
| Client<br>connectivity with<br>Flex central auth<br>and local<br>switching. | To verify whether client connects successfully with central auth and local switching.                                                                                                    | Passed                                                                                                    |
| Client<br>connectivity with<br>Flex local auth<br>and local<br>switching.   | To verify client connectivity with local auth and local switching.                                                                                                    | Passed                                                                                                    |
| Config migration check between 5500 and 3504.                               | To verify the config migration check between 5500 and WLC3504.                                                                                                    | Passed                                                                                                    |
| Configuring<br>WLC3504 into<br>the network                                  | To check whether CT3504 can be configured without any issues.                                                                                                    | Passed                                                                                                    |
| Configuring WLC3504 in Day0 mode with wired client                          | To verify the Day0 configuration of WLC3504 through wired client.                                                                                                    | Passed                                                                                                    |
| Configuring WLC3504 in Day0 mode by connecting wireless client.             | To verify the Day0 configuration of WLC3504 through wireless client.                                                                                                    | Passed                                                                                                    |
| AP joining to<br>WLC3504                                                    | To verify the supported Aps are joining the WLC without any issues.                                                                                                    | Passed                                                                                                    |
| Converting AP<br>mode from local<br>to flexconnect In<br>WLC3504            | To verify the AP mode conversion from local to flexconnect.                                                                                                    | Passed                                                                                                    |
| Converting AP mode from flexconnect to local mode.                          | To verify the AP mode conversion from flexconnect to local.                                                                                                    | Passed                                                                                                    |
| Connecting wireless clients to the WLAN configured in WLC3504.              | To verify the client connectivity to the WLAN configured in WLC.                                                                                                    | Passed                                                                                                    |
|                                                                             | with L3 security - WebAuth external  Client connectivity with Flex central auth and local switching.  Client connectivity with Flex local auth and local switching.  Config migration check between 5500 and 3504.  Configuring WLC3504 into the network  Configuring WLC3504 in Day0 mode with wired client  Configuring WLC3504 in Day0 mode by connecting wireless client.  AP joining to WLC3504  Converting AP mode from local to flexconnect In WLC3504  Converting AP mode from flexconnect to local mode.  Connecting wireless clients to the WLAN configured in | with L3 security - WebAuth external security External web authentication.  Client connectivity with Flex central auth and local switching.  Client connectivity with Flex local auth and local switching.  Client connectivity with Flex local auth and local switching.  Config migration check between 5500 and 3504.  Configuring WLC3504 into the network  Configuring WLC3504 in Day0 mode with wired client  Configuring WLC3504 in Day0 mode by connecting wireless client.  AP joining to WLC3504  Converting AP mode from local to flexconnect to local mode.  Connecting wireless clients to the WLAN configured in  To verify the config migration check between 5500 and WLC3504 through wireless client.  To verify the config migration check between 5500 and WLC3504.  To verify the Day0 configuration of WLC3504 through wireless client.  To verify the Day0 configuration of WLC3504 through wireless client.  To verify the supported Aps are joining the WLC without any issues.  To verify the AP mode conversion from local to flexconnect In WLC3504  To verify the AP mode conversion from flexconnect to local.  To verify the client connectivity to the WLAN configured in WLC. |

| WLJ87S_Reg_477 | Upgrading the WLC3504 to the latest build.                                    | To verify the upgrading of WLC3504 to the latest build without any issues.               | Passed |
|----------------|-------------------------------------------------------------------------------|------------------------------------------------------------------------------------------|--------|
| WLJ87S_Reg_478 | Upload/download config file from WLC.                                         | To verify the config retain on upload/download the config file.                          | Passed |
| WLJ87S_Reg_479 | Configuring Internal dhcp server and connecting clients.                      | To verify the internal dhcp configuration and client connectivity through internal dhcp. | Passed |
| WLJ87S_Reg_480 | Connecting client with L2 security Static WEP.                                | to verify the client<br>connectivity with L2<br>Security WEP.                            | Passed |
| WLJ87S_Reg_481 | Connecting client<br>with L2 Security -<br>WPA/WPA2 +<br>PSK                  | To verify the client<br>connectivity with L2<br>Security WPA/WPA2 +<br>PSK               | Passed |
| WLJ87S_Reg_482 | Connecting client<br>with L2 Security -<br>WPA/WPA2 +<br>dot1x                | To verify the client connectivity with L2 security WPA/WPA2+dot1x                        | Passed |
| WLJ87S_Reg_483 | Connecting client with L3 security - WebAuth Internal                         | To verify the client connectivity with L3 security internal web authentication.          | Passed |
| WLJ87S_Reg_484 | Connecting client<br>with L3 security -<br>WebAuth<br>Customized              | To verify the client connectivity with customized webauth                                | Passed |
| WLJ87S_Reg_485 | Connecting client with L3 security - WebAuth external                         | To verify the client connectivity with L3 security External web authentication.          | Passed |
| WLJ87S_Reg_486 | Client<br>connectivity with<br>Flex central auth<br>and central<br>switching. | To verify whether client connects successfully with central auth and central switching.  | Passed |
| WLJ87S_Reg_487 | Client<br>connectivity with<br>Flex central auth<br>and local<br>switching.   | To verify whether client connects successfully with central auth and local switching.    | Passed |

| WLJ87S_Reg_488 | Client<br>connectivity with<br>Flex local auth<br>and local<br>switching. | To verify client connectivity with local auth and local switching. | Passed |  |
|----------------|---------------------------------------------------------------------------|--------------------------------------------------------------------|--------|--|
| WLJ87S_Reg_489 | Config migration check between 5500 and 3504.                             | To verify the config migration check between 5500 and WLC3504.     | Passed |  |

## Monitor Mode support in Aps(1810/1815)

| Logical ID       | Title                                                                                                    | Description                                                                                                    | Status | Defect<br>ID |
|------------------|----------------------------------------------------------------------------------------------------|----------------------------------------------------------------------------------------------------|--------|--------------|
| WLJ87IIS_REG_302 | Making the AP mode of 1815/1810 to monitor mode                                                              | To verify that user is able to change the AP mode to monitor mode or not                                               | Passed |              |
| WLJ87IIS_REG_303 | Checking that in monitor mode AP 1815/1810 broadcasting the SSID or not                                      | To check wheather AP in monitor mode broadcasting the SSID or not                                                      | Passed |              |
| WLJ87IIS_REG_304 | Checking that AP 1815/1810 after mode changes from monitor to local or flexconnect serving the client or not | Verifying that AP 1815/1810 after<br>mode changes from monitor to local<br>or flexconnect serving the client or<br>not | Passed |              |
| WLJ87IIS_REG_305 | Detecting the interfering devices via 5GHZ band                                                              | Verifying that AP 1815/1810 able to detect interfering device via 5GHZ band or not                                     | Passed |              |
| WLJ87IIS_REG_306 | Detecting the interfering devices via 2.4 ghz band                                                           | Verifying that AP 1815/1810 able to detect interfering device via 2.4 ghz band or not                                  | Passed |              |
| WLJ87IIS_REG_307 | Configuring the channel for tarcking optimization via CLI and GUI                                            | To check wheather user is able to config channel for tarcking optimization or not via GUI/CLI                          | Passed |              |
| WLJ87IIS_REG_308 | Enabling submode wips with monitor mode and intergerating with MSE and PI                                    | Verifying that user is able to enable submode wips with monitor mode and intgrate with MSE and PI or not               | Passed |              |
| WLJ87IIS_REG_309 | Checking that monitor mode<br>AP(1815/1810) with wIPS enabled<br>detecting wips Local AP clients as<br>ROGUE | Verify that whether monitor AP with<br>wIPS enabled detecting wips Local<br>AP clients as ROGUE or not                 | Passed |              |
| WLJ87IIS_REG_310 | Verifying the Monitor mode ap is scanning all the DCA and country channel for 5ghz or not                    | Checking that user is able to scan all the DCA and country channel for 5ghz or not                                     | Passed |              |
| WLJ87IIS_REG_311 | Verifying the Monitor mode ap is scanning all the DCA and country channel for 2.4 ghz or not                 | Checking that user is able to scan all the DCA and country channel for 2.4ghz or not                                   | Passed |              |

| WLJ87S_Reg_497 | Making the AP mode of 1815/1810 to monitor mode                                                              | To verify that user is able to change the AP mode to monitor mode or not                                      | Passed |
|----------------|----------------------------------------------------------------------------------------------------|----------------------------------------------------------------------------------------------------|--------|
| WLJ87S_Reg_498 | Checking that in monitor mode AP 1815/1810 broadcasting the SSID or not                                      | To check wheather AP in monitor mode broadcasting the SSID or not                                             | Passed |
| WLJ87S_Reg_499 | Checking that AP 1815/1810 after mode changes from monitor to local or flexconnect serving the client or not | Verifying that AP 1815/1810 after mode changes from monitor to local or flexconnect serving the client or not | Passed |
| WLJ87S_Reg_500 | Detecting the interfering devices via 5GHZ band                                                              | Verifying that AP 1815/1810 able to detect interfering device via 5GHZ band or not                            | Passed |
| WLJ87S_Reg_501 | Detecting the interfering devices via 2.4 ghz band                                                           | Verifying that AP 1815/1810 able to detect interfering device via 2.4 ghz band or not                         | Passed |
| WLJ87S_Reg_502 | Configuring the channel for tarcking optimization via CLI and GUI                                            | To check wheather user is able to config channel for tarcking optimization or not via GUI/CLI                 | Passed |
| WLJ87S_Reg_503 | Enabling submode wips with monitor mode and intergerating with MSE and PI                                    | Verifying that user is able to enable submode wips with monitor mode and intgrate with MSE and PI or not      | Passed |
| WLJ87S_Reg_504 | Checking that monitor mode<br>AP(1815/1810) with wIPS enabled<br>detecting wips Local AP clients as<br>ROGUE | Verify that whether monitor AP with<br>wIPS enabled detecting wips Local<br>AP clients as ROGUE or not        | Passed |
| WLJ87S_Reg_505 | Verifying the Monitor mode ap is scanning all the DCA and country channel for 5ghz or not                    | Checking that user is able to scan all the DCA and country channel for 5ghz or not                            | Passed |
| WLJ87S_Reg_506 | Verifying the Monitor mode ap is scanning all the DCA and country channel for 2.4 ghz or not                 | Checking that user is able to scan all the DCA and country channel for 2.4ghz or not                          | Passed |

## **Mobility Converged access on 5520/8540 WLC**

| Logical ID       | Title                                                                               | Description                                                              | Status | Defect ID |
|------------------|-------------------------------------------------------------------------------------|--------------------------------------------------------------------------|--------|-----------|
| WLJ87IIS_REG_302 | Making the AP mode of 1815/1810 to monitor mode                                     | To verify that user is able to change the AP mode to monitor mode or not | Passed |           |
| WLJ87IIS_REG_303 | Checking that in<br>monitor mode AP<br>1815/1810<br>broadcasting the<br>SSID or not | To check wheather AP in monitor mode broadcasting the SSID or not        | Passed |           |

| WLJ87IIS_REG_304 | Checking that AP<br>1815/1810 after<br>mode changes from<br>monitor to local or<br>flexconnect serving<br>the client or not | Verifying that AP<br>1815/1810 after mode<br>changes from monitor to<br>local or flexconnect<br>serving the client or not | Passed |
|------------------|----------------------------------------------------------------------------------------------------|----------------------------------------------------------------------------------------------------|--------|
| WLJ87IIS_REG_305 | Detecting the interfering devices via 5GHZ band                                                                             | Verifying that AP<br>1815/1810 able to detect<br>interfering device via<br>5GHZ band or not                               | Passed |
| WLJ87IIS_REG_306 | Detecting the interfering devices via 2.4 ghz band                                                                          | Verifying that AP<br>1815/1810 able to detect<br>interfering device via 2.4<br>ghz band or not                            | Passed |
| WLJ87IIS_REG_307 | Configuring the channel for tarcking optimization via CLI and GUI                                                           | To check wheather user is able to config channel for tarcking optimization or not via GUI/CLI                             | Passed |
| WLJ87IIS_REG_308 | Enabling submode<br>wips with monitor<br>mode and<br>intergerating with<br>MSE and PI                                       | Verifying that user is<br>able to enable submode<br>wips with monitor mode<br>and intgrate with MSE<br>and PI or not      | Passed |
| WLJ87IIS_REG_309 | Checking that<br>monitor mode<br>AP(1815/1810) with<br>wIPS enabled<br>detecting wips Local<br>AP clients as<br>ROGUE       | Verify that whether<br>monitor AP with wIPS<br>enabled detecting wips<br>Local AP clients as<br>ROGUE or not              | Passed |
| WLJ87IIS_REG_310 | Verifying the<br>Monitor mode ap is<br>scanning all the DCA<br>and country channel<br>for 5ghz or not                       | Checking that user is<br>able to scan all the DCA<br>and country channel for<br>5ghz or not                               | Passed |
| WLJ87IIS_REG_311 | Verifying the<br>Monitor mode ap is<br>scanning all the DCA<br>and country channel<br>for 2.4 ghz or not                    | Checking that user is able to scan all the DCA and country channel for 2.4ghz or not                                      | Passed |
| WLJ87S_Reg_497   | Making the AP mode of 1815/1810 to monitor mode                                                                             | To verify that user is able to change the AP mode to monitor mode or not                                                  | Passed |

| WLJ87S_Reg_498 | Checking that in<br>monitor mode AP<br>1815/1810<br>broadcasting the<br>SSID or not                                         | To check wheather AP in monitor mode broadcasting the SSID or not                                                         | Passed |
|----------------|----------------------------------------------------------------------------------------------------|----------------------------------------------------------------------------------------------------|--------|
| WLJ87S_Reg_499 | Checking that AP<br>1815/1810 after<br>mode changes from<br>monitor to local or<br>flexconnect serving<br>the client or not | Verifying that AP<br>1815/1810 after mode<br>changes from monitor to<br>local or flexconnect<br>serving the client or not | Passed |
| WLJ87S_Reg_500 | Detecting the interfering devices via 5GHZ band                                                                             | Verifying that AP<br>1815/1810 able to detect<br>interfering device via<br>5GHZ band or not                               | Passed |
| WLJ87S_Reg_501 | Detecting the interfering devices via 2.4 ghz band                                                                          | Verifying that AP<br>1815/1810 able to detect<br>interfering device via 2.4<br>ghz band or not                            | Passed |
| WLJ87S_Reg_502 | Configuring the channel for tarcking optimization via CLI and GUI                                                           | To check wheather user is able to config channel for tarcking optimization or not via GUI/CLI                             | Passed |
| WLJ87S_Reg_503 | Enabling submode<br>wips with monitor<br>mode and<br>intergerating with<br>MSE and PI                                       | Verifying that user is<br>able to enable submode<br>wips with monitor mode<br>and intgrate with MSE<br>and PI or not      | Passed |
| WLJ87S_Reg_504 | Checking that<br>monitor mode<br>AP(1815/1810) with<br>wIPS enabled<br>detecting wips Local<br>AP clients as<br>ROGUE       | Verify that whether<br>monitor AP with wIPS<br>enabled detecting wips<br>Local AP clients as<br>ROGUE or not              | Passed |
| WLJ87S_Reg_505 | Verifying the<br>Monitor mode ap is<br>scanning all the DCA<br>and country channel<br>for 5ghz or not                       | Checking that user is<br>able to scan all the DCA<br>and country channel for<br>5ghz or not                               | Passed |
| WLJ87S_Reg_506 | Verifying the<br>Monitor mode ap is<br>scanning all the DCA<br>and country channel<br>for 2.4 ghz or not                    | Checking that user is able to scan all the DCA and country channel for 2.4ghz or not                                      | Passed |

#### **HA WLC Auth/Authz**

| Logical ID       | Title                                                                                                    | Description                                                                                                    | Status | Defect ID |
|------------------|----------------------------------------------------------------------------------------------------|----------------------------------------------------------------------------------------------------|--------|-----------|
| WLJ87IIS_REG_326 | Allowing the user for complete access to WLC network via TACACS and connecting a client to it.                                              | To check whether user can<br>able to read-write access<br>the primary controller of<br>WLC network or not via<br>TACACS                                                                                   | Passed |           |
| WLJ87IIS_REG_327 | Providing the user for<br>monitoring access to<br>the Primary<br>Controller of WLC<br>via TACACS                                            | To check whether user can able to have monitoring access read-only or not to WLC via TACACS and check if any configuration changes can be made or not.                                                    | Passed |           |
| WLJ87IIS_REG_328 | Providing the user for lobby admin access to the Primary WLC via TACACS                                                                     | To check whether user can<br>able to have lobby admin<br>access or not to Primary<br>WLC via TACACS                                                                                                    | Passed |           |
| WLJ87IIS_REG_329 | Allowing the user for complete access to Secondary WLC after Bringing the Primary WLC down via TACACS and connecting a JOS client to it.    | To check whether user can able to read-write access the Secondary controller of WLC network after the primary controller goes down via TACACS or not and connecting a JOS Client to the Secondary WLC.    | Passed |           |
| WLJ87IIS_REG_330 | Allowing the user for complete access to Secondary WLC after Bringing the Primary WLC down via TACACS and connecting a Window client to it. | To check whether user can able to read-write access the Secondary controller of WLC network after the primary controller goes down via TACACS or not and connecting a Window Client to the Secondary WLC. | Passed |           |
| WLJ87IIS_REG_331 | Allowing the user for complete access to Secondary WLC after Bringing the Primary WLC down via TACACS and connecting a IOS client to it.    | To check whether user can able to read-write access the Secondary controller of WLC network after the primary controller goes down via TACACS or not and connecting a IOS Client to the Secondary WLC.    | Passed |           |

| WLJ87IIS_REG_332 | Allowing the user for complete access to Secondary WLC after Bringing the Primary WLC down via TACACS and connecting a Mac OS client to it. | To check whether user can able to read-write access the Secondary controller of WLC network after the primary controller goes down via TACACS or not and connecting a Mac OS Client to the Secondary WLC. | Passed |
|------------------|----------------------------------------------------------------------------------------------------|----------------------------------------------------------------------------------------------------|--------|
| WLJ87IIS_REG_333 | Providing the user for monitoring access to the Secondary Controller via TACACS if the primary controller goes down.                        | To check whether user can able to have monitoring access read-only or not to Secondary WLC via TACACS if Primary Controller link is down and check if any configuration changes can be made or not.       | Passed |
| WLJ87IIS_REG_334 | Providing the user for lobby admin access to the Secondary WLC via TACACS when the link of the Primary WLC goes down.                       | To check whether user can able to have lobby admin access or not with Secondary WLC via TACACS when the link of the Primary WLC goes down.                                                                | Passed |
| WLJ87S_Reg_521   | Allowing the user for complete access to WLC network via TACACS and connecting a client to it.                                              | To check whether user can<br>able to read-write access<br>the primary controller of<br>WLC network or not via<br>TACACS                                                                                   | Passed |
| WLJ87S_Reg_522   | Providing the user for<br>monitoring access to<br>the Primary<br>Controller of WLC<br>via TACACS                                            | To check whether user can able to have monitoring access read-only or not to WLC via TACACS and check if any configuration changes can be made or not.                                                    | Passed |
| WLJ87S_Reg_523   | Providing the user for lobby admin access to the Primary WLC via TACACS                                                                     | To check whether user can<br>able to have lobby admin<br>access or not to Primary<br>WLC via TACACS                                                                                                    | Passed |

| WLJ87S_Reg_524 | Allowing the user for complete access to Secondary WLC after Bringing the Primary WLC down via TACACS and connecting a JOS client to it.    | To check whether user can able to read-write access the Secondary controller of WLC network after the primary controller goes down via TACACS or not and connecting a JOS Client to the Secondary WLC.    | Passed |  |
|----------------|----------------------------------------------------------------------------------------------------|----------------------------------------------------------------------------------------------------|--------|--|
| WLJ87S_Reg_525 | Allowing the user for complete access to Secondary WLC after Bringing the Primary WLC down via TACACS and connecting a Window client to it. | To check whether user can able to read-write access the Secondary controller of WLC network after the primary controller goes down via TACACS or not and connecting a Window Client to the Secondary WLC. | Passed |  |
| WLJ87S_Reg_526 | Allowing the user for complete access to Secondary WLC after Bringing the Primary WLC down via TACACS and connecting a IOS client to it.    | To check whether user can able to read-write access the Secondary controller of WLC network after the primary controller goes down via TACACS or not and connecting a IOS Client to the Secondary WLC.    | Passed |  |
| WLJ87S_Reg_527 | Allowing the user for complete access to Secondary WLC after Bringing the Primary WLC down via TACACS and connecting a Mac OS client to it. | To check whether user can able to read-write access the Secondary controller of WLC network after the primary controller goes down via TACACS or not and connecting a Mac OS Client to the Secondary WLC. | Passed |  |
| WLJ87S_Reg_528 | Providing the user for monitoring access to the Secondary Controller via TACACS if the primary controller goes down.                        | To check whether user can able to have monitoring access read-only or not to Secondary WLC via TACACS if Primary Controller link is down and check if any configuration changes can be made or not.       | Passed |  |

| WLJ87S_Reg_529 | Providing the user for | To check whether user can | Passed |  |
|----------------|------------------------|---------------------------|--------|--|
|                | lobby admin access     | able to have lobby admin  |        |  |
|                | to the Secondary       | access or not with        |        |  |
|                | WLC via TACACS         | Secondary WLC via         |        |  |
|                | when the link of the   | TACACS when the link      |        |  |
|                | Primary WLC goes       | of the Primary WLC goes   |        |  |
|                | down.                  | down.                     |        |  |

# **DHCP Option 82 - Google**

| Logical ID       | Title                                                                              | Description                                                                                                    | Status | Defect ID |
|------------------|------------------------------------------------------------------------------------|----------------------------------------------------------------------------------------------------|--------|-----------|
| WLJ87IIS_REG_335 | Connecting the android/IOS/MAC clients without enabling DHCP proxy                 | To verify whether android/IOS/MAC Clients are getting the internal DHCP IP address or not when DHCP Proxy is in disabled state | Passed |           |
| WLJ87IIS_REG_336 | Connecting the android/IOS/MAC clients after enable DHCP proxy                     | To verify whether<br>android/IOS/MAC Clients<br>are getting IP address or not<br>when Proxy is in enable<br>state              | Passed |           |
| WLJ87IIS_REG_337 | Enable/disable<br>the DHCP Proxy<br>through CLI                                    | To verify whether DHCP proxy server enable/disable through CLI or not                                                          | Passed |           |
| WLJ87IIS_REG_338 | Configuring the<br>DHCP Option 82<br>Remote Id field<br>format with<br>AP-MAC      | To verify whether DHCP option 82 with AP-MAC is sending the client association/disassociation requests or not                  | Passed |           |
| WLJ87IIS_REG_339 | Configuring the<br>DHCP Option 82<br>Remote Id field<br>format with<br>AP-MAC-SSID | To verify whether DHCP option 82 with AP-MAC-SSID is sending the client association/disassociation requests or not             | Passed |           |
| WLJ87IIS_REG_340 | Configuring the<br>DHCP Option 82<br>Remote Id field<br>format with<br>AP-ETHMAC   | To verify whether DHCP option 82 with AP-ETHMAC is sending the client association/disassociation requests or not               | Passed |           |

| WLJ87IIS_REG_341 | Configuring the<br>DHCP Option 82<br>Remote Id field<br>format with<br>AP-Name-SSID    | To verify whether DHCP option 82 with AP-Name-SSID is sending the client association/disassociation requests or not                           | Passed |  |
|------------------|----------------------------------------------------------------------------------------|----------------------------------------------------------------------------------------------------|--------|--|
| WLJ87IIS_REG_342 | Configuring the<br>DHCP Option 82<br>Remote Id field<br>format with<br>Flex-Group-Name | To verify whether DHCP option 82 with Flex-Group-Name is sending the client association/disassociation requests or not                        | Passed |  |
| WLJ87IIS_REG_343 | Configuring the<br>DHCP Option 82<br>Remote Id field<br>format with<br>AP-Location     | To verify whether DHCP option 82 with AP-Location is sending the client association/disassociation requests or not                            | Passed |  |
| WLJ87IIS_REG_344 | Configuring the<br>DHCP Option 82<br>Remote Id field<br>format with<br>AP-MAC-VLAN-ID  | To verify whether DHCP option 82 with AP-MAC-VLAN-ID is sending the client association/disassociation requests or not                         | Passed |  |
| WLJ87IIS_REG_345 | Configuring the DHCP Option 82 Remote Id field format with APNAME-VLANID               | To verify whether DHCP option 82 with AP-NAME-VLAN-ID is sending the client association/disassociation requests or not                        | Passed |  |
| WLJ87IIS_REG_346 | Configuring the<br>DHCP Option 82<br>Remote Id field<br>format with<br>AP-ETHMAC-SSID  | To verify whether DHCP option 82 with AP-ETHMAC-SSID is sending the client association/disassociation requests or not                         | Passed |  |
| WLJ87IIS_REG_347 | Configuring the DHCP option 82 through PI                                              | To verify whether DHCP option 82 is enabling through PI or not                                                                                | Passed |  |
| WLJ87S_Reg_530   | Connecting the android/IOS/MAC clients without enabling DHCP proxy                     | To verify whether<br>android/IOS/MAC Clients<br>are getting the internal<br>DHCP IP address or not<br>when DHCP Proxy is in<br>disabled state | Passed |  |

| WLJ87S_Reg_531 | Connecting the android/IOS/MAC clients after enable DHCP proxy                         | To verify whether<br>android/IOS/MAC Clients<br>are getting IP address or not<br>when Proxy is in enable<br>state      | Passed |
|----------------|----------------------------------------------------------------------------------------|----------------------------------------------------------------------------------------------------|--------|
| WLJ87S_Reg_532 | Enable/disable<br>the DHCP Proxy<br>through CLI                                        | To verify whether DHCP proxy server enable/disable through CLI or not                                                  | Passed |
| WLJ87S_Reg_533 | Configuring the<br>DHCP Option 82<br>Remote Id field<br>format with<br>AP-MAC          | To verify whether DHCP option 82 with AP-MAC is sending the client association/disassociation requests or not          | Passed |
| WLJ87S_Reg_534 | Configuring the<br>DHCP Option 82<br>Remote Id field<br>format with<br>AP-MAC-SSID     | To verify whether DHCP option 82 with AP-MAC-SSID is sending the client association/disassociation requests or not     | Passed |
| WLJ87S_Reg_535 | Configuring the<br>DHCP Option 82<br>Remote Id field<br>format with<br>AP-ETHMAC       | To verify whether DHCP option 82 with AP-ETHMAC is sending the client association/disassociation requests or not       | Passed |
| WLJ87S_Reg_536 | Configuring the<br>DHCP Option 82<br>Remote Id field<br>format with<br>AP-Name-SSID    | To verify whether DHCP option 82 with AP-Name-SSID is sending the client association/disassociation requests or not    | Passed |
| WLJ87S_Reg_537 | Configuring the<br>DHCP Option 82<br>Remote Id field<br>format with<br>Flex-Group-Name | To verify whether DHCP option 82 with Flex-Group-Name is sending the client association/disassociation requests or not | Passed |
| WLJ87S_Reg_538 | Configuring the DHCP Option 82 Remote Id field format with AP-Location                 | To verify whether DHCP option 82 with AP-Location is sending the client association/disassociation requests or not     | Passed |

| WLJ87S_Reg_539 | Configuring the<br>DHCP Option 82<br>Remote Id field<br>format with<br>AP-MAC-VLAN-ID | To verify whether DHCP option 82 with AP-MAC-VLAN-ID is sending the client association/disassociation requests or not  | Passed |  |
|----------------|---------------------------------------------------------------------------------------|----------------------------------------------------------------------------------------------------|--------|--|
| WLJ87S_Reg_540 | Configuring the<br>DHCP Option 82<br>Remote Id field<br>format with<br>APNAME-VLANID  | To verify whether DHCP option 82 with AP-NAME-VLAN-ID is sending the client association/disassociation requests or not | Passed |  |
| WLJ87S_Reg_541 | Configuring the<br>DHCP Option 82<br>Remote Id field<br>format with<br>AP-EIHMAC-SSID | To verify whether DHCP option 82 with AP-ETHMAC-SSID is sending the client association/disassociation requests or not  | Passed |  |
| WLJ87S_Reg_542 | Configuring the DHCP option 82 through PI                                             | To verify whether DHCP option 82 is enabling through PI or not                                                         | Passed |  |
| WLJ87S_Reg_543 | Monitoring the Client details                                                         | To verify whether Client details are showing properly or not in Monitoring page                                        | Passed |  |

#### **Client Auth Failures(AAA Failures/WLC Failures)**

| Logical ID       | Title                                                                                                    | Description                                                                                                    | Status | Defect ID |
|------------------|----------------------------------------------------------------------------------------------------|----------------------------------------------------------------------------------------------------|--------|-----------|
| WLJ87IIS_REG_348 | Configure maximum allowed clients per AP radio                                                                         | To configure maximum<br>allowed clients per AP<br>radio and check if the<br>number of clients given<br>alone gets connected or<br>not       | Passed |           |
| WLJ87IIS_REG_349 | Applying access control list to the WLAN and check if the ACL rule works to deny the client.                           | To check whether the ACL apllied to WLAN works and check if the client get denied or not.                                                   | Passed |           |
| WLJ87IIS_REG_350 | Configuring maxium<br>allowed clients for<br>the WLAN and<br>check if the specified<br>clients alone gets<br>connected | To connect a specified number of clients to a specific WLAN and check if client more than the specified value does not authenticated or not | Passed |           |

| WLJ87IIS_REG_351 | Creating a local policy adding device type as Android and Sleeping client Timeout and check if client move into sleeping client after                  | To create a local policy<br>with device type as<br>Android and<br>configuring Sleeping<br>Client Timeout and<br>check if the sleeping<br>timeout                                                  | Passed |  |
|------------------|----------------------------------------------------------------------------------------------------|----------------------------------------------------------------------------------------------------|--------|--|
| WLJ87IIS_REG_352 | Timeout.  Creating a local policy adding device type as Apple and Sleeping client Timeout and check if client move into sleeping client after timeout. | To create a local policy with device type as Apple and configuring Sleeping Client Timeout and check the sleeping timeout                                                                         | Passed |  |
| WLJ87IIS_REG_353 | Creating a local policy adding device type as Windows and Sleeping Client Timeout and check if client move into sleeping client after Timeout.         | configuring Sleeping                                                                                                    | Passed |  |
| WLJ87IIS_REG_354 | Configuring Identity<br>Request Timeout and<br>Identity Request<br>Retries .                                                                           | To configure Identity<br>Request Timeout and<br>Identity Request Retries<br>and check if the request<br>is send to client to the<br>limited number of times<br>within the limeted time<br>or not. | Passed |  |
| WLJ87IIS_REG_355 | Configuring Session timeout for WLAN and check if the client re-auth when the timer gets expired.                                                      | To Enable and configure session timeout for WLAN and check if the session timeout interval works fine or not                                                                                      | Passed |  |
| WLJ87IIS_REG_356 | Creating a DHCP scope and check if the IP address given in the scope is given to client.                                                               | To Configure DHCP scope and check if the Ip address is given to the client and check if the ip address allocated is shown in the DHCP Allocates leases.                                           | Passed |  |

|                  |                                                                                                    |                                                                                                    | [      |  |
|------------------|----------------------------------------------------------------------------------------------------|----------------------------------------------------------------------------------------------------|--------|--|
| WLJ87IIS_REG_357 | Checking the client<br>status if the security<br>of the WLAN<br>changes when a<br>client connected to<br>WLAN.                                 | To Check the status of<br>the client if the security<br>of the WLAN changes<br>when the client is<br>connected to the<br>WLAN.                                | Passed |  |
| WLJ87S_Reg_544   | Configure maximum allowed clients per AP radio                                                                                                 | To configure maximum allowed clients per AP radio and check if the number of clients given alone gets connected or not                                        | Passed |  |
| WLJ87S_Reg_545   | Applying access control list to the WLAN and check if the ACL rule works to deny the client.                                                   | To check whether the ACL apllied to WLAN works and check if the client get denied or not.                                                                     | Passed |  |
| WLJ87S_Reg_546   | Configuring maxium<br>allowed clients for<br>the WLAN and<br>check if the specified<br>clients alone gets<br>connected                         | To connect a specified<br>number of clients to a<br>specific WLAN and<br>check if client more<br>than the specified value<br>does not authenticated<br>or not | Passed |  |
| WLJ87S_Reg_547   | Creating a local policy adding device type as Android and Sleeping client Timeout and check if client move into sleeping client after Timeout. | To create a local policy<br>with device type as<br>Android and<br>configuring Sleeping<br>Client Timeout and<br>check if the sleeping<br>timeout              | Passed |  |
| WLJ87S_Reg_548   | Creating a local policy adding device type as Apple and Sleeping client Timeout and check if client move into sleeping client after timeout.   | To create a local policy<br>with device type as<br>Apple and configuring<br>Sleeping Client Timeout<br>and check the sleeping<br>timeout                      | Passed |  |
| WLJ87S_Reg_549   | Creating a local policy adding device type as Windows and Sleeping Client Timeout and check if client move into sleeping client after Timeout. | To create a local policy<br>with device type as<br>Windows and<br>configuring Sleeping<br>Client Timeout and<br>check the sleeping<br>timeout                 | Passed |  |

| WLJ87S_Reg_550 | Configuring Identity<br>Request Timeout and<br>Identity Request<br>Retries .                                   | To configure Identity<br>Request Timeout and<br>Identity Request Retries<br>and check if the request<br>is send to client to the<br>limited number of times<br>within the limeted time<br>or not. | Passed |  |
|----------------|----------------------------------------------------------------------------------------------------|----------------------------------------------------------------------------------------------------|--------|--|
| WLJ87S_Reg_551 | Configuring Session timeout for WLAN and check if the client re-auth when the timer gets expired.              | To Enable and configure session timeout for WLAN and check if the session timeout interval works fine or not                                                                                      | Passed |  |
| WLJ87S_Reg_552 | Creating a DHCP scope and check if the IP address given in the scope is given to client.                       | To Configure DHCP scope and check if the Ip address is given to the client and check if the ip address allocated is shown in the DHCP Allocates leases.                                           | Passed |  |
| WLJ87S_Reg_553 | Checking the client<br>status if the security<br>of the WLAN<br>changes when a<br>client connected to<br>WLAN. | To Check the status of the client if the security of the WLAN changes when the client is connected to the WLAN.                                                                                   | Passed |  |

## **Intra/Inter WLC Roaming Failures(Ping Pong Issues)**

| Logical ID       | Title                                                               | Description                                                                                                    | Status | Defect ID |
|------------------|---------------------------------------------------------------------|----------------------------------------------------------------------------------------------------|--------|-----------|
| WLJ87IIS_REG_358 | L2 Security<br>Roaming between<br>WLANs with<br>differenet security | To verify whether<br>Mobility<br>Management can be<br>successfully<br>configured between<br>two controllers or<br>not | Passed |           |
| WLJ87IIS_REG_359 | L2 Security<br>Roaming between<br>WLANs with same<br>security       | To verify whether<br>Client is moving<br>between two<br>WLANs with same<br>security or not in<br>with L2 Roaming      | Passed |           |

| WLJ87IIS_REG_360 | L2 Security<br>Roaming between<br>Controllers with<br>Differenet Radio<br>types | To verify whether<br>Client is Moving<br>between Controllers<br>with differenet<br>Radio type or not<br>with L2 Roaming. | Passed |  |
|------------------|---------------------------------------------------------------------------------|----------------------------------------------------------------------------------------------------|--------|--|
| WLJ87IIS_REG_361 | L2 Security<br>Roaming between<br>Controllers with<br>same Radio types          | To verify whether<br>Client is Moving<br>between Controllers<br>with same Radio<br>type or not with L2<br>Roaming        | Passed |  |
| WLJ87IIS_REG_362 | Monitoring the<br>Client details<br>before/after<br>Roaming                     | To verify whether<br>Client details are<br>showing properly or<br>not in Monitoring<br>page                              | Passed |  |
| WLJ87IIS_REG_363 | L3 Roaming<br>between WLANs<br>with Differenet<br>security                      | To verify whether<br>Client is Moving<br>between Controllers<br>with Different<br>sercurity or not with<br>L3 Roaming    | Passed |  |
| WLJ87IIS_REG_364 | L3 Roaming<br>between WLANs<br>with same security                               | To verify whether<br>Client is Moving<br>between Controllers<br>with same security<br>type or not with L3<br>Roaming     | Passed |  |
| WLJ87IIS_REG_365 | L3 Roaming<br>between Controllers<br>with Differenet<br>Radio type              | To verify whether<br>Client is Roaming<br>between the<br>Controllers with<br>differenet Radio<br>type or not             | Passed |  |
| WLJ87IIS_REG_366 | Intra Controller<br>Roaming between<br>same AP-Group                            | To verify whether<br>Intra Controller<br>Roaming is<br>performing or not<br>without any issues<br>in same AP-Groups      | Passed |  |

| WLJ87IIS_REG_367 | Intra Controller<br>Roaming between<br>Different<br>AP-Groups | To verify whether<br>Intra Controller<br>Roaming is<br>performing or not<br>without any issues<br>in different<br>AP-Groups | Passed |  |
|------------------|---------------------------------------------------------------|----------------------------------------------------------------------------------------------------|--------|--|
| WLJ87IIS_REG_368 | debuging the Client details                                   | To verify whether<br>Client details are<br>shoing or not at the<br>time of Roaming                                          | Passed |  |
| WLJ87IIS_REG_369 | Enabling the New<br>Converged Access                          | To verify whether<br>New Converged<br>Access and Mobility<br>parameters are<br>enabling or not                              | Passed |  |
| WLJ87IIS_REG_370 | Roaming the Client<br>with Different QOS<br>details           | To verify whether<br>Client is roaming or<br>not with different<br>QOS details                                              | Passed |  |
| WLJ87IIS_REG_371 | Roaming the Client with AVC rules                             | To verify whether<br>after client Roaming<br>the AVC rules will<br>apply or not                                             | Passed |  |
| WLJ87IIS_REG_372 | Roaming the Client with ACL rules                             | To verify whether<br>after Client Roam<br>the ACL rules are<br>applying or not                                              | Passed |  |
| WLJ87IIS_REG_373 | Roaming the Client with HA mode                               | To verify whether<br>Client is connecting<br>or not after Active<br>controller is down                                      | Passed |  |
| WLJ87IIS_REG_374 | Roaming the Client<br>when the AP is in<br>Flexconnect group  | To verify whether<br>Client is Roaming or<br>not when the AP is<br>in Flexconnect<br>Group                                  | Passed |  |
| WLJ87IIS_REG_375 | Roaming between two Aps with in the controller                | To verify whether<br>Roaming is working<br>fine or not with in<br>the same Controller<br>between differenet<br>Aps          | Passed |  |

| WLJ87IIS_REG_376 | Roaming between    | To verify whether   | Passed |  |
|------------------|--------------------|---------------------|--------|--|
|                  | two AP-Groups with | Roaming is working  |        |  |
|                  | in the controller  | fine or not between |        |  |
|                  |                    | two AP-Groups       |        |  |

# **MIMO Coverage**

| Logical ID       | Title                                                                                                    | Description                                                                                                    | Status | Defect ID |
|------------------|----------------------------------------------------------------------------------------------------|----------------------------------------------------------------------------------------------------|--------|-----------|
| WLJ87IIS_REG_377 | Enabling HT<br>either in in<br>802.11b/g/n or<br>802.11a/n/ac and<br>checking the<br>clients association<br>& their throughput | To check whether clients data rates are getting at maximum output or not as configured in 802.11b/g/n or 802.11a/n/ac                                                          | Passed |           |
| WLJ87IIS_REG_378 | Enabling VHT alone in 802.11a/n/ac and checking the clients association & their throughput                                     | To check whether clients data rates are getting at maximum output or not as per their spatial streams configured in 802.11a/n/ac                                               | Passed |           |
| WLJ87IIS_REG_379 | Setting the channel width to 40MHz/80MHz and checking the clients association                                                  | To check whether clients data rates are getting at maximum output or not as per their spatial streams configured in 802.11a/n/ac when it is configured with 40MHz              | Passed |           |
| WLJ87IIS_REG_380 | Capturing the beacon packets and checking the HT & VHT parameters                                                              | To check whether HT & VHT parameters displays the configurations properly or not in beacon packets.                                                                            | Passed |           |
| WLJ87IIS_REG_381 | Setting the AP channel to extended UNII-2 channels and checking the clients association                                        | To check whether clients<br>associated successfully or<br>not to AP when AP<br>configured in UNII-2<br>channels                                                                | Passed |           |
| WLJ87IIS_REG_382 | Setting the channel width to best and checking the clients association                                                         | To check whether clients data rates are getting at maximum output or not as per their spatial streams configured in 802.11a/n/ac when it is configured with best channel width | Passed |           |

| WLJ87IIS_REG_383 | Setting the AP channel to India extended channels and checking the clients association                    | To check whether clients associated successfully or not to AP when AP configured in India extended channels                                                       | Passed |
|------------------|----------------------------------------------------------------------------------------------------|----------------------------------------------------------------------------------------------------|--------|
| WLJ87IIS_REG_384 | Setting the maximum allowed clients range in 802.11a global parameters                                    | To check whether more<br>numbers of clients<br>allowed or not than the<br>range set in 802.11a<br>global parameters                                               | Passed |
| WLJ87S_Reg_574   | Enabling HT in 802.11b/g/n alone and checking the clients association & their throughput                  | To check whether clients data rates are getting at maximum output or not as configured in 802.11b/g/n                                                             | Passed |
| WLJ87S_Reg_575   | Enabling HT alone in 802.11a/n/ac and checking the clients association & their throughput                 | To check whether clients data rates are getting at maximum output or not as per their spatial streams configured in 802.11a/n/ac                                  | Passed |
| WLJ87S_Reg_576   | Enabling VHT<br>alone in<br>802.11a/n/ac and<br>checking the<br>clients association<br>& their throughput | To check whether clients data rates are getting at maximum output or not as per their spatial streams configured in 802.11a/n/ac                                  | Passed |
| WLJ87S_Reg_577   | Setting the channel width to 40MHz and checking the clients association                                   | To check whether clients data rates are getting at maximum output or not as per their spatial streams configured in 802.11a/n/ac when it is configured with 40MHz | Passed |
| WLJ87S_Reg_578   | Setting the channel width to 80MHz and checking the clients association                                   | To check whether clients data rates are getting at maximum output or not as per their spatial streams configured in 802.11a/n/ac when it is configured with 80MHz | Passed |
| WLJ87S_Reg_579   | Capturing the beacon packets and checking the HT & VHT parameters                                         | To check whether HT & VHT parameters displays the configurations properly or not in beacon packets.                                                               | Passed |

| WLJ87S_Reg_580 | Setting the AP channel to extended UNII-2 channels and checking the clients association | To check whether clients<br>associated successfully or<br>not to AP when AP<br>configured in UNII-2<br>channels                                                                | Passed |
|----------------|-----------------------------------------------------------------------------------------|----------------------------------------------------------------------------------------------------|--------|
| WLJ87S_Reg_581 | Setting the channel width to best and checking the clients association                  | To check whether clients data rates are getting at maximum output or not as per their spatial streams configured in 802.11a/n/ac when it is configured with best channel width | Passed |
| WLJ87S_Reg_582 | Setting the AP channel to India extended channels and checking the clients association  | configured in India                                                                                                    | Passed |
| WLJ87S_Reg_583 | Setting the maximum allowed clients range in 802.11a global parameters                  | To check whether more<br>numbers of clients<br>allowed or not than the<br>range set in 802.11a<br>global parameters                                                            | Passed |

#### **Dot1x and Web-Auth**

| Logical ID       | Title                                                                        | Description                                                                                                    | Status | Defect<br>ID |
|------------------|------------------------------------------------------------------------------|----------------------------------------------------------------------------------------------------|--------|--------------|
| WLJ87IIS_REG_125 | Authentication of Android client with Security Dot1x and Web-Auth            | Checking for the Authentication of the client when connected to a WLAN in which Dot1x and Web-Auth is enabled      | Passed |              |
| WLJ87IIS_REG_126 | Authentication of window 10 client with Security Dot1x and Web-Auth          | Checking for the Authentication of the client when connected to a WLAN in which Dot1x and Web-Auth is enabled      | Passed |              |
| WLJ87IIS_REG_127 | Authentication of Android client<br>with Security Static WEP and<br>Web-Auth | Checking for the Authentication of the client when connected to a WLAN in which Static WEP and Web-Auth is enabled | Passed |              |
| WLJ87IIS_REG_128 | Authentication of Window 10 client with Security Static WEP and Web-Auth     | Checking for the Authentication of the client when connected to a WLAN in which Static WEP and Web-Auth is enabled | Passed |              |

| WLJ87IIS_REG_129 | Authentication of clients Win 7 laptop with Security Static WEP and Web-Auth                                   | Checking for the Authentication of the clients when connected to a WLAN in which Static WEP and Web-Auth is enabled. \u00007      | Passed |
|------------------|----------------------------------------------------------------------------------------------------|----------------------------------------------------------------------------------------------------|--------|
| WLJ87IIS_REG_130 | Authentication of clients iOS<br>with Security Static WEP and<br>Web-Auth                                      | Checking for the Authentication of the clients when connected to a WLAN in which Static WEP and Web-Auth is enabled. \u00007      | Passed |
| WLJ87IIS_REG_131 | Authentication of Win 7 laptop<br>with Security Dot1x and<br>Web-Auth                                          | Checking for the Authentication of the clients when connected to a WLAN in which Static WEP and Web-Auth is enabled. \u00007      | Passed |
| WLJ87IIS_REG_132 | Authentication of Android client<br>with Security Static<br>WEP+DOT1X and Web-Auth                             | Checking for the Authentication of the client when connected to a WLAN in which Static WEP+Dot1x and Web-Auth is enabled. \u0007  | Passed |
| WLJ87IIS_REG_133 | Authentication of Window 10 client with Security Static WEP+DOT1X and Web-Auth                                 | Checking for the Authentication of the client when connected to a WLAN in which Static WEP+Dot1x and Web-Auth is enabled. \u0007  | Passed |
| WLJ87IIS_REG_134 | Authentication of client(Apple<br>Mac Book) with Security Static<br>WEP+DOT1X and Web-Auth                     | Checking for the Authentication of the client when connected to a WLAN in which Static WEP+Dot1x and Web-Auth is enabled. \u0007  | Passed |
| WLJ87IIS_REG_135 | Authentication of client(Apple<br>Mac Book) with Security Static<br>WEP and Web-Auth                           | Checking for the Authentication of the client when connected to a WLAN in which Static WEP and Web-Auth is enabled. \u00007       | Passed |
| WLJ87IIS_REG_136 | Authentication of client(Apple<br>Mac Book) with Security Dot1x<br>and Web-Auth                                | Checking for the Authentication of the client when connected to a WLAN in which Dot1x and Web-Auth is enabled. \u0007             | Passed |
| WLJ87IIS_REG_137 | Authentication of clients(Apple Mac Book &Win 7) with Security Dot1x and Web-Auth(Same SSID).                  | Checking for the Authentication of the clients when connected to a WLAN in which Dot1x and Web-Auth is enabled. \u0007            | Passed |
| WLJ87IIS_REG_138 | Authentication of clients(Apple<br>Mac Book &Win 10) with<br>Security Dot1x and<br>Web-Auth(Same SSID)         | Checking for the Authentication of the clients when connected to a WLAN in which Dot1x and Web-Auth is enabled. \u0007            | Passed |
| WLJ87IIS_REG_139 | Authentication of clients(Apple<br>Mac Book &Win 7) with<br>Security Static WEP+Dot1x and<br>Web-Authusing ISE | Checking for the Authentication of the clients when connected to a WLAN in which Static WEP+Dot1x and Web-Auth is enabled. \u0007 | Passed |

| WLJ87IIS_REG_140 | Authentication of clients(Apple<br>Mac Book & Win 10) with<br>Security Static WEP+Dot1x and<br>Web-Authusing ISE | Checking for the Authentication of the clients when connected to a WLAN in which Static WEP+Dot1x and Web-Auth is enabled. \u0007 | Passed |  |
|------------------|----------------------------------------------------------------------------------------------------|----------------------------------------------------------------------------------------------------|--------|--|
| WLJ87IIS_REG_141 | Authentication of clients(Apple<br>Mac Book & Win 7) with<br>Security Static WEP+Dot1x and<br>Web-Authusing ISE  | Checking for the Authentication of the clients when connected to a WLAN in which Static WEP+Dot1x and Web-Auth is enabled. \u0007 | Passed |  |
| WLJ87IIS_REG_142 | Authentication of clients(Apple<br>Mac Book & Win 10) with<br>Security Dot1x using ISE and<br>WebAuth            | Checking for the Authentication of the clients when connected to a WLAN in which Dot1x and Web-Auth is enabled. \u0007            | Passed |  |
| WLJ87IIS_REG_143 | Authentication of clients(Apple<br>Mac Book & Win 7) with<br>Security Dot1x using ISE and<br>WebAuth             | Checking for the Authentication of the clients when connected to a WLAN in which Dot1x and Web-Auth is enabled. \u0007            | Passed |  |
| WLJ87IIS_REG_144 | Authentication of clients(Apple<br>Mac Book & Win 10) with<br>Security Dot1x using ISE and<br>WebAuth            | Checking for the Authentication of the clients when connected to a WLAN in which Dot1x and Web-Auth is enabled. \u0007            | Passed |  |
| WLJ87S_Reg_203   | Authentication of Android client<br>with Security Dot1x and<br>Web-Auth                                          | Checking for the Authentication of the client when connected to a WLAN in which Dot1x and Web-Auth is enabled                     | Passed |  |
| WLJ87S_Reg_204   | Authentication of window 10 client with Security Dot1x and Web-Auth                                              | Checking for the Authentication of the client when connected to a WLAN in which Dot1x and Web-Auth is enabled                     | Passed |  |
| WLJ87S_Reg_205   | Authentication of Android client<br>with Security Static WEP and<br>Web-Auth                                     | Checking for the Authentication of the client when connected to a WLAN in which Static WEP and Web-Auth is enabled                | Passed |  |
| WLJ87S_Reg_206   | Authentication of Window 10 client with Security Static WEP and Web-Auth                                         | Checking for the Authentication of the client when connected to a WLAN in which Static WEP and Web-Auth is enabled                | Passed |  |
| WLJ87S_Reg_207   | Authentication of clients Win 7<br>laptop with Security Static WEP<br>and Web-Auth                               | Checking for the Authentication of the clients when connected to a WLAN in which Static WEP and Web-Auth is enabled. \u00007      | Passed |  |
| WLJ87S_Reg_208   | Authentication of clients iOS<br>with Security Static WEP and<br>Web-Auth                                        | Checking for the Authentication of the clients when connected to a WLAN in which Static WEP and Web-Auth is enabled. \u00007      | Passed |  |

| WLJ87S_Reg_209 | Authentication of Win 7 laptop with Security Dot1x and Web-Auth                                                  | Checking for the Authentication of the clients when connected to a WLAN in which Static WEP and Web-Auth is enabled. \u00007      | Passed |
|----------------|----------------------------------------------------------------------------------------------------|----------------------------------------------------------------------------------------------------|--------|
| WLJ87S_Reg_210 | Authentication of Android client<br>with Security Static<br>WEP+DOT1X and Web-Auth                               | Checking for the Authentication of the client when connected to a WLAN in which Static WEP+Dot1x and Web-Auth is enabled. \u0007  | Passed |
| WLJ87S_Reg_211 | Authentication of Window 10 client with Security Static WEP+DOT1X and Web-Auth                                   | Checking for the Authentication of the client when connected to a WLAN in which Static WEP+Dot1x and Web-Auth is enabled. \u0007  | Passed |
| WLJ87S_Reg_212 | Authentication of client(Apple<br>Mac Book) with Security Static<br>WEP+DOT1X and Web-Auth                       | Checking for the Authentication of the client when connected to a WLAN in which Static WEP+Dot1x and Web-Auth is enabled. \u0007  | Passed |
| WLJ87S_Reg_213 | Authentication of client(Apple<br>Mac Book) with Security Static<br>WEP and Web-Auth                             | Checking for the Authentication of the client when connected to a WLAN in which Static WEP and Web-Auth is enabled. \u00007       | Passed |
| WLJ87S_Reg_214 | Authentication of client(Apple Mac Book) with Security Dot1x and Web-Auth                                        | Checking for the Authentication of the client when connected to a WLAN in which Dot1x and Web-Auth is enabled. \u0007             | Passed |
| WLJ87S_Reg_215 | Authentication of clients(Apple Mac Book &Win 7) with Security Dot1x and Web-Auth(Same SSID).                    | Checking for the Authentication of the clients when connected to a WLAN in which Dot1x and Web-Auth is enabled. \u0007            | Passed |
| WLJ87S_Reg_216 | Authentication of clients(Apple<br>Mac Book &Win 10) with<br>Security Dot1x and<br>Web-Auth(Same SSID)           | Checking for the Authentication of the clients when connected to a WLAN in which Dot1x and Web-Auth is enabled. \u0007            | Passed |
| WLJ87S_Reg_217 | Authentication of clients(Apple<br>Mac Book &Win 7) with<br>Security Static WEP+Dot1x and<br>Web-Authusing ISE   | Checking for the Authentication of the clients when connected to a WLAN in which Static WEP+Dot1x and Web-Auth is enabled. \u0007 | Passed |
| WLJ87S_Reg_218 | Authentication of clients(Apple<br>Mac Book & Win 10) with<br>Security Static WEP+Dot1x and<br>Web-Authusing ISE | Checking for the Authentication of the clients when connected to a WLAN in which Static WEP+Dot1x and Web-Auth is enabled. \u0007 | Passed |
| WLJ87S_Reg_219 | Authentication of clients(Apple<br>Mac Book & Win 7) with<br>Security Static WEP+Dot1x and<br>Web-Authusing ISE  | Checking for the Authentication of the clients when connected to a WLAN in which Static WEP+Dot1x and Web-Auth is enabled. \u0007 | Passed |

| WLJ87S_Reg_220 | Authentication of clients(Apple<br>Mac Book & Win 10) with<br>Security Dot1x using ISE and<br>WebAuth | Checking for the Authentication of the clients when connected to a WLAN in which Dot1x and Web-Auth is enabled. \u0007 |        |  |
|----------------|----------------------------------------------------------------------------------------------------|----------------------------------------------------------------------------------------------------|--------|--|
| WLJ87S_Reg_221 | Authentication of clients(Apple<br>Mac Book & Win 7) with<br>Security Dot1x using ISE and<br>WebAuth  | Checking for the Authentication of the clients when connected to a WLAN in which Dot1x and Web-Auth is enabled. \u0007 | Passed |  |
| WLJ87S_Reg_222 | Authentication of clients(Apple<br>Mac Book & Win 10) with<br>Security Dot1x using ISE and<br>WebAuth | Checking for the Authentication of the clients when connected to a WLAN in which Dot1x and Web-Auth is enabled. \u0007 |        |  |

#### **Autonomous AP**

| Logical ID       | Title                                                  | Description                                                                           | Status | Defect ID |
|------------------|--------------------------------------------------------|---------------------------------------------------------------------------------------|--------|-----------|
| WLJ87IIS_REG_145 | Client association with no security                    | To check whether clients gets associated or not Autonomous AP with Open security.     | Passed |           |
| WLJ87IIS_REG_146 | Client association with WEP security                   | To check whether clients gets associated or not Autonomous AP with WEP security.      | Passed |           |
| WLJ87IIS_REG_147 | Client association with WPA2+PSK                       | To check whether clients gets associated or not Autonomous AP with WPA2+PSK security. | Passed |           |
| WLJ87IIS_REG_148 | Client association with 802.11x                        | To check whether clients gets associated or not Autonomous AP with 802.11x security.  | Passed |           |
| WLJ87IIS_REG_149 | Checking the traffic flow between two wireless clients | To Traffic flow between two wireless clients                                          | Passed |           |
| WLJ87IIS_REG_150 | Checking the<br>Trap logs for<br>connected client      | To verify the Trap Logs for connected client                                          | Passed |           |
| WLJ87S_Reg_223   | Client association with no security                    | To check whether clients gets associated or not Autonomous AP with Open security.     | Passed |           |

| WLJ87S_Reg_224 | Client association with WEP security                   | To check whether clients gets associated or not Autonomous AP with WEP security.     | Passed |  |
|----------------|--------------------------------------------------------|--------------------------------------------------------------------------------------|--------|--|
| WLJ87S_Reg_225 | Client association with WPA2+PSK                       |                                                                                      | Passed |  |
| WLJ87S_Reg_226 | Client association with 802.11x                        | To check whether clients gets associated or not Autonomous AP with 802.11x security. | Passed |  |
| WLJ87S_Reg_227 | Checking the traffic flow between two wireless clients | To Traffic flow between two wireless clients                                         | Passed |  |
| WLJ87S_Reg_228 | Checking the<br>Trap logs for<br>connected client      | To verify the Trap Logs for connected client                                         | Passed |  |

#### Flex Video stream

| Logical ID       | Title                                                                                  | Description                                                                                                  | Status | Defect ID |
|------------------|----------------------------------------------------------------------------------------|----------------------------------------------------------------------------------------------------|--------|-----------|
| WLJ87IIS_REG_151 | MC2UC traffic to local-switching client                                                | To verify that the local-switching client subscribed to videostreaming receives MC2UC traffic                | Passed |           |
| WLJ87IIS_REG_152 | MC2UC traffic to<br>local-switching<br>client when MC2UC<br>is disabled                | To verify the local<br>switching client<br>receiving MC traffic<br>when MC2UC is<br>disabled at the WLAN     | Passed |           |
| WLJ87IIS_REG_153 | MC2UC traffic to<br>local-switching<br>client when Media<br>stream is removed at<br>AP | To verify the local<br>switching client<br>receiving MC traffic<br>when Media Stream is<br>disabled at AP    | Passed |           |
| WLJ87IIS_REG_154 | Multiple LS clients<br>in same vlan, same<br>wlan, receiving<br>MC2UC traffic          | To verify whether the multiple local-switching clients receives MC2UC traffic when subscribed to videostream | Passed |           |

| WLJ87IIS_REG_155 | Client disassociates<br>when receiving<br>MC2UC traffic                                                                | To verify whether AP stops sending traffic when client disassociates                                                                  | Passed |
|------------------|----------------------------------------------------------------------------------------------------|----------------------------------------------------------------------------------------------------|--------|
| WLJ87IIS_REG_156 | LS client receiving<br>MC2UC traffic roam<br>between radios at the<br>AP                                               | To verify the local-switching client receiving MC2UC traffic roaming between radios of the AP                                         | Passed |
| WLJ87IIS_REG_157 | LS client receiving<br>MC2UC traffic roam<br>between APs in the<br>flexconnect group                                   | To verify the local-switching client receiving MC2UC traffic roaming between APs in the flexconnect group                             | Passed |
| WLJ87IIS_REG_158 | Flex LS client<br>receiving MC2UC<br>traffic when AP<br>move from<br>connected > SA ><br>connected with same<br>config | To verify whether the LS client receives continuous MC2UC traffic when AP moves from connected > SA > connected with same config      | Passed |
| WLJ87IIS_REG_159 | Flex LS client receiving MC2UC traffic when AP move from connected > SA > connected with different config              | To verify whether the LS client receives continuous MC2UC traffic when AP moves from connected > SA > connected with different config | Passed |
| WLJ87IIS_REG_160 | Flex AP reboot in<br>connected mode<br>when Flex LS client<br>receiving MC2UC<br>traffic                               | To verify whether client reassociates and receives MC2UC traffic when flex AP is rebooted in connected mode.                          | Passed |
| WLJ87IIS_REG_161 | Videstream config<br>sync for LS WLAN<br>in HA setup                                                                   | To verify whether the videostreaming config for LS WLAN has been synced between the Active and Standby in HA setup                    | Passed |
| WLJ87IIS_REG_162 | LS client with<br>MC2UC enabled<br>receiving traffic after<br>switchover in HA<br>pair                                 | To verify whether LS client with MC2UC enabled receives unicast traffic after switchover                                              | Passed |

| WLJ87S_Reg_229 | MC2UC traffic to local-switching client                                                                                | To verify that the local-switching client subscribed to videostreaming receives MC2UC traffic                                    | Passed |  |
|----------------|----------------------------------------------------------------------------------------------------|----------------------------------------------------------------------------------------------------|--------|--|
| WLJ87S_Reg_230 | MC2UC traffic to<br>local-switching<br>client when MC2UC<br>is disabled                                                | To verify the local switching client receiving MC traffic when MC2UC is disabled at the WLAN                                     | Passed |  |
| WLJ87S_Reg_231 | MC2UC traffic to<br>local-switching<br>client when Media<br>stream is removed at<br>AP                                 | To verify the local<br>switching client<br>receiving MC traffic<br>when Media Stream is<br>disabled at AP                        | Passed |  |
| WLJ87S_Reg_232 | Multiple LS clients<br>in same vlan, same<br>wlan, receiving<br>MC2UC traffic                                          | To verify whether the multiple local-switching clients receives MC2UC traffic when subscribed to videostream                     | Passed |  |
| WLJ87S_Reg_233 | Client disassociates<br>when receiving<br>MC2UC traffic                                                                | To verify whether AP stops sending traffic when client disassociates                                                             | Passed |  |
| WLJ87S_Reg_234 | LS client receiving<br>MC2UC traffic roam<br>between radios at the<br>AP                                               |                                                                                                    | Passed |  |
| WLJ87S_Reg_235 | LS client receiving MC2UC traffic roam between APs in the flexconnect group                                            | To verify the local-switching client receiving MC2UC traffic roaming between APs in the flexconnect group                        | Passed |  |
| WLJ87S_Reg_236 | Flex LS client<br>receiving MC2UC<br>traffic when AP<br>move from<br>connected > SA ><br>connected with same<br>config | To verify whether the LS client receives continuous MC2UC traffic when AP moves from connected > SA > connected with same config | Passed |  |

| WLJ87S_Reg_237 | Flex LS client<br>receiving MC2UC<br>traffic when AP<br>move from<br>connected > SA ><br>connected with<br>different config | To verify whether the LS client receives continuous MC2UC traffic when AP moves from connected > SA > connected with different config | Passed |  |
|----------------|----------------------------------------------------------------------------------------------------|----------------------------------------------------------------------------------------------------|--------|--|
| WLJ87S_Reg_238 | Flex AP reboot in<br>connected mode<br>when Flex LS client<br>receiving MC2UC<br>traffic                                    | To verify whether client reassociates and receives MC2UC traffic when flex AP is rebooted in connected mode.                          | Passed |  |
| WLJ87S_Reg_239 | Videstream config<br>sync for LS WLAN<br>in HA setup                                                                        | To verify whether the videostreaming config for LS WLAN has been synced between the Active and Standby in HA setup                    | Passed |  |
| WLJ87S_Reg_240 | LS client with<br>MC2UC enabled<br>receiving traffic after<br>switchover in HA<br>pair                                      | To verify whether LS<br>client with MC2UC<br>enabled receives<br>unicast traffic after<br>switchover                                  | Passed |  |

## **Home Page**

| Logical ID       | Title                                                                                    | Description                                                                                                    | Status | Defect<br>ID |
|------------------|------------------------------------------------------------------------------------------|----------------------------------------------------------------------------------------------------|--------|--------------|
| WLJ87IIS_REG_163 | Android/MAC/Windows/iOS client connectivity with Japanese SSID and L2 None security.     | Verify Android/ MAC/<br>Windows/iOS client connectivity<br>with japanese SSID.                                   | Passed |              |
| WLJ87IIS_REG_164 | Android/MAC/Windows/iOS client connectivity with Japanese SSID and L2 WPA+WPA2 security. | Validate the Android/ MAC/<br>Windows/iOS client connectivity<br>with japanese SSID and L2<br>WPA+WPA2 security. | Passed |              |
| WLJ87IIS_REG_165 | Android/MAC/Windows/iOS client connectivity with Japanese SSID and L2 802.1x security.   | Validate the Android/ MAC/<br>Windows/iOS client connectivity<br>with japanese SSID and L2 802.1X<br>security.   | Passed |              |
| WLJ87IIS_REG_166 | AP Capability connection rates and channel bandwidth                                     | To check whether the AP Capability and bandwith showing correctly or no                                          | Passed |              |
| WLJ87IIS_REG_167 | Client Capability by max protocol and spatial streams                                    | To verify the client max protocol and spatial streams                                                            | Passed |              |

|                  | T                                                                                                    |                                                                                                    |        |
|------------------|----------------------------------------------------------------------------------------------------|----------------------------------------------------------------------------------------------------|--------|
| WLJ87IIS_REG_168 | Client distribution on top neighbor Aps                                                                                                    | To check the whether client distribution on top neighbor Aps showing properly or not                                                                                 | Passed |
| WLJ87IIS_REG_169 | Checking the functions of all dashlets in AP performance page for AP's (1850 & 1830)                                                                   | To check whether all dashlets shows details correctly or not in AP performace page for AP's (1850 & 1830).                                                           | Passed |
| WLJ87IIS_REG_170 | Checking the AP's (1850 & 1830) in Access point page of WLC's (5520, 7500 & vWLC) and checking the client association count in respective band.        | To check whether AP's details are shown or not in Access point page of WLC's and also check whether client association count is shown properly in respective radios. | Passed |
| WLJ87IIS_REG_171 | Checking the AP's (1850 & 1830) in Access point page of WLC's (2500, 8500, 5500 & WiSM2) and checking the client association count in respective band. | To check whether AP's details are shown or not in Access point page of WLC's and also check whether client association count is shown properly in respective radios. | Passed |
| WLJ87IIS_REG_172 | Checking the Access point view page for each AP's(1850 & 1830) in Access point page of RF Dashboard in 5520 WLC.                                       | To check whether Access point view page is displayed or not when clicking the AP name in Access point page of RF Dashboard.                                          | Passed |
| WLJ87IIS_REG_173 | Performing AP's(1850 & 1830) reboot in Access point page of RF dashboard in 5520 WLC.                                                                  | To check whether restart function works or not in Access point page for AP's (1850 & 1830).                                                                          | Passed |
| WLJ87IIS_REG_174 | Configuring the rogue Details in WLC if Multiple Clients is been associated with AP                                                                    | To find the rogue details in a controller                                                                                                    | Passed |
| WLJ87IIS_REG_175 | Checking AP rogue entry for difference classification                                                                                                  | To Manually classify the rogue AP Details in WLC                                                                                                    | Passed |
| WLJ87IIS_REG_176 | Manually Removing the Rogue<br>Entry from the rogue list if Multiple<br>Clients is connected with an AP.                                               | To manually remove the rogue Entry from the rogue list.                                                                                                    | Passed |
| WLJ87IIS_REG_177 | Checking the rule defined for identifying the Rogue AP                                                                                                 | To Verify the rogue AP rules are configured Properly or not                                                                                                    | Passed |
| WLJ87S_Reg_251   | Android client connectivity with Japanese SSID and L2 None security.                                                                                   | Verify Android client connectivity with japanese SSID.                                                                                                    | Passed |
| WLJ87S_Reg_252   | Mac client connectivity with Japanese SSID and L2 None security.                                                                                       | Verify Mac client connectivity with japanese SSID.                                                                                                    | Passed |
| WLJ87S_Reg_253   | Windows client connectivity with Japanese SSID and L2 None security.                                                                                   | Validate the Mac client connectivity with japanese SSID.                                                                                                    | Passed |
|                  |                                                                                                    |                                                                                                    |        |

| WLJ87S_Reg_254 | IOS client connectivity with Japanese SSID and L2 None security.                                                                                | Verify the IOS client connectivity with japanese SSID.                                                                                                    | Passed |
|----------------|----------------------------------------------------------------------------------------------------|----------------------------------------------------------------------------------------------------|--------|
| WLJ87S_Reg_255 | Android client connectivity with Japanese SSID and L2 WPA+WPA2 security.                                                                        | Validate the Android client connectivity with japanese SSID and L2 WPA+WPA2 security.                                                                                | Passed |
| WLJ87S_Reg_256 | Mac client connectivity with Japanese SSID and L2 WPA+WPA2 security.                                                                            | Validate the Mac client connectivity with japanese SSID and L2 WPA+WPA2 security.                                                                                    | Passed |
| WLJ87S_Reg_257 | IOS client connectivity with<br>Japanese SSID and L2<br>WPA+WPA2 security.                                                                      | Verify the IOS client connectivity with japanese SSID and L2 WPA+WPA2 security.                                                                                      | Passed |
| WLJ87S_Reg_258 | Windows client connectivity with Japanese SSID and L2 WPA+WPA2 security.                                                                        | Verify the Windows client connectivity with japanese SSID and L2 WPA+WPA2 security.                                                                                  | Passed |
| WLJ87S_Reg_259 | Android client connectivity with Japanese SSID and L2 802.1x security.                                                                          | Validate the Android client connectivity with japanese SSID and L2 802.1X security.                                                                                  | Passed |
| WLJ87S_Reg_260 | IOS client connectivity with Japanese SSID and L2 802.1x security.                                                                              | Validate the IOS client connectivity with japanese SSID and L2 802.1X security.                                                                                      | Passed |
| WLJ87S_Reg_261 | Mac client connectivity with Japanese SSID and L2 802.1x security.                                                                              | Validate the Mac client connectivity with japanese SSID and L2 802.1X security.                                                                                      | Passed |
| WLJ87S_Reg_262 | Windows client connectivity with Japanese SSID and L2 802.1x security.                                                                          | Validate the Windows client connectivity with japanese SSID and L2 802.1X security.                                                                                  | Passed |
| WLJ87S_Reg_263 | AP Capability connection rates and channel bandwidth                                                                                            | To check whether the AP Capability and bandwith showing correctly or no                                                                                              | Passed |
| WLJ87S_Reg_264 | Client Capability by max protocol and spatial streams                                                                                           | To verify the client max protocol and spatial streams                                                                                                    | Passed |
| WLJ87S_Reg_265 | Client distribution on top neighbor<br>Aps                                                                                                    | To check the whether client distribution on top neighbor Aps showing properly or not                                                                                 | Passed |
| WLJ87S_Reg_266 | Checking the functions of all dashlets in AP performance page for AP's (1850 & 1830)                                                            | To check whether all dashlets shows details correctly or not in AP performace page for AP's (1850 & 1830).                                                           | Passed |
| WLJ87S_Reg_267 | Checking the AP's (1850 & 1830) in Access point page of WLC's (5520, 7500 & vWLC) and checking the client association count in respective band. | To check whether AP's details are shown or not in Access point page of WLC's and also check whether client association count is shown properly in respective radios. | Passed |

| WLJ87S_Reg_268 | Checking the AP's (1850 & 1830) in Access point page of WLC's (2500, 8500, 5500 & WiSM2) and checking the client association count in respective band. | To check whether AP's details are shown or not in Access point page of WLC's and also check whether client association count is shown properly in respective radios. | Passed |
|----------------|----------------------------------------------------------------------------------------------------|----------------------------------------------------------------------------------------------------|--------|
| WLJ87S_Reg_269 | Checking the Access point view page for each AP's(1850 & 1830) in Access point page of RF Dashboard in 5520 WLC.                                       | To check whether Access point view page is displayed or not when clicking the AP name in Access point page of RF Dashboard.                                          | Passed |
| WLJ87S_Reg_270 | Performing AP's(1850 & 1830) reboot in Access point page of RF dashboard in 5520 WLC.                                                                  | To check whether restart function works or not in Access point page for AP's (1850 & 1830).                                                                          | Passed |
| WLJ87S_Reg_271 | Configuring the rogue Details in WLC if Multiple Clients is been associated with AP                                                                    | To find the rogue details in a controller                                                                                                    | Passed |
| WLJ87S_Reg_272 | Checking AP rogue entry for difference classification                                                                                                  | To Manually classify the rogue AP Details in WLC                                                                                                    | Passed |
| WLJ87S_Reg_273 | Manually Removing the Rogue<br>Entry from the rogue list if Multiple<br>Clients is connected with an AP.                                               | To manually remove the rogue Entry from the rogue list.                                                                                                    | Passed |
| WLJ87S_Reg_274 | Checking the rule defined for identifying the Rogue AP                                                                                                 | To Verify the rogue AP rules are configured Properly or not                                                                                                    | Passed |

# **MFP** support

| Logical ID      | Title                                                                | Description                                                                                            | Status | Defect ID |
|-----------------|----------------------------------------------------------------------|----------------------------------------------------------------------------------------------------|--------|-----------|
| WLJ87IIS_MFP_01 | Verifying if MFP<br>can be enabled and<br>disabled via cli on<br>WLC | To verify if MFP can be enabled ,disabled via WLC CLI and check if the MFP is applied globally or not. | Passed |           |
| WLJ87IIS_MFP_02 | Checking if IMIC IE<br>value in MFP is<br>appended in 3800<br>AP     | To check if the IMIC IE value in MFP is appeneded in 3800 AP or not after enabling MFP globally.       | Passed |           |
| WLJ87IIS_MFP_03 | Checking if IMIC IE<br>value in MFP is<br>appended in 2800<br>AP     | To check if the IMIC IE value in MFP is appeneded in 2800 AP or not after enabling MFP globally.       | Passed |           |

| WLJ87IIS_MFP_04 | Connecting a<br>CCXv5 Window<br>client to a 3800 AP<br>with MFP option as<br>Required . | To connect a window CCxv5 client to a 3800 AP with MFP option as required and check the IMIC IE value in MFP.                   | Passed |  |
|-----------------|-----------------------------------------------------------------------------------------|----------------------------------------------------------------------------------------------------|--------|--|
| WLJ87IIS_MFP_05 | Connecting a Mac<br>OS CCXv5 client to<br>a 3800 AP with<br>MFP option as<br>Required.  | To connect a Mac<br>OS CCxv5 client to<br>a 3800 AP with<br>MFP option as<br>required and check<br>the IMIC IE value in<br>MFP. | Passed |  |
| WLJ87IIS_MFP_06 | Connecting a<br>CCXv5 Window<br>client to a 2800 AP<br>with MFP option as<br>Required . | To connect a window CCxv5 client to a 2800 AP with MFP option as required and check the IMIC IE value in MFP.                   | Passed |  |
| WLJ87IIS_MFP_07 | Connecting a Mac<br>OS CCXv5 client to<br>a 2800 AP with<br>MFP option as<br>Required.  | To connect a Mac<br>OS CCxv5 client to<br>a 2800 AP with<br>MFP option as<br>required and check<br>the IMIC IE value in<br>MFP. | Passed |  |
| WLJ87IIS_MFP_08 | Pushing MFP configuration from PI and connecting a client.                              | To connect a client to the 2800 AP where the template is pushed from PI and check if the IMIC IE value is appened or not.       | Passed |  |
| WLJ87IIS_MFP_09 | Exporting and<br>Importing<br>configuration of<br>MFP                                   | To exporting and importing configuration of MFP and check if the configuration remains the same after import and export.        | Passed |  |

#### **Flexconnect IOS Parity: Ethernet fallback**

| Logical ID Title Description Status Defect I | ) |  |
|----------------------------------------------|---|--|
|----------------------------------------------|---|--|

| WLJ87IIS_REG_396 | Enable/Disable<br>Ethernet fall-back in<br>WLC UI                                   | To verify whether<br>Ethernet fall-back is<br>enable/disable<br>successfully or not<br>from WLC UI            | Passed |  |
|------------------|-------------------------------------------------------------------------------------|----------------------------------------------------------------------------------------------------|--------|--|
| WLJ87IIS_REG_397 | Enable/Disable<br>Ethernet fall-back in<br>WLC CLI                                  | To verify whether<br>Ethernet fall-back is<br>enable/disable<br>successfully or not<br>from WLC CLI           | Passed |  |
| WLJ87IIS_REG_398 | Disabling the radio<br>802.11a b after POE<br>remove                                | To verify whether<br>Radios getting<br>disable or not after<br>removing the POE<br>connection to AP           | Passed |  |
| WLJ87IIS_REG_399 | Checking the<br>disabled Radios 'a'<br>& 'b' details after<br>POE connect           | To check whether<br>the 802.11 radios<br>comes Up/Down as<br>configured before<br>once POE connected<br>to AP | Passed |  |
| WLJ87IIS_REG_400 | Checking Disabled<br>802.11a and enable<br>802.11b details after<br>POE remove      | To verify whether<br>Radios getting<br>disable or not after<br>removing the POE<br>connection in AP           | Passed |  |
| WLJ87IIS_REG_401 | Checking Disabled<br>802.11a and enable<br>802.11b details after<br>POE connect     | To check whether<br>the 802.11 radios<br>comes Up/Down as<br>configured before<br>once POE connected<br>to AP | Passed |  |
| WLJ87IIS_REG_402 | Checking enabled<br>802.11a and<br>disabled 802.11b<br>details after POE<br>remove  | To verify whether<br>Radios getting<br>disable or not after<br>removing the POE<br>connection in AP           | Passed |  |
| WLJ87IIS_REG_403 | Checking enabled<br>802.11a and<br>disabled 802.11b<br>details after POE<br>connect | To check whether<br>the 802.11 radios<br>comes Up/Down as<br>configured before<br>once POE connected<br>to AP | Passed |  |

| WLJ87IIS_REG_404 | Configuring the fall-back details in Read-only mode from UI    | To verify whether<br>Ethernet fall-back<br>details are possible<br>to configure or not<br>for read only users | Passed |  |
|------------------|----------------------------------------------------------------|----------------------------------------------------------------------------------------------------|--------|--|
| WLJ87IIS_REG_405 | Configuring the fall-back details in read only mode from Cli   | To verify whether<br>Ethernet fall-back<br>details are possible<br>to configure or not<br>from CLI            | Passed |  |
| WLJ87IIS_REG_406 | Verifying the fall<br>back details from<br>CLI for read only   | To verify whether<br>Ethernet fall-back<br>details are showing<br>or not                                      | Passed |  |
| WLJ87IIS_REG_407 | Reloading the AP<br>after Ethernet<br>fall-back<br>configuring | To verify whether<br>Ethernet fall-back<br>details are showing<br>properly or not after<br>reload.            | Passed |  |
| WLJ87IIS_REG_408 | Upgrading the Ap<br>after Ethernet<br>fall-back<br>configuring | To verify whether<br>Ethernet fall-back<br>details are showing<br>properly or not after<br>Upgrade the image  | Passed |  |
| WLJ87IIS_REG_409 | Checking the roaming scenarios after client connect            | To verify whether roaming happening not after Ethernet fall-back                                              | Passed |  |

## Flexconnect IOS Parity: AAA Override bi-directional rate limit per client/BSSID

| Logical ID       | Title                                                          | Description                                                                                                    | Status | Defect Id |
|------------------|----------------------------------------------------------------|----------------------------------------------------------------------------------------------------|--------|-----------|
| WLJ87IIS_REG_410 | Configuring the downstream and upstream value as "0" per User  | To verify whether<br>downstream and<br>upstream values are<br>no restrictions for<br>configured values as<br>"0" per User or not | Passed |           |
| WLJ87IIS_REG_411 | Configuring the downstream and upstream value as "0" per SSID. | To verify whether<br>downstream and<br>upstream values are<br>no restrictions for<br>configured values as<br>"0" per SSID or not | Passed |           |

| WLJ87IIS_REG_412 | Configuring the<br>downstream and<br>upstream value as<br>certain range per<br>User | To verify whether<br>downstream and<br>upstream values<br>access with<br>restrictions for<br>configured values as<br>per User or not | Passed |  |
|------------------|-------------------------------------------------------------------------------------|----------------------------------------------------------------------------------------------------|--------|--|
| WLJ87IIS_REG_413 | Configuring the<br>downstream and<br>upstream value as<br>certain range per<br>SSID | To verify whether<br>downstream and<br>upstream values<br>access with<br>restrictions for<br>configured values as<br>per SSID        | Passed |  |
| WLJ87IIS_REG_414 | Reseting the WLC<br>after configure the<br>Client and SSID<br>values                | To verify whether<br>Client and SSID<br>values are proper or<br>not                                                                  | Passed |  |
| WLJ87IIS_REG_415 | Clearing the values after AAA override enable                                       | To verify whether values are clearing or not                                                                                         | Passed |  |
| WLJ87IIS_REG_416 | Checking the roaming scenario                                                       | To verify whether<br>after client roam<br>between controllers<br>client accessing<br>proper bandwidth or<br>not                      | Passed |  |
| WLJ87IIS_REG_417 | Checking the<br>bandwidth for client<br>and SSID in<br>standalone mode              | To verify whether clients are getting proper connection for standalone or nor                                                        | Passed |  |

# Flexconnect IOS Parity: AAA Override of VLAN Name template

| Logical ID       | Title                                               | Description                                                                           | Status | Defect Id |
|------------------|-----------------------------------------------------|---------------------------------------------------------------------------------------|--------|-----------|
| WLJ87IIS_REG_418 | Creating the VLAN<br>Template                       | To verify whether VLAN Template is creating or not                                    | Passed |           |
| WLJ87IIS_REG_419 | Assigning the flexconnect VLAN to Flexconnect group | To verify whether VLAN Template is assigning successfully or not to Flexconnect group | Passed |           |

| WLJ87IIS_REG_420 | Checking the AAA<br>override for VLAN<br>name id                                                   | To verify whether AAA overriding happening or not with VLAN name                                        | Passed |  |
|------------------|----------------------------------------------------------------------------------------------------|----------------------------------------------------------------------------------------------------|--------|--|
| WLJ87IIS_REG_421 | Configuring VLAN<br>name id for AAA<br>override at the time<br>of VLAN support in<br>disable state | To verify whether<br>AAA override is<br>happening or not<br>when VLAN<br>support is in disable<br>state | Passed |  |
| WLJ87IIS_REG_422 | After configure the WLAN-VLAN support checking the details                                         | To verify whether WLAN-VLAN details are applying or not after configure and disable the VLAN support    | Passed |  |
| WLJ87IIS_REG_423 | Checking the details<br>in AP after VLAN<br>name id Exchage                                        | To verify details are showing in AP cli or not                                                          | Passed |  |
| WLJ87IIS_REG_424 | Checking the debug<br>details at the time of<br>VLAN name id<br>details                            | To verify whether details are showing successfully or not at the time of VLAN name id exchange          | Passed |  |
| WLJ87IIS_REG_425 | Rebooting the WLC<br>after AAA overide<br>with VLAN name<br>ID                                     | To verify whether<br>Client are getting<br>AAA override<br>details or not after<br>reboot               | Passed |  |
| WLJ87IIS_REG_426 | Checking the client details at the time of standalone mode                                         | To verify whether clients are serving or not in standalone mode                                         | Passed |  |
| WLJ87IIS_REG_427 | Checking the details in Roaming.                                                                   | To verify whether<br>Roaming is<br>happening with<br>AAA override for<br>VLAN name id                   | Passed |  |

# Flexconnect IOS Parity: DHCP Option 60 Support

| Logical ID | Title | Description | Status | Defect ID  |
|------------|-------|-------------|--------|------------|
| 208144112  | 11010 | 2 countries | Status | D 01000 1D |

| WLJ87IIS_REG_428 | Configuring the DHCP Option 60 in router          | To verify whether<br>DHCP Option 60 is<br>configuring<br>successfully or not  | Passed |  |
|------------------|---------------------------------------------------|-------------------------------------------------------------------------------|--------|--|
| WLJ87IIS_REG_429 | Checking DHCP option 63 is matching with AP       | To verify whether<br>DHCP Option 60<br>details are matching<br>with AP or not | Passed |  |
| WLJ87IIS_REG_430 | andriod client                                    | To verify whether android is getting the IP address or not                    | Passed |  |
| WLJ87IIS_REG_431 | Connecting the IOS client without adding VCI      | To verify whether IOS client is getting the IP address or not                 | Passed |  |
| WLJ87IIS_REG_432 | Connecting the Japanese client without adding VCI | To verify whether<br>Japanese is getting<br>the IP address or not             | Passed |  |

## **AP Support (1815I/1815W/1562)**

| Logical ID     | Title                                                                     | Description                                                                                                    | Status | Defect ID |
|----------------|---------------------------------------------------------------------------|----------------------------------------------------------------------------------------------------|--------|-----------|
| WLJ87S_Reg_134 | Rebooting the AP with<br>primary controller given in<br>High Availability | To reboot the AP by giving the primary controller IP using high availability and check if the AP joins the primary controller | Passed |           |
| WLJ87S_Reg_135 | Connecting a Window jOS client to the 1815I & 1815W AP                    | To Connect a window client to the AP and check if the client gets connected to the AP without any errors.                     | Passed |           |
| WLJ87S_Reg_136 | Connecting a Android client to the 1815I & 1815W AP                       | To Connect a Android client to the AP and check if the client gets connected to the AP without any errors.                    | Passed |           |
| WLJ87S_Reg_137 | Connecting a IOS client to the 1815I & 1815W AP                           | To Connect a IOS client to the AP and check if the client gets connected to the AP without any errors.                        | Passed |           |
| WLJ87S_Reg_138 | Connecting a MAC client to the 1815I & 1815W AP                           | To Connect a MAC client to the AP and check if the client gets connected to the AP without any errors.                        | Passed |           |

| WLJ87S_Reg_139 | AP fail-over priority with critical                                                                               | To check AP fail-over priority with critical and check if the AP gets connected to the next controller.                   | Passed |
|----------------|----------------------------------------------------------------------------------------------------|----------------------------------------------------------------------------------------------------|--------|
| WLJ87S_Reg_140 | Re-association of client to the AP after reboot                                                                   | To verify if the client gets re-associated to the to the AP                                                               | Passed |
| WLJ87S_Reg_141 | Performing Intra controller<br>roaming of Windows J OS<br>client                                                  | To check whether intra<br>controller roaming of windows<br>clients works properly or not<br>in WLC                        | Passed |
| WLJ87S_Reg_142 | Performing Intra controller roaming of Android client                                                             | To check whether intra<br>controller roaming of Android<br>clients works properly or not                                  | Passed |
| WLJ87S_Reg_143 | Performing Intra controller roaming of IOS client                                                                 | To check whether intra<br>controller roaming of IOS<br>clients works properly or not<br>in WLC                            | Passed |
| WLJ87S_Reg_144 | Performing Intra controller roaming of Mac OS client                                                              |                                                                                                    | Passed |
| WLJ87S_Reg_145 | Performing Inter controller<br>roaming of Windows J OS<br>client                                                  | To check whether inter<br>controller roaming of windows<br>clients works properly or not                                  | Passed |
| WLJ87S_Reg_146 | Performing Inter controller roaming of Android client                                                             |                                                                                                    | Passed |
| WLJ87S_Reg_147 | Performing Inter controller roaming of IOS client                                                                 | To check whether inter<br>controller roaming of IOS<br>clients works properly or not                                      | Passed |
| WLJ87S_Reg_148 | Performing Inter controller roaming of Mac OS client                                                              | To check whether inter<br>controller roaming of Mac OS<br>clients works properly or not                                   | Passed |
| WLJ87S_Reg_149 | Adding two 1815 AP in<br>the AP group and<br>connecting a client to the<br>AP with specific WLAN                  | To Add two 1815 AP in AP group and map a WLAN to group and connect a client to the WLAN and check the client connectivity | Passed |
| WLJ87S_Reg_150 | Adding 1815I & 1815W<br>AP in the FlexConnect<br>group and connecting a<br>client to the AP with<br>specific WLAN | To Add 1815 Ap to<br>FlexConnect group and check<br>if the AP gets added to the AP<br>group                               | Passed |

| Checking if FlexConnect<br>Local Switching and Local<br>Auth works properly | To Check if FlexConnect<br>Local Switching and Local<br>Auth works in 1815 Ap and<br>check if the clients gets locally<br>authenticated and switched<br>locally                                                                                                    | Passed                                                                                                    |                                                                                                    |
|-----------------------------------------------------------------------------|----------------------------------------------------------------------------------------------------|----------------------------------------------------------------------------------------------------|----------------------------------------------------------------------------------------------------|
| Checking Local Authentication done by another AP in case of AP fail-over    | To verify whether Local<br>Authentication is done by<br>another AP in flex group in<br>case of AP fail-over                                                                                                    | Passed                                                                                                    |                                                                                                    |
| Checking the AP fallback once primary controller comes Up                   | To verify AP is joining to primary controller once it come UP                                                                                                    | Passed                                                                                                    |                                                                                                    |
| Rebooting the AP with<br>primary controller given in<br>High Availability   | To reboot the AP by giving the primary controller IP using high availability and check if the AP joins the primary controller                                                                                                    | Passed                                                                                                    |                                                                                                    |
| Connecting a Window jOS client to the 1562 AP                               | To Connect a window client to the AP and check if the client gets connected to the AP without any errors.                                                                                                    | Passed                                                                                                    |                                                                                                    |
| Connecting a Android client to the 1562 AP                                  | To Connect a Android client to the AP and check if the client gets connected to the AP without any errors.                                                                                                    | Passed                                                                                                    |                                                                                                    |
| Connecting a IOS client to the 1562 AP                                      | To Connect a IOS client to the AP and check if the client gets connected to the AP without any errors.                                                                                                    | Passed                                                                                                    |                                                                                                    |
| Connecting a MAC client to the 1562 AP                                      | To Connect a MAC client to the AP and check if the client gets connected to the AP without any errors.                                                                                                    | Passed                                                                                                    |                                                                                                    |
| AP fail-over priority with critical                                         | To check AP fail-over priority with critical and check if the AP gets connected to the next controller.                                                                                                    | Passed                                                                                                    |                                                                                                    |
| Re-association of client to the AP after reboot                             | To verify if the client gets re-associated to the to the AP                                                                                                    | Passed                                                                                                    |                                                                                                    |
| Performing Intra controller<br>roaming of Windows J OS<br>client            | To check whether intra<br>controller roaming of windows<br>clients works properly or not<br>in WLC                                                                                                    | Passed                                                                                                    |                                                                                                    |
|                                                                             | Checking Local Auth works properly  Checking Local Authentication done by another AP in case of AP fail-over  Checking the AP fallback once primary controller comes Up  Rebooting the AP with primary controller given in High Availability  Connecting a Window jOS client to the 1562 AP  Connecting a Android client to the 1562 AP  Connecting a IOS client to the 1562 AP  Connecting a MAC client to the 1562 AP  AP fail-over priority with critical  Re-association of client to the AP after reboot  Performing Intra controller roaming of Windows J OS | Local Switching and Local Auth works properly Auth works properly Checking Local Authentication done by another AP in case of AP fail-over Checking the AP fallback once primary controller comes Up Rebooting the AP with primary controller given in High Availability Connecting a Window jOS client to the 1562 AP Connecting a IOS client to the 1562 AP Connecting a MAC client to the 1562 AP Connecting a MAC client to the 1562 AP Connecting a MAC client to the 1562 AP Connecting a MAC client to the 1562 AP Connecting a MAC client to the 1562 AP Connecting a MAC client to the 1562 AP Connecting a MAC client to the 1562 AP Connecting a MAC client to the 1562 AP Connecting a MAC client to the 1562 AP Connecting a MAC client to the 1562 AP Connecting a MAC client to the 1562 AP Connecting a MAC client to the 1562 AP Connecting a MAC client to the AP and check if the client gets connected to the AP without any errors.  Connecting a MAC client to the 1562 AP Connecting a MAC client to the AP and check if the client gets connected to the AP without any errors.  Connecting a MAC client to the AP and check if the client gets connected to the AP without any errors.  Connecting a MAC client to the AP and check if the client gets connected to the AP without any errors.  Connecting a MAC client to the AP and check if the client gets connected to the AP without any errors.  Connecting a MAC client to the AP and check if the client gets connected to the AP without any errors.  Connecting a MAC client to the AP and check if the client gets connected to the AP without any errors.  Connecting a MAC client to the AP and check if the client gets connected to the AP without any errors.  Connecting a MAC client to the AP and check if the client gets connected to the AP without any errors.  Connecting a MAC client to the AP and check if the client gets connected to the AP without any errors.  Connecting a MAC client to the AP and check if the client gets connected to the AP without any errors.  Connecting a MAC client to the AP and check i | Local Switching and Local Auth works properly check if the clients gets locally authenticated and switched locally  Checking Local Authentication is done by another AP in case of AP fail-over  Checking the AP fallback once primary controller comes Up  Rebooting the AP with primary controller given in High Availability  Connecting a Window jOS client to the 1562 AP  Connecting a IOS client to the 1562 AP  Connecting a MAC client to the 1562 AP  Connecting a MAC client to the 1562 AP  Connecting a MAC client to the 1562 AP  Connecting a MAC client to the 1562 AP  Connecting a MAC client to the 1562 AP  Connecting a MAC client to the 1562 AP  Connecting a MAC client to the 1562 AP  Connecting a MAC client to the AP and check if the client gets connected to the AP without any errors.  Connecting a MAC client to the 1562 AP  Connecting a MAC client to the AP and check if the client gets connected to the AP without any errors.  Connecting a MAC client to the AP and check if the client gets connected to the AP without any errors.  Connecting a MAC client to the AP and check if the client gets connected to the AP without any errors.  Connecting a MAC client to the AP and check if the client gets connected to the AP without any errors.  Connecting a MAC client to the AP and check if the client gets connected to the AP without any errors.  Connecting a MAC client to the AP and check if the client gets connected to the AP without any errors.  Connecting a MAC client to the AP and check if the client gets connected to the AP without any errors.  AP fail-over priority with critical and check if the client gets connected to the AP without any errors.  AP fail-over priority with critical and check if the client gets reassociated to the to the AP error aming of Windows J OS client to the AP after reboot  To check whether intra controller reassociated to the to the AP error aming of Windows J OS client works properly or not an and the ap a passed clients works properly or not appear to the AP and check if the client gets reasso |

|                | T                                                                                                | Γ                                                                                                    | Г      |
|----------------|--------------------------------------------------------------------------------------------------|----------------------------------------------------------------------------------------------------|--------|
| WLJ87S_Reg_162 | Performing Intra controller roaming of Android client                                            | To check whether intra<br>controller roaming of Android<br>clients works properly or not                                                                        | Passed |
| WLJ87S_Reg_163 | Performing Intra controller roaming of IOS client                                                | To check whether intra<br>controller roaming of IOS<br>clients works properly or not<br>in WLC                                                                  | Passed |
| WLJ87S_Reg_164 | Performing Intra controller roaming of Mac OS client                                             | To check whether intra<br>controller roaming of MacOS<br>clients works properly or not                                                                          | Passed |
| WLJ87S_Reg_165 | Performing Inter controller<br>roaming of Windows J OS<br>client                                 | To check whether inter<br>controller roaming of windows<br>clients works properly or not                                                                        | Passed |
| WLJ87S_Reg_166 | Performing Inter controller roaming of Android client                                            | To check whether inter<br>controller roaming of Android<br>clients works properly or not                                                                        | Passed |
| WLJ87S_Reg_167 | Performing Inter controller roaming of IOS client                                                | To check whether inter<br>controller roaming of IOS<br>clients works properly or not                                                                            | Passed |
| WLJ87S_Reg_168 | Performing Inter controller roaming of Mac OS client                                             | To check whether inter<br>controller roaming of Mac OS<br>clients works properly or not                                                                         | Passed |
| WLJ87S_Reg_169 | Adding two 1562 AP in<br>the AP group and<br>connecting a client to the<br>AP with specific WLAN | To Add two 1562 AP in AP group and map a WLAN to group and connect a client to the WLAN and check the client connectivity                                       | Passed |
| WLJ87S_Reg_170 | Adding 1562 AP in the FlexConnect group and connecting a client to the AP with specific WLAN     | To Add 1562 Ap to<br>FlexConnect group and check<br>if the AP gets added to the AP<br>group                                                                     | Passed |
| WLJ87S_Reg_171 | Checking if FlexConnect<br>Local Switching and Local<br>Auth works properly                      | To Check if FlexConnect<br>Local Switching and Local<br>Auth works in 1562 Ap and<br>check if the clients gets locally<br>authenticated and switched<br>locally | Passed |

# **AP 1562 RF Support**

| Logical ID | Title | Description | Status | Defect ID |
|------------|-------|-------------|--------|-----------|
|------------|-------|-------------|--------|-----------|

| WLJ87S_Reg_66 | Connecting a Japanese OS client to 5GHz radio policy and check the client connectivity                          | To connect a Japanese OS client to 5GHz radio policy and check if the clients gets connected or not                  | Passed |
|---------------|----------------------------------------------------------------------------------------------------|----------------------------------------------------------------------------------------------------|--------|
| WLJ87S_Reg_67 | Connecting a Android client to 5GHz radio policy and check the client connectivity                              | To connect a Android client<br>to 5GHz radio policy and<br>check if the clients gets<br>connected                    | Passed |
| WLJ87S_Reg_68 | Connecting a IOS client to 5GHz radio policy and check the client connectivity                                  | To connect a IOS client to 5GHz radio policy and check if the clients gets connected or not                          | Passed |
| WLJ87S_Reg_69 | Connecting a Mac OS client to 5GHz radio policy and check the client connectivity                               | To connect a Mac OS client<br>to 5GHz radio policy and<br>check if the clients gets<br>connected or not              | Passed |
| WLJ87S_Reg_70 | Connecting a Japanese OS client to 2.4 GHz radio policy and check the client connectivity                       | To connect a Japanese OS client to 2.4 GHz radio policy and check if the clients gets connected or not               | Passed |
| WLJ87S_Reg_71 | Connecting a Android client to 2.4 GHz radio policy and check the client connectivity                           | To connect a Android client to 2.4 GHz radio policy and check if the clients gets connected or not                   | Passed |
| WLJ87S_Reg_72 | Connecting a IOS client to 2.4 GHz radio policy and check the client connectivity                               | To connect a IOS client to 2.4 GHz radio policy and check if the clients gets connected or not                       | Passed |
| WLJ87S_Reg_73 | Connecting a Mac OS client to 2.4 GHz radio policy and check the client connectivity                            | To connect a Mac OS client to 2.4 GHz radio policy and check if the clients gets connected or not                    | Passed |
| WLJ87S_Reg_74 | Configuring DCA Channel globally and AP specific and connecting a client to it.                                 | To configure DCA Channel globally and AP specific and connecting a client to it and check the details of the client. | Passed |
| WLJ87S_Reg_75 | Enabling Out Of Box in Rf profile                                                                               | To enable Out Of Box in RF profile and check if the newly added 1562 AP gets added to the Out-Of-Box AP group        | Passed |
| WLJ87S_Reg_76 | Checking the Client traps<br>and check if the Traps<br>available for the particular<br>number of client given . | To Check if the traps for the given number of client are alone shown and remaining traps are not shown               | Passed |

| WLJ87S_Reg_77 | Performing Client<br>connectivity check giving<br>Maximum Client as 3 and<br>Connecting 5 client               | To perform Maximum client check by giving maximum client as 3 and connecting 5 client                                  | Passed |  |
|---------------|----------------------------------------------------------------------------------------------------|----------------------------------------------------------------------------------------------------|--------|--|
| WLJ87S_Reg_78 | Performing upload and<br>download configuration<br>after making RF<br>configuration in 1562 AP                 | To perform upload and download configuration and check if the RF configuration made on the AP remains the same         | Passed |  |
| WLJ87S_Reg_79 | Performing HA after configuring RF profile in the primary and check if the profile gets mapped to secondary.   | To Perform HA after configuring RF profile in the primary and check if the configuration is reflected in the secondary | Passed |  |
| WLJ87S_Reg_80 | Creating a 802.11b/g profile RF profile and giving the data rates to minimum and check the speed of the client | To create a 802.11b/g profile and give date rate to minimum and check the client speed.                                | Passed |  |

#### **SSID Filtering**

| Logical ID     | Title                                                                                         | Description                                                                               | Status | Defect ID |
|----------------|-----------------------------------------------------------------------------------------------|-------------------------------------------------------------------------------------------|--------|-----------|
| WLJ87S_Reg_275 | Configure Maximum SSID on WLC and check if all show up for selection on SSID list             | To verify whether Maximum set SSID on WLC which is displayed on the SSID exclusion list.  | Passed |           |
| WLJ87S_Reg_276 | Deleting some SSID on<br>WLC and check if it is also<br>show up for selection on<br>SSID list | To Delete some SSID on WLC and check if it is also show up for selection on SSID list     | Passed |           |
| WLJ87S_Reg_277 | Exclusion list for SSID from multiple WLC                                                     | To verify whether Multiple<br>WLC SSID Filtering<br>Parameters is configurable            | Passed |           |
| WLJ87S_Reg_278 | Disabling "Enable SSID filtering" check box and verify that MAC filtering stopped or not      | To Disable "Enable SSID filtering check" box and verify that MAC filtering stopped or not | Passed |           |
| WLJ87S_Reg_279 | Client MAC on allowed list<br>but SSID excluded                                               | To verify whether Client MAC allowed but SSID excluded will enable client tracking        | Passed |           |

# **EAP Types**

| Logical ID     | Title                                                                                                    | Description                                                                 | Status | Defect ID |
|----------------|----------------------------------------------------------------------------------------------------|-----------------------------------------------------------------------------|--------|-----------|
| WLJ87S_Reg_280 | Verifying client connectivity<br>with LEAP option with<br>WPA2+dot1x security                                   | Validate the client<br>connectivity<br>WPA2-dot1x security<br>with LEAP     | Passed |           |
| WLJ87S_Reg_281 | Verifying client connectivity with LEAP option with dot1x security                                              | Validate the client<br>connectivity dot1x<br>security with LEAP             | Passed |           |
| WLJ87S_Reg_282 | Verifying client connectivity<br>with PEAP option with<br>WPA2 dot1x security                                   | Validate the client<br>connectivity<br>WPA2-dot1x security<br>with PEAP     | Passed |           |
| WLJ87S_Reg_283 | Verifying client connectivity with PEAP option with dot1x security                                              | Validate the client<br>connectivity dot1x<br>security with PEAP             | Passed |           |
| WLJ87S_Reg_284 | Verifying client connectivity<br>with EAP-FAST option with<br>WPA2 dot1x security                               | Validate the client<br>connectivity<br>WPA2-dot1x security<br>with EAP-FAST | Passed |           |
| WLJ87S_Reg_285 | Verifying client connectivity with EAP-FAST option with dot1x security                                          | Validate the client<br>connectivity dot1x<br>security with<br>EAP-FAST      | Passed |           |
| WLJ87S_Reg_286 | Verifying client connectivity<br>with EAP-TLS option with<br>WPA2 dot1x security                                | Validate the client<br>connectivity<br>WPA2-dot1x security<br>with EAP-TLS  | Passed |           |
| WLJ87S_Reg_287 | Verifying client connectivity with EAP-TLS option with dot1x security                                           | Validate the client<br>connectivity dot1x<br>security with EAP-TLS          | Passed |           |
| WLJ87S_Reg_288 | Verifying client is able to connect LEAP option with WPA2+dot1x security and able to perform web authentication | Validate the client<br>connectivity<br>WPA2-dot1x security<br>with LEAP     | Passed |           |
| WLJ87S_Reg_289 | Verifying client is able to connect LEAP option with dot1x security and able to perform web authentication      | Validate the client<br>connectivity dot1x<br>security with LEAP             | Passed |           |

| WLJ87S_Reg_290 | Verifying client is able to connect PEAP option with WPA2+dot1x security and able to perform web authentication | Validate the client<br>connectivity<br>WPA2-dot1x security<br>with PEAP                                  | Passed |
|----------------|----------------------------------------------------------------------------------------------------|----------------------------------------------------------------------------------------------------|--------|
| WLJ87S_Reg_291 | Verifying client is able to connect PEAP option with dot1x security and able to perform web authentication      | Validate the client<br>connectivity dot1x<br>security with PEAP                                          | Passed |
| WLJ87S_Reg_292 | Checking Local EAP profile template is pushing from PI to WLC                                                   | , , ,                                                                                                    | Passed |
| WLJ87S_Reg_293 | Checking General-Local<br>EAP template is pushing<br>from PI to WLC                                             | Verifying whether PI is<br>able to push<br>General-Local EAP<br>template to WLC or not                   | Passed |
| WLJ87S_Reg_294 | Verifying WLC EAP configuration is reflecting same in PI                                                        | Verifying whether WLC is synchronizing in PI successfully and EAP configuration is reflection same in PI | Passed |

#### **H-REAP Fault Tolerance**

| Logical ID     | Title                                                                   | Description                                                                                                 | Status | Defect ID |
|----------------|-------------------------------------------------------------------------|----------------------------------------------------------------------------------------------------|--------|-----------|
| WLJ87S_Reg_241 | HREAP fault tolerance<br>between connected and<br>standalone AP-2.4 GHz | To verify whether the client associated to Flexconnect AP will get re-associated in case of fault tolerance | Passed |           |
| WLJ87S_Reg_242 | HREAP fault tolerance<br>between connected and<br>standalone AP-5 GHz   | To verify whether the client associated to Flexconnect AP will get re-associated in case of fault tolerance | Passed |           |
| WLJ87S_Reg_248 | HREAP fault tolerance<br>between standalone and<br>connected AP-2.4 GHz | To verify whether the client associated to Flexconnect AP will get re-associated in case of fault tolerance | Passed |           |

| WLJ87S_Reg_249 | HREAP fault tolerance<br>between connected and<br>standalone AP-5 GHz | To verify whether the client associated to Flexconnect AP will get re-associated in case of fault tolerance | Passed |  |
|----------------|-----------------------------------------------------------------------|----------------------------------------------------------------------------------------------------|--------|--|
| WLJ87S_Reg_250 | Verifying that radio status of ap in standalone                       | To Verify that radio status of ap in standalone                                                             | Passed |  |

#### **Sensor Neighbor Info**

| Logical ID     | Title                                                                                   | Description                                                                                                  | Status | Defect ID |
|----------------|-----------------------------------------------------------------------------------------|----------------------------------------------------------------------------------------------------|--------|-----------|
| WLJ87S_Reg_295 | Verifying AP neighbor count in WLC                                                      | To Verify whether AP<br>neighbor count details shown<br>properly or not in WLC after<br>enabling sensor mode | Passed |           |
| WLJ87S_Reg_296 | Verifying AP in a particular AP group                                                   | To Verify AP Count Present<br>In a particular group                                                          | Passed |           |
| WLJ87S_Reg_297 | Verifying sensor AP neighbor information                                                | To verify sensor AP neighbor information                                                                     | Passed |           |
| WLJ87S_Reg_298 | Verifying AP information in all AP group                                                | To verify AP information in AP group                                                                         | Passed |           |
| WLJ87S_Reg_299 | Verifying the neighbor AP information by reboot the AP.                                 | To Verify the neighbor AP information by reboot the AP.                                                      | Passed |           |
| WLJ87S_Reg_300 | Verifying client is able to connect to AP in sensor mode                                | To verify whether client is able to connect to AP in sensor mode or not                                      | Passed |           |
| WLJ87S_Reg_301 | Verifying client is able to connect to AP after changing from sensor mode to other mode | To Verify whether client is able to connect to AP after changing from sensor mode to other mode              | Passed |           |

# Flexconnect Mode Feature Parity with IOS APs - 1832/1852/2800/3800 based Aps

| Logical ID     | Title                                                              | Description                                                                                       | Status | Defect ID |
|----------------|--------------------------------------------------------------------|---------------------------------------------------------------------------------------------------|--------|-----------|
| WLJ87S_Reg_329 | 2802/3802I/3802E APs<br>Connected to Standalone<br>mode transition | To verify the 2802/3802I/3802E APs in flex mode moves to standalone mode when no WLC is detected. | Passed |           |

| WLJ87S_Reg_330 | Client connectivity to the flex AP - central switching           | To verify the client connectivity with Central Switching in Connected mode.                | Passed |
|----------------|------------------------------------------------------------------|--------------------------------------------------------------------------------------------|--------|
| WLJ87S_Reg_331 | Client connectivity to the flex AP - local switching             | To verify the client connectivity with local Switching in Connected mode.                  | Passed |
| WLJ87S_Reg_332 | Central auth Client status when AP moves to standalone mode.     | To verify whether central auth clients are retained after AP moves to standalone mode.     | Passed |
| WLJ87S_Reg_333 | Central auth Client status when AP moves back to connected mode. | To verify the central auth client connectivity when AP moves back to connected mode.       | Passed |
| WLJ87S_Reg_334 | Local auth Client status when AP moves to standalone mode.       | To verify whether local auth clients are retained after AP moves to standalone mode.       | Passed |
| WLJ87S_Reg_335 | Local auth Client status when AP moves back to connected mode.   | To verify the local auth client connectivity when AP moves back to connected mode.         | Passed |
| WLJ87S_Reg_336 | Client connectivity in standalone mode                           | To verify the client connectivity in Standalone mode.                                      | Passed |
| WLJ87S_Reg_337 | Client connectivity to 802.11a radio                             | To verify the client connectivity to 802.11a radio                                         | Passed |
| WLJ87S_Reg_338 | Client connectivity to 802.11b radio                             | To verify the client connectivity to 802.11b radio.                                        | Passed |
| WLJ87S_Reg_339 | Client connectivity test with all wireless clients               | To verify the client connectivity                                                          | Passed |
| WLJ87S_Reg_340 | Client statistics in AP and WLC.                                 | To verify the client status in WLC and AP.                                                 | Passed |
| WLJ87S_Reg_341 | WLAN deletion in standalone mode.                                | To verify WLAN deletion in Standalone mode is not showing up when moves to connected mode. | Passed |

| WLJ87S_Reg_342 | Pre-image download check on Master AP.                                      | To verify whether pre-image download is successful on the selected Master AP.                                     | Passed |
|----------------|-----------------------------------------------------------------------------|----------------------------------------------------------------------------------------------------|--------|
| WLJ87S_Reg_343 | Efficient image upgrade for AP1852.                                         | To verify the smart image upgrade for AP1852 in the Flexconnect group.                                            | Passed |
| WLJ87S_Reg_344 | Pre-image download<br>check by selecting two<br>Master Aps                  | To verify pre-image download for two Master APs within the same Flexconnect group.                                | Passed |
| WLJ87S_Reg_345 | Debug command check for efficient image Upgrade.                            | To check the debug commands related to efficient image upgrade.                                                   | Passed |
| WLJ87S_Reg_346 | Slave AP image download from WLC when no pre-image download is triggered.   | To verify whether Slave<br>Aps are downloading image<br>from WLC when there is no<br>pre-image download.          | Passed |
| WLJ87S_Reg_347 | Slave AP image download<br>from Master AP when<br>pre-image is triggered.   | To verify the image download for Slave when pre-image download is triggered.                                      | Passed |
| WLJ87S_Reg_348 | Image Upgrade configuration persistent across reboot.                       | To verify the image upgrade configuration such as Master, Slave, retry count are persistent across reboot of WLC. | Passed |
| WLJ87S_Reg_349 | Pre-image download to slave when slave is in standalone mode.               | To verify whether pre-image download on Slave is triggered when Slave goes to Standalone mode.                    | Passed |
| WLJ87S_Reg_350 | Connected-Central auth local switching: non-native VLAN mapping to clients. | To verify whether Client acquires the ip address from the configured non-native VLAN for the WLAN                 | Passed |
| WLJ87S_Reg_351 | Connected-local auth local switching: non-native VLAN mapping to clients.   | To verify whether Client acquires the ip address from the configured non-native VLAN for the WLAN                 | Passed |
| WLJ87S_Reg_352 | Connected-Local auth local switching: native VLAN mapping to clients.       | To verify whether Client acquires the ip address from the configured native VLAN mapped for the WLAN              | Passed |

| WLJ87S_Reg_353 | Connected mode- WLAN VLAN config and client connectivity               | To verify whether client gets the ip address from the VLANs mapped to the WLANs                         | Passed                                  |
|----------------|------------------------------------------------------------------------|----------------------------------------------------------------------------------------------------|-----------------------------------------|
| WLJ87S_Reg_354 | Standalone- central auth local switching: non-native VLAN map          | To verify whether Client acquires the ip address from the configured non-native VLAN for the WLAN       | Passed                                  |
| WLJ87S_Reg_355 | Standalone-local auth local switching: non-native VLAN map             | To verify whether Client acquires the ip address from the configured non-native VLAN for the WLAN       | Passed                                  |
| WLJ87S_Reg_356 | Standalone - cental auth local switching : native VLAN map             | To verify whether Client acquires the ip address from the configured native VLAN for the WLAN           | Passed                                  |
| WLJ87S_Reg_357 | Standalone- local auth local switching: native VLAN map                | To verify whether Client acquires the ip address from the configured native VLAN mapped for the WLAN    | Passed                                  |
| WLJ87S_Reg_358 | Multiple WLAN-VLAN mapping and client connectivity in standalone mode. | To verify whether the clients get appropriate ip address from the VLAN mapped.                          | Passed                                  |
| WLJ87S_Reg_359 | Standalone to connected mode with no config change                     | To verify the config when AP moves from standalone to connected mode with no config change.             | Passed                                  |
| WLJ87S_Reg_360 | Standalone to connected<br>mode with WLAN<br>specific config mismatch  | To verify the config when AP moves from standalone to connected mode with WLAN specific config mismatch | Passed                                  |
| WLJ87S_Reg_361 | HA: Standalone to connected mode with no config change                 | To verify the config in case of WLA HA                                                                  | Passed                                  |
| WLJ87S_Reg_362 | Standalone to connected with WLAN removed                              | To verify the AP status when WLAN removed in standalone mode.                                           | Passed                                  |
| WLJ87S_Reg_363 | Standalone to connected when VLAN is removed                           | To verify whether client gets ip address from new VLAN                                                  | Passed                                  |
|                | •                                                                      |                                                                                                    | • • • • • • • • • • • • • • • • • • • • |

#### **WLAN Security**

| Logical ID     | Title                                                                                         | Description                                                                                    | Status | Defect ID |
|----------------|-----------------------------------------------------------------------------------------------|------------------------------------------------------------------------------------------------|--------|-----------|
| WLJ87S_Reg_372 | Configuring with NONE security                                                                | To verify whether client with NONE security is configured in WLAN or not                       | Passed |           |
| WLJ87S_Reg_373 | Configuring with WPA+WPA2 security                                                            | To verify whether client with WPA+WPA2 security is connected or not                            | Passed |           |
| WLJ87S_Reg_374 | Configuring with 802.1X security                                                              | To verify whether client with 802.1x security is connecting or not                             | Passed |           |
| WLJ87S_Reg_375 | Configuring with Static WEP security                                                          | To verify whether client with Static WEP security is connecting or not                         | Passed |           |
| WLJ87S_Reg_376 | Configuring with Static WEP+802.1x security                                                   | To verify whether Client with Static WEP+802.1x security is connecting or not                  | Passed |           |
| WLJ87S_Reg_377 | Configuring with EAP+pass through security                                                    | To verify whether client with EAP+Pass through security is connecting or not                   | Passed |           |
| WLJ87S_Reg_378 | Configuring with CKIP security                                                                | To verify whether client with CKIP security is connecting or not                               | Passed |           |
| WLJ87S_Reg_379 | Configuring with<br>WPA+WPA2 security<br>and authentication key<br>management as PSK          | To verify whether client with WPA+WPA2 security is connected or not                            | Passed |           |
| WLJ87S_Reg_380 | Configuring with L2<br>security 'none', enable<br>mac filtering and connect<br>Android client | To verify whether WLAN is created with none and Android client connect successfully or not     | Passed |           |
| WLJ87S_Reg_381 | Configuring with L2<br>security 'WPA+WPA2',<br>enable mac filtering and<br>connect iOS client | To verify whether WLAN is created with WPA+WPA2 and Android client connect successfully or not | Passed |           |
| WLJ87S_Reg_382 | Configuring with L2<br>security 'WEP', enable<br>mac filtering and connect<br>Windows client  | To verify whether WLAN is created with none and WEP client connect successfully or not         | Passed |           |

#### **Config Wireless**

| Logical ID         | Title                                                                   | Description                                                                                       | Status | Defect ID  |
|--------------------|-------------------------------------------------------------------------|---------------------------------------------------------------------------------------------------|--------|------------|
| WLJ87IIS_config_01 | Trying to map MAC filter to WLAN in WLC CLI                             | To check whether MAC Filter can<br>be mapped or not from specific<br>WLAN to all in WLC CLI       | Failed | CSCvi90562 |
| WLJ87IIS_config_02 | Checking the CCX version of clients with different AP's                 | To check whether clients CCX version shown correctly or not in all AP's                           | Failed | CSCvi96766 |
| WLJ87IIS_config_03 | Enabling/disabling the 802.11g standard in WLC                          | To check whether AP's gets reloaded or not while enabling/disabling the 802.11g standard in WLC   | Failed | CSCvj08339 |
| WLJ87IIS_config_04 | Checking the access of TACACS-Wireless user in WLC UI                   | To check whether TACACS-Wireless user can access the Flexconnect VLAN templated or not in WLC     | Failed | CSCvj08974 |
| WLJ87IIS_config_05 | Associating iPhone client to 1852 AP and checking the logs              | To check whether any error log<br>thrown or not in AP console while<br>associating iPhone clients | Failed | CSCvi85683 |
| WLJ87IIS_config_06 | Checking the AP packet capture command in WLC CLI                       | To check whether AP packet capture command works properly or not in WLC CLI                       | Failed | CSCvj11261 |
| WLJ87S_config_01   | Verifying Max database<br>entry compare to<br>configuration guide       | To check whether WLC is accepting the database entry as per the document guide or not             | Failed | CSCvh00117 |
| WLJ87S_config_02   | Verifying joining process of AP 1562 to WLC                             | To check whether AP 1562 AP is getting joined to WLC or not                                       | Failed | CSCvh12029 |
| WLJ87S_config_03   | Verifying AP usage<br>statistics for AP 2700 in<br>WLC GUI              | To check whether AP usage is<br>showing correct statistics or not<br>when client is served by AP  | Failed | CSCvh12376 |
| WLJ87S_config_04   | Verifying Local Policy<br>statistics in WLC GUI                         | To check whether the local policies statistics are correct to not for connected client in WLC GUI | Failed | CSCvh31058 |
| WLJ87S_config_05   | Verifying configuration of media stream profile through CLI             | To check whether media stream profile can be created or not through WLC CLI                       | Failed | CSCvh51372 |
| WLJ87S_config_06   | Verifying return value for<br>MIB database for local<br>Management user | To check whether correct OID value is returned to MIB database or not for local Management user   | Failed | CSCvh53238 |
| WLJ87S_config_07   | Verifying selected privileges of TACAS user in WLC                      | To check whether WLC login via TACAS+ server with selected privileges is possible or not          | Passed |            |

| WLJ87S_config_08 | Verify SXP Peer IP address | To check SXP Peer Ip is accepting | Passed |  |
|------------------|----------------------------|-----------------------------------|--------|--|
|                  | config in CLI in AP global | network IP through CLI in AP      |        |  |
|                  | configuration              | global configuration              |        |  |

# **CME**

#### **ME support on AP1815I/1562I**

| Logical ID      | Title                                                                                                    | Description                                                                                                    | Status | Defect ID |
|-----------------|----------------------------------------------------------------------------------------------------|----------------------------------------------------------------------------------------------------|--------|-----------|
| MEJ87IIS_Reg_01 | Verifying the different<br>OS client connectivity<br>with WLAN name with<br>japanese character on<br>CME                                   | To check the different<br>OS client is able to<br>connect or not to JSSID                                                                                          | Passed |           |
| MEJ87IIS_Reg_02 | Connecting the client<br>with wlan security mac<br>filtering + WPA<br>personal                                                             | To check whether able to<br>connect the client with<br>wan security mac<br>filtering + WPA personal                                                                | Passed |           |
| MEJ87IIS_Reg_03 | Clearing controller configuration                                                                                                    | To check whether configuration can be cleared or not from CME GUI                                                                                                  | Passed |           |
| MEJ87IIS_Reg_04 | Converting a CAWAP<br>AP into a ME AP                                                                                                    | To check whether able to convert the CAWAP AP into a Mobility express AP                                                                                           | Passed |           |
| MEJ87IIS_Reg_05 | Converting a ME AP into a CAPWAP AP                                                                                                    | To check whether able to convert the ME AP into a CAPWAP AP                                                                                                    | Passed |           |
| MEJ87IIS_Reg_06 | Verifying that all the ap that associated Master ap and master ap itself converting into capwap after clicking on convert to capwap or not | To check whether able to<br>associate all the ap into<br>Master ap and master ap<br>itself converting into<br>capwap after clicking on<br>convert to capwap or not | Passed |           |
| MEJ87IIS_Reg_07 | Verifying to join ME<br>ap to controller that<br>name is in japanese<br>character                                                          | To check whether able to join ME ap to controller that name is in japanese character                                                                               | Passed |           |
| MEJ87IIS_Reg_08 | Verifying import config file into CME GUI page.                                                                                            | To check whether able to import the config file into the mobility express.                                                                                         | Passed |           |

| MEJ87IIS_Reg_09 | Connecting the clients with DCA channels (5 GHZ) and (2.4 GHZ)                                                                      | To verify whether windows clients are connected with DCA channels (5 GHZ) and (2.4 GHZ) successfully                 | Passed |
|-----------------|----------------------------------------------------------------------------------------------------|----------------------------------------------------------------------------------------------------|--------|
| MEJ87IIS_Reg_10 | Associating the MAC client to a non-broadcasting SSID                                                                               | To check wheather the MAC clients are associating with a non-broadcasting SSID and check the association of the same | Passed |
| MEJ87IIS_Reg_11 | Importing/Exporting configuration file to controller through CLI                                                                    | To check whether configuration file can be exported.imported or not to the controller in CME CLI                     | Passed |
| MEJ87IIS_Reg_12 | Verifying that AVC<br>rule that are applied on<br>a deleted wlan is<br>applying automatically<br>on same name WLAN<br>or not        | To check whether AVC rule that are applied on a deleted wlan is applying automatically on same name WLAN or not      | Passed |
| MEJ87IIS_Reg_13 | Verifying that AVC<br>rule of first WLAN<br>automatically applying<br>on second WLAN also<br>with second AVC<br>profile name or not |                                                                                                    | Passed |
| MEJ87S_Reg_01   | Connecting the<br>Android client with<br>wlan security mac<br>filtering + WPA<br>personal                                           | To check whether the client is connect or not.                                                                       | Passed |
| MEJ87S_Reg_02   | Verifying the Android<br>client connectivity with<br>WLAN name japanese<br>character on CME                                         | To check the android client is connect or not                                                                        | Passed |
| MEJ87S_Reg_03   | Verifying the iOS<br>client Connectivity<br>with WLAN name as<br>japanese character on<br>CME                                       | To check whather able to connect the iOS client with WLAN name as japanese character on CME                          | Passed |
| MEJ87S_Reg_04   | Verifying windows<br>client connectivity with<br>WLAN name as<br>japanese character on<br>CME                                       | To check whether able to connect the windows client with WLAN name as japanese character on CME                      | Passed |

| MEJ87S_Reg_05 | Verifying MAC client<br>connectivity with<br>WLAN name as<br>japanese character<br>CME                                                     | To check whether able to connect MAC client Connectivity with WLAN name as japanese character on CME                                                               | Passed |
|---------------|----------------------------------------------------------------------------------------------------|----------------------------------------------------------------------------------------------------|--------|
| MEJ87S_Reg_06 | Connecting the client<br>with wlan security mac<br>filtering + WPA<br>personal                                                             | To check whether able to connect the client with wan security mac filtering + WPA personal                                                                         | Passed |
| MEJ87S_Reg_07 | Clearing controller configuration                                                                                                    | To check whether configuration can be cleared or not from CME GUI                                                                                                  | Passed |
| MEJ87S_Reg_08 | Verifying the client to<br>a WLAN in which<br>security web-auth is<br>enabled in ME                                                        | To check whether able to connect client connectivity with WLAN in which guest network+captive portal mapped to Radius is enabled.                                  | Passed |
| MEJ87S_Reg_09 | Converting a CAWAP<br>AP into a ME AP                                                                                                    | To check whether able to convert the CAWAP AP into a Mobility express AP                                                                                           | Passed |
| MEJ87S_Reg_10 | Converting a ME AP into a CAPWAP AP                                                                                                    | To check whether able to convert the ME AP into a CAPWAP AP                                                                                                    | Passed |
| MEJ87S_Reg_11 | Verifying that all the ap that associated Master ap and master ap itself converting into capwap after clicking on convert to capwap or not | To check whether able to<br>associate all the ap into<br>Master ap and master ap<br>itself converting into<br>capwap after clicking on<br>convert to capwap or not | Passed |
| MEJ87S_Reg_12 | Verifying to join ME<br>ap to controller that<br>name is in japanese<br>character                                                          | To check whether able to join ME ap to controller that name is in japanese character                                                                               | Passed |
| MEJ87S_Reg_13 | Verifying import config file into CME GUI page.                                                                                            | To check whether able to import the config file into the mobility express.                                                                                         | Passed |
| MEJ87S_Reg_14 | Connecting the windows clients with DCA channels (5 GHZ) and (2.4 GHZ)                                                                     | To verify whether windows clients are connected with DCA channels (5 GHZ) and (2.4 GHZ) successfully                                                               | Passed |

| MEJ87S_Reg_15 | Connecting the android clients with DCA channels (5 GHZ) and (2.4 GHZ)                                                              | To verify whether<br>android clients are<br>connected with DCA<br>channels (5 GHZ) and<br>(2.4 GHZ) successfully       | Passed |
|---------------|----------------------------------------------------------------------------------------------------|----------------------------------------------------------------------------------------------------|--------|
| MEJ87S_Reg_16 | Connecting the MAC clients with DCA channels (2.4 GHZ) and (5 GHZ)                                                                  | To verify whether windows clients are connected with DCA channels (5 GHZ) and (2.4 GHZ)successfully                    | Passed |
| MEJ87S_Reg_17 | Connecting the IOS clients with DCA channels (2.4 GHZ) and (5 GHZ)                                                                  | To verify whether IOS clients are connected with DCA channels (2.4 GHZ) and (5 GHZ) successfully                       | Passed |
| MEJ87S_Reg_18 | Associating the MAC client to a non-broadcasting SSID                                                                               | To check wheather the MAC clients are associating with a non-broadcasting SSID and check the association of the same   | Passed |
| MEJ87S_Reg_19 | Exporting configuration file to controller through CLI                                                                              | To check whether configuration file can be exported or not to the controller in CME CLI                                | Passed |
| MEJ87S_Reg_20 | Importing configuration fle from controller through CLI                                                                             | To check whether configuration file can be imported or not from the controller                                         | Passed |
| MEJ87S_Reg_21 | Verifying that AVC<br>rule that are applied on<br>a deleted wlan is<br>applying automatically<br>on same name WLAN<br>or not        | _                                                                                                    | Passed |
| MEJ87S_Reg_22 | Verifying that AVC<br>rule of first WLAN<br>automatically applying<br>on second WLAN also<br>with second AVC<br>profile name or not | To check whether AVC rule of first WLAN automatically applying on second WLAN also with second AVC profile name or not | Passed |
| MEJ87S_Reg_23 | Verifying CME<br>deployment on<br>AP1815I                                                                                           | To check whether the AP 1815I AP is able to convert into CME                                                           | Passed |

| MEJ87S_Reg_24 | Connecting the client<br>with wlan security mac<br>filtering + WPA<br>personal                   | To check whether the client is connect or not.                                                       | Passed |
|---------------|--------------------------------------------------------------------------------------------------|----------------------------------------------------------------------------------------------------|--------|
| MEJ87S_Reg_25 | Verifying the Android client connectivity with WLAN name japanese character on CME               | To check the android client is connect or not                                                        | Passed |
| MEJ87S_Reg_26 | Verifying the mac os<br>client Connectivity<br>with WLAN name as<br>japanese character on<br>CME | To check whather able to connect the mac os client with WLAN name as japanese character on CME       | Passed |
| MEJ87S_Reg_27 | Verifying windows<br>client connectivity with<br>WLAN name as<br>japanese character on<br>CME    | To check whether able to connect the windows client with WLAN name as japanese character on CME      | Passed |
| MEJ87S_Reg_28 | Verifying MAC client<br>connectivity with<br>WLAN name as<br>japanese character<br>CME           | To check whether able to connect MAC client Connectivity with WLAN name as japanese character on CME | Passed |
| MEJ87S_Reg_29 | Connecting the client<br>with wlan security mac<br>filtering + WPA<br>personal                   | To check whether able to connect the client with wlan security mac filtering + WPA personal          | Passed |
| MEJ87S_Reg_30 | Verifying to clear the controller configuration                                                  | To check whether configuration can be cleared or not from CME GUI                                    | Passed |
| MEJ87S_Reg_31 | Connecting the windows clients with DCA channels (2.4 GHZ) and (5 GHZ)                           | To verify whether windows clients are connected with DCA channels (2.4 GHZ) and (5 GHZ) successfully | Passed |
| MEJ87S_Reg_32 | Connecting the IOS clients with DCA channels (2.4 GHZ) and (5 GHZ)                               | To verify whether IOS clients are connected with DCA channels (2.4 GHZ) and (5 GHZ)) successfully    | Passed |
| MEJ87S_Reg_33 | Connecting the MAC clients with DCA channels (2.4 GHZ) and (5 GHZ)                               | To verify whether MAC clients are connected with DCA channels (2.4 GHZ) and (5 GHZ) successfully     | Passed |

| MEJ87S_Reg_34 | Connecting the IOS clients with DCA channels (2.4 GHZ) and (5 GHZ)                                                                  | To verify whether IOS clients are connected with DCA channels (2.4 GHZ) and (5 GHZ) successfully                | Passed |
|---------------|----------------------------------------------------------------------------------------------------|----------------------------------------------------------------------------------------------------|--------|
| MEJ87S_Reg_35 | Verifying to create snmp communities and traps                                                                                      | To check whether able to create the snmp communities and traps or not through CLI                               | Passed |
| MEJ87S_Reg_36 | Verifying to enable and disable the snmp versions in CME through CLI                                                                | To check whether able to configure the snmp versions or not                                                     | Passed |
| MEJ87S_Reg_37 | Exporting configuration file to controller through CLI                                                                              | To check whether configuration file can be exported or not to the controller in CME CLI                         | Passed |
| MEJ87S_Reg_38 | Importing configuration fle from controller through CLI                                                                             | To check whether configuration file can be imported or not from the controller                                  | Passed |
| MEJ87S_Reg_39 | Verifying that AVC<br>rule that are applied on<br>a deleted wlan is<br>applying automatically<br>on same name WLAN<br>or not        | To check whether AVC rule that are applied on a deleted wlan is applying automatically on same name WLAN or not | Passed |
| MEJ87S_Reg_40 | Verifying that AVC<br>rule of first WLAN<br>automatically applying<br>on second WLAN also<br>with second AVC<br>profile name or not |                                                                                                    | Passed |
| MEJ87S_Reg_41 | Verifying the client to get correct video or audio format after applying the AVC rule.                                              | To check whether able to connect client to get correct video or audio format after applying the AVC rule.       | Passed |
| MEJ87S_Reg_42 | Verifying the client to<br>a WLAN in which<br>security web-auth is<br>enabled in ME                                                 | To check client connectivity with WLAN in which guest network+captive portal mapped to Radius is enabled.       | Passed |

| MEJ87S_Reg_43 | Verifying the clients<br>status in Monitor<br>dashboard in ME GUI<br>page                                                                  | To check whether able to connect the different client in CME and shown properly in Monitor Dashboard page.                                                         | Passed |
|---------------|----------------------------------------------------------------------------------------------------|----------------------------------------------------------------------------------------------------|--------|
| MEJ87S_Reg_44 | Verifying to add<br>multiple client mac<br>address in CME and<br>checking the<br>connection of all<br>clients.                             | To check whether able to connect multiple clients mac address in mac filtering and checking the clients gets associated or not.                                    | Passed |
| MEJ87S_Reg_45 | Converting a ME AP into a CAPWAP AP                                                                                                    | To check whether able to convert the ME AP into a CAPWAP AP                                                                                                    | Passed |
| MEJ87S_Reg_46 | Verifying that all the ap that associated Master ap and master ap itself converting into capwap after clicking on convert to capwap or not | To check whether able to<br>associate all the ap into<br>Master ap and master ap<br>itself converting into<br>capwap after clicking on<br>convert to capwap or not | Passed |
| MEJ87S_Reg_47 | Verifying to join ME<br>ap to controller that<br>name is in japanese<br>character                                                          | To check whether ME ap<br>join to controller that<br>name is in japanese<br>character                                                                              | Passed |
| MEJ87S_Reg_48 | Associating the MAC client to a non-broadcasting SSID                                                                                      | To check wheather the MAC clients are associating with a non-broadcasting SSID and check the association of the same                                               | Passed |
| MEJ87S_Reg_49 | Verifying the CME name as the japanese character                                                                                           | To check whether the CME name with the japanese character is accepted or not.                                                                                      | Passed |
| MEJ87S_Reg_50 | Reboot 1562I CME AP                                                                                                    | To check whether able to reboot 1562I CME or not                                                                                                    | Passed |
| MEJ87S_Reg_51 | Verifying the WLAN name as the japanese character                                                                                          | To check whether the WLAN name with the japanese character is accepted or not.                                                                                     | Passed |

#### **Captive Portal with Email address and Web Consent**

| Logical ID | Title | Description | Status | Defect ID |
|------------|-------|-------------|--------|-----------|
| 208.00.12  | 11010 | 2 countries | Status | 20100112  |

| MEJ87IIS_Reg_14 | Configuring the<br>Email address in<br>Internal /External<br>splash page and<br>associating different<br>types clients to a<br>WLAN | To check whether JOS<br>client gets associated<br>successfully or not to a<br>WLAN in which captive<br>portal enabled as Internal<br>splash page with mapping<br>username as Email<br>address | Passed |  |
|-----------------|----------------------------------------------------------------------------------------------------|----------------------------------------------------------------------------------------------------|--------|--|
| MEJ87IIS_Reg_15 | Configuring the<br>Web Consent in<br>Internal/External<br>splash page and<br>associating JOS<br>clients to a WLAN                   | To check whether JOS client gets associated successfully or not to a WLAN in which captive portal enabled as Internal splash page with mapping access type as Web consent                     | Passed |  |
| MEJ87IIS_Reg_16 | Associating MacOS<br>clients to a WLAN<br>with captive portal<br>and mac filtering<br>enabled                                       | To check whether MacOS clients get associated successfully or not to a WLAN in which captive portal mapped to Internal/external splash page with access type Email address                    | Passed |  |
| MEJ87IIS_Reg_17 | Making all clients as<br>blacklist and<br>checking the<br>association of the<br>clients to a WLAN                                   | To check whether blacklisted clients associating or not to a WLAN in which captive portal enabled with access type as Email address.                                                          | Passed |  |
| MEJ87IIS_Reg_18 | Associating MacOS clients to a WLAN xreated with UTF-8 Char with providing invalid email address as username                        | To check whether MacOS clients get associated successfully or not to a WLAN by providing invalid email address as username during captive portal mapped to internal/external splash page      | Passed |  |
| MEJ87S_Reg_52   | Configuring the<br>Email address in<br>Internal splash page<br>and associating JOS<br>clients to a WLAN                             | To check whether JOS client gets associated successfully or not to a WLAN in which captive portal enabled as Internal splash page with mapping username as Email address                      | Passed |  |

| MEJ87S_Reg_53 | Configuring the<br>Email address in<br>External splash page<br>and associating JOS<br>clients to a WLAN | To check whether JOS client gets associated successfully or not to a WLAN in which captive portal enabled as external splash page with mapping username as Email address     | Passed |  |
|---------------|----------------------------------------------------------------------------------------------------|----------------------------------------------------------------------------------------------------|--------|--|
| MEJ87S_Reg_54 | Configuring the<br>Web Consent in<br>Internal splash page<br>and associating JOS<br>clients to a WLAN   | To check whether JOS client gets associated successfully or not to a WLAN in which captive portal enabled as Internal splash page with mapping access type as Web consent    | Passed |  |
| MEJ87S_Reg_55 | Configuring the<br>Web Consent in<br>External splash page<br>and associating JOS<br>clients to a WLAN   | To check whether JOS client gets associated successfully or not to a WLAN in which captive portal enabled as external splash page with mapping access type as web consent    | Passed |  |
| MEJ87S_Reg_56 | Associating MacOS<br>clients to a WLAN<br>with captive portal<br>and mac filtering<br>enabled           | To check whether MacOS clients get associated successfully or not to a WLAN in which captive portal mapped to Internal/external splash page with access type Email address   | Passed |  |
| MEJ87S_Reg_57 | Associating Android<br>clients to a WLAN<br>with captive portal<br>and mac filtering<br>enabled         | To check whether Android clients get associated successfully or not to a WLAN in which captive portal mapped to Internal/external splash page with access type Email address | Passed |  |
| MEJ87S_Reg_58 | Associating IOS<br>clients to a WLAN<br>with captive portal<br>and mac filtering<br>enabled             | To check whether IOS clients get associated successfully or not to a WLAN in which captive portal mapped to Internal/external splash page with access type Email address     | Passed |  |

| MEJ87S_Reg_59 | Making all clients as<br>blacklist and<br>checking the<br>association of the<br>clients to a WLAN                         | To check whether blacklisted clients associating or not to a WLAN in which captive portal enabled with access type as Email address.                                                       | Passed |  |
|---------------|----------------------------------------------------------------------------------------------------|----------------------------------------------------------------------------------------------------|--------|--|
| MEJ87S_Reg_60 | Creating a WLAN in<br>UTF-8 character<br>with captive portal<br>enabled and<br>associating all<br>clients to this<br>WLAN | To check whether all clients gets associated or not successfully to a WLAN which is created in UTF-8 characters.                                                                           | Passed |  |
| MEJ87S_Reg_61 | Checking the Local<br>profiling functions<br>in a WLAN and<br>associating multiple<br>clients to this<br>WLAN             | To check whether clients details shown correctly or not when they are connected to a WLAN with Captive portal mapped to Internal splash page.                                              | Passed |  |
| MEJ87S_Reg_62 | Associating MacOS clients to a WLAN with providing invalid email address as username                                      | To check whether MacOS clients get associated successfully or not to a WLAN by providing invalid email address as username during captive portal mapped to internal/external splash page   | Passed |  |
| MEJ87S_Reg_63 | Associating Android<br>clients to a WLAN<br>with providing<br>invalid email<br>address as username                        | To check whether Android clients get associated successfully or not to a WLAN by providing invalid email address as username during captive portal mapped to internal/external splash page | Passed |  |
| MEJ87S_Reg_64 | Associating JOS<br>clients to a WLAN<br>with providing<br>invalid email<br>address as username                            | To check whether JOS clients get associated successfully or not to a WLAN by providing invalid email address as username during captive portal mapped to internal/external splash page     | Passed |  |

| Web Consent in Internal/external such splash page and associating all different clients Internal page | check whether all ients gets associated ccessfully or not to a LAN in which captive ortal enabled as ternal/external splash ge with mapping access pe as Web consent | Passed |  |
|----------------------------------------------------------------------------------------------------|----------------------------------------------------------------------------------------------------|--------|--|
|----------------------------------------------------------------------------------------------------|----------------------------------------------------------------------------------------------------|--------|--|

#### **TACACS**

| Logical ID      | Title                                                                    | Description                                                                                            | Status | Defect ID |
|-----------------|--------------------------------------------------------------------------|----------------------------------------------------------------------------------------------------|--------|-----------|
| MEJ87IIS_Reg_19 | Allowing the user for complete access to CME network via TACACS          | To check whether user can able to read-write access the complete CME network or not via TACACS         | Passed |           |
| MEJ87IIS_Reg_20 | Providing the user<br>for lobby admin<br>access to the CME<br>via TACACS | To check whether user can able to have lobby admin access or not to CME via TACACS                     | Passed |           |
| MEJ87IIS_Reg_21 | Providing the user<br>for monitoring access<br>to the CME via<br>TACACS  | To check whether user can able to have monitoring access (which is read-only) or not to CME via TACACS | Passed |           |
| MEJ87IIS_Reg_22 | Trying to login CME via TACACS with invalid credentials                  | To check whether user can able to login or not in CME via TACACS with invalid credentials              | Passed |           |
| MEJ87S_Reg_66   | Allowing the user for<br>complete access to<br>CME network via<br>TACACS | To check whether user can able to read-write access the complete CME network or not via TACACS         | Passed |           |
| MEJ87S_Reg_67   | Providing the user<br>for lobby admin<br>access to the CME<br>via TACACS | To check whether user can able to have lobby admin access or not to CME via TACACS                     | Passed |           |
| MEJ87S_Reg_68   | Providing the user<br>for monitoring access<br>to the CME via<br>TACACS  | To check whether user can able to have monitoring access (which is read-only) or not to CME via TACACS | Passed |           |

| MEJ87S_Reg_69 | Checking the debug<br>commands in CME<br>CLI            | To check whether debug logs displayed properly or not while user Login into CME UI with Japanese option and in parallel enable the debug in CLI with 'debug emweb web enable". via TACACS authentication |        |  |
|---------------|---------------------------------------------------------|----------------------------------------------------------------------------------------------------|--------|--|
| MEJ87S_Reg_70 | Trying to login CME via TACACS with invalid credentials | To check whether user<br>can able to login or not<br>in CME via TACACS<br>with invalid credentials                                                                                                    | Passed |  |

#### **Hotspot 2.0**

| Logical ID      | Title                                                                                                    | Description                                                                                 | Status | Defect ID |
|-----------------|----------------------------------------------------------------------------------------------------|---------------------------------------------------------------------------------------------|--------|-----------|
| MEJ87IIS_Reg_23 | Configuring WLAN with WPA, 802.1x authentication policy in ME 1852/1832 AP                                                     | Verifying that user is able to configure WLAN with WPA, 802.1x authentication policy or not | Passed |           |
| MEJ87IIS_Reg_24 | Connecting IOS client via hotspot 2.0                                                                                          | Verifying that user is able to connect IOS client via hotspot 2.0 or not                    | Passed |           |
| MEJ87IIS_Reg_25 | Verifying that client is connecting automatically without asking credentials even when client come under coverage area of WLAN | To check whether the client comes under coverage area or not whithout asking credentials    | Passed |           |
| MEJ87IIS_Reg_26 | Verifying that hotspot<br>2.0 config same after<br>uploading the exported<br>config file                                       | To check hotspot 2.0 config same after uploading the exported config file                   | Passed |           |
| MEJ87IIS_Reg_27 | Try to disable WPA on<br>Hotspot enabled<br>WLAN                                                                               | Verifying that user is<br>able to disable WPA on<br>Hotspot enabled WLAN<br>or not          | Passed |           |
| MEJ87IIS_Reg_28 | Trying to config passpoint on guset-lan                                                                                        | Verifying that user is able to config Passpoint on guest-lan or not                         | Passed |           |

| MEJ87IIS_Reg_29 | Verifying that user is<br>able to edit or delete<br>the 802.11u and HS 2.0<br>parameter via CLI and<br>GUI or not              | Checking that user is<br>able to edit or delete the<br>802.11u and HS 2.0<br>parameter via CLI and<br>GUI or not | Passed |
|-----------------|----------------------------------------------------------------------------------------------------|----------------------------------------------------------------------------------------------------|--------|
| MEJ87IIS_Reg_30 | Try to enable hotspot on open/Guest network                                                                                    | Verifying that user is<br>able to enable hotspot<br>on open network or not                                       | Passed |
| MEJ87IIS_Reg_31 | Validating the client<br>using WAN and client<br>Downlink Load by<br>enabling Hotspot 2.0                                      | Verifying the client<br>using WAN Downlink<br>Load by enabling<br>Hotspot 2.0                                    | Passed |
| MEJ87IIS_Reg_32 | Validating the client<br>using WAN and client<br>Uplink Load by<br>enabling Hotspot 2.0                                        | Verifying the client<br>using WAN Uplink<br>Load by enabling<br>Hotspot 2.0                                      | Passed |
| MEJ87IIS_Reg_33 | Assigning the venue group and venue type for the specific AP on 802.11u                                                        | Providing the venue group and venue type for the specific AP on 802.11u                                          | Passed |
| MEJ87S_Reg_71   | Configuring WLAN with WPA, 802.1x authentication policy in ME 1852/1832 AP                                                     | Verifying that user is able to configure WLAN with WPA, 802.1x authentication policy or not                      | Passed |
| MEJ87S_Reg_72   | Enabling hotspot 2.0 on WLAN in ME                                                                                             | Verifying that user is able to enable hotspot 2.0 on WLAN or not                                                 | Passed |
| MEJ87S_Reg_73   | Connecting passpoint certified android client via hotspot 2.0                                                                  | Verifying that user is able to connect android client via hotspot 2.0 or not                                     | Passed |
| MEJ87S_Reg_74   | Connecting IOS client via hotspot 2.0                                                                                          | Verifying that user is able to connect IOS client via hotspot 2.0 or not                                         | Passed |
| MEJ87S_Reg_75   | Verifying that client is connecting automatically without asking credentials even when client come under coverage area of WLAN | To check whether the client comes under coverage area or not whithout asking credentials                         | Passed |

| MEJ87S_Reg_76 | Verifying that hotspot<br>2.0 config same after<br>uploading the exported<br>config file                          | To check hotspot 2.0 config same after uploading the exported config file                                        | Passed |
|---------------|----------------------------------------------------------------------------------------------------|----------------------------------------------------------------------------------------------------|--------|
| MEJ87S_Reg_77 | Debugging hotspot event in CME                                                                                    | Verifying that user is able to debug hotspot event in CME or not                                                 | Passed |
| MEJ87S_Reg_78 | Try to disable WPA on<br>Hotspot enabled<br>WLAN                                                                  | Verifying that user is<br>able to disable WPA on<br>Hotspot enabled WLAN<br>or not                               | Passed |
| MEJ87S_Reg_79 | Trying to config passpoint on guset-lan                                                                           | Verifying that user is able to config Passpoint on guest-lan or not                                              | Passed |
| MEJ87S_Reg_80 | Verifying that user is<br>able to edit or delete<br>the 802.11u and HS 2.0<br>parameter via CLI and<br>GUI or not | Checking that user is<br>able to edit or delete the<br>802.11u and HS 2.0<br>parameter via CLI and<br>GUI or not | Passed |
| MEJ87S_Reg_81 | Try to enable hotspot<br>on open network                                                                          | Verifying that user is able to enable hotspot on open network or not                                             | Passed |
| MEJ87S_Reg_82 | Verifying that user is<br>able to add EAP<br>method on realm list                                                 | To check that the user is able to add EAP method on realm list or not                                            | Passed |
| MEJ87S_Reg_83 | Validating the client<br>using WAN Downlink<br>Speed by enabling<br>Hotspot 2.0                                   | To check the client<br>downlink speed by<br>enabling hotspot 2.0                                                 | Passed |
| MEJ87S_Reg_84 | Validating the client<br>using WAN Uplink<br>Speed by enabling<br>Hotspot 2.0                                     | Verifying the client<br>using WAN Uplink<br>Speed by enabling<br>Hotspot 2.0                                     | Passed |
| MEJ87S_Reg_85 | Validating the client<br>using WAN Downlink<br>Load by enabling<br>Hotspot 2.0                                    | Verifying the client<br>using WAN Downlink<br>Load by enabling<br>Hotspot 2.0                                    | Passed |
| MEJ87S_Reg_86 | Validating the client<br>using WAN Uplink<br>Load by enabling<br>Hotspot 2.0                                      | Verifying the client<br>using WAN Uplink<br>Load by enabling<br>Hotspot 2.0                                      | Passed |

| MEJ87S_Reg_87 | Validating the client<br>using WAN Load<br>Measurement Duration<br>by enabling Hotspot<br>2.0 | Verifying the client<br>using WAN Load<br>Measurement Duration<br>by enabling Hotspot 2.0 | Passed |  |
|---------------|-----------------------------------------------------------------------------------------------|-------------------------------------------------------------------------------------------|--------|--|
| MEJ87S_Reg_88 | Assigning the venue group and venue type for the specific AP on 802.11u                       | Providing the venue group and venue type for the specific AP on 802.11u                   | Passed |  |
| MEJ87S_Reg_89 | Capturing the debug<br>information for<br>connected clients with<br>hotspot enabled           | To verify the debug information for connected clients with hotspot enabled                | Passed |  |

## **Mac filtering (for L2 security)**

| Logical ID      | Title                                                                                                    | Description                                                                                                    | Status | Defect ID |
|-----------------|----------------------------------------------------------------------------------------------------|----------------------------------------------------------------------------------------------------|--------|-----------|
| MEJ87IIS_Reg_34 | Adding Windows (7,8,10) Client mac address in CME and checking the connection of Clients in 1800 Series ME | To add the windows<br>Client mac address in<br>mac filtering in CME<br>and checking whether<br>Clients gets associated<br>or not successfullyin<br>1800 Series ME | Passed |           |
| MEJ87IIS_Reg_35 | Uploading the empty CSV file in ME UI                                                                      | To check whether an blank CSV file could be uploaded in ME UI                                                                                                    | Passed |           |
| MEJ87IIS_Reg_36 | Importing the .CSV file with modifications in ME                                                           | To check whether .CSV file gets imported or not after importing the updated file with some changes in it                                                          | Passed |           |
| MEJ87IIS_Reg_37 | Connecting the Client<br>with wlan security mac<br>filtering + WPA<br>personal                             | To Connect the Client<br>with wlan security mac<br>filtering + WPA personal                                                                                       | Passed |           |
| MEJ87IIS_Reg_38 | Connecting the Client<br>with wlan security mac<br>filtering + WPA<br>enterprise                           | To Connect the Client<br>with wlan security mac<br>filtering + WPA<br>enterprise                                                                                  | Passed |           |

| MEJ87IIS_Reg_39 | Connecting the Client<br>with WLAN as MAC<br>Filtering+WPA<br>Enterprise Choosing<br>Authentication Server<br>as AP                                                               | To Connect the Client<br>with MAC Filtering<br>using WPA Enterprise as<br>security type choosing<br>Authentication Server as<br>AP                                                      | Passed |  |
|-----------------|----------------------------------------------------------------------------------------------------|----------------------------------------------------------------------------------------------------|--------|--|
| MEJ87IIS_Reg_40 | Connecting the Client with Wlan Security Type as WPA Enterprise enabling MAC Filtering option Choosing Authentication Server as External Radius and RADIUS Compatibility as other | To Connect the Client<br>with MAC Filtering<br>using WPA Enterprise as<br>security type choosing<br>Authentication Server as<br>External Radius and<br>RADIUS Compatibility<br>as other | Passed |  |
| MEJ87IIS_Reg_41 | Connecting the client after client identity account expired in ISE                                                                                                    | To Connect the Client after client identity account expired in ISE                                                                                                    | Passed |  |
| MEJ87S_Reg_90   | Adding Windows (7,8,10) Client mac address in CME and checking the connection of Clients in 1800 Series ME                                                                        | To add the windows<br>Client mac address in<br>mac filtering in CME<br>and checking whether<br>Clients gets associated<br>or not successfullyin<br>1800 Series ME                       | Passed |  |
| MEJ87S_Reg_91   | Adding IOS Client<br>mac address to<br>blacklist and checking<br>the connection of<br>Clients in 1800 Series<br>ME                                                                | To add the IOS Client<br>mac address in mac<br>filtering in CME and<br>checking whether Clients<br>gets associated or not<br>successfully in 1800<br>Series ME                          | Passed |  |
| MEJ87S_Reg_92   | Verifying the Clients<br>status in Monitor<br>dashboard in ME GUI<br>page                                                                                                    | To check whether able to connect Client in CME and shown properly in Monitor Dashboard page.                                                                                            | Passed |  |
| MEJ87S_Reg_93   | Checking the filter option of local MAC filtering                                                                                                    | To check whether the added MAC address is filtered while searching according to the user's choice                                                                                       | Passed |  |
| MEJ87S_Reg_94   | Adding a invalid mac address in local database                                                                                                    | To add a invalid mac address in mac filter in CME                                                                                                    | Passed |  |

| MEJ87S_Reg_95  | Uploading the empty CSV file in ME UI                                                                                                    | To check whether an blank CSV file could be uploaded in ME UI                                                                                                    | Passed |  |
|----------------|----------------------------------------------------------------------------------------------------|----------------------------------------------------------------------------------------------------|--------|--|
| MEJ87S_Reg_96  | Importing the .CSV file with modifications in ME                                                                                                    | To check whether .CSV file gets imported or not after importing the updated file with some changes in it                                                                 | Passed |  |
| MEJ87S_Reg_97  | Connecting the Client<br>with wlan security mac<br>filtering + WPA<br>personal                                                                                                    | To Connect the Client with wlan security mac filtering + WPA personal                                                                                                    | Passed |  |
| MEJ87S_Reg_98  | Connecting the Client<br>with wlan security mac<br>filtering + WPA<br>enterprise                                                                                                    | To Connect the Client<br>with wlan security mac<br>filtering + WPA<br>enterprise                                                                                         | Passed |  |
| MEJ87S_Reg_99  | Connecting the Client<br>with WLAN as MAC<br>Filtering+WPA<br>Enterprise Choosing<br>Authentication Server<br>as AP                                                                   | To Connect the Client<br>with MAC Filtering<br>using WPA Enterprise as<br>security type choosing<br>Authentication Server as<br>AP                                       | Passed |  |
| MEJ87S_Reg_100 | Connecting the Client with Wlan Security Type as WPA Enterprise enabling MAC Filtering option Choosing Authentication Server as External Radius and RADIUS Compatibility as Cisco ACS | To Connect the Client with MAC Filtering using WPA Enterprise as security type choosing Authentication Server as External Radius and RADIUS Compatibility as Free RADIUS | Passed |  |
| MEJ87S_Reg_101 | Connecting the Client with Wlan Security Type as WPA Enterprise enabling MAC Filtering option Choosing Authentication Server as External Radius and RADIUS Compatibility as Cisco ACS | To Connect the Client with MAC Filtering using WPA Enterprise as security type choosing Authentication Server as External Radius and RADIUS Compatibility as Cisco ACS   | Passed |  |

| MEJ87S_Reg_102 | Connecting the Client with Wlan Security Type as WPA Enterprise enabling MAC Filtering option Choosing Authentication Server as External Radius and RADIUS Compatibility as other | To Connect the Client with MAC Filtering using WPA Enterprise as security type choosing Authentication Server as External Radius and RADIUS Compatibility as other | Passed |  |
|----------------|----------------------------------------------------------------------------------------------------|----------------------------------------------------------------------------------------------------|--------|--|
| MEJ87S_Reg_103 | Connecting the client after client identity account expired in ISE                                                                                                    | To Connect the Client after client identity account expired in ISE                                                                                                 | Passed |  |

# **Access Visibility Control**

| Logical ID      | Title                                                                                                    | Description                                                                                                | Status | Defect ID |
|-----------------|----------------------------------------------------------------------------------------------------|----------------------------------------------------------------------------------------------------|--------|-----------|
| MEJ87IIS_Reg_42 | Drop/mark the<br>different types of<br>scoail application for<br>the connected clients<br>to the created AVC<br>profile | To confirm whether the particular facebook application is been dropped/marked                              | Passed |           |
| MEJ87IIS_Reg_43 | Gmail Application<br>and Drop/mark action<br>to the created AVC<br>for JSSID MAC OS                                     | Verifying the gmail<br>application is<br>dropped/marked or not<br>after created JSSID<br>client connecting | Passed |           |
| MEJ87IIS_Reg_44 | Mark the gmail<br>application for the<br>MAC OS to the<br>created AVC profile<br>by specifying Custom<br>value          | To check for the gmail application DSCP values can be changed or not                                       | Passed |           |
| MEJ87IIS_Reg_45 | Configuring the custom value for gmail application with JSSID MAC OS                                                    | verify whether custom<br>value is assigned or not<br>for gmail application                                 | Passed |           |
| MEJ87IIS_Reg_46 | Drop/mark the<br>cisco-jabber-im<br>application for the<br>MAC OS to the<br>created AVC profile                         | To confirm whether the particular cisco-jabber-im application is been dropped/marked                       | Passed |           |

| MEJ87IIS Reg 47 | Drop/Mark the                                                                                     | To confirm whether the                                                                                                    | Passed |
|-----------------|---------------------------------------------------------------------------------------------------|----------------------------------------------------------------------------------------------------|--------|
|                 | apple-ios-updates for<br>the MAC OS clients<br>to the created AVC<br>profile                      | particular<br>apple-ios-updates<br>application is been<br>dropped/Marked.                                                     |        |
| MEJ87IIS_Reg_48 | apple-ios-updates<br>application with<br>Drop/mark action for<br>JSSID to the created<br>AVC      | Verify whether<br>Drop/Mark action is<br>configured or not for<br>apple-ios-updates<br>Application                            | Passed |
| MEJ87IIS_Reg_49 | configure the custom<br>value with mark<br>action for<br>apple-services with<br>JSSID             | Verify whether custome value is configured or not for apple-services                                                          | Passed |
| MEJ87IIS_Reg_50 | configure the Drop/mark action for amazon-instant-video application to the created AVC profile    | To confirm whether the particular amazon-instant-video application is been dropped/marked                                     | Passed |
| MEJ87IIS_Reg_51 | Drop/mark the<br>amazon-instant-video<br>application for JSSID<br>to the created AVC<br>profile   | Validating the amazon-instant-vidio appilication is droped/marked or not after connecting JSSID with different OS clients     | Passed |
| MEJ87IIS_Reg_52 | Drop/mark the<br>google-services<br>application for JSSID<br>to the created AVC<br>profile        | Validating the google-services appilication is droped/marked or not after connecting JSSID with different OS clients          | Passed |
| MEJ87IIS_Reg_53 | Drop/mark the<br>instagram application<br>for JSSID to the<br>created AVC profile                 | Validating the<br>instagram appilication<br>is droped/marked or not<br>after connecting JSSID<br>with different OS<br>clients | Passed |
| MEJ87IIS_Reg_54 | Configure the<br>Drop/mark action for<br>monster-com<br>application to the<br>created AVC profile | To confirm whether the particular monster-com application is been dropped/marked                                              | Passed |

| MEJ87IIS_Reg_55 | Drop/mark the<br>monster-com<br>application for JSSID<br>to the created AVC<br>profile                              | Validating the<br>monster-com<br>appilication is<br>droped/marked or not<br>after connecting JSSID<br>with different OS<br>clients   | Passed |  |
|-----------------|----------------------------------------------------------------------------------------------------|----------------------------------------------------------------------------------------------------|--------|--|
| MEJ87IIS_Reg_56 | Drop/mark<br>theny-daily-news<br>application for JSSID<br>to the created AVC<br>profile                             | Validating the<br>ny-daily-news<br>appilication is<br>droped/marked or not<br>after connecting JSSID<br>with different OS<br>clients | Passed |  |
| MEJ87IIS_Reg_57 | DHCP failover rule is<br>droping from MAC<br>client                                                                 | To verify whether<br>DHCP Failover rule is<br>droping or not from<br>MAC client                                                      | Passed |  |
| MEJ87IIS_Reg_58 | Droping the Secure<br>File transfer protocol                                                                        | To verify whether<br>Secure File transfer<br>protocol is droping or<br>not                                                           | Passed |  |
| MEJ87IIS_Reg_59 | Droping the Secure<br>HTTP protocol                                                                                 | To verify whether<br>Secure HTTP protocol<br>is droping or not                                                                       | Passed |  |
| MEJ87S_Reg_104  | Drop/mark the<br>facebook application<br>for the connected<br>clients to the created<br>AVC profile                 | To confirm whether the particular facebook application is been dropped/marked                                                        | Passed |  |
| MEJ87S_Reg_105  | JSSID with facebook<br>application checking<br>the Drop/Mark action<br>after connecting the<br>different os clients | Validating the facebook<br>appilication is droped &<br>marked or not after<br>connecting JSSID with<br>different OS clients          | Passed |  |
| MEJ87S_Reg_106  | Custom value with<br>Facebook application<br>for connected JSSID<br>client to the created<br>AVC                    | Verifying the Facebook application after custom DSCP value assigned.                                                                 | Passed |  |
| MEJ87S_Reg_107  | Drop/Mark the gmail<br>application for the<br>MAC OS to the<br>created AVC profile                                  | To confirm whether the particular gmail application is been dropped & marked                                                         | Passed |  |

| MEI070 Dag 100 | Cmail Ameliantian                                                                                              | Varifying the ameil                                                                                        | Daggad |  |
|----------------|----------------------------------------------------------------------------------------------------|----------------------------------------------------------------------------------------------------|--------|--|
| MEJ87S_Reg_108 | Gmail Application<br>and Drop/mark action<br>to the created AVC<br>for JSSID MAC OS                            | Verifying the gmail<br>application is<br>dropped/marked or not<br>after created JSSID<br>client connecting | Passed |  |
| MEJ87S_Reg_109 | Mark the gmail<br>application for the<br>MAC OS to the<br>created AVC profile<br>by specifying Custom<br>value | To check for the gmail application DSCP values can be changed or not                                       | Passed |  |
| MEJ87S_Reg_110 | Configuring the custom value for gmail application with JSSID MAC OS                                           | verify whether custom<br>value is assigned or not<br>for gmail application                                 | Passed |  |
| MEJ87S_Reg_111 | Drop/Mark the<br>Linkedin application<br>for diffrent client to<br>the created AVC<br>profile                  | To confirm whether the particular linkedin application is been dropped/marked.                             | Passed |  |
| MEJ87S_Reg_112 | LinkedIn application<br>with Drop/mark<br>action for JSSID to<br>the created AVC                               | Verify whether Drop/Mark action configured or not for LinkedIn Application                                 | Passed |  |
| MEJ87S_Reg_113 | Drop/mark the<br>cisco-jabber-im<br>application for the<br>MAC OS to the<br>created AVC profile                | To confirm whether the particular cisco-jabber-im application is been dropped/marked                       | Passed |  |
| MEJ87S_Reg_114 | Cisco-jabber-im<br>application with<br>Drop/mark action for<br>JSSID to the created<br>AVC                     | Verify whether<br>Drop/Mark action is<br>configured or not for<br>LinkedIn Application                     | Passed |  |
| MEJ87S_Reg_115 | Drop/Mark the<br>apple-ios-updates for<br>the MAC OS clients<br>to the created AVC<br>profile                  | To confirm whether the particular apple-ios-updates application is been dropped/Marked.                    | Passed |  |
| MEJ87S_Reg_116 | apple-ios-updates<br>application with<br>Drop/mark action for<br>JSSID to the created<br>AVC                   | Verify whether<br>Drop/Mark action is<br>configured or not for<br>apple-ios-updates<br>Application         | Passed |  |

| MEJ87S_Reg_117 | Mark the apple-services for the MAC OS clients to the created AVC profile by specifying custom value | To check whether the<br>apple-services<br>application is been<br>marked or not                                                              | Passed |
|----------------|----------------------------------------------------------------------------------------------------|----------------------------------------------------------------------------------------------------|--------|
| MEJ87S_Reg_118 | configure the custom<br>value with mark<br>action for<br>apple-services with<br>JSSID                | Verify whether custome value is configured or not for apple-services                                                                        | Passed |
| MEJ87S_Reg_119 | configure the Drop/mark action for amazon-instant-video application to the created AVC profile       | To confirm whether the particular amazon-instant-video application is been dropped/marked                                                   | Passed |
| MEJ87S_Reg_120 | Drop/mark the<br>amazon-instant-video<br>application for JSSID<br>to the created AVC<br>profile      | Validating the<br>amazon-instant-vidio<br>appilication is<br>droped/marked or not<br>after connecting JSSID<br>with different OS<br>clients | Passed |
| MEJ87S_Reg_121 | Configure the Drop/mark action for google-services application to the created AVC profile            | To confirm whether the particular google-services application is been dropped/marked                                                        | Passed |
| MEJ87S_Reg_122 | Drop/mark the<br>google-services<br>application for JSSID<br>to the created AVC<br>profile           | Validating the google-services appilication is droped/marked or not after connecting JSSID with different OS clients                        | Passed |
| MEJ87S_Reg_123 | Configure the<br>Drop/mark action for<br>instagram application<br>to the created AVC<br>profile      | To confirm whether the particular instagram application is been dropped/marked                                                              | Passed |
| MEJ87S_Reg_124 | Drop/mark the<br>instagram application<br>for JSSID to the<br>created AVC profile                    | Validating the instagram appilication is droped/marked or not after connecting JSSID with different OS clients                              | Passed |

| MEJ87S_Reg_125 | Configure the<br>Drop/mark action for<br>linkedin application<br>to the created AVC<br>profile | To confirm whether the particular linkedin application is been dropped/marked                                                        | Passed |  |
|----------------|------------------------------------------------------------------------------------------------|----------------------------------------------------------------------------------------------------|--------|--|
| MEJ87S_Reg_126 | Drop/mark the<br>instagram application<br>for JSSID to the<br>created AVC profile              | Validating the linkedin<br>appilication is<br>droped/marked or not<br>after connecting JSSID<br>with different OS<br>clients         | Passed |  |
| MEJ87S_Reg_127 | Configure the Drop/mark action for monster-com application to the created AVC profile          | To confirm whether the particular monster-com application is been dropped/marked                                                     | Passed |  |
| MEJ87S_Reg_128 | Drop/mark the<br>monster-com<br>application for JSSID<br>to the created AVC<br>profile         | Validating the<br>monster-com<br>appilication is<br>droped/marked or not<br>after connecting JSSID<br>with different OS<br>clients   | Passed |  |
| MEJ87S_Reg_129 | Configure the Drop/mark action for ny-daily-news application to the created AVC profile        | To confirm whether the particular ny-daily-news application is been dropped/marked                                                   | Passed |  |
| MEJ87S_Reg_130 | Drop/mark<br>theny-daily-news<br>application for JSSID<br>to the created AVC<br>profile        | Validating the<br>ny-daily-news<br>appilication is<br>droped/marked or not<br>after connecting JSSID<br>with different OS<br>clients | Passed |  |
| MEJ87S_Reg_131 | Checking the clients performance in dashboard                                                  | To monitor the performance of the clients                                                                                            | Passed |  |
| MEJ87S_Reg_132 | Creating the duplicate AVC profile name                                                        | To contruct the duplicate AVC profile name                                                                                           | Passed |  |
| MEJ87S_Reg_133 | Creating the duplicate application name through CLI                                            | To contruct the duplicate application name through CLI                                                                               | Passed |  |

| MEJ87S_Reg_134 | DHCP failover rule is<br>droping from<br>Windows client | To verify whether<br>DHCP Failover rule is<br>droping or not from<br>Windows client | Passed |
|----------------|---------------------------------------------------------|-------------------------------------------------------------------------------------|--------|
| MEJ87S_Reg_135 | DHCP failover rule is<br>droping from MAC<br>client     | To verify whether<br>DHCP Failover rule is<br>droping or not from<br>MAC client     | Passed |
| MEJ87S_Reg_136 | Droping the File transfer protocol                      | To verify whether File transfer protocol is droping or not                          | Passed |
| MEJ87S_Reg_137 | Droping the HTTP protocol                               | To verify whether<br>HTTP protocol is<br>droping or not                             | Passed |
| MEJ87S_Reg_138 | Droping the Secure<br>File transfer protocol            | To verify whether<br>Secure File transfer<br>protocol is droping or<br>not          | Passed |
| MEJ87S_Reg_139 | Droping the Secure<br>HTTP protocol                     | To verify whether<br>Secure HTTP protocol<br>is droping or not                      | Passed |
| MEJ87S_Reg_140 | Droping the TFTP data transfer                          | To verify whether<br>TFTP data transfering<br>or not                                | Passed |

## **Lobby Ambassador**

| Logical ID      | Title                                                     | Description                                                                   | Status | Defect ID |
|-----------------|-----------------------------------------------------------|-------------------------------------------------------------------------------|--------|-----------|
| MEJ87IIS_Reg_68 | Creating a Lobby<br>Admin in CME<br>GUI/CLI               | To check whether lobby admin user is created or not in CME GUI/CLI            | Passed |           |
| MEJ87IIS_Reg_69 | Creating a management guest User                          | To check whether a guest user can be added or not in CME guest management GUI | Passed |           |
| MEJ87IIS_Reg_70 | Deleting a management guest user                          | To check whether guest user can be deleted or not in CME GUI                  | Passed |           |
| MEJ87IIS_Reg_71 | Genrating auto<br>password for<br>managment guest<br>user | To check whether password is generated or not for management guest user       | Passed |           |

| MEJ87IIS_Reg_72 | Genrating password<br>manually for<br>management guest<br>user | To check whether<br>manually password is<br>genrating or not for<br>management guest user | Passed |
|-----------------|----------------------------------------------------------------|-------------------------------------------------------------------------------------------|--------|
| MEJ87IIS_Reg_73 | Creating a guest user from admin local account                 | To check whether a guest user can be added or not from local account in CME GUI           | Passed |
| MEJ87IIS_Reg_74 | Configuring Guest<br>Wlan with default<br>login Page           | To check whether a default page can be configured or not for guest login                  | Passed |
| MEJ87IIS_Reg_75 | Configuring Guest<br>Wlan with<br>customized login<br>Page     | To check whether a customized page can be configured or not for guest login               | Passed |
| MEJ87S_Reg_149  | Creating a Lobby<br>Admin in CME<br>GUI/CLI                    | To check whether lobby admin user is created or not in CME GUI/CLI                        | Passed |
| MEJ87S_Reg_150  | Creating a management guest User                               | To check whether a guest user can be added or not in CME guest management GUI             | Passed |
| MEJ87S_Reg_151  | Deleting a management guest user                               | To check whether guest user can be deleted or not in CME GUI                              | Passed |
| MEJ87S_Reg_152  | Genrating auto<br>password for<br>managment guest<br>user      | To check whether password is generated or not for management guest user                   | Passed |
| MEJ87S_Reg_153  | Genrating password<br>manually for<br>management guest<br>user | To check whether<br>manually password is<br>genrating or not for<br>management guest user | Passed |
| MEJ87S_Reg_154  | Creating a guest user from admin local account                 | To check whether a guest user can be added or not from local account in CME GUI           | Passed |
| MEJ87S_Reg_155  | Configuring Guest<br>Wlan with default<br>login Page           | To check whether a default page can be configured or not for guest login                  | Passed |

| MEJ87S_Reg_156 | Configuring Guest | To check whether a     | Passed |  |
|----------------|-------------------|------------------------|--------|--|
|                | Wlan with         | customized page can be |        |  |
|                | customized login  | configured or not for  |        |  |
|                | Page              | guest login            |        |  |

## **Guest Login**

| Logical ID      | Title                                                                                          | Description                                                                                                    | Status | Defect ID |
|-----------------|------------------------------------------------------------------------------------------------|----------------------------------------------------------------------------------------------------|--------|-----------|
| MEJ87IIS_Reg_60 | Creating a WLAN with enabling Guest networt and security Web-auth in ME UI                     | To check whether WLAN is created or not with security L3 Web-auth in ME UI                                                                                         | Passed |           |
| MEJ87IIS_Reg_61 | Checking the WLAN configurations after import/export the config file in ME                     | To check whether WLAN configurations gets retained or not after import/export the config file in CME                                                               | Passed |           |
| MEJ87IIS_Reg_62 | Associating Windows<br>client to a WLAN in<br>which security<br>web-auth is enabled<br>in ME   | To check whether windows client able to connect successfully or not to a WLAN in which guest network+captive portal mapped to Radius is enabled.                   | Passed |           |
| MEJ87IIS_Reg_63 | Associating Apple<br>IOS client to a<br>WLAN in which<br>security web-auth is<br>enabled in ME | To check whether Apple IOS client able to connect successfully or not to a WLAN in which guest network+captive portal mapped to Radius is enabled.                 | Passed |           |
| MEJ87IIS_Reg_64 | Associating MAC OS<br>client to a WLAN in<br>which security<br>web-auth is enabled<br>in ME    | To check whether MAC OS client able to connect successfully or not to a WLAN in which guest network+captive portal mapped to Radius is enabled.                    | Passed |           |
| MEJ87IIS_Reg_65 | Associating Android<br>client to a WLAN in<br>which security<br>web-auth is enabled<br>in ME   | To check whether<br>Android client able to<br>connect successfully or<br>not to a WLAN in which<br>guest network+captive<br>portal mapped to Radius<br>is enabled. | Passed |           |

| MEJ87IIS_Reg_66 | Associating four<br>clients to a WLAN in<br>which security<br>web-auth is enabled<br>in ME | To check whether different OS clients are able to connect successfully or not to a WLAN in which guest network+captive portal mapped to Radius is enabled. | Passed |
|-----------------|--------------------------------------------------------------------------------------------|----------------------------------------------------------------------------------------------------|--------|
| MEJ87IIS_Reg_67 | Checking the clients<br>stats in Monitor<br>dashboard in ME UI                             | To check whether different OS clients connected in ME are shown properly or not in Monitor Dashboard.                                                      | Passed |
| MEJ87IIS_Reg_76 | Creating a defualt<br>login page for guest<br>wlans after client<br>connect to SSID        | To verify whether the defualt login page is created or not for guest wlans                                                                                 | Passed |
| MEJ87IIS_Reg_77 | Creating a customized login page for guest wlans after associate the SSID                  | To verify whether the customized login page is created or not for guest wlans                                                                              | Passed |
| MEJ87IIS_Reg_78 | Creating lobby admin account through CLI                                                   | To verify whether lobby admin account is created successfully or not through CLI                                                                           | Passed |
| MEJ87S_Reg_157  | Creating a defualt<br>login page for guest<br>wlans after client<br>connect to SSID        | To verify whether the defualt login page is created or not for guest wlans                                                                                 | Passed |
| MEJ87S_Reg_158  | Creating a customized login page for guest wlans after associate the SSID                  | To verify whether the customized login page is created or not for guest wlans                                                                              | Passed |
| MEJ87S_Reg_159  | Creating lobby admin account through CLI                                                   | To verify whether lobby<br>admin account is created<br>successfully or not<br>through CLI                                                                  | Passed |

# PI support for ME

| Logical ID | Features Tested | Title | Description | Status | Defect Id |
|------------|-----------------|-------|-------------|--------|-----------|
|            |                 |       |             | ~      |           |

| MEJ87IIS_Reg_330 | PI support for ME    | Adding Mobility Express of general parameters into Prime Infrastructure.       | To check whether Mobility Express of general parameters added into Prime.                       | Passed |
|------------------|----------------------|--------------------------------------------------------------------------------|-------------------------------------------------------------------------------------------------|--------|
| MEJ87IIS_Reg_331 | PI support for<br>ME | Adding Mobility Express of SNMP parameters into Prime Infrastructure.          | To check<br>whether<br>Mobility<br>Express of<br>SNMP<br>parameters<br>added into<br>Prime.     | Passed |
| MEJ87IIS_Reg_332 | PI support for ME    | Adding Mobility<br>Express into<br>Prime<br>Infrastructure.                    | To check<br>whether<br>Mobility<br>Express added<br>into Prime.                                 | Passed |
| MEJ87IIS_Reg_333 | PI support for<br>ME | Adding into group Mobility Express into Prime Infrastructure.                  | To check<br>whether<br>Mobility<br>Express added<br>into Prime<br>Infrastructure<br>group.      | Passed |
| MEJ87IIS_Reg_334 | PI support for<br>ME | Sync Mobility<br>Express into<br>Prime<br>Infrastructure.                      | To check<br>whether<br>Mobility<br>Express sync or<br>not in Prime<br>Infrastructure.           | Passed |
| MEJ87IIS_Reg_335 | PI support for<br>ME | Viewing the list<br>of CME device<br>of WLANs from<br>Prime<br>Infrastructure. | To check<br>whether CME<br>device of<br>WLANs from<br>Prime<br>Infrastructure<br>viewed or not. | Passed |
| MEJ87IIS_Reg_336 | PI support for<br>ME | Viewing the list<br>of CME device<br>of APs from<br>Prime<br>Infrastructure.   | To check<br>whether CME<br>device of APs<br>from Prime<br>Infrastructure<br>viewed or not.      | Passed |

| MEJ87IIS_Reg_337 | PI support for ME    | Creating<br>WLANs from<br>Prime on CME                | To check<br>whether WLANs<br>from Prime on<br>CME created or<br>not.               | Passed |
|------------------|----------------------|-------------------------------------------------------|------------------------------------------------------------------------------------|--------|
| MEJ87IIS_Reg_338 | PI support for<br>ME | Configuring<br>WLANs<br>template from<br>Prime on CME | To check<br>whether WLAN<br>template from<br>Prime on CME<br>configured or<br>not. | Passed |
| MEJ87IIS_Reg_339 | PI support for ME    | Deploying the WLAN template to CME                    | To check<br>whether WLAN<br>template to CME<br>deployed or not                     | Passed |
| MEJ87IIS_Reg_340 | PI support for ME    | Viewing the job status to CME                         | To check<br>whether job<br>status to CME<br>deployed or not                        | Passed |
| MEJ87IIS_Reg_341 | PI support for ME    | Validating the<br>CME device<br>details from PI       | To check the<br>CME device<br>details details<br>from PI                           | Passed |
| MEJ87IIS_Reg_342 | PI support for ME    | Verifying the client details in PI                    | To check the client details shown or not in PI                                     | Passed |

## **Syslogs**

| Logical ID      | Title                                   | Description                                                                         | Status | Defect ID |
|-----------------|-----------------------------------------|-------------------------------------------------------------------------------------|--------|-----------|
| MEJ87IIS_Reg_79 | Enabling logging for Errors in CME      | To check whether log can<br>be generatred or not for<br>Error Message in CME<br>GUI | Passed |           |
| MEJ87IIS_Reg_80 | Disabling logging for Errors in CME     | To check whether logging for Errors disabled or not in CME                          | Passed |           |
| MEJ87IIS_Reg_81 | Enabling logging for Debugging in CME   | To check whether log can<br>be generatred or not for<br>Debug Message in CME<br>GUI | Passed |           |
| MEJ87IIS_Reg_82 | Enabling logging server for Emergencies | To check whether log can<br>be generatred or not for<br>Emergrncies in CME GUI      | Passed |           |

| MEJ87IIS_Reg_83 | Enabling logging for Alerts                                         | To check whether log can<br>be generatred or not for<br>alerts in CME GUI                   | Passed |
|-----------------|---------------------------------------------------------------------|---------------------------------------------------------------------------------------------|--------|
| MEJ87IIS_Reg_84 | Enabling logging for Warning                                        | To check whether log can<br>be generatred or not for<br>warning in CME GUI                  | Passed |
| MEJ87IIS_Reg_85 | Enabling logging for Criitical                                      | To check whether log can<br>be generatred or not for<br>critical events in CME<br>GUI       | Passed |
| MEJ87IIS_Reg_86 | Enabling logging for Notification                                   | To check whether log can<br>be generatred or not for<br>notification in CME GUI             | Passed |
| MEJ87IIS_Reg_87 | Enabling logging for Information message                            | To check whether log can<br>be generatred or not for<br>Informational message in<br>CME GUI | Passed |
| MEJ87IIS_Reg_88 | Checking the validation of syslog errors in PI                      | To check whether the syslog errors are displayed in PI                                      | Passed |
| MEJ87IIS_Reg_89 | Checking the validation of syslog information in PI                 | To check whether the syslog information are displayed in PI                                 | Passed |
| MEJ87IIS_Reg_90 | Checking the hitoric information about syslog in PI                 | To check whether the hitoric information about syslog in PI                                 | Passed |
| MEJ87IIS_Reg_91 | Validating the<br>syslog warning<br>message in PI                   | To check whether the syslog warning message in PI                                           | Passed |
| MEJ87IIS_Reg_92 | Validating the syslog notification in PI                            | To check whether syslog notification in PI                                                  | Passed |
| MEJ87IIS_Reg_93 | Verifying the severity filtering for syslog in PI                   | To verify the severity filtering for syslog in PI                                           | Passed |
| MEJ87IIS_Reg_94 | Verifying the<br>Device IP address<br>filtering for syslog<br>in PI | To verify the Device IP address filtering for syslog in PI                                  | Passed |
| MEJ87S_Reg_160  | Enabling logging for Errors in CME                                  | To check whether log can<br>be generatred or not for<br>Error Message in CME<br>GUI         | Passed |

| MEJ87S_Reg_161 | Disabling logging for Errors in CME                 | To check whether logging for Errors disabled or not in CME                                  | Passed |
|----------------|-----------------------------------------------------|---------------------------------------------------------------------------------------------|--------|
| MEJ87S_Reg_162 | Enabling logging for Debugging in CME               | To check whether log can<br>be generatred or not for<br>Debug Message in CME<br>GUI         | Passed |
| MEJ87S_Reg_163 | Enabling logging server for Emergencies             | To check whether log can<br>be generatred or not for<br>Emergrncies in CME GUI              | Passed |
| MEJ87S_Reg_164 | Enabling logging for Alerts                         | To check whether log can<br>be generatred or not for<br>alerts in CME GUI                   | Passed |
| MEJ87S_Reg_165 | Enabling logging for Warning                        | To check whether log can<br>be generatred or not for<br>warning in CME GUI                  | Passed |
| MEJ87S_Reg_166 | Enabling logging for Criitical                      | To check whether log can<br>be generatred or not for<br>critical events in CME<br>GUI       | Passed |
| MEJ87S_Reg_167 | Enabling logging for Notification                   | To check whether log can<br>be generatred or not for<br>notification in CME GUI             | Passed |
| MEJ87S_Reg_168 | Enabling logging for Information message            | To check whether log can<br>be generatred or not for<br>Informational message in<br>CME GUI | Passed |
| MEJ87S_Reg_169 | Checking the validation of syslog errors in PI      | To check whether the syslog errors are displayed in PI                                      | Passed |
| MEJ87S_Reg_170 | Checking the validation of syslog information in PI | To check whether the syslog information are displayed in PI                                 | Passed |
| MEJ87S_Reg_171 | Checking the hitoric information about syslog in PI | To check whether the hitoric information about syslog in PI                                 | Passed |
| MEJ87S_Reg_172 | Validating the<br>syslog warning<br>message in PI   | To check whether the syslog warning message in PI                                           | Passed |
| MEJ87S_Reg_173 | Validating the syslog notification in PI            | To check whether syslog notification in PI                                                  | Passed |

| MEJ87S_Reg_174 | , ,                                                                 | To verify the severity filtering for syslog in PI          | Passed |  |
|----------------|---------------------------------------------------------------------|------------------------------------------------------------|--------|--|
| MEJ87S_Reg_175 | Verifying the<br>Device IP address<br>filtering for syslog<br>in PI | To verify the Device IP address filtering for syslog in PI | Passed |  |

#### **NAT**

| Logical ID       | Title                                                                            | Description                                                                                          | Status | Defect ID |
|------------------|----------------------------------------------------------------------------------|----------------------------------------------------------------------------------------------------|--------|-----------|
| MEJ87IIS_Reg_202 | Creating the Internal<br>DHCP Pool with IP<br>with Network                       | To verify whether DHCP<br>Poll is creating or not<br>with valid IP address in<br>Network             | Passed |           |
| MEJ87IIS_Reg_203 | Client IP Management<br>with Mobility express<br>controller                      | To verfify whether<br>Client IP Management<br>creating or not with<br>mobility express<br>controller | Passed |           |
| MEJ87IIS_Reg_204 | Changing the DHCP scope in Client IP management with mobility express controller | To verify whether DHCP scope is changing or not from one to other in Mobility express controller     | Passed |           |
| MEJ87IIS_Reg_205 | Configuring the<br>Central-NAT<br>configuration at DHCP<br>Scope level           | To verify whether<br>Centra-NAT<br>Configuration applied<br>successfully or not                      | Passed |           |
| MEJ87IIS_Reg_206 | NATing enabling in<br>Client                                                     | To verify whether<br>NATing applying to the<br>client or not                                         | Passed |           |
| MEJ87IIS_Reg_207 | Associating the DHCP<br>Scope to WLAN                                            | To verify whether DHCP<br>Scope is associate the<br>WLAN or not                                      | Passed |           |
| MEJ87IIS_Reg_208 | Peer-to-peer blocking<br>the configuration on<br>DHCP through CLI                | To verify whether<br>Peer-to-peer blocking<br>applied successfully or<br>not                         | Passed |           |
| MEJ87IIS_Reg_209 | Cheking the lease<br>period after Client<br>connect                              | To verify whether lease<br>period is showing<br>properly or not after<br>Client connect              | Passed |           |

| MEJ87IIS_Reg_210 | Configuring the NAT functionality in radio 2.4GHZ band for AP                    | To verify whether<br>NATing working or not<br>in 2.4 GHZ radio band                                  | Passed |
|------------------|----------------------------------------------------------------------------------|----------------------------------------------------------------------------------------------------|--------|
| MEJ87IIS_Reg_211 | Configuring the NAT functionality in radio 5GHZ band AP                          | To verify whether<br>NATing working or not<br>in 5 GHZ radio band                                    | Passed |
| MEJ87IIS_Reg_212 | Cheking Client<br>performance in<br>Monitoring page after<br>client connect      | To verify whether Client performance is showing or not in monitoring page                            | Passed |
| MEJ87IIS_Reg_213 | Performing the PING test for Client                                              | To verify whether PING perfoming successfully or not                                                 | Passed |
| MEJ87IIS_Reg_214 | Checking the<br>Connection and event<br>log after client connect                 | To verify whether<br>Connection showing<br>properly or not                                           | Passed |
| MEJ87S_Reg_291   | Creating the Internal<br>DHCP Pool with IP<br>with Network                       | To verify whether DHCP<br>Poll is creating or not<br>with valid IP address in<br>Network             | Passed |
| MEJ87S_Reg_292   | Client IP Management<br>with Mobility express<br>controller                      | To verfify whether<br>Client IP Management<br>creating or not with<br>mobility express<br>controller | Passed |
| MEJ87S_Reg_293   | Changing the DHCP scope in Client IP management with mobility express controller | To verify whether DHCP scope is changing or not from one to other in Mobility express controller     | Passed |
| MEJ87S_Reg_294   | Configuring the<br>Central-NAT<br>configuration at DHCP<br>Scope level           | To verify whether<br>Centra-NAT<br>Configuration applied<br>successfully or not                      | Passed |
| MEJ87S_Reg_295   | NATing enabling in<br>Client                                                     | To verify whether NATing applying to the client or not                                               | Passed |
| MEJ87S_Reg_296   | Associating the DHCP<br>Scope to WLAN                                            | To verify whether DHCP<br>Scope is associate the<br>WLAN or not                                      | Passed |
| MEJ87S_Reg_297   | Peer-to-peer blocking<br>the configuration on<br>DHCP through CLI                | To verify whether<br>Peer-to-peer blocking<br>applied successfully or<br>not                         | Passed |

| MEJ87S_Reg_298 | Cheking the lease<br>period after Client<br>connect                         | To verify whether lease<br>period is showing<br>properly or not after<br>Client connect | Passed |
|----------------|-----------------------------------------------------------------------------|-----------------------------------------------------------------------------------------|--------|
| MEJ87S_Reg_299 | Configuring the NAT functionality in radio 2.4GHZ band for AP               | To verify whether<br>NATing working or not<br>in 2.4 GHZ radio band                     | Passed |
| MEJ87S_Reg_300 | Configuring the NAT functionality in radio 5GHZ band AP                     | To verify whether<br>NATing working or not<br>in 5 GHZ radio band                       | Passed |
| MEJ87S_Reg_301 | Cheking Client<br>performance in<br>Monitoring page after<br>client connect | To verify whether Client<br>performance is showing<br>or not in monitoring<br>page      | Passed |
| MEJ87S_Reg_302 | Performing the PING test for Client                                         | To verify whether PING perfoming successfully or not                                    | Passed |
| MEJ87S_Reg_303 | Checking the<br>Connection and event<br>log after client connect            |                                                                                         | Passed |

## **Rogue AP**

| Logical ID       | Title                                                    | Description                                                                        | Status | Defect ID |
|------------------|----------------------------------------------------------|------------------------------------------------------------------------------------|--------|-----------|
| MEJ87IIS_Reg_215 | Configuring the rogue AP rule in CME via CLI             | To verify that user is able to configure the rogue AP rule in CME via CLI or not   | Passed |           |
| MEJ87IIS_Reg_216 | Enablng/disabling rogue detection on CME CLI             | To verify that user is able to enable/disable rogue detection on CME or not        | Passed |           |
| MEJ87IIS_Reg_217 | Classifying the rogue Client on CME after client connect | To verify that user is able to classify rogue Client on CME or not                 | Passed |           |
| MEJ87IIS_Reg_218 | Verifying that on the basis of rogue AP rule             | To verify that user is able to classify rogue AP on the basis of rogue rule or not | Passed |           |

| MEJ87IIS_Reg_219 | Verifying the<br>Japanese character<br>names rogue devices    | To verifying that<br>japanese character<br>names rogue devices<br>are Appearing under<br>rogue AP in CME or<br>not | Passed |
|------------------|---------------------------------------------------------------|----------------------------------------------------------------------------------------------------|--------|
| MEJ87IIS_Reg_220 | Verifying the special character names rogue devices           | To verifying that<br>special character<br>names rogue devices<br>are Appearing under<br>rogue AP or not            | Passed |
| MEJ87IIS_Reg_221 | After Appearing the rogue AP in CME ,Updating the their class | To verifying that user is able to update the rogoue AP's class or not                                              | Passed |
| MEJ87IIS_Reg_222 | Manual mitigation of rogue device                             | Verify that user is able to manualy mitigate the rogue AP or not                                                   | Passed |
| MEJ87IIS_Reg_223 | Auto mitigation of rogue device                               | Verify that user is able to auto mitigate the rogue AP or not                                                      | Passed |
| MEJ87IIS_Reg_224 | Classifying the rogue adhoc on CME                            | Verify that user is<br>able to classify rogue<br>adhoc on CME or not                                               | Passed |
| MEJ87IIS_Reg_225 | Deleting the specific rogue AP or all rogue from CME          | Verify that user is<br>able to delete the<br>rogue specific rogue<br>AP or all rogue AP<br>from CME or not         | Passed |
| MEJ87IIS_Reg_226 | Verifying the CME is detecting the differnet OS rogue devices | To verifying that CME is able to detect the different OS rogue devices or not                                      | Passed |
| MEJ87S_Reg_304   | Configuring the rogue AP rule in CME via CLI                  | To verify that user is able to configure the rogue AP rule in CME via CLI or not                                   | Passed |
| MEJ87S_Reg_305   | Enablng/disabling rogue detection on CME CLI                  | To verify that user is able to enable/disable rogue detection on CME or not                                        | Passed |
| MEJ87S_Reg_306   | Classifying the rogue Client on CME after client connect      | To verify that user is able to classify rogue Client on CME or not                                                 | Passed |

| MEJ87S_Reg_307 | Verifying that on the basis of rogue AP rule                  | To verify that user is able to classify rogue AP on the basis of rogue rule or not                                 | Passed |
|----------------|---------------------------------------------------------------|----------------------------------------------------------------------------------------------------|--------|
| MEJ87S_Reg_308 | Verifying the<br>Japanese character<br>names rogue devices    | To verifying that<br>japanese character<br>names rogue devices<br>are Appearing under<br>rogue AP in CME or<br>not | Passed |
| MEJ87S_Reg_309 | Verifying the special character names rogue devices           | To verifying that<br>special character<br>names rogue devices<br>are Appearing under<br>rogue AP or not            | Passed |
| MEJ87S_Reg_310 | After Appearing the rogue AP in CME ,Updating the their class | To verifying that user is able to update the rogoue AP's class or not                                              | Passed |
| MEJ87S_Reg_311 | Manual mitigation of rogue device                             | Verify that user is able to manualy mitigate the rogue AP or not                                                   | Passed |
| MEJ87S_Reg_312 | Auto mitigation of rogue device                               | Verify that user is able to auto mitigate the rogue AP or not                                                      | Passed |
| MEJ87S_Reg_313 | Classifying the rogue adhoc on CME                            | Verify that user is able to classify rogue adhoc on CME or not                                                     | Passed |
| MEJ87S_Reg_314 | Deleting the specific rogue AP or all rogue from CME          | Verify that user is<br>able to delete the<br>rogue specific rogue<br>AP or all rogue AP<br>from CME or not         | Passed |
| MEJ87S_Reg_315 | Verifying the CME is detecting the differnet OS rogue devices | To verifying that<br>CME is able to detect<br>the differnet OS rogue<br>devices or not                             | Passed |

#### **Access Control List**

| Logical ID | Title | Description | Statue | Defect ID |
|------------|-------|-------------|--------|-----------|
| Logical ID | Title | Description | Status | Defect ID |
| -          |       | I ±         |        |           |

| MEJ87IIS_Reg_227 | Creating the ACL name with Duplicate name                                  | To verify whether ACL name is created with existing name or not                                                    | Passed with exception | CSCvj03946 |
|------------------|----------------------------------------------------------------------------|----------------------------------------------------------------------------------------------------|-----------------------|------------|
| MEJ87IIS_Reg_228 | Applying the ACL rule with Engress values                                  | To verify whether<br>Egress rule is<br>applied to ACL or<br>not                                                    | Passed                |            |
| MEJ87IIS_Reg_229 | Applying the ACL rule with Ingress values                                  | To verify whether<br>Ingress rule is<br>applied to ACL or<br>not                                                   | Passed                |            |
| MEJ87IIS_Reg_230 | Applying the ACL rule with Ingress and egress values                       | To verify whether ingress and Egress rule is applied to ACL or not                                                 | Passed                |            |
| MEJ87IIS_Reg_231 | Creating the ACL rule for Specified source address with Deny action        | To verify whether<br>ACL rule is applied<br>to the specified<br>source address with<br>Deny action or not          | Passed                |            |
| MEJ87IIS_Reg_232 | Creating the ACL rule for Specified source address with Permit action      | To verify whether<br>ACL rule is applied<br>to the specified<br>source address with<br>Permit action or not        | Passed                |            |
| MEJ87IIS_Reg_233 | Creating the ACL rule for Specified destination address with Deny action   | To verify whether<br>ACL rule is applied<br>to the specified<br>destination address<br>with Deny acton or<br>not   | Passed                |            |
| MEJ87IIS_Reg_234 | Creating the ACL rule for Specified destination address with Permit action | To verify whether<br>ACL rule is applied<br>to the specified<br>destination address<br>with Permit acton or<br>not | Passed                |            |
| MEJ87IIS_Reg_235 | Creating ACL rule<br>with specific<br>Protocol for Permit<br>rule          | To verify whether<br>ACL rule with<br>specific Protocol for<br>Permit rule is<br>applied successfully<br>or not    | Passed                |            |

| MEJ87IIS_Reg_236 | Creating ACL rule<br>with specific DSCP<br>for Deny rule           | To verify whether<br>ACL rule is creating<br>with specific DSCP<br>for Deny rule or not                     | Passed |  |
|------------------|--------------------------------------------------------------------|----------------------------------------------------------------------------------------------------|--------|--|
| MEJ87IIS_Reg_237 | Creating ACL rule<br>with specific DSCP<br>for Permit rule         | To verify whether<br>ACL rule is creating<br>with specific DSCP<br>for Permit rule or<br>not                | Passed |  |
| MEJ87IIS_Reg_238 | Creating the ACL name with special characters through CLI          | To verify whether ACL name is creating with special characters or not                                       | Passed |  |
| MEJ87IIS_Reg_239 | Adding the action to<br>the ACL rule<br>through CLI                | To verify whether ACL action is applied successfully or not through CLI                                     | Passed |  |
| MEJ87IIS_Reg_240 | Changing the Protocol from one to another                          | To verify whether<br>Proctocls are<br>changing from one<br>to another or not                                | Passed |  |
| MEJ87IIS_Reg_241 | Applying the ACL rule with Protocol TCP/UDP enabled in source      | To verify whether ACL rule with protocol TCP/UDP is applying at the source filed or not                     | Passed |  |
| MEJ87IIS_Reg_242 | Applying the ACL rule with Protocol TCP/UDP enabled in destination | To verify whether<br>ACL rule with<br>protocol TCP/UDP<br>is applying at the<br>Destination filed or<br>not | Passed |  |
| MEJ87S_Reg_316   | Creating the ACL name with Duplicate name                          | To verify whether ACL name is created with existing name or not                                             | Passed |  |
| MEJ87S_Reg_317   | Applying the ACL rule with Engress values                          | To verify whether<br>Egress rule is<br>applied to ACL or<br>not                                             | Passed |  |
| MEJ87S_Reg_318   | Applying the ACL rule with Ingress values                          | To verify whether<br>Ingress rule is<br>applied to ACL or<br>not                                            | Passed |  |

| MEJ87S_Reg_319 | Applying the ACL rule with Ingress and egress values                       | To verify whether ingress and Egress rule is applied to ACL or not                                                 | Passed |  |
|----------------|----------------------------------------------------------------------------|----------------------------------------------------------------------------------------------------|--------|--|
| MEJ87S_Reg_320 | Creating the ACL rule for Specified source address with Deny action        | To verify whether<br>ACL rule is applied<br>to the specified<br>source address with<br>Deny action or not          | Passed |  |
| MEJ87S_Reg_321 | Creating the ACL rule for Specified source address with Permit action      | To verify whether<br>ACL rule is applied<br>to the specified<br>source address with<br>Permit action or not        | Passed |  |
| MEJ87S_Reg_322 | Creating the ACL rule for Specified destination address with Deny action   | To verify whether<br>ACL rule is applied<br>to the specified<br>destination address<br>with Deny acton or<br>not   | Passed |  |
| MEJ87S_Reg_323 | Creating the ACL rule for Specified destination address with Permit action | To verify whether<br>ACL rule is applied<br>to the specified<br>destination address<br>with Permit acton or<br>not | Passed |  |
| MEJ87S_Reg_324 | Creating ACL rule<br>with specific<br>Protocol for Permit<br>rule          | To verify whether<br>ACL rule with<br>specific Protocol for<br>Permit rule is<br>applied successfully<br>or not    | Passed |  |
| MEJ87S_Reg_325 | Creating ACL rule<br>with specific DSCP<br>for Deny rule                   | To verify whether<br>ACL rule is creating<br>with specific DSCP<br>for Deny rule or not                            | Passed |  |
| MEJ87S_Reg_326 | Creating ACL rule<br>with specific DSCP<br>for Permit rule                 | To verify whether<br>ACL rule is creating<br>with specific DSCP<br>for Permit rule or<br>not                       | Passed |  |
| MEJ87S_Reg_327 | Creating the ACL name with special characters through CLI                  | To verify whether ACL name is creating with special characters or not                                              | Passed |  |

| MEJ87S_Reg_328 | Adding the action to<br>the ACL rule<br>through CLI                | To verify whether<br>ACL action is<br>applied successfully<br>or not through CLI                            | Passed |  |
|----------------|--------------------------------------------------------------------|----------------------------------------------------------------------------------------------------|--------|--|
| MEJ87S_Reg_329 | Changing the Protocol from one to another                          | To verify whether<br>Proctocls are<br>changing from one<br>to another or not                                | Passed |  |
| MEJ87S_Reg_330 | Applying the ACL rule with Protocol TCP/UDP enabled in source      | To verify whether ACL rule with protocol TCP/UDP is applying at the source filed or not                     | Passed |  |
| MEJ87S_Reg_331 | Applying the ACL rule with Protocol TCP/UDP enabled in destination | To verify whether<br>ACL rule with<br>protocol TCP/UDP<br>is applying at the<br>Destination filed or<br>not | Passed |  |

#### **Internal DHCP Server**

| Logical ID      | Title                                                                                                   | Description                                                                                                 | Status | Defect ID |
|-----------------|----------------------------------------------------------------------------------------------------|----------------------------------------------------------------------------------------------------|--------|-----------|
| MEJ87IIS_Reg_95 | Mapping a Internal<br>DHCP pool to<br>WLAN and<br>verifying Windows<br>Client IP Address<br>and vlan id | To verify whether a<br>window client get Ip<br>address and vlan id from<br>a specified DHCP pool or<br>not  | Passed |           |
| MEJ87IIS_Reg_96 | Mapping a Internal<br>DHCP pool to<br>WLAN and<br>verifying Android<br>Client IP Address<br>and vlan id | To verify whether a<br>Android client get Ip<br>address and vlan id from<br>a specified DHCP pool or<br>not | Passed |           |
| MEJ87IIS_Reg_97 | Mapping a Internal<br>DHCP pool to<br>WLAN and<br>verifying MAC<br>Client IP Address<br>and vlan id     | To verify whether a MAC<br>Os client get Ip address<br>and vlan id from a<br>specified DHCP pool or<br>not  | Passed |           |

|                 |                                                                                                    | 1                                                                                                    |        |
|-----------------|----------------------------------------------------------------------------------------------------|----------------------------------------------------------------------------------------------------|--------|
| MEJ87IIS_Reg_98 | Mapping a Internal<br>DHCP pool to<br>WLAN and<br>verifying iOS<br>Client IP Address<br>and vlan id     | To verify whether a iOS client get Ip address and vlan id from a specified DHCP pool or not                 | Passed |
| MEJ87IIS_Reg_99 | Checking lease<br>period for<br>connected Client<br>through a DHCP<br>pool                              | To verify whether DHCP release a particular IP address or not after a certain lease period for client       | Passed |
| MEJ87S_Reg_176  | Mapping a Internal<br>DHCP pool to<br>WLAN and<br>verifying Windows<br>Client IP Address<br>and vlan id | To verify whether a<br>window client get Ip<br>address and vlan id from<br>a specified DHCP pool or<br>not  | Passed |
| MEJ87S_Reg_177  | Mapping a Internal<br>DHCP pool to<br>WLAN and<br>verifying Android<br>Client IP Address<br>and vlan id | To verify whether a<br>Android client get Ip<br>address and vlan id from<br>a specified DHCP pool or<br>not | Passed |
| MEJ87S_Reg_178  | Mapping a Internal<br>DHCP pool to<br>WLAN and<br>verifying MAC<br>Client IP Address<br>and vlan id     | To verify whether a MAC<br>Os client get Ip address<br>and vlan id from a<br>specified DHCP pool or<br>not  | Passed |
| MEJ87S_Reg_179  | Mapping a Internal<br>DHCP pool to<br>WLAN and<br>verifying iOS<br>Client IP Address<br>and vlan id     | To verify whether a iOS client get Ip address and vlan id from a specified DHCP pool or not                 | Passed |
| MEJ87S_Reg_180  | Checking lease<br>period for<br>connected Client<br>through a DHCP<br>pool                              | To verify whether DHCP release a particular IP address or not after a certain lease period for client       | Passed |

#### **Flex Video Streaming**

| Logical ID | Title | Description | Status | Defect ID |  |
|------------|-------|-------------|--------|-----------|--|
| _          |       | _ <u>.</u>  |        |           |  |

| MEJ87IIS_Reg_100 | Checking the MC2UC traffic for the JOS clients in CME                                                       | To verify whether JOS clients subscribed to videostreaming receives MC2UC traffic or not in CME                                   | Passed |  |
|------------------|----------------------------------------------------------------------------------------------------|----------------------------------------------------------------------------------------------------|--------|--|
| MEJ87IIS_Reg_101 | Checking the MC2UC traffic for the iOS clients in CME                                                       | To verify whether iOS clients subscribed to videostreaming receives MC2UC traffic or not in CME                                   | Passed |  |
| MEJ87IIS_Reg_102 | Checking the MC2UC traffic for the MacOS clients in CME                                                     | To verify whether MacOS clients subscribed to videostreaming receives MC2UC traffic or not in CME                                 | Passed |  |
| MEJ87IIS_Reg_103 | Checking the<br>MC2UC traffic for<br>the Android clients<br>in CME                                          | To verify whether<br>Android clients<br>subscribed to<br>videostreaming receives<br>MC2UC traffic or not in<br>CME                | Passed |  |
| MEJ87IIS_Reg_104 | Associating different OS clients to a WLAN with QoS level platinum and checking the MC2UC traffic in CME    | To verify whether all clients subscribed to videostreaming receives MC2UC traffic or not in CME with QoS level mapped to Platinum | Passed |  |
| MEJ87IIS_Reg_105 | Changing the bands of clients and checking the Multicast traffic                                            | To verify whether clients receives Multicat traffic or not while changing the bands of clients                                    | Passed |  |
| MEJ87IIS_Reg_106 | Checking the Multicast traffic in predefined templates - low resolution by associating different OS clients | To verify whether clients receives Multicat traffic or not in predefined templates- low resolution                                | Passed |  |

| MEJ87IIS_Reg_107 | Checking the Multicast traffic in predefined templates - medium resolution by associating different OS clients  | To verify whether clients receives Multicat traffic or not in predefined templates- medium resolution                         | Passed |  |
|------------------|----------------------------------------------------------------------------------------------------|----------------------------------------------------------------------------------------------------|--------|--|
| MEJ87IIS_Reg_108 | Checking the Multicast traffic in predefined templates - coarse/very coarse by associating different OS clients | To verify whether clients<br>receives Multicat traffic<br>or not in predefined<br>templates- coarse/very<br>coarse resolution | Passed |  |
| MEJ87IIS_Reg_109 | Creating media-stream name in all possible combinations                                                         | To check whether media-stream name can be created or not in different combinations in ME CLI                                  | Passed |  |
| MEJ87IIS_Reg_110 | Setting the packet size in media-stream and checking the same during MC2UC traffic by capturing the packets     | To check whether packet size is displayed or not as configured by capturing the packets                                       | Passed |  |
| MEJ87IIS_Reg_111 | Setting the maximum bandwidth in a media-stream and checking the same by associating different clients          | To check whether clients<br>gets max bandwidth as<br>configured or not in a<br>media-stream                                   | Passed |  |
| MEJ87S_Reg_181   | Checking the MC2UC traffic for the JOS clients in CME                                                           | To verify whether JOS clients subscribed to videostreaming receives MC2UC traffic or not in CME                               | Passed |  |
| MEJ87S_Reg_182   | Checking the MC2UC traffic for the iOS clients in CME                                                           | To verify whether iOS clients subscribed to videostreaming receives MC2UC traffic or not in CME                               | Passed |  |

| MEJ87S_Reg_183 | Checking the MC2UC traffic for the MacOS clients in CME                                                         | To verify whether MacOS clients subscribed to videostreaming receives MC2UC traffic or not in CME                                 | Passed |  |
|----------------|----------------------------------------------------------------------------------------------------|----------------------------------------------------------------------------------------------------|--------|--|
| MEJ87S_Reg_184 | Checking the<br>MC2UC traffic for<br>the Android clients<br>in CME                                              | To verify whether<br>Android clients<br>subscribed to<br>videostreaming receives<br>MC2UC traffic or not in<br>CME                | Passed |  |
| MEJ87S_Reg_185 | Associating different OS clients to a WLAN with QoS level platinum and checking the MC2UC traffic in CME        | To verify whether all clients subscribed to videostreaming receives MC2UC traffic or not in CME with QoS level mapped to Platinum | Passed |  |
| MEJ87S_Reg_186 | Changing the bands of clients and checking the Multicast traffic                                                | To verify whether clients receives Multicat traffic or not while changing the bands of clients                                    | Passed |  |
| MEJ87S_Reg_187 | Checking the Multicast traffic in predefined templates - low resolution by associating different OS clients     | To verify whether clients receives Multicat traffic or not in predefined templates- low resolution                                | Passed |  |
| MEJ87S_Reg_188 | Checking the Multicast traffic in predefined templates - medium resolution by associating different OS clients  | To verify whether clients receives Multicat traffic or not in predefined templates- medium resolution                             | Passed |  |
| MEJ87S_Reg_189 | Checking the Multicast traffic in predefined templates - coarse/very coarse by associating different OS clients | To verify whether clients receives Multicat traffic or not in predefined templates- coarse/very coarse resolution                 | Passed |  |

| MEJ87S_Reg_190 | Creating media-stream name in all possible combinations                                                     | To check whether media-stream name can be created or not in different combinations in ME CLI | Passed |  |
|----------------|----------------------------------------------------------------------------------------------------|----------------------------------------------------------------------------------------------|--------|--|
| MEJ87S_Reg_191 | Setting the packet size in media-stream and checking the same during MC2UC traffic by capturing the packets | To check whether packet size is displayed or not as configured by capturing the packets      | Passed |  |
| MEJ87S_Reg_192 | Setting the maximum bandwidth in a media-stream and checking the same by associating different clients      | To check whether clients<br>gets max bandwidth as<br>configured or not in a<br>media-stream  | Passed |  |

#### **DNS Based ACL Rules**

| Logical ID       | Title                                                                                                    | Description                                                                                                    | Status | Defect Id |
|------------------|----------------------------------------------------------------------------------------------------|----------------------------------------------------------------------------------------------------|--------|-----------|
| MEJ87IIS_Reg_343 | Configure guest<br>network with<br>captive portal<br>Internal Splash Page<br>- local user account<br>and checking URL<br>ACL rule by<br>connecting Window<br>JOS client | with captive portal<br>Internal Splash Page<br>, Access type local                                                                                           | Passed |           |
| MEJ87IIS_Reg_344 | Configure guest<br>network with<br>captive portal<br>Internal Splash<br>Page-Radius server<br>and checking URL<br>ACL rule by<br>connecting iOS<br>client               | To verify that iOS client connect successfully with guest network with captive portal Internal Splash Page , Access type radius server and URL ACL rule deny | Passed |           |

| MEJ87IIS_Reg_345 | Configure guest network with captive portal Internal Splash Page-WPA2 personal and checking URL ACL rule with permit by connecting Android client | To verify that<br>Android client<br>connect successfully<br>with guest network<br>with captive portal<br>Internal Splash Page<br>, Access type WPA2<br>Per and URL Acl<br>rule deny | Passed |  |
|------------------|----------------------------------------------------------------------------------------------------|----------------------------------------------------------------------------------------------------|--------|--|
| MEJ87IIS_Reg_346 | Configure guest network with captive portal External Splash page-local user account and checking URL ACL rule by connecting Window client         | To verify that Window client connect successfully with guest network with captive portal External Splash Page , Access type local user account and URL Acl rule deny                | Passed |  |
| MEJ87IIS_Reg_347 | Configure guest network with captive portal External Splash page-local user account and checking permit URL ACL rule by connecting Android client | To verify that Android client connect successfully with guest network with captive portalExternal Splash Page, Access type local user account and URL Acl rule Permit               | Passed |  |
| MEJ87IIS_Reg_348 | Configure guest network with captive portal External Splash page-Radius sever and checking deny URL ACL rule by connecting iOS client             | To verify that iOS client connect successfully with guest network with captive portal External Splash Page, Acces type radius Server and URL Acl rule deny                          | Passed |  |
| MEJ87IIS_Reg_349 | Configure guest network with captive portal CMX Connect and checking deny URL ACL rule by connecting Android client                               | To verify that Android client connect successfully with guest network with captive portal CMX Connect and URL ACL rule deny                                                         | Passed |  |

| MEJ87IIS_Reg_350 | Configure guest network with captive portal CMX Connect and checking Permit URL ACL rule by connecting iOS client                                | To verify that iOS client connect successfully with guest network with captive portal CMX Connect and URL ACL rule Permit                                                    | Passed |  |
|------------------|----------------------------------------------------------------------------------------------------|----------------------------------------------------------------------------------------------------|--------|--|
| MEJ87IIS_Reg_351 | network with<br>captive portal<br>Internal Splash<br>Page-WPA Personal<br>Mac Filtering<br>enabled and<br>checking URL ACL<br>rule by connecting | To verify that Window JOS client connect successfully with guest network with captive portal Internal Splash Page-WPA Personal Mac Filtering enabled and URL ACL rule Permit | Passed |  |

# **Open DNS**

| Logical ID       | Title                                                                                                 | Description                                                                                                    | Status | Defect ID |
|------------------|----------------------------------------------------------------------------------------------------|----------------------------------------------------------------------------------------------------|--------|-----------|
| MEJ87IIS_Reg_252 | Configuring Open<br>DNS in DHCP pool<br>and associating<br>Windows JOS<br>clients to a WLAN<br>in CME | To check whether Windows JOS clients gets associated or not to a WLAN in which DHCP pool with Open DNS configured is mapped | Passed |           |
| MEJ87IIS_Reg_253 | Configuring Open<br>DNS in DHCP pool<br>and associating Mac<br>OS clients to a<br>WLAN in CME         | To check whether Mac OS clients gets associated or not to a WLAN in which DHCP pool with Open DNS configured is mapped      | Passed |           |
| MEJ87IIS_Reg_254 | Configuring Open<br>DNS in DHCP pool<br>and associating<br>Apple iOS clients to<br>a WLAN in CME      | To check whether Apple iOS clients gets associated or not to a WLAN in which DHCP pool with Open DNS configured is mapped   | Passed |           |
| MEJ87IIS_Reg_255 | Configuring Open<br>DNS in DHCP pool<br>and associating<br>Android clients to a<br>WLAN in CME        | To check whether Android clients gets associated or not to a WLAN in which DHCP pool with Open DNS configured is mapped     | Passed |           |

| MEJ87S_Reg_341 | Configuring Open<br>DNS in DHCP pool<br>and associating<br>Windows JOS<br>clients to a WLAN<br>in CME | To check whether Windows JOS clients gets associated or not to a WLAN in which DHCP pool with Open DNS configured is mapped | Passed |
|----------------|----------------------------------------------------------------------------------------------------|----------------------------------------------------------------------------------------------------|--------|
| MEJ87S_Reg_342 | Configuring Open<br>DNS in DHCP pool<br>and associating Mac<br>OS clients to a<br>WLAN in CME         |                                                                                                    | Passed |
| MEJ87S_Reg_343 | Configuring Open<br>DNS in DHCP pool<br>and associating<br>Apple iOS clients to<br>a WLAN in CME      | or not to a WLAN in                                                                                                    | Passed |
| MEJ87S_Reg_344 | Configuring Open<br>DNS in DHCP pool<br>and associating<br>Android clients to a<br>WLAN in CME        | To check whether Android clients gets associated or not to a WLAN in which DHCP pool with Open DNS configured is mapped     | Passed |

## **Custom AP Group**

| Logical ID       | Title                                                                                                    | Description                                                                                                    | Status | Defect ID |
|------------------|----------------------------------------------------------------------------------------------------|----------------------------------------------------------------------------------------------------|--------|-----------|
| MEJ87IIS_Reg_112 | Adding the wlan in AP group and connecting the different type of client                                                  | To verify that user is able to connecting the different OS client with ap group or not                                      | Passed |           |
| MEJ87IIS_Reg_113 | Apply 802.11 a RF -Profile on the ap group and connecting the client                                                     | Verify that user is to<br>apply 802.11 a RF<br>-Profile on the ap<br>group or not                                           | Passed |           |
| MEJ87IIS_Reg_114 | Apply the 802.11 b RF -Profile on ap group and connecting the client                                                     | Verify that user is able<br>to apply 802.11 b RF<br>-Profile on the ap<br>group or not                                      | Passed |           |
| MEJ87IIS_Reg_115 | Verify that ap-group<br>and rf-profile config<br>remain the same after<br>performing the forced<br>failover on master ap | To check that ap-group<br>and rf -profile config<br>remain the same after<br>performing the forced<br>failover on master ap | Passed |           |

| MEJ87IIS_Reg_116 | Checking that user is able to delete AP                                                                                      | Verifying that wherther user is able to delete                                                                                 | Passed |
|------------------|----------------------------------------------------------------------------------------------------|----------------------------------------------------------------------------------------------------|--------|
|                  | -group when ap is<br>associated with<br>ap-group                                                                             | ap-group or not when<br>ap is associated with ap<br>group                                                                      |        |
| MEJ87IIS_Reg_117 | Checking that user is<br>able to delete RF<br>-PROFILE when<br>RF-Profile applied on<br>ap-group                             | Verifying that user is<br>able to delete RF<br>-PROFILE when<br>RF-Profile applied on<br>ap-group                              | Passed |
| MEJ87IIS_Reg_118 | Verify that ap-group<br>and rf -profile config<br>remain the same after<br>performing<br>upgrade/downgrade<br>the controller | To check that ap-group<br>and rf -profile config<br>remain the same after<br>performing<br>upgrade/downgrade the<br>controller | Passed |
| MEJ87IIS_Reg_119 | Apply the RF-profile on internal AP group                                                                                    | Verify that user is able<br>to apply RF profile on<br>internal AP's ap group<br>or not                                         | Passed |
| MEJ87S_Reg_193   | Adding the ap in AP group                                                                                                    | Verify that user is able to add ap in ap group or not                                                                          | Passed |
| MEJ87S_Reg_194   | Adding the wlan in AP group and connecting the JOS client                                                                    | To verify that user is able to connecting the different OS client with ap group or not                                         | Passed |
| MEJ87S_Reg_195   | Adding the wlan in AP group and connecting the android client                                                                | To verify that user is able to connecting the different OS client with ap group or not                                         | Passed |
| MEJ87S_Reg_196   | Adding the wlan in AP group and connecting the IOS client                                                                    | To verify that user is able to connecting the different OS client with ap group or not                                         | Passed |
| MEJ87S_Reg_197   | Apply 802.11 a RF -Profile on the ap group and connecting the client                                                         | Verify that user is to apply 802.11 a RF -Profile on the ap group or not                                                       | Passed |
| MEJ87S_Reg_198   | Apply the 802.11 b RF<br>-Profile on ap group<br>and connecting the<br>client                                                | Verify that user is able<br>to apply 802.11 b RF<br>-Profile on the ap<br>group or not                                         | Passed |

| MEJ87S_Reg_199 | Verify that ap-group<br>and rf-profile config<br>remain the same after<br>performing the forced<br>failover on master ap     | To check that ap-group<br>and rf -profile config<br>remain the same after<br>performing the forced<br>failover on master ap    | Passed |  |
|----------------|----------------------------------------------------------------------------------------------------|----------------------------------------------------------------------------------------------------|--------|--|
| MEJ87S_Reg_200 | Checking that user is able to delete AP -group when ap is associated with ap-group                                           | Verifying that wherther user is able to delete ap-group or not when ap is associated with ap group                             | Passed |  |
| MEJ87S_Reg_201 | Checking that user is<br>able to delete RF<br>-PROFILE when<br>RF-Profile applied on<br>ap-group                             | Verifying that user is<br>able to delete RF<br>-PROFILE when<br>RF-Profile applied on<br>ap-group                              | Passed |  |
| MEJ87S_Reg_202 | Verify that ap-group<br>and rf -profile config<br>remain the same after<br>performing<br>upgrade/downgrade<br>the controller | To check that ap-group<br>and rf -profile config<br>remain the same after<br>performing<br>upgrade/downgrade the<br>controller | Passed |  |
| MEJ87S_Reg_203 | Checking that client<br>limit per radio basis in<br>high density                                                             | Verify that user is able to limit client count on the basis of rf-profile or not                                               | Passed |  |
| MEJ87S_Reg_204 | Verify the data rate of client after apply the rf-profile                                                                    | Checking that client is getting the data rate(if client supported) as config in rf-profile                                     | Passed |  |
| MEJ87S_Reg_205 | Apply the RF-profile on internal AP group                                                                                    | Verify that user is able<br>to apply RF profile on<br>internal AP's ap group<br>or not                                         | Passed |  |
| MEJ87S_Reg_206 | Changing the internal AP group                                                                                               | Verify that user is able to change internal ap group or not                                                                    | Passed |  |
| MEJ87S_Reg_207 | Veiwing the ap group via read-only user                                                                                      | Verify that user is able to view the ap-group in read-onlyusers                                                                | Passed |  |

## **CME Crashes(DHCP/Troubleshooting)**

| Logical ID | Title | Description   | Status | Defect ID  |
|------------|-------|---------------|--------|------------|
| 208.00.12  | 11010 | 2 County tron | Status | D 01000 IB |

| MEJ87IIS_Reg_120 | Creating the DHCP Scope with valid IP address                               | To verify whether DHCP scope is creating or not with valid details                                                | Failed | CSCvj13318 |
|------------------|-----------------------------------------------------------------------------|----------------------------------------------------------------------------------------------------|--------|------------|
| MEJ87IIS_Reg_121 | Creating the DHCP scope form CLI with valid IP address                      | To verify whether<br>DHCP scope is created<br>or not with valid IP<br>address form CLI                            | Passed |            |
| MEJ87IIS_Reg_122 | Creating the DHCP scope form CLI with invalid IP address                    | To verify whether<br>DHCP scope is created<br>or not with invalid IP<br>address form CLI                          | Passed |            |
| MEJ87IIS_Reg_123 | Changing the DHCP scope default gateway from Network to Mobility Express    | To verify whether<br>DHCP scope default<br>gateway changing from<br>Network to Mobility<br>Express or not         | Passed |            |
| MEJ87IIS_Reg_124 | Changing the<br>RRM details after<br>client connected<br>to WLAN            | To verify whether<br>DHCP going to Crash<br>or not after changing<br>the RRM details                              | Passed |            |
| MEJ87IIS_Reg_125 | Enabling/Disabling<br>the Central NAT                                       | To verify whether<br>Central NAT<br>enabling/Disabling<br>without any issues or<br>not                            | Passed |            |
| MEJ87IIS_Reg_126 | Creating more<br>than 10 DHCP<br>scopes and assign<br>to different<br>WLANs | To verify whether more<br>than 10 DHCP scopes<br>are created and assigned<br>to WLAN without any<br>issues or not | Passed |            |
| MEJ87IIS_Reg_127 | Checking the DHCP Leases after client connected to the DHCP                 | To verify whether DHCP leases are showing or not after client connected to DHCP                                   | Passed |            |
| MEJ87IIS_Reg_128 | Assigning the DHCP scope to WLAN with network                               | To verify whether<br>DHCP scope assigned<br>to the WLAN or not<br>with Network DHCP                               | Passed |            |
| MEJ87IIS_Reg_129 | Assigning the<br>DHCP scope to<br>WLAN with<br>Mobility Express             | To verify whether<br>DHCP scope assigned<br>to the WLAN or not<br>with mobility capable<br>DHCP                   | Passed |            |

| MEJ87IIS_Reg_130 | Restarting the<br>Controller                                  | To verify whether<br>Controller is restarting<br>or not                                                 | Passed                |            |
|------------------|---------------------------------------------------------------|----------------------------------------------------------------------------------------------------|-----------------------|------------|
| MEJ87IIS_Reg_131 | Clearing the Controller Configurations                        | To verify whether<br>Controller<br>Configurations are<br>clearing or not                                | Passed                |            |
| MEJ87IIS_Reg_132 | Export the<br>Controller<br>Configurations                    | To verify whether<br>Controller<br>Configurations are<br>Exporting or not                               | Passed with exception | CSCvj11216 |
| MEJ87IIS_Reg_133 | Import the<br>Controller<br>Configurations                    | To verify whether<br>Controller<br>Configurations are<br>importing or not                               | Passed with exception | CSCvj11216 |
| MEJ87IIS_Reg_134 | Migrate the Cisco<br>Mobility express<br>deployment           | To verify whether AP can be migrating to new controller or not                                          | Passed                |            |
| MEJ87IIS_Reg_135 | Downloading the support bundle from Controller                | To verify whether<br>Support bundle<br>downloading<br>successfully or not                               | Passed                |            |
| MEJ87IIS_Reg_136 | Invalid DNS<br>server IP address<br>configuration             | To verify whether DNS ip address field accepting the Invalid IP address or not                          | Passed                |            |
| MEJ87IIS_Reg_137 | Performing the<br>PING test with<br>valid/invalid IP          | To verify whether<br>PING test is performing<br>with valid/invalid IP<br>address successfully or<br>not | Passed                |            |
| MEJ87IIS_Reg_138 | Performing the<br>DNS test without<br>DNS server IP<br>config | To verify whether DNS<br>test is performing or not<br>without DNS server IP<br>address config           | Passed                |            |
| MEJ87IIS_Reg_139 | Checking the<br>Radius response                               | To verify whether<br>Radius response is<br>applying successfully or<br>not                              | Passed                |            |
| MEJ87IIS_Reg_140 | Performing the all tests                                      | To verify whether all tests are performing or not                                                       | Passed                |            |

| MEJ87IIS_Reg_141 | Invalid Calea<br>details                                                    | To verify whether invalid CALEA details are configuring successfully or not                                       | Passed |  |
|------------------|-----------------------------------------------------------------------------|----------------------------------------------------------------------------------------------------|--------|--|
| MEJ87S_Reg_208   | Creating the DHCP Scope with valid IP address                               | To verify whether DHCP scope is creating or not with valid details                                                | Passed |  |
| MEJ87S_Reg_209   | Creating the<br>DHCP scope form<br>CLI with valid IP<br>address             | To verify whether<br>DHCP scope is created<br>or not with valid IP<br>address form CLI                            | Passed |  |
| MEJ87S_Reg_210   | Creating the DHCP scope form CLI with invalid IP address                    | To verify whether<br>DHCP scope is created<br>or not with invalid IP<br>address form CLI                          | Passed |  |
| MEJ87S_Reg_211   | Changing the DHCP scope default gateway from Network to Mobility Express    | To verify whether<br>DHCP scope default<br>gateway changing from<br>Network to Mobility<br>Express or not         | Passed |  |
| MEJ87S_Reg_212   | Changing the<br>RRM details after<br>client connected<br>to WLAN            | To verify whether<br>DHCP going to Crash<br>or not after changing<br>the RRM details                              | Passed |  |
| MEJ87S_Reg_213   | Enabling/Disabling<br>the P2P blocking<br>through CLI                       | To verify whether P2P blocking enabling/disabling through CLI or not                                              | Passed |  |
| MEJ87S_Reg_214   | Enabling/Disabling<br>the Central NAT                                       | To verify whether<br>Central NAT<br>enabling/Disabling<br>without any issues or<br>not                            | Passed |  |
| MEJ87S_Reg_215   | Creating more<br>than 10 DHCP<br>scopes and assign<br>to different<br>WLANs | To verify whether more<br>than 10 DHCP scopes<br>are created and assigned<br>to WLAN without any<br>issues or not | Passed |  |
| MEJ87S_Reg_216   | Checking the DHCP Leases after client connected to the DHCP                 | To verify whether DHCP leases are showing or not after client connected to DHCP                                   | Passed |  |

| MEJ87S_Reg_217 | Assigning the DHCP scope to WLAN with network                 | To verify whether<br>DHCP scope assigned<br>to the WLAN or not<br>with Network DHCP                     | Passed |  |
|----------------|---------------------------------------------------------------|----------------------------------------------------------------------------------------------------|--------|--|
| MEJ87S_Reg_218 | Assigning the DHCP scope to WLAN with Mobility Express        | To verify whether<br>DHCP scope assigned<br>to the WLAN or not<br>with mobility capable<br>DHCP         | Passed |  |
| MEJ87S_Reg_219 | Restarting the<br>Controller                                  | To verify whether<br>Controller is restarting<br>or not                                                 | Passed |  |
| MEJ87S_Reg_220 | Clearing the<br>Controller<br>Configurations                  | To verify whether<br>Controller<br>Configurations are<br>clearing or not                                | Passed |  |
| MEJ87S_Reg_221 | Export the<br>Controller<br>Configurations                    | To verify whether<br>Controller<br>Configurations are<br>Exporting or not                               | Passed |  |
| MEJ87S_Reg_222 | Import the<br>Controller<br>Configurations                    | To verify whether<br>Controller<br>Configurations are<br>importing or not                               | Passed |  |
| MEJ87S_Reg_223 | Migrate the Cisco<br>Mobility express<br>deployment           | To verify whether AP can be migrating to new controller or not                                          | Passed |  |
| MEJ87S_Reg_224 | Downloading the support bundle from Controller                | To verify whether<br>Support bundle<br>downloading<br>successfully or not                               | Passed |  |
| MEJ87S_Reg_225 | Invalid DNS<br>server IP address<br>configuration             | To verify whether DNS ip address field accepting the Invalid IP address or not                          | Passed |  |
| MEJ87S_Reg_226 | Performing the<br>PING test with<br>valid/invalid IP          | To verify whether<br>PING test is performing<br>with valid/invalid IP<br>address successfully or<br>not | Passed |  |
| MEJ87S_Reg_227 | Performing the<br>DNS test without<br>DNS server IP<br>config | To verify whether DNS<br>test is performing or not<br>without DNS server IP<br>address config           | Passed |  |

| MEJ87S_Reg_228 | Checking the Radius response | To verify whether<br>Radius response is<br>applying successfully or<br>not  | Passed |  |
|----------------|------------------------------|-----------------------------------------------------------------------------|--------|--|
| MEJ87S_Reg_229 | Performing the all tests     | To verify whether all tests are performing or not                           | Passed |  |
| MEJ87S_Reg_230 | Invalid Calea<br>details     | To verify whether invalid CALEA details are configuring successfully or not | Passed |  |

## **Client Auth Failures(AAA Failures/WLC Failures)**

| Logical ID       | Title                                                                                                    | Description                                                                                                    | Status | Defect ID |
|------------------|----------------------------------------------------------------------------------------------------|----------------------------------------------------------------------------------------------------|--------|-----------|
| MEJ87IIS_Reg_142 | Client connectivity<br>with WPA2 personal<br>security with correct<br>credentials.                            |                                                                                                    | Passed |           |
| MEJ87IIS_Reg_143 | Client connectivity<br>with WPA2 personal<br>security with Wrong<br>credentials.                              | To verify if the client connects to WLAN with WPA2 personal security or not with the Wrong credentials.                                                     | Passed |           |
| MEJ87IIS_Reg_144 | Configuring Client<br>Idle timeout for a<br>particular WLAN<br>and check if the<br>timeout works<br>properly. | To configure Client ideal Timeout and check if the timeout for the client works.                                                                            | Passed |           |
| MEJ87IIS_Reg_145 | Configuring Maximum no. of client connections to be accepted for a particular WLAN.                           | To configure maximum<br>number of clients to a<br>particular WLAN and<br>check if only the<br>configured number of<br>clients gets connected<br>to the WLAN | Passed |           |
| MEJ87IIS_Reg_146 | Configuring Session timeout for WLAN and check if the client de-auth when the timer gets expired.             | To Enable and configure session timeout for WLAN and check if the session timeout interval works fine or not                                                | Passed |           |

| MEJ87IIS_Reg_147 | Configuring Maximum 802.1x session initiation per AP at a time                                                           | To configure Maximum 802.1x session per AP and connecting a client to it and check if the only the particular clients with 802.1x auth gets connected. | Passed |
|------------------|----------------------------------------------------------------------------------------------------|----------------------------------------------------------------------------------------------------|--------|
| MEJ87IIS_Reg_148 | Connecting a client with WPA2 enterprises security with incorrect credentials and debugging the client for errors .      | To provide wrong credentials for the client and check if the clients gets connected or not.                                                            | Passed |
| MEJ87IIS_Reg_149 | Connecting a JOS<br>Client with WPA2<br>enterprises security<br>and debugging the<br>client for errors.                  | To verify that JOS<br>client connect<br>successfully with WPA2<br>enterprises or not                                                                   | Passed |
| MEJ87IIS_Reg_150 | Connecting 3 Window Client with WPA2 enterprises security and debugging the client for errors.                           | To verify that Window client connect successfully with WPA2 enterprises or not                                                                         | Passed |
| MEJ87IIS_Reg_151 | Connecting 2<br>different Android<br>Client with WPA2<br>enterprises security<br>and debugging the<br>client for errors. | To verify that 2<br>different Android client<br>with different android<br>versions connect<br>succesfully with WPA2<br>enterprises or not              | Passed |
| MEJ87IIS_Reg_152 | Connecting a IOS<br>Client with WPA2<br>enterprises security<br>and debugging the<br>client for errors.                  | To verify that IOS<br>client connect<br>successfully with WPA2<br>enterprises or not                                                                   | Passed |
| MEJ87IIS_Reg_153 | Connecting a MAC os Client with WPA2 enterprises security and debugging the client for errors .                          | To verify that MAC os<br>client connect<br>successfully with WPA2<br>enterprises or not                                                                | Passed |

| MEJ87IIS_Reg_154 | Connecting a Client with WPA2 enterprises with Local Authentication (AP) and debugging the client for errors. | To verify that client<br>connect succesfully to<br>WLAN with WPA2<br>enterprises and Local<br>Authentication or not                                     | Passed |
|------------------|----------------------------------------------------------------------------------------------------|----------------------------------------------------------------------------------------------------|--------|
| MEJ87IIS_Reg_155 | Client connectivity<br>with WPA2 personal<br>security with Mac<br>Filtering                                   | To Connect a client with WPA2 personal with MAC filtering enabled and Whitelisting the clients MAC address.                                             | Passed |
| MEJ87IIS_Reg_156 | Client connectivity<br>with WPA2 personal<br>security with Mac<br>Filtering with Black<br>list                | To Connect a client with WPA2 personal with MAC filtering enabled and Black listing the clients MAC address.                                            | Passed |
| MEJ87IIS_Reg_157 | Connecting a client<br>through Guest with<br>Internal Splash page<br>Network through<br>AAA server.           | To Connect a client to<br>a Guest Network using<br>a AAA server and<br>check if the client gets<br>connected to it                                      | Passed |
| MEJ87IIS_Reg_158 | Connecting a client<br>through Guest with<br>External Splash page<br>Network through<br>AAA server.           | To Connect a client to<br>a Guest Network using<br>a AAA server and<br>check if the client gets<br>connected to it                                      | Passed |
| MEJ87IIS_Reg_159 | Creating a DHCP scope and check if the IP address given in the scope is given to client.                      | To Configure DHCP scope and check if the Ip address is given to the client and check if the ip address allocated is shown in the DHCP Allocates leases. | Passed |
| MEJ87S_Reg_231   | Client connectivity<br>with WPA2 personal<br>security with correct<br>credentials.                            | To verify if the client connects to WLAN with WPA2 personal security or not with the correct credentials.                                               | Passed |
| MEJ87S_Reg_232   | Client connectivity<br>with WPA2 personal<br>security with Wrong<br>credentials.                              | To verify if the client connects to WLAN with WPA2 personal security or not with the Wrong credentials.                                                 | Passed |

| MEJ87S_Reg_233 | Configuring Client<br>Idle timeout for a<br>particular WLAN<br>and check if the<br>timeout works<br>properly.       | To configure Client ideal Timeout and check if the timeout for the client works.                                                                            | Passed |  |
|----------------|----------------------------------------------------------------------------------------------------|----------------------------------------------------------------------------------------------------|--------|--|
| MEJ87S_Reg_234 | Configuring Maximum no. of client connections to be accepted for a particular WLAN.                                 | To configure maximum<br>number of clients to a<br>particular WLAN and<br>check if only the<br>configured number of<br>clients gets connected<br>to the WLAN | Passed |  |
| MEJ87S_Reg_235 | Configuring Session timeout for WLAN and check if the client de-auth when the timer gets expired.                   | To Enable and configure session timeout for WLAN and check if the session timeout interval works fine or not                                                | Passed |  |
| MEJ87S_Reg_236 | Configuring Maximum 802.1x session initiation per AP at a time                                                      | To configure Maximum 802.1x session per AP and connecting a client to it and check if the only the particular clients with 802.1x auth gets connected.      | Passed |  |
| MEJ87S_Reg_237 | Connecting a client with WPA2 enterprises security with incorrect credentials and debugging the client for errors . | To provide wrong credentials for the client and check if the clients gets connected or not.                                                                 | Passed |  |
| MEJ87S_Reg_238 | Connecting a JOS<br>Client with WPA2<br>enterprises security<br>and debugging the<br>client for errors .            | To verify that JOS<br>client connect<br>successfully with WPA2<br>enterprises or not                                                                        | Passed |  |
| MEJ87S_Reg_239 | Connecting 3 Window Client with WPA2 enterprises security and debugging the client for errors.                      | To verify that Window<br>client connect<br>successfully with WPA2<br>enterprises or not                                                                     | Passed |  |

| MEJ87S_Reg_240 | Connecting 2<br>different Android<br>Client with WPA2<br>enterprises security<br>and debugging the<br>client for errors. | To verify that 2<br>different Android client<br>with different android<br>versions connect<br>succesfully with WPA2<br>enterprises or not | Passed |
|----------------|----------------------------------------------------------------------------------------------------|----------------------------------------------------------------------------------------------------|--------|
| MEJ87S_Reg_241 | Connecting a IOS<br>Client with WPA2<br>enterprises security<br>and debugging the<br>client for errors.                  | To verify that IOS client connect successfully with WPA2 enterprises or not                                                               | Passed |
| MEJ87S_Reg_242 | Connecting a MAC os Client with WPA2 enterprises security and debugging the client for errors .                          | To verify that MAC os<br>client connect<br>successfully with WPA2<br>enterprises or not                                                   | Passed |
| MEJ87S_Reg_243 | Connecting a Client with WPA2 enterprises with Local Authentication (AP) and debugging the client for errors.            | To verify that client<br>connect succesfully to<br>WLAN with WPA2<br>enterprises and Local<br>Authentication or not                       | Passed |
| MEJ87S_Reg_244 | Client connectivity<br>with WPA2 personal<br>security with Mac<br>Filtering                                              | To Connect a client with WPA2 personal with MAC filtering enabled and Whitelisting the clients MAC address.                               | Passed |
| MEJ87S_Reg_245 | Client connectivity<br>with WPA2 personal<br>security with Mac<br>Filtering with Black<br>list                           | To Connect a client with WPA2 personal with MAC filtering enabled and Black listing the clients MAC address.                              | Passed |
| MEJ87S_Reg_246 | Connecting a client<br>through Guest with<br>Internal Splash page<br>Network through<br>AAA server.                      | To Connect a client to<br>a Guest Network using<br>a AAA server and<br>check if the client gets<br>connected to it                        | Passed |
| MEJ87S_Reg_247 | Connecting a client<br>through Guest with<br>External Splash page<br>Network through<br>AAA server.                      | To Connect a client to<br>a Guest Network using<br>a AAA server and<br>check if the client gets<br>connected to it                        | Passed |

|                | 1                     |                          |        |   |
|----------------|-----------------------|--------------------------|--------|---|
| MEJ87S_Reg_248 | Creating a DHCP       | To Configure DHCP        | Passed |   |
|                | scope and check if    | scope and check if the   |        |   |
|                | the IP address given  | Ip address is given to   |        |   |
|                | in the scope is given | the client and check if  |        |   |
|                | to client.            | the ip address allocated |        |   |
|                |                       | is shown in the DHCP     |        |   |
|                |                       | Allocates leases.        |        |   |
| 1              | 1                     |                          | 1      | 1 |

## **Intra/Inter WLC Roaming Failures(Ping Pong Issues)**

| Logical ID       | Title                                                                                              | Description                                                                                                    | Status | Defect ID |
|------------------|----------------------------------------------------------------------------------------------------|----------------------------------------------------------------------------------------------------|--------|-----------|
| MEJ87IIS_Reg_160 | Intra Controller<br>Roaming with Open<br>Security                                                  | To verify whether Client is Roaming with Open Security or not between Aps                                            | Passed |           |
| MEJ87IIS_Reg_161 | Intra Controller<br>Roaming with WPA2<br>Security                                                  | To verify whether Client is Roaming with WPA2 Security or not between Aps                                            | Passed |           |
| MEJ87IIS_Reg_162 | Intra Controller<br>Roaming with WPA<br>Enterprise + Radius<br>server Security                     | To verify whether Client<br>is Roaming with WPA<br>Enterprise + Radios<br>Security or not between<br>Aps             | Passed |           |
| MEJ87IIS_Reg_163 | Intra Controller<br>Roaming with WPA<br>Enterprise + AP<br>Security                                | To verify whether Client<br>is Roaming with WPA<br>Enterprise + AP Security<br>or not between Aps                    | Passed |           |
| MEJ87IIS_Reg_164 | Intra Controller<br>Roaming with<br>WPA2+Mac-filtering                                             | To verify whether Client<br>is Roaming with WPA2+<br>Mac-filtering security or<br>not between Aps                    | Passed |           |
| MEJ87IIS_Reg_165 | Intra Controller<br>Roaming with Guest<br>Network+Mac-filtering                                    | To verify whether Client is Roaming with Guest Network+Mac-filtering security or not between Aps                     | Passed |           |
| MEJ87IIS_Reg_166 | Intra Controller<br>Roaming with Guest<br>Network in Internal<br>splash page+Local<br>user account | To verify whether Client<br>is Roaming in Guest<br>Network with Internal<br>splash page+Local user<br>account or not | Passed |           |

| MEJ87IIS_Reg_167 | Intra Controller<br>Roaming with Guest<br>Network in Internal<br>splash page+Web<br>consent        | To verify whether Client is Roaming in Guest Network with Internal splash page+Web consent               | Passed |
|------------------|----------------------------------------------------------------------------------------------------|----------------------------------------------------------------------------------------------------|--------|
| MEJ87IIS_Reg_168 | Intra Controller<br>Roaming with Guest<br>Network in Internal<br>splash page+Email<br>address      | To verify whether Client<br>is Roaming in Guest<br>Network with Internal<br>splash page+Email<br>address | Passed |
| MEJ87IIS_Reg_169 | Intra Controller<br>Roaming with Guest<br>Network in Internal<br>splash page+Radius<br>server      | To verify whether Client<br>is Roaming in Guest<br>Network with Internal<br>splash page+Radius<br>server | Passed |
| MEJ87IIS_Reg_170 | Intra Controller<br>Roaming with Guest<br>Network in Internal<br>splash page+WPA2<br>personal      | To verify whether Client<br>is Roaming in Guest<br>Network with Internal<br>splash page+WPA2<br>personal | Passed |
| MEJ87IIS_Reg_171 | Intra Controller<br>Roaming with Guest<br>Network in CMX<br>Connect                                | To verify whether Client is Roaming in Guest Network with CMX Connect or not                             | Passed |
| MEJ87IIS_Reg_172 | Intra Controller<br>Roaming with Guest<br>Network in External<br>splash page+Local<br>user account | To verify whether Client is Roaming in Guest Network with External splash page+Local user account        | Passed |
| MEJ87IIS_Reg_173 | Intra Controller<br>Roaming with Guest<br>Network in External<br>splash page+Web<br>consent        | To verify whether Client is Roaming in Guest Network with External splash page+Web consent               | Passed |
| MEJ87IIS_Reg_174 | Intra Controller<br>Roaming with Guest<br>Network in External<br>splash page+Email<br>address      | To verify whether Client<br>is Roaming in Guest<br>Network with External<br>splash page+Email<br>address | Passed |
| MEJ87IIS_Reg_175 | Intra Controller<br>Roaming with Guest<br>Network in External<br>splash page+Radius<br>server      | To verify whether Client<br>is Roaming in Guest<br>Network with External<br>splash page+Radius<br>server | Passed |

| MEJ87IIS_Reg_176 | Intra Controller<br>Roaming with Guest<br>Network in External<br>splash page+WPA<br>personal       | To verify whether Client<br>is Roaming in Guest<br>Network with External<br>splash page+WPA2<br>personal | Passed |
|------------------|----------------------------------------------------------------------------------------------------|----------------------------------------------------------------------------------------------------|--------|
| MEJ87S_Reg_249   | Intra Controller<br>Roaming with Open<br>Security                                                  | To verify whether Client is Roaming with Open Security or not between Aps                                | Passed |
| MEJ87S_Reg_250   | Intra Controller<br>Roaming with WPA2<br>Security                                                  | To verify whether Client<br>is Roaming with WPA2<br>Security or not between<br>Aps                       | Passed |
| MEJ87S_Reg_251   | Intra Controller<br>Roaming with WPA<br>Enterprise + Radius<br>server Security                     | To verify whether Client<br>is Roaming with WPA<br>Enterprise + Radios<br>Security or not between<br>Aps | Passed |
| MEJ87S_Reg_252   | Intra Controller<br>Roaming with WPA<br>Enterprise + AP<br>Security                                | To verify whether Client<br>is Roaming with WPA<br>Enterprise + AP Security<br>or not between Aps        | Passed |
| MEJ87S_Reg_253   | Intra Controller<br>Roaming with<br>WPA2+Mac-filtering                                             | To verify whether Client<br>is Roaming with WPA2+<br>Mac-filtering security or<br>not between Aps        | Passed |
| MEJ87S_Reg_254   | Intra Controller<br>Roaming with Guest<br>Network+Mac-filtering                                    | To verify whether Client is Roaming with Guest Network+Mac-filtering security or not between Aps         | Passed |
| MEJ87S_Reg_255   | Intra Controller<br>Roaming with Guest<br>Network in Internal<br>splash page+Local<br>user account | To verify whether Client is Roaming in Guest Network with Internal splash page+Local user account or not | Passed |
| MEJ87S_Reg_256   | Intra Controller<br>Roaming with Guest<br>Network in Internal<br>splash page+Web<br>consent        | To verify whether Client is Roaming in Guest Network with Internal splash page+Web consent               | Passed |
| MEJ87S_Reg_257   | Intra Controller<br>Roaming with Guest<br>Network in Internal<br>splash page+Email<br>address      | To verify whether Client<br>is Roaming in Guest<br>Network with Internal<br>splash page+Email<br>address | Passed |

| Intra Controller<br>Roaming with Guest<br>Network in Internal<br>splash page+Radius<br>server      | To verify whether Client<br>is Roaming in Guest<br>Network with Internal<br>splash page+Radius<br>server                                                                                                    | Passed                                                                                                    |
|----------------------------------------------------------------------------------------------------|----------------------------------------------------------------------------------------------------|----------------------------------------------------------------------------------------------------|
| Intra Controller<br>Roaming with Guest<br>Network in Internal<br>splash page+WPA2<br>personal      | To verify whether Client<br>is Roaming in Guest<br>Network with Internal<br>splash page+WPA2<br>personal                                                                                                    | Passed                                                                                                    |
| Intra Controller<br>Roaming with Guest<br>Network in CMX<br>Connect                                | To verify whether Client is Roaming in Guest Network with CMX Connect or not                                                                                                    | Passed                                                                                                    |
| Intra Controller<br>Roaming with Guest<br>Network in External<br>splash page+Local<br>user account | To verify whether Client is Roaming in Guest Network with External splash page+Local user account                                                                                                    | Passed                                                                                                    |
| Intra Controller<br>Roaming with Guest<br>Network in External<br>splash page+Web<br>consent        | To verify whether Client is Roaming in Guest Network with External splash page+Web consent                                                                                                    | Passed                                                                                                    |
| Intra Controller<br>Roaming with Guest<br>Network in External<br>splash page+Email<br>address      | To verify whether Client is Roaming in Guest Network with External splash page+Email address                                                                                                    | Passed                                                                                                    |
| Intra Controller<br>Roaming with Guest<br>Network in External<br>splash page+Radius<br>server      | To verify whether Client<br>is Roaming in Guest<br>Network with External<br>splash page+Radius<br>server                                                                                                    | Passed                                                                                                    |
| Intra Controller<br>Roaming with Guest<br>Network in External<br>splash page+WPA<br>personal       | To verify whether Client<br>is Roaming in Guest<br>Network with External<br>splash page+WPA2<br>personal                                                                                                    | Passed                                                                                                    |
|                                                                                                    | Roaming with Guest Network in Internal splash page+Radius server  Intra Controller Roaming with Guest Network in Internal splash page+WPA2 personal  Intra Controller Roaming with Guest Network in CMX Connect  Intra Controller Roaming with Guest Network in External splash page+Local user account  Intra Controller Roaming with Guest Network in External splash page+Web consent  Intra Controller Roaming with Guest Network in External splash page+Email splash page+Email address  Intra Controller Roaming with Guest Network in External splash page+Radius server  Intra Controller Roaming with Guest Network in External splash page+Radius server | Roaming with Guest Network in Internal splash page+Radius server  Intra Controller Roaming with Guest Network in Internal splash page+WPA2 personal  Intra Controller Roaming with Guest Network in CMX Connect  Intra Controller Roaming with Guest Network in CMX Connect  Intra Controller Roaming with Guest Network in External splash page+Local user account  Intra Controller Roaming with Guest Network in External splash page+Local user account  Intra Controller Roaming with Guest Network in External splash page+Web consent  Intra Controller Roaming with Guest Network in External splash page+Email address  Intra Controller Roaming with Guest Network in External splash page+Email address  Intra Controller Roaming with Guest Network with External splash page+Radius server  To verify whether Client is Roaming in Guest Network with External splash page+Email address  Intra Controller Roaming with Guest Network with External splash page+Radius server  To verify whether Client is Roaming in Guest Network with External splash page+Email address  To verify whether Client is Roaming in Guest Network with External splash page+Email address  To verify whether Client is Roaming in Guest Network with External splash page+Email address  To verify whether Client is Roaming in Guest Network with External splash page+Radius server  To verify whether Client is Roaming in Guest Network with External splash page+Radius server  To verify whether Client is Roaming in Guest Network with External splash page+Radius server  To verify whether Client is Roaming in Guest Network with External splash page+Radius server  To verify whether Client is Roaming in Guest Network with External splash page+Radius server  To verify whether Client is Roaming in Guest Network with External splash page+Radius server |

#### **Master AP Fail-over Issues**

| Logical ID | Title | Description | Status | Defect ID |
|------------|-------|-------------|--------|-----------|
| Eogical ID | 11110 | Description | Status | Defect ID |

| MEJ87IIS_Reg_177 | CAPWAP AP to<br>ME Capable AP                                             | To verify whether CAPWAP can be changed to ME capable AP or not                                              | Passed with eception | CSCvi79996 |
|------------------|---------------------------------------------------------------------------|----------------------------------------------------------------------------------------------------|----------------------|------------|
| MEJ87IIS_Reg_178 | Making the ME<br>Capable AP to<br>Preferred master AP                     | To verify whether ME<br>AP is changing the<br>Preferred Master AP or<br>not                                  | Passed               |            |
| MEJ87IIS_Reg_179 | Changing the next<br>preferred ME<br>capable AP to<br>Controller from UI  | To verify whether Next<br>preferred Master AP<br>can changing the ME<br>or not by using the UI               | Passed               |            |
| MEJ87IIS_Reg_180 | Changing the next<br>preferred ME<br>capable AP to<br>Controller from CLI | To verify whether Next<br>preferred Master AP<br>can changing the ME<br>or not by using the CLI              | Passed               |            |
| MEJ87IIS_Reg_181 | Making the More<br>than 5 Aps to ME<br>capable                            | To verify whether more than 5 Aps are changing the state to ME capable or not                                | Passed               |            |
| MEJ87IIS_Reg_182 | Deleting the Master<br>Prepared AP from<br>CLI                            | To verify whether<br>Master preferred AP is<br>deleting from CLI or<br>not                                   | Passed               |            |
| MEJ87IIS_Reg_183 | Configuring the<br>Controller IP<br>address with DHCP<br>server           | To verify whether DHCP server IP address is assign to the Controller and come up with same IP address or not | Passed               |            |
| MEJ87IIS_Reg_184 | Changing the<br>CAPWAP to<br>CAPWAP                                       | To verify whether proper error showing or not at the time of CAPWAP changing to CAPWAP                       | Passed               |            |
| MEJ87IIS_Reg_185 | Assigning the Global AP Configurations                                    | To verify whether<br>Global AP<br>Configurations<br>authenticate to the AP<br>or not                         | Passed               |            |
| MEJ87IIS_Reg_186 | Exporting the<br>Configurations after<br>Next master AP<br>Configurations | To verify whether<br>Export Configurations<br>are showing properly<br>or not after next master<br>ap select  | Passed               |            |

| MEJ87IIS_Reg_187 | Importing the<br>Configurations after<br>Next master AP<br>Configurations | To verify whether<br>Import Configurations<br>are showing properly<br>or not after next master<br>ap select                 | Passed |  |
|------------------|---------------------------------------------------------------------------|----------------------------------------------------------------------------------------------------|--------|--|
| MEJ87IIS_Reg_188 | 802.1x<br>Configurations to<br>AP in CME                                  | To verify whether<br>802.1x Configurations<br>are applying to the AP<br>in CME or not                                       | Passed |  |
| MEJ87IIS_Reg_189 | clearing the 802.1x<br>Configurations to<br>AP in CME                     | To verify whether 802.1x credentials are deleting or not                                                                    | Passed |  |
| MEJ87S_Reg_266   | CAPWAP AP to<br>ME Capable AP                                             | To verify whether CAPWAP can be changed to ME capable AP or not                                                             | Passed |  |
| MEJ87S_Reg_267   | Making the ME<br>Capable AP to<br>Preferred master AP                     | To verify whether ME<br>AP is changing the<br>Preferred Master AP or<br>not                                                 | Passed |  |
| MEJ87S_Reg_268   | Changing the next<br>preferred ME<br>capable AP to<br>Controller from UI  | To verify whether Next<br>preferred Master AP<br>can changing the ME<br>or not by using the UI                              | Passed |  |
| MEJ87S_Reg_269   | Changing the next<br>preferred ME<br>capable AP to<br>Controller from CLI | To verify whether Next<br>preferred Master AP<br>can changing the ME<br>or not by using the CLI                             | Passed |  |
| MEJ87S_Reg_270   | Making the More<br>than 5 Aps to ME<br>capable                            | To verify whether more than 5 Aps are changing the state to ME capable or not                                               | Passed |  |
| MEJ87S_Reg_271   | Deleting the Master<br>Prepared AP from<br>CLI                            | To verify whether<br>Master preferred AP is<br>deleting from CLI or<br>not                                                  | Passed |  |
| MEJ87S_Reg_272   | Configuring the<br>Controller IP<br>address with DHCP<br>server           | To verify whether<br>DHCP server IP<br>address is assign to the<br>Controller and come<br>up with same IP<br>address or not | Passed |  |

| MEJ87S_Reg_273 | Changing the CAPWAP to CAPWAP                                             | To verify whether proper error showing or not at the time of CAPWAP changing to CAPWAP                      | Passed |
|----------------|---------------------------------------------------------------------------|----------------------------------------------------------------------------------------------------|--------|
| MEJ87S_Reg_274 | Assigning the Global AP Configurations                                    | To verify whether<br>Global AP<br>Configurations<br>authenticate to the AP<br>or not                        | Passed |
| MEJ87S_Reg_275 | Exporting the<br>Configurations after<br>Next master AP<br>Configurations | To verify whether<br>Export Configurations<br>are showing properly<br>or not after next master<br>ap select | Passed |
| MEJ87S_Reg_276 | Importing the<br>Configurations after<br>Next master AP<br>Configurations | To verify whether<br>Import Configurations<br>are showing properly<br>or not after next master<br>ap select | Passed |
| MEJ87S_Reg_277 | 802.1x<br>Configurations to<br>AP in CME                                  | To verify whether 802.1x Configurations are applying to the AP in CME or not                                | Passed |
| MEJ87S_Reg_278 | clearing the 802.1x<br>Configurations to<br>AP in CME                     | To verify whether 802.1x credentials are deleting or not                                                    | Passed |

#### **TLS Tunnel**

| Logical ID       | Title                                                                    | Description                                                                                                    | Status | Defect ID |
|------------------|--------------------------------------------------------------------------|----------------------------------------------------------------------------------------------------|--------|-----------|
| MEJ87IIS_Reg_256 | Associating Windows JOS Client with WPA2-dot1x using ISE server in cloud | To verify whether Windows JOS client associated successfully or not with WPA2-dot1x via ISE server configured in cloud | Passed |           |
| MEJ87IIS_Reg_257 | Associating Apple iOS Client with WPA2-dot1x using ISE server in cloud   | To verify whether Apple iOS client associated successfully or not with WPA2-dot1x via ISE server configured in cloud   | Passed |           |

| MEJ87IIS_Reg_258 | Associating MAC<br>OS Client with<br>WPA2-dot1x using<br>ISE server in cloud                                    | To verify whether MAC OS client associated succesfully or not with WPA2-dot1x via ISE server configured in cloud                              | Passed |
|------------------|----------------------------------------------------------------------------------------------------|----------------------------------------------------------------------------------------------------|--------|
| MEJ87IIS_Reg_259 | Associating<br>Android Client with<br>WPA2-dot1x using<br>ISE server in cloud                                   | To verify whether Android client associated successfully or not with WPA2-dot1x via ISE server configured in cloud                            | Passed |
| MEJ87IIS_Reg_260 | Allowing the user<br>for complete access<br>to CME network via<br>TACACS (ISE<br>server configured in<br>cloud) | To check whether user can<br>able to read-write access the<br>complete CME network or<br>not via TACACS (ISE server<br>configured in cloud)   | Passed |
| MEJ87IIS_Reg_261 | Associating all OS<br>clients to CME with<br>Security MAC<br>filtering via Cloud<br>ISE server                  | To check whether all OS clients associated successfully or not to CME with Mac filtering via Cloud ISE server                                 | Passed |
| MEJ87IIS_Reg_262 | Setting up the tunnel configurations in CME                                                                     | To check whether tunnel status get UP or not after configuring in CME                                                                         | Passed |
| MEJ87IIS_Reg_263 | Checking the ME association with PI                                                                             | To check whether ME is getting syncronized or not with PI                                                                                     | Passed |
| MEJ87IIS_Reg_264 | Checking the TLS<br>Tunnel<br>configurations after<br>export/import the<br>config file via TFTP                 | To check whether TLS Tunnel configurations gets retained or not while export/import the config file via TFTP                                  | Passed |
| MEJ87IIS_Reg_265 | Checking the<br>RADIUS server's<br>reachability from<br>CME                                                     | To check whether cloud<br>RADIUS server is reachable<br>or not from CME using Ping<br>functionality/username in<br>troubleshooting tools page | Passed |
| MEJ87S_Reg_345   | Associating Windows JOS Client with WPA2-dot1x using ISE server in cloud                                        | To verify whether Windows JOS client associated successfully or not with WPA2-dot1x via ISE server configured in cloud                        | Passed |

| MEJ87S_Reg_346 | Associating Apple iOS Client with WPA2-dot1x using ISE server in cloud                                          | To verify whether Apple iOS client associated succesfully or not with WPA2-dot1x via ISE server configured in cloud                           | Passed |
|----------------|----------------------------------------------------------------------------------------------------|----------------------------------------------------------------------------------------------------|--------|
| MEJ87S_Reg_347 | Associating MAC<br>OS Client with<br>WPA2-dot1x using<br>ISE server in cloud                                    | To verify whether MAC OS client associated succesfully or not with WPA2-dot1x via ISE server configured in cloud                              | Passed |
| MEJ87S_Reg_348 | Associating<br>Android Client with<br>WPA2-dot1x using<br>ISE server in cloud                                   | To verify whether Android client associated successfully or not with WPA2-dot1x via ISE server configured in cloud                            | Passed |
| MEJ87S_Reg_349 | Allowing the user<br>for complete access<br>to CME network via<br>TACACS (ISE<br>server configured in<br>cloud) | To check whether user can<br>able to read-write access the<br>complete CME network or<br>not via TACACS (ISE server<br>configured in cloud)   | Passed |
| MEJ87S_Reg_350 | Associating all OS clients to CME with Security MAC filtering via Cloud ISE server                              | To check whether all OS clients associated successfully or not to CME with Mac filtering via Cloud ISE server                                 | Passed |
| MEJ87S_Reg_351 | Setting up the tunnel configurations in CME                                                                     | To check whether tunnel status get UP or not after configuring in CME                                                                         | Passed |
| MEJ87S_Reg_352 | Checking the ME association with PI                                                                             | To check whether ME is getting syncronized or not with PI                                                                                     | Passed |
| MEJ87S_Reg_353 | Checking the TLS<br>Tunnel<br>configurations after<br>export/import the<br>config file via TFTP                 | To check whether TLS Tunnel configurations gets retained or not while export/import the config file via TFTP                                  | Passed |
| MEJ87S_Reg_354 | Checking the<br>RADIUS server's<br>reachability from<br>CME                                                     | To check whether cloud<br>RADIUS server is reachable<br>or not from CME using Ping<br>functionality/username in<br>troubleshooting tools page | Passed |

## **Global AP configuration 802.1x**

| Logical ID       | Title                                                                                                    | Description                                                                                                    | Status | Defect ID |
|------------------|----------------------------------------------------------------------------------------------------|----------------------------------------------------------------------------------------------------|--------|-----------|
| MEJ87IIS_Reg_243 | Adding Network<br>devices in ISE with<br>configuring 802.1x<br>profile.                                   | To check whether Network devices (AireOS & IOS controllers) are added in ISE or not with enabling the TrustSec settings.             | Passed |           |
| MEJ87IIS_Reg_244 | Validating the 802.1x<br>Global AP<br>configuration GUI.                                                  | To Validate the GUI of<br>the Global AP credential<br>and check if the UI is<br>works fine or not.                                   | Passed |           |
| MEJ87IIS_Reg_245 | Connecting a JOS client to a AP with Global 802.1x Authentication.                                        | To check if the JOS client gets connected to the the AP configured with 802.1x                                                       | Passed |           |
| MEJ87IIS_Reg_246 | Connecting a Windows client to a AP with Global 802.1x Authentication.                                    | To check if the Windows client gets connected to the the AP configured with 802.1x                                                   | Passed |           |
| MEJ87IIS_Reg_247 | Connecting a Android client to a AP with Global 802.1x Authentication.                                    | To check if the Android client gets connected to the the AP configured with 802.1x                                                   | Passed |           |
| MEJ87IIS_Reg_248 | Connecting a IOS client to a AP with Global 802.1x Authentication.                                        | To check if the IOS client gets connected to the the AP configured with 802.1x                                                       | Passed |           |
| MEJ87IIS_Reg_249 | Connecting a MAC OS client to a AP with Global 802.1x Authentication.                                     | To check if the MAC OS client gets connected to the the AP configured with 802.1x                                                    | Passed |           |
| MEJ87IIS_Reg_250 | Applying Global<br>802.1x Authentication<br>for non ME cabale AP<br>and connecting a client<br>to that AP | To check if the Global 802.1x authentication is applied for Non ME capable AP and check if a client is able to connect to it or not. | Passed |           |
| MEJ87IIS_Reg_251 | Applying Global<br>802.1x Authentication<br>for ME cabale AP and<br>connecting a client to<br>that AP     | To check if the Global 802.1x authentication is applied for ME capable AP and check if a client is able to connect to it or not.     | Passed |           |

| MEJ87S_Reg_285 | Create the SNMP trap receiver name with invalid IP address.                     | To check whether the<br>SNMP trap receiver is<br>created with invalid IP<br>address or not in CME<br>GUI                 | Passed |
|----------------|---------------------------------------------------------------------------------|----------------------------------------------------------------------------------------------------|--------|
| MEJ87S_Reg_286 | Create the SNMP trap receiver name is the more than 31 characters in CME ui.    | To check whether the SNMP trap receiver is created with more than 31 characters or not in CME GUI                        | Passed |
| MEJ87S_Reg_287 | Checking the validation of SNMP trap receiver information.                      | To check whether the SNMP trap receiver is received the information or not.                                              | Passed |
| MEJ87S_Reg_288 | Verifying the severity filtering for SNMP trap receiver information.            | To verify the severity filtering for SNMP trap receiver information.                                                     | Passed |
| MEJ87S_Reg_289 | Verifying the Device<br>IP address filtering for<br>SNMP trap receiver in<br>PI | To verify the Device IP<br>address filtering for<br>SNMP trap receiver in PI                                             | Passed |
| MEJ87S_Reg_290 | Create the SNMP trap receiver by using the invalid IP address in CME CLI.       | To check whether the<br>SNMP trap receiver is<br>created or not in CME<br>CLI                                            | Passed |
| MEJ87S_Reg_332 | Adding Network<br>devices in ISE with<br>configuring 802.1x<br>profile.         | To check whether Network devices (AireOS & IOS controllers) are added in ISE or not with enabling the TrustSec settings. | Passed |
| MEJ87S_Reg_333 | Validating the 802.1x<br>Global AP<br>configuration GUI.                        | To Validate the GUI of<br>the Global AP credential<br>and check if the UI is<br>works fine or not.                       | Passed |
| MEJ87S_Reg_334 | Connecting a JOS client to a AP with Global 802.1x Authentication.              | To check if the JOS<br>client gets connected to<br>the the AP configured<br>with 802.1x                                  | Passed |
| MEJ87S_Reg_335 | Connecting a Windows client to a AP with Global 802.1x Authentication.          | To check if the Windows client gets connected to the the AP configured with 802.1x                                       | Passed |

| MEJ87S_Reg_336 | Connecting a Android client to a AP with Global 802.1x Authentication.                                    | To check if the Android client gets connected to the the AP configured with 802.1x | Passed |
|----------------|----------------------------------------------------------------------------------------------------|------------------------------------------------------------------------------------|--------|
| MEJ87S_Reg_337 | Connecting a IOS client to a AP with Global 802.1x Authentication.                                        | To check if the IOS client gets connected to the the AP configured with 802.1x     | Passed |
| MEJ87S_Reg_338 | Connecting a MAC OS client to a AP with Global 802.1x Authentication.                                     | To check if the MAC OS client gets connected to the the AP configured with 802.1x  | Passed |
| MEJ87S_Reg_339 | Applying Global<br>802.1x Authentication<br>for non ME cabale AP<br>and connecting a client<br>to that AP | applied for Non ME                                                                 | Passed |
| MEJ87S_Reg_340 | Applying Global<br>802.1x Authentication<br>for ME cabale AP and<br>connecting a client to<br>that AP     |                                                                                    | Passed |

## **OUI File Upload**

| Logical ID       | Title                                              | Description                                                                | Status | Defect ID |
|------------------|----------------------------------------------------|----------------------------------------------------------------------------|--------|-----------|
| MEJ87IIS_Reg_190 | OUI file uploading through TFTP server             | To check whether OUI file is uploading or not through TFTP server          | Passed |           |
| MEJ87IIS_Reg_191 | Uploading the invalid OUI file through TFTP server | Verify Invalid OUI file<br>is uploading or not<br>through TFTP sever       | Passed |           |
| MEJ87IIS_Reg_192 | OUI file uploading<br>through HTTP<br>server       | To check whether OUI file is uploading through HTTP server or not in ME UI | Passed |           |
| MEJ87IIS_Reg_193 | Invalid OUI File uploading through HTTP sever      | Validate Invalid OUI file is uploading or not through HTTP server          | Passed |           |
| MEJ87IIS_Reg_194 | uploading the OUI<br>file through FTP<br>server    | To check whether OUI file is uploading or not                              | Passed |           |

| MEJ87IIS_Reg_195 | Invalid OUI File<br>uploading through<br>FTP sever  | To check whether<br>Invalid OUI file is<br>uploading or not<br>through FTP sever | Passed |
|------------------|-----------------------------------------------------|----------------------------------------------------------------------------------|--------|
| MEJ87S_Reg_279   | OUI file uploading through TFTP server              | To check whether OUI file is uploading or not through TFTP server                | Passed |
| MEJ87S_Reg_280   | Uploading the invalid OUI file through TFTP server  | Verify Invalid OUI file<br>is uploading or not<br>through TFTP sever             | Passed |
| MEJ87S_Reg_281   | OUI file uploading<br>through HTTP<br>server        | To check whether OUI file is uploading through HTTP server or not in ME UI       | Passed |
| MEJ87S_Reg_282   | Invalid OUI File<br>uploading through<br>HTTP sever | Validate Invalid OUI file is uploading or not through HTTP server                | Passed |
| MEJ87S_Reg_283   | uploading the OUI<br>file through FTP<br>server     | To check whether OUI file is uploading or not                                    | Passed |
| MEJ87S_Reg_284   | Invalid OUI File<br>uploading through<br>FTP sever  | To check whether<br>Invalid OUI file is<br>uploading or not<br>through FTP sever | Passed |

# **SNMP Trap Receivers**

| Logical ID       | Title                                                                                    | Description                                                                                              | Status | Defect ID |
|------------------|------------------------------------------------------------------------------------------|----------------------------------------------------------------------------------------------------|--------|-----------|
| MEJ87IIS_Reg_196 | Create the SNMP trap receiver name with invalid IP address.                              | To check whether the<br>SNMP trap receiver is<br>created with invalid IP<br>address or not in CME<br>GUI | Passed |           |
| MEJ87IIS_Reg_197 | Create the SNMP<br>trap receiver name is<br>the more than 31<br>characters in CME<br>ui. | To check whether the SNMP trap receiver is created with more than 31 characters or not in CME GUI        | Passed |           |
| MEJ87IIS_Reg_198 | Checking the validation of SNMP trap receiver information.                               | To check whether the SNMP trap receiver is received the information or not.                              | Passed |           |

|                  | 1                                                                                        |                                                                                                    | · · · · · · · · · · · · · · · · · · · |
|------------------|------------------------------------------------------------------------------------------|----------------------------------------------------------------------------------------------------|---------------------------------------|
| MEJ87IIS_Reg_199 | Verifying the severity filtering for SNMP trap receiver information.                     | To verify the severity filtering for SNMP trap receiver information.                                     | Passed                                |
| MEJ87IIS_Reg_200 | Verifying the Device<br>IP address filtering<br>for SNMP trap<br>receiver in PI          | To verify the Device IP address filtering for SNMP trap receiver in PI                                   | Passed                                |
| MEJ87IIS_Reg_201 | Create the SNMP trap receiver by using the invalid IP address in CME CLI.                | To check whether the SNMP trap receiver is created or not in CME CLI                                     | Passed                                |
| MEJ87S_Reg_285   | Create the SNMP trap receiver name with invalid IP address.                              | To check whether the<br>SNMP trap receiver is<br>created with invalid IP<br>address or not in CME<br>GUI | Passed                                |
| MEJ87S_Reg_286   | Create the SNMP<br>trap receiver name is<br>the more than 31<br>characters in CME<br>ui. | To check whether the SNMP trap receiver is created with more than 31 characters or not in CME GUI        | Passed                                |
| MEJ87S_Reg_287   | Checking the validation of SNMP trap receiver information.                               | To check whether the SNMP trap receiver is received the information or not.                              | Passed                                |
| MEJ87S_Reg_288   | Verifying the severity filtering for SNMP trap receiver information.                     | To verify the severity filtering for SNMP trap receiver information.                                     | Passed                                |
| MEJ87S_Reg_289   | Verifying the Device<br>IP address filtering<br>for SNMP trap<br>receiver in PI          | To verify the Device IP<br>address filtering for<br>SNMP trap receiver in PI                             | Passed                                |
| MEJ87S_Reg_290   | Create the SNMP<br>trap receiver by<br>using the invalid IP<br>address in CME CLI.       | To check whether the SNMP trap receiver is created or not in CME CLI                                     | Passed                                |

## Central web authentication (CWA) with change of authorization (CoA)

| Logical ID | Title | Description | Status | Defect Id |  |
|------------|-------|-------------|--------|-----------|--|

| MEJ87IIS_Reg_274 | Creating a CWA<br>along with ACL<br>Configuration in<br>CME UI                                                                 | To check Whether<br>CWA along with<br>ACL Configuration<br>in CME UI created<br>or not                                   | Failed | CSCvi35837 |
|------------------|----------------------------------------------------------------------------------------------------|----------------------------------------------------------------------------------------------------|--------|------------|
| MEJ87IIS_Reg_275 | Associating a<br>Japanese Windows<br>Client to a SSID<br>which is mapped<br>with ISE                                           | To verify whether<br>Japanese Windows<br>Client which is<br>mapped to ISE is<br>redirected<br>successfully or not.       | Passed |            |
| MEJ87IIS_Reg_276 | Associating a iOS<br>Client to a SSID<br>which is mapped<br>with ISE                                                           | To verify whether iOS Client which is mapped to ISE is redirected successfully or not                                    | Passed |            |
| MEJ87IIS_Reg_277 | Associating a<br>Android Client to a<br>SSID which is<br>mapped with ISE                                                       | To verify whether<br>Android Client<br>which is mapped to<br>ISE is redirected<br>successfully or not                    | Passed |            |
| MEJ87IIS_Reg_278 | Associating a MAC<br>OS Client to a SSID<br>which is mapped<br>with ISE                                                        | To verify whether MAC Client which is mapped to ISE is redirected successfully or not                                    | Passed |            |
| MEJ87IIS_Reg_279 | Associating a different Clients to SSID which is mapped with ISE and redirecting to Guest portal page with invalid credentials | To verify whether client connected to ssid redirecting to Guest portal page with invalid credentials                     | Passed |            |
| MEJ87IIS_Reg_280 | Associating a different Clients to a SSID which is mapped with ISE by creating AVC profile                                     | To verify whether different Clients is redirected successfully and checking that particular application is droped or not | Passed |            |

| MEJ87IIS_Reg_281 | Associating a different Clients to a SSID which is mapped with ISE by denying the action in ACL                                        | To verify whether<br>Clients gets denied<br>when it is connected<br>to SSID which is<br>mapped with ISE                                           | Passed |  |
|------------------|----------------------------------------------------------------------------------------------------|----------------------------------------------------------------------------------------------------|--------|--|
| MEJ87IIS_Reg_282 | Associating a<br>different Clients to<br>a SSID which is<br>mapped with ISE by<br>permiting the action<br>in ACL using TCP<br>protocol | To verify whether<br>Clients gets<br>connected to SSID<br>which is mapped<br>with ISE by<br>permiting the action<br>in ACL using TCP<br>protocol  | Passed |  |
| MEJ87IIS_Reg_283 | Associating a<br>different Clients to<br>a SSID which is<br>mapped with ISE by<br>permiting the action<br>in ACL using UDP<br>protocol | To verify whether<br>Clients gets<br>connected to SSID<br>which is mapped<br>with ISE by<br>permiting the action<br>in ACL using UDP<br>protocol  | Passed |  |
| MEJ87IIS_Reg_284 | Associating a different Clients to a SSID which is mapped with ISE by permiting the action in ACL using ICMP protocol                  | To verify whether<br>Clients gets<br>connected to SSID<br>which is mapped<br>with ISE by<br>permiting the action<br>in ACL using ICMP<br>protocol | Passed |  |
| MEJ87IIS_Reg_285 | Checking the expired Radius Guest User for proper error message                                                                        | To verify whether<br>the expried Guest<br>user gets proper<br>Error messages<br>when he logging in                                                | Passed |  |
| MEJ87IIS_Reg_286 | Validate whether<br>CME is switch<br>between configured<br>Radius servers                                                              | To verify whether<br>AAA authentication<br>is occuring when<br>one radius server<br>goes down                                                     | Passed |  |
| MEJ87IIS_Reg_287 | Reboot the<br>Controller after<br>CWA enabling                                                                                         | To verify whether<br>Configurations are<br>showing same or<br>different after<br>controller reboot                                                | Passed |  |

| MEJ87IIS_Reg_288 | Creating a CWA<br>along with ACL<br>Configuration<br>through CLI | To verify whether<br>ACL rule is created<br>or not through CLI                             | Passed |            |
|------------------|------------------------------------------------------------------|--------------------------------------------------------------------------------------------|--------|------------|
| MEJ87IIS_Reg_289 | Checking the configuration of CWA when the user is in Read-only  | To verify whether configuration display error message or not when the user is in Read-only | Failed | CSCvi74109 |

## **ME GUI for Bidirectional rate limit per client**

| Logical ID    | Title                                                                                                    | Description                                                                                                    | Status | Defect ID  |
|---------------|----------------------------------------------------------------------------------------------------|----------------------------------------------------------------------------------------------------|--------|------------|
| MEJ87S_BRL_01 | Configuring rate limit for<br>per client for JOS client<br>with WPA 2 Personal<br>security with QOS as<br>Silver     | To configure rate limit for JOS client with open security and QOS as silver and check if the client gets the rate that is been configured or not.                    | Failed | CSCvh48115 |
| MEJ87S_BRL_02 | Configuring rate limit for<br>per client for Android<br>client with WPA 2<br>Personal security with<br>QOS as Silver | To configure rate limit for<br>Android client with open<br>security and QOS as silver<br>and check if the client gets<br>the rate that is been<br>configured or not. | Passed |            |
| MEJ87S_BRL_03 | Configuring rate limit for<br>per client for Mac OS<br>client with WPA 2<br>Personal security with<br>QOS as Silver  | To configure rate limit for Mac OS client with open security and QOS as silver and check if the client gets the rate that is been configured or not.                 | Passed |            |
| MEJ87S_BRL_04 | Configuring rate limit for<br>per client for IOS client<br>with WPA 2 Personal<br>security with QOS as<br>Silver     | To configure rate limit for IOS client with open security and QOS as silver and check if the client gets the rate that is been configured or not.                    | Passed |            |
| MEJ87S_BRL_05 | Configuring rate limit for<br>per client with QOS as<br>Gold for JOS client with<br>WPA 2 Enterprise<br>security     | To configure rate limit per client with QOS as Gold and connecting a JOS client with WPA 2 Enterprise security and check if the rate limit is applied or not.        | Failed | CSCvh48115 |

| MEJ87S_BRL_06 | Configuring rate limit for<br>per client with QOS as<br>Gold for Android client<br>with WPA 2 Enterprise<br>security | To configure rate limit per client with QOS as Gold and connecting a Android client with WPA 2 Enterprise security and check if the rate limit is applied or not.                                                  | Passed |  |
|---------------|----------------------------------------------------------------------------------------------------|----------------------------------------------------------------------------------------------------|--------|--|
| MEJ87S_BRL_07 | Configuring rate limit for per client with QOS as Gold for IOS client with WPA 2 Enterprise security                 | To configure rate limit per client with QOS as Gold and connecting a IOS client with WPA 2 Enterprise security and check if the rate limit is applied or not.                                                      | Passed |  |
| MEJ87S_BRL_08 | Configuring rate limit for<br>per client with QOS as<br>Gold for Mac OS client<br>with WPA 2 Enterprise<br>security  | To configure rate limit per client with QOS as Gold and connecting a Mac OS client with WPA 2 Enterprise security and check if the rate limit is applied or not.                                                   | Passed |  |
| MEJ87S_BRL_09 | Connecting a client to a WLAN configured with rate limit using two different AP                                      | To configure rate limit for client and connecting a client to one AP and check the rate limit and making that AP down and connecting the client to other AP and check if the behavior of the client is same or not | Passed |  |
| MEJ87S_BRL_10 | Connecting a client to a WLAN configured with rate limit using one ME capable AP and Non Me capable AP in AP group   | To Connecting a client to a WLAN configured with rate limit using one ME capable AP and Non Me capable AP in AP group                                                                                              | Passed |  |
| MEJ87S_BRL_11 | Creating a AVC rule for<br>the WLAN for which rate<br>limit is configured.                                           | To configure lesser rate limit<br>in WLAN and configuring<br>higher rate limit in AVC and<br>check if the rate limit for the<br>client                                                                             | Passed |  |

# **ME GUI** with **RLAN** support for APs with multiple Ethernet ports

| Logical ID | Title | Description | Status | Defect ID |
|------------|-------|-------------|--------|-----------|

| MEJ87S_RLAN_01 | Creating a RLAN with Open security and connecting JOS windows 7 client to the RLAN.                                                            | To create a RLAN with Open security and connecting a JOS window 7 client to the RLAN and check if the client gets connected to the RLAN port in th AP and there is flow in traffic                                           | Passed |  |
|----------------|----------------------------------------------------------------------------------------------------|----------------------------------------------------------------------------------------------------|--------|--|
| MEJ87S_RLAN_02 | Creating a RLAN with Open security and connecting windows 10 client to the RLAN.                                                               | To create a RLAN with Open security and connecting a window 10 client to the RLAN and check if the client gets connected to the RLAN port in th AP and there is flow in traffic.                                             | Passed |  |
| MEJ87S_RLAN_03 | Creating a RLAN with Open security and connecting Mac OS client to the RLAN.                                                                   | To create a RLAN with Open security and connecting a Mac OS client to the RLAN and check if the client gets connected to the RLAN port in th AP and there is flow in traffic.                                                | Passed |  |
| MEJ87S_RLAN_04 | Configuring a RLAN with<br>Open security and Mac<br>filtering with whitelist<br>enabled and connecting JOS<br>windows 7 client to the<br>RLAN. | To configure a RLAN with Open security enabling MAC filtering with whitelist and connecting a JOS window 7 client to the RLAN and check if the client gets connected to the RLAN port in th AP and there is flow in traffic. | Passed |  |
| MEJ87S_RLAN_05 | Configuring a RLAN with<br>Open security and Mac<br>filtering with Blacklist<br>enabled and connecting JOS<br>windows 7 client to the<br>RLAN. | To configure a RLAN with Open security enabling MAC filtering with whitelist and connecting a JOS window 7 client to the RLAN and check if the client gets connected to the RLAN port in th AP and there is flow in traffic. | Passed |  |

| MEJ87S_RLAN_06 | Creating a RLAN with Type 802.1X security and connecting JOS windows 7 client to the RLAN.                                                            | To create a RLAN with 802.1X security and connecting a JOS window 7 client to the RLAN and check if the client gets connected to the RLAN port in th AP and there is flow in traffic.                                          | Failed | CSCvh65773 |
|----------------|----------------------------------------------------------------------------------------------------|----------------------------------------------------------------------------------------------------|--------|------------|
| MEJ87S_RLAN_07 | Creating a RLAN with 802.1X security and connecting windows 10 client to the RLAN.                                                                    | To create a RLAN with 802.1X security and connecting a window 10 client to the RLAN and check if the client gets connected to the RLAN port in th AP and there is flow in traffic.                                             | Failed | CSCvh65773 |
| MEJ87S_RLAN_08 | Creating a RLAN with Type 802.1X security and connecting Mac OS client to the RLAN .                                                                  | To create a RLAN with 802.1X security and connecting a Mac OS client to the RLAN and check if the client gets connected to the RLAN port in th AP and there is flow in traffic.                                                | Failed | CSCvh65773 |
| MEJ87S_RLAN_09 | Creating a RLAN with Type 802.1X security with host mode as single and connecting client to the RLAN.                                                 | To Create a RLAN with<br>Type 802.1X security<br>with host mode as single<br>and authenticating server<br>as External radius<br>connecting client to the<br>RLAN.                                                              | Failed | CSCvh65773 |
| MEJ87S_RLAN_10 | Creating a RLAN with Type 802.1X security with host mode as Multi keeping authentication server as External Radius and connecting client to the RLAN. | To Create a RLAN with<br>Type 802.1X security<br>with host mode as Multi<br>keeping authentication<br>server as External Radius<br>and connecting client to<br>the RLAN.                                                       | Failed | CSCvh65773 |
| MEJ87S_RLAN_11 | Configuring a RLAN with 802.1x security and Mac filtering with whitelist enabled and connecting JOS windows 7 client to the RLAN.                     | To configure a RLAN with 802.1x security enabling MAC filtering with whitelist and connecting a JOS window 7 client to the RLAN and check if the client gets connected to the RLAN port in th AP and there is flow in traffic. | Failed | CSCvh65773 |

| MEJ87S_RLAN_12 | Configuring a RLAN with 802.1x security and Mac filtering with Blacklist enabled and connecting JOS windows 7 client to the RLAN. | To configure a RLAN with 802.1x security enabling MAC filtering with whitelist and connecting a JOS window 7 client to the RLAN and check if the client gets connected to the RLAN port in th AP and there is flow in traffic. | Failed | CSCvh65773 |
|----------------|----------------------------------------------------------------------------------------------------|----------------------------------------------------------------------------------------------------|--------|------------|
| MEJ87S_RLAN_13 | Creating a RLAN with Guest network with different access type enabling MAB mode.                                                  | To create a RLAN with<br>Guest network using<br>different access type and<br>enabling MAB mode and<br>connecting a client to it.                                                                                               | Passed |            |
| MEJ87S_RLAN_14 | Configuring AVC profile for<br>RLAN with 802.1x security<br>and check if AVC profile is<br>applied                                | To configure AVC profile for RLAN with 802.1x security and check fi the AVC profile gets applied to the client connecting to it or not.                                                                                        | Passed |            |
| MEJ87S_RLAN_15 | Enable AAA override and connecting a client to the AAA override enabled RLAN with 802.1x security                                 | To enable AAA override<br>and connecting a IOS<br>client to the AAA<br>override enabled with<br>802.1x security RLAN<br>and check if the VLAN<br>from AAA server is<br>overridden to the client                                | Passed |            |

## **ME GUI for Limit clients per radio**

| Logical ID    | Title                                                                                                    | Description                                                                                                    | Status | Defect ID |
|---------------|----------------------------------------------------------------------------------------------------|----------------------------------------------------------------------------------------------------|--------|-----------|
| MEJ87S_CPR_01 | Configuring maximum<br>Allowed Clients Per AP<br>Radio as 4 and connecting<br>client with WPA 2 Personal<br>security. | To configure maximum allowed client Per AP radio as 4 and connecting 5 different client with radio policy as ALL and check if the number of client that is configured alone gets connected to the WLAN | Passed |           |

| MEJ87S_CPR_02 | Configuring maximum<br>Allowed Clients Per AP<br>Radio as 3 and connecting<br>client with WPA 2<br>Enterprise security.                            | To configure maximum allowed client Per AP radio as 3 and connecting 4 different client with radio policy as ALL and now after 3 client disconnect one client and check if other client get authenticated to the WLAN | Passed |  |
|---------------|----------------------------------------------------------------------------------------------------|----------------------------------------------------------------------------------------------------|--------|--|
| MEJ87S_CPR_03 | Configuring maximum<br>allowed client per AP radio<br>as 6 setting radio policy as<br>5 GHz and trying to connect<br>3 5GHZ client and 3<br>2.4GHz | To set radio policy as 5 GHz and trying to connect 3 5GHZ client and 3 2.4GHz while applying maximum allowed client per AP radio as 6 and check if only the 3 5 GHZ client get connected to it                        | Passed |  |
| MEJ87S_CPR_04 | Configuring maximum Allowed Clients Per AP Radio in RF profile as 4 and in WLAN as 3 and connecting the client                                     | To configure maximum allowed client Per AP radio in RF profile and also setting the same in WLAN and check which of the configured number of clients gets connected.                                                  | Passed |  |
| MEJ87S_CPR_05 | Creating open security WLAN with radio policy as 5 GHz and configuring Maximum Allowed Clients Per AP Radio                                        | To configure maximum allowed client per AP radio setting the WLAN security with Open and radio policy as 5 GHz and check if only the defined number of client alone connect to the WLAN.                              | Passed |  |
| MEJ87S_CPR_06 | Creating WPA 2 Personal<br>security WLAN with radio<br>policy as 5 GHz and<br>configuring Maximum<br>Allowed Clients Per AP<br>Radio               | To configure maximum allowed client per AP radio setting the WLAN security with WPA 2 Personal and radio policy as 5 GHz and check if only the defined number of client alone connect to the WLAN.                    | Passed |  |
| MEJ87S_CPR_07 | Creating WPA 2 Enterprise<br>security WLAN with radio<br>policy as 5 GHz and<br>configuring Maximum<br>Allowed Clients Per AP<br>Radio             | To configure maximum allowed client per AP radio setting the WLAN security with WPA 2 Enterprise and radio policy as 5 GHz and check if only the defined number of client alone connect to the WLAN.                  | Passed |  |

| MEJ87S_CPR_08 | Creating open security WLAN with radio policy as 2.4 GHz and configuring Maximum Allowed Clients Per AP Radio                            | To create open security WLAN configuring Maximum allowed client per AP radio with radio policy as 2.4 GHz and check if only the defined number of client alone connect to the WLAN.             | Passed |  |
|---------------|----------------------------------------------------------------------------------------------------|----------------------------------------------------------------------------------------------------|--------|--|
| MEJ87S_CPR_09 | Creating WPA 2 Personal<br>security WLAN with radio<br>policy as 2.4 GHz and<br>configuring Maximum<br>Allowed Clients Per AP<br>Radio   | To create WPA 2 Personal security WLAN configuring Maximum allowed client per AP radio with radio policy as 2.4 GHz and check if only the defined number of client alone connect to the WLAN.   | Passed |  |
| MEJ87S_CPR_10 | Creating WPA 2 Enterprise<br>security WLAN with radio<br>policy as 2.4 GHz and<br>configuring Maximum<br>Allowed Clients Per AP<br>Radio | To create WPA 2 Enterprise security WLAN configuring Maximum allowed client per AP radio with radio policy as 2.4 GHz and check if only the defined number of client alone connect to the WLAN. | Passed |  |

#### ME GUI for AAA Override of VLAN Name / VLAN Name-id template

| Logical ID        | Title                                                                                                    | Description                                                                                                    | Status | Defect ID |
|-------------------|----------------------------------------------------------------------------------------------------|----------------------------------------------------------------------------------------------------|--------|-----------|
| ME87S_AAA_VLAN_0I | Enable AAA override<br>and connecting a JOS<br>window 7 client to the<br>AAA override enabled<br>WLAN with WPA 2<br>Personal security. | To enable AAA override and connecting a JOS window 7 client to the AAA override enabled with WPA 2 Personal security WLAN and check if the VLAN from AAA server is overridden to the client | Passed |           |
| ME87S_AAA_VLAN_(2 | Enable AAA override<br>and connecting a<br>Android client to the<br>AAA override enabled<br>WLAN with WPA 2<br>Personal security.      | To enable AAA override and connecting a Android client to the AAA override enabled with WPA 2 Personal security WLAN and check if the VLAN from AAA server is overridden to the client      | Passed |           |

| ME87S_AAA_VLAN_08 | Enable AAA override<br>and connecting a IOS<br>client to the AAA<br>override enabled<br>WLAN with WPA 2<br>Personal security .                | To enable AAA override and connecting a IOS client to the AAA override enabled with WPA 2 Personal security WLAN and check if the VLAN from AAA server is overridden to the client    | Passed |  |
|-------------------|----------------------------------------------------------------------------------------------------|----------------------------------------------------------------------------------------------------|--------|--|
| ME87S_AAA_VLAN_04 | Enable AAA override<br>and connecting a Mac<br>OS client to the AAA<br>override enabled<br>WLAN with WPA 2<br>Personal security.              | To enable AAA override and connecting a Mac OS client to the AAA override enabled with WPA 2 Personal security WLAN and check if the VLAN from AAA server is overridden to the client | Passed |  |
| ME87S_AAA_VLAN_05 | Connecting a JOS<br>window 7 client to the<br>AAA override enabled<br>WLAN with WPA 2<br>Enterprise security<br>enabled with AAA<br>override. | To connect a JOS Window 7 client to AAA override enabled WLAN with WPA 2 Enterprise security and check if the Native VLAN is overridden or not.                                       | Passed |  |
| ME87S_AAA_VLAN_06 | Connecting a Android client to the AAA override enabled WLAN with WPA 2 Enterprise security enabled with AAA override.                        | To connect a Android client to AAA override enabled WLAN with WPA 2 Enterprise security and check if the Native VLAN is overridden or not.                                            | Passed |  |
| ME87S_AAA_VLAN_07 | Connecting a Android client to the AAA override enabled WLAN with WPA 2 Enterprise security enabled with AAA overide.                         | To connect a IOS client to AAA override enabled WLAN with WPA 2 Enterprise security and check if the Native VLAN is overridden or not.                                                | Passed |  |
| ME87S_AAA_VLAN_08 | Connecting a Android client to the AAA override enabled WLAN with WPA 2 Enterprise security enabled with AAA override.                        | To connect a Mac OS client to AAA override enabled WLAN with WPA 2 Enterprise security and check if the Native VLAN is overridden or not.                                             | Passed |  |
| ME87S_AAA_VLAN_09 | Connecting a client to<br>the WLAN enabled with<br>AAA override but the<br>configuration of VLAN<br>on AAA is not done.                       | To connect a client to the WLAN enabled with AAA override and the configuration of VLAN is not done in the AAA server.                                                                | Passed |  |

## **ME GUI for Passive client support**

| Logical ID   | Title                                                                                                    | Description                                                                                                    | Status | Defect ID |
|--------------|----------------------------------------------------------------------------------------------------|----------------------------------------------------------------------------------------------------|--------|-----------|
| MEJ87S_PC_01 | Configuring static IP for a wireless printer and enabling passive clients with security as Open            | To configure static IP for Wireless printer and enabling passive client option in the controller with Open security and check if the clients details are shown in the client detail page or not.                 | Passed |           |
| MEJ87S_PC_02 | Configuring static IP for<br>JOS Windows 7 client and<br>enabling passive clients<br>with security as Open | To configure static IP for JOS client and enabling passive client option in the controller with Open security and check if the clients details are shown in the client detail page or not.                       | Passed |           |
| MEJ87S_PC_03 | Configuring static IP for<br>Windows 10 client and<br>enabling passive clients<br>with security as Open    | To configure static IP for Windows client and enabling passive client option in the controller with Open security and check if the clients details are shown in the client detail page or not.                   | Passed |           |
| MEJ87S_PC_04 | Configuring static IP for<br>Android client and enabling<br>passive clients with security<br>as Open       | To configure static IP for<br>Android client and enabling<br>passive client option in the<br>controller with Open security<br>and check if the clients<br>details are shown in the client<br>detail page or not. | Passed |           |
| MEJ87S_PC_05 | Configuring static IP for IOS client and enabling passive clients with security as Open                    | To configure static IP for IOS client and enabling passive client option in the controller with Open security and check if the clients details are shown in the client detail page or not.                       | Passed |           |
| MEJ87S_PC_06 | Configuring static IP for<br>Mac OS client and enabling<br>passive clients with security<br>as Open        | To configure static IP for Mac OS client and enabling passive client option in the controller with Open security and check if the clients details are shown in the client detail page or not.                    | Passed |           |

| MEJ87S_PC_07 | Enabling passive clients<br>with security as WPA 2<br>personal and configuring<br>Static IP for JOS Windows<br>7 client | To enabling passive client option in the CME with WPA 2 personal while Configuring static IP for JOS client and check if the clients details are shown in the client detail page or not.     | Passed |
|--------------|----------------------------------------------------------------------------------------------------|----------------------------------------------------------------------------------------------------|--------|
|              | Enabling passive clients<br>with security as WPA 2<br>personal and configuring<br>Static IP for Windows 10<br>client    | To enabling passive client option in the CME with WPA 2 personal while Configuring static IP for Windows client and check if the clients details are shown in the client detail page or not. | Passed |
|              | Enabling passive clients<br>with security as WPA 2<br>personal and configuring<br>Static IP for Android client          | To enabling passive client option in the CME with WPA 2 personal while Configuring static IP for Android client and check if the clients details are shown in the client detail page or not. | Passed |
| MEJ87S_PC_10 | Enabling passive clients<br>with security as WPA 2<br>personal and configuring<br>Static IP for IOS client              | To enabling passive client option in the CME with WPA 2 personal while Configuring static IP for IOS client and check if the clients details are shown in the client detail page or not.     | Passed |
|              | Enabling passive clients<br>with security as WPA 2<br>personal and configuring<br>Static IP for Mac OS client           | To enabling passive client option in the CME with WPA 2 personal while Configuring static IP for Mac OS client and check if the clients details are shown in the client detail page or not.  | Passed |
|              | Connecting a JOS Windows 7 client to a WLAN configured with WPA 2 Enterprise security enabled with Passive client.      | To connect a JOS client to a WPA 2 Enterprise security WLAN with Passive client option enabled by configuring the client with a static IP.                                                   | Passed |
|              | Connecting a Windows 10 client to a WLAN configured with WPA 2 Enterprise security enabled with Passive client .        | To connect a Windows client<br>to a WPA 2 Enterprise<br>security WLAN with Passive<br>client option enabled by<br>configuring the client with a<br>static IP.                                | Passed |

| MEJ87S_PC_14 | Connecting a Android client<br>to a WLAN configured with<br>WPA 2 Enterprise security<br>enabled with Passive client                            | to a WPA 2 Enterprise security WLAN with Passive                                                                                                    | Passed |
|--------------|----------------------------------------------------------------------------------------------------|----------------------------------------------------------------------------------------------------|--------|
| MEJ87S_PC_15 | Connecting a IOS client to<br>a WLAN configured with<br>WPA 2 Enterprise security<br>enabled with Passive client                                | To connect a IOS client to a WPA 2 Enterprise security WLAN with Passive client option enabled by configuring the client with a static IP.                                       | Passed |
| MEJ87S_PC_16 | Connecting a Mac OS client<br>to a WLAN configured with<br>WPA 2 Enterprise security<br>enabled with Passive client                             | to a WPA 2 Enterprise security WLAN with Passive                                                                                                    | Passed |
| MEJ87S_PC_17 | Configuring JOS client to<br>Guest network with Internal<br>splash page and access type<br>as Local user account by<br>enabling passive client. |                                                                                                    | Passed |
| MEJ87S_PC_18 | Configuring a AVC rule to a passive client                                                                                                    | To configure a AVC rule to<br>a passive client and check if<br>the AVC rule gets applied to<br>the client successfully or not                                                    | Passed |
| MEJ87S_PC_19 | Connecting two passive client and enabling Peer to peer block.                                                                                  | To connect two passive client<br>and enabling Peer to peer<br>blocking for a wlan and<br>check if both there is no<br>traffic flow between the two<br>connected passive clients. | Passed |
| MEJ87S_PC_20 | Configuring DHCP pool for the client by enabling passive client option.                                                                         | To configure DHCP pool for<br>the client and enabling<br>passive client option for the<br>WLAN.                                                                                  | Passed |

### **ME GUI for P2P Blocking**

| I : 1 ID   | m' d  | D : /:      | G      | D.C. (ID. |
|------------|-------|-------------|--------|-----------|
| Logical ID | Title | Description | Status | Defect ID |

| MEJ87S_P2P_01 | Connecting two JOS<br>client to a open security<br>WLAN enabling Peer to<br>Peer Block              | To connect two JOS client to<br>a open security WLAN<br>enabling Peer to Peer Block<br>and check if there is a traffic<br>flow between two clients or<br>not           | Passed |
|---------------|----------------------------------------------------------------------------------------------------|----------------------------------------------------------------------------------------------------|--------|
| MEJ87S_P2P_02 | Connecting two Windows client to a open security WLAN enabling Peer to Peer Block                   | To connect two Windows client to a open security WLAN enabling Peer to Peer Block and check if there is a traffic flow between two clients or not                      | Passed |
| MEJ87S_P2P_03 | Connecting two Android<br>client to a open security<br>WLAN enabling Peer to<br>Peer Block          | To connect two Android client<br>to a open security WLAN<br>enabling Peer to Peer Block<br>and check if there is a traffic<br>flow between two clients or<br>not       | Passed |
| MEJ87S_P2P_04 | Connecting two IOS<br>client to a open security<br>WLAN enabling Peer to<br>Peer Block              | To connect two IOS client to<br>a open security WLAN<br>enabling Peer to Peer Block<br>and check if there is a traffic<br>flow between two clients or<br>not           | Passed |
| MEJ87S_P2P_05 | Connecting two Mac OS<br>client to a open security<br>WLAN enabling Peer to<br>Peer Block           | To connect two Mac OS client<br>to a open security WLAN<br>enabling Peer to Peer Block<br>and check if there is a traffic<br>flow between two clients or<br>not        | Passed |
| MEJ87S_P2P_06 | Connecting two JOS<br>client to a WPA 2<br>Personal security<br>WLAN enabling Peer to<br>Peer Block | To connect two JOS client to<br>a WPA 2 Personal security<br>WLAN enabling Peer to Peer<br>Block and check if there is a<br>traffic flow between two<br>clients or not | Passed |
| MEJ87S_P2P_07 | Connecting two Windows client to a WPA 2 Personal security WLAN enabling Peer to Peer Block         | To connect two Windows client to a WPA 2 Personal security WLAN enabling Peer to Peer Block and check if there is a traffic flow between two clients or not            | Passed |

| MEJ87S_P2P_08 | Connecting two Android<br>client to a WPA 2<br>Personal security<br>WLAN enabling Peer to<br>Peer Block   | To connect two Android client<br>to a WPA 2 Personal security<br>WLAN enabling Peer to Peer<br>Block and check if there is a<br>traffic flow between two<br>clients or not   | Passed |
|---------------|----------------------------------------------------------------------------------------------------|----------------------------------------------------------------------------------------------------|--------|
| MEJ87S_P2P_09 | Connecting two IOS<br>client to a WPA 2<br>Personal security<br>WLAN enabling Peer to<br>Peer Block       | To connect two IOS client to<br>a WPA 2 Personal security<br>WLAN enabling Peer to Peer<br>Block and check if there is a<br>traffic flow between two<br>clients or not       | Passed |
| MEJ87S_P2P_10 | Connecting two Mac OS<br>client to a WPA 2<br>Personal security<br>WLAN enabling Peer to<br>Peer Block    | To connect two Mac OS client<br>to a WPA 2 Personal security<br>WLAN enabling Peer to Peer<br>Block and check if there is a<br>traffic flow between two<br>clients or not    | Passed |
| MEJ87S_P2P_11 | Connecting two JOS<br>client to a WPA 2<br>Enterprise security<br>WLAN enabling Peer to<br>Peer Block     | To connect two JOS client to<br>a WPA 2 Enterprise security<br>WLAN enabling Peer to Peer<br>Block and check if there is a<br>traffic flow between two<br>clients or not     | Passed |
| MEJ87S_P2P_12 | Connecting two Windows client to a WPA 2 Enterprise security WLAN enabling Peer to Peer Block             | To connect two Windows client to a WPA 2 Enterprise security WLAN enabling Peer to Peer Block and check if there is a traffic flow between two clients or not                | Passed |
| MEJ87S_P2P_13 | Connecting two Android<br>client to a WPA 2<br>Enterprise security<br>WLAN enabling Peer to<br>Peer Block | To connect two Android client<br>to a WPA 2 Enterprise security<br>WLAN enabling Peer to Peer<br>Block and check if there is a<br>traffic flow between two<br>clients or not | Passed |
| MEJ87S_P2P_14 | Connecting two IOS<br>client to a WPA 2<br>Enterprise security<br>WLAN enabling Peer to<br>Peer Block     | To connect two IOS client to<br>a WPA 2 Enterprise security<br>WLAN enabling Peer to Peer<br>Block and check if there is a<br>traffic flow between two<br>clients or not     | Passed |

| MEJ87S_P2P_15 | Connecting two Mac OS<br>client to a WPA 2<br>Enterprise security<br>WLAN enabling Peer to<br>Peer Block        | To connect two Mac OS client<br>to a WPA 2 Personal<br>Enterprise WLAN enabling<br>Peer to Peer Block and check<br>if there is a traffic flow<br>between two clients or not     | Passed |
|---------------|----------------------------------------------------------------------------------------------------|----------------------------------------------------------------------------------------------------|--------|
| MEJ87S_P2P_16 | Connecting four<br>different client to a open<br>security WLAN<br>enabling Peer to Peer<br>Block                | To connect four different client<br>to a open security WLAN<br>enabling Peer to Peer Block<br>and check if there is a traffic<br>flow between two clients or<br>not             | Passed |
| MEJ87S_P2P_17 | Connecting four<br>different client to a<br>WPA 2 Personal security<br>WLAN enabling Peer to<br>Peer Block      | To connect four different client<br>to a WPA 2 Personal security<br>WLAN enabling Peer to Peer<br>Block and check if there is a<br>traffic flow between two<br>clients or not   | Passed |
| MEJ87S_P2P_18 | Connecting four<br>different client to a<br>WPA 2 Enterprise<br>security WLAN<br>enabling Peer to Peer<br>Block | To connect four different client<br>to a WPA 2 Enterprise security<br>WLAN enabling Peer to Peer<br>Block and check if there is a<br>traffic flow between two<br>clients or not | Passed |
| MEJ87S_P2P_19 | Connecting two Windows client to WLAN enabling Peer to Peer Block and trying Webex meeting between client       | To connect two Windows<br>client to WLAN enabling Peer<br>to Peer Block and trying<br>Webex meeting between client                                                              | Passed |

## Flexconnect IOS Parity: Passive Client / Wireless Proxy ARP

| Logical ID    | Title                                                             | Description                                                                                      | Status | Defect ID |
|---------------|-------------------------------------------------------------------|--------------------------------------------------------------------------------------------------|--------|-----------|
| MEJ87S_ARP_01 | Enable/Disable Passive client with multicast IP address           | To verify whether Passive client with multicast enable/disable or not                            | Passed |           |
| MEJ87S_ARP_02 | Rebooting Ap after<br>Passive client with<br>multicast IP address | To verify whether Passive client with multicast details are showing properly or not after reboot | Passed |           |
| MEJ87S_ARP_03 | Enable/disable the Proxy ARP cache                                | To verify whether Proxy ARP cache details are enabling or not                                    | Passed |           |

| MEJ87S_ARP_04 | Rebooting AP after Proxy<br>ARP cache enable                | To verify whether Proxy<br>ARP details are showing<br>properly or not after reboot<br>th AP                                   | Passed |
|---------------|-------------------------------------------------------------|----------------------------------------------------------------------------------------------------|--------|
| MEJ87S_ARP_05 | Checking ARP with passive client details in standalone mode | To verify whether ARP with passive client details are showing properly or not in standalone                                   | Passed |
| MEJ87S_ARP_06 | Roaming clients between AP with ARP and passive clients     | To verify whether clients are roaming or not with ARP and passive client                                                      | Passed |
| MEJ87S_ARP_07 | Enable proxy and disable the passive client                 | To verify whether ARP details are transferring to the router or not when proxy is in enable and passive client disable state  | Passed |
| MEJ87S_ARP_08 | Disable proxy and enable passive client                     | To verify whether ARP details are transferring to the router or not when proxy is in disable and passive client enable state  | Passed |
| MEJ87S_ARP_09 | Enable proxy and enable the passive client                  | To verify whether ARP details are transferring to the router or not when proxy is in enable and passive client enable state   | Passed |
| MEJ87S_ARP_10 | Disable proxy and disable passive client                    | To verify whether ARP details are transferring to the router or not when proxy is in disable and passive client disable state | Passed |
| MEJ87S_ARP_11 | Verifying the debug logs                                    | To verify whether debug logs are showing properly or not                                                                      | Passed |

#### **External Guest Webauth in UI**

| Logical ID     | Title                      | Description                                                                | Status | Defect ID |
|----------------|----------------------------|----------------------------------------------------------------------------|--------|-----------|
| MEJ87S_Reg_141 | enabling Guest network and | To check whether WLAN is created or not with security L3 Web-auth in ME UI | Passed |           |

| MEJ87S_Reg_142 | Checking the WLAN configurations after import/export the config file in ME                | To check whether WLAN configurations gets retained or not after import/export the config file in CME                                                       | Passed |  |
|----------------|-------------------------------------------------------------------------------------------|----------------------------------------------------------------------------------------------------|--------|--|
| MEJ87S_Reg_143 | Associating Windows client<br>to a WLAN in which<br>security web-auth is<br>enabled in ME | To check whether windows client able to connect successfully or not to a WLAN in which guest network+captive portal mapped to Radius is enabled.           | Passed |  |
| MEJ87S_Reg_144 | Associating Apple IOS client to a WLAN in which security web-auth is enabled in ME        | To check whether Apple IOS client able to connect successfully or not to a WLAN in which guest network+captive portal mapped to Radius is enabled.         | Passed |  |
| MEJ87S_Reg_145 | Associating MAC OS client<br>to a WLAN in which<br>security web-auth is<br>enabled in ME  | To check whether MAC OS client able to connect successfully or not to a WLAN in which guest network+captive portal mapped to Radius is enabled.            | Passed |  |
| MEJ87S_Reg_146 | Associating Android client<br>to a WLAN in which<br>security web-auth is<br>enabled in ME | To check whether Android client able to connect successfully or not to a WLAN in which guest network+captive portal mapped to Radius is enabled.           | Passed |  |
| MEJ87S_Reg_147 | Associating four clients to<br>a WLAN in which security<br>web-auth is enabled in ME      | To check whether different OS clients are able to connect successfully or not to a WLAN in which guest network+captive portal mapped to Radius is enabled. | Passed |  |
| MEJ87S_Reg_148 | Checking the clients stats<br>in Monitor dashboard in<br>ME UI                            | To check whether different OS clients connected in ME are shown properly or not in Monitor Dashboard.                                                      | Passed |  |

## Mobexp

| Logical ID         | Title                                                                                          | Description                                                                                           | Status | Defect ID  |
|--------------------|------------------------------------------------------------------------------------------------|----------------------------------------------------------------------------------------------------|--------|------------|
| MEJ87IIS_mobexp_01 | Checking the CWA ACL rule name in VLAN & Firewall tab                                          | To check whether CWA ACL rule name is displaying properly or not in VLAN & Firewall tab               | Failed | CSCvi35837 |
| MEJ87IIS_mobexp_02 | Creating a new user in Admin account in ME UI                                                  | To check whether new user gets created or not in Admin account without any message                    | Failed | CSCvi55283 |
| MEJ87IIS_mobexp_03 | Checking the Pre-Auth<br>ACLs config via<br>Read-Only user in ME                               | To check whether Pre-Auth ACLs config gets displayed or not for Read-only user                        | Failed | CSCvi65356 |
| MEJ87IIS_mobexp_04 | Trying to add the Pre-Auth<br>ACL IP rules via<br>Read-Only user in ME                         | To check whether Pre-Auth ACLs IP rules can be added or not for Read-only user                        | Failed | CSCvi74109 |
| MEJ87IIS_mobexp_05 | Adding/deleting the Radius<br>server in a WLAN with<br>CWA security policy                     | To check whether CWA security changes or not in a WLAN during deleting/adding the Radius Server in ME | Failed | CSCvi81672 |
| MEJ87IIS_mobexp_06 | Deleting the Guest WLAN profile in ME                                                          | To check whether proper error<br>message thrown or not during<br>deleting the Guest WLAN profile      | Failed | CSCvi90865 |
| MEJ87IIS_mobexp_07 | Changing the security in a WLAN with hotspot configured in ME                                  | To check whether security profile can be changed or not in a WLAN when hotspot is enabled             | Failed | CSCvi90922 |
| MEJ87IIS_mobexp_08 | Adding the channel 165 in ME UI under RF optimization                                          | To check whether Channel 165 able to add or not in ME UI under RF optimization                        | Failed | CSCvi96981 |
| MEJ87IIS_mobexp_09 | Enabling the Sensor provisioning in ME                                                         | To check whether sensor provisoning can be enabled or not in ME after creating 16 WLANs               | Failed | CSCvj04336 |
| MEJ87IIS_mobexp_10 | Checking the functionality of show password button in SSH tab in ME                            | To check whether show password functionality works properly or not in SSH/802.1x tab in ME            | Passed |            |
| MEJ87IIS_mobexp_11 | Adding new syslog server in ME UI                                                              | To check whether syslog server can be added or not with same series of IP in ME UI                    | Passed |            |
| MEJ87S_mobexp_01   | Cheking the Peer-to-Peer<br>blocking functionality for<br>clients with enabling<br>Central NAT | To check whether peer-to-peer<br>config works or not for clients<br>after enabling Central NAT        | Failed | CSCvh05341 |
| MEJ87S_mobexp_02   | Checking the WLAN profile name length between CLI and UI in ME                                 | To check whether WLAN profile<br>name length is same or not<br>between CLI and UI in ME               | Failed | CSCvh17235 |

| MEJ87S_mobexp_03 | Checking the radius response in ME via Troubleshooting tools                | To check whether radius response for WLAN can be tested or not in CME with security type CWA        | Passed |            |
|------------------|-----------------------------------------------------------------------------|----------------------------------------------------------------------------------------------------|--------|------------|
| MEJ87S_mobexp_04 | Deploying the WLAN template from PI to CME                                  | To check whether WLAN template is deployed or not from PI to CME without changing the WLAN security | Failed | CSCvh30911 |
| MEJ87S_mobexp_05 | Creating the Domain and<br>Realm name with Special<br>characters in 802.11u | To check whether Domain and<br>Realm name is created or not with<br>special characters in 802.11u   | Passed |            |
| MEJ87S_mobexp_06 | Checking the show password functionality in 802.1x tab                      | To check whether show password option gets enabled or not in SSH tab while enabling in 802.1x tab   | Passed |            |
| MEJ87S_mobexp_07 | Checking the 1562 series name in ME UI                                      | To check whether 1562 series name shown correctly or not in ME UI when this comes as ME             | Failed | CSCvh61417 |
| MEJ87S_mobexp_08 | Checking the abort function in Software update page in CME                  | To check whether software image update can be aborted or not in CME                                 | Failed | CSCvh61484 |
| MEJ87S_mobexp_09 | Adding Radius server in WLAN/RLAN in CME UI                                 | To check whether Radius server can be added or not in WLAN/RLAN in CME                              | Failed | CSCvh65773 |

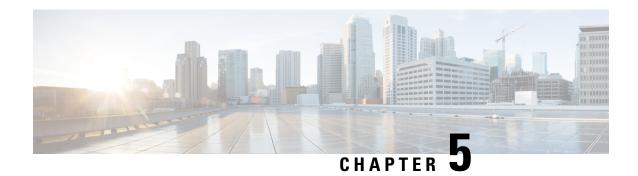

# **CFD Derived Test cases**

• CFD derived Test Cases, on page 263

## **CFD** derived Test Cases

#### Table 1:

| Logical ID       | Title                                                                  | Description                                                                                                    | Status | Defect ID |
|------------------|------------------------------------------------------------------------|----------------------------------------------------------------------------------------------------|--------|-----------|
| WLJ87PhIIS_SR_01 | Performing Inter-roaming of Windows clients for multiple times         | To check whether windows clients roamed successfully or not for multiple times between 2 WLC's.                        | Passed |           |
| WLJ87PhIIS_SR_02 | Performing Inter-roaming of Mac-OS clients for multiple times          | To check whether Mac OS clients roamed successfully or not for multiple times between 2 WLC's.                         | Passed |           |
| WLJ87PhIIS_SR_03 | Performing Inter-roaming of Android and IOS clients for multiple times | To check whether<br>Android and IOS<br>clients roamed<br>successfully or not<br>for multiple times<br>between 2 WLC's. | Passed |           |
| WLJ87PhIIS_SR_04 | Performing<br>Inter-roaming of<br>IPphones                             | To check whether IPphones roamed successfully or not for between 2 WLC's.                                              | Passed |           |

| Logical ID       | Title                                                                                         | Description                                                                                                    | Status | Defect ID |
|------------------|-----------------------------------------------------------------------------------------------|----------------------------------------------------------------------------------------------------|--------|-----------|
| WLJ87PhIIS_SR_05 | Checking the Idle<br>timeout functionality<br>of Windows clients                              | To check whether windows clients gets timeout or not as configured when clients user idle timeout gets expired.                           | Passed |           |
| WLJ87PhIIS_SR_06 | Checking the Idle<br>timeout functionality<br>of Android and IOS<br>clients                   | To check whether<br>Android and IOS<br>clients gets timeout<br>or not as configured<br>when clients user<br>idle timeout gets<br>expired. | Passed |           |
| WLJ87PhIIS_SR_07 | Checking the clients<br>in heat map after<br>upgrading the CMX                                | To check whether clients details are shown properly or not in heat map once after upgrading the CMX to latest image                       | Passed |           |
| WLJ87PhIIS_SR_08 | Checking<br>autoconvert for<br>Monitor mode after<br>upgrading WLC                            | Verifying auto<br>convert option for<br>monitor after<br>upgrading the WLC                                                                | Passed |           |
| WLJ87PhIIS_SR_09 | Checking<br>autoconvert for<br>Monitor mode after<br>downgrading WLC                          | Verifying auto<br>convert option for<br>monitor after<br>downgrading the<br>WLC                                                           | Passed |           |
| WLJ87PhIIS_SR_10 | Checking AP is<br>automatically<br>joining in<br>autoconvert mode<br>enabled                  | Verifying Ap is<br>joining to WLC in<br>the mode which auto<br>convert is enabled                                                         | Passed |           |
| WLJ87PhIIS_SR_11 | Checking MacFilter<br>templet is getting<br>imported or not                                   | Verifying whether<br>MacFilter templet is<br>imported<br>successfully or not                                                              | Passed |           |
| WLJ87PhIIS_SR_12 | Checking whether<br>PI templet exported<br>in one device is<br>importing in another<br>device | Verifying whether<br>templet exported in<br>one device is<br>importing in another<br>device                                               | Passed |           |

| Logical ID       | Title                                                                                  | Description                                                                                                | Status | Defect ID |
|------------------|----------------------------------------------------------------------------------------|----------------------------------------------------------------------------------------------------|--------|-----------|
| WLJ87PhIIS_SR_13 | Checking whether<br>PI templet is<br>importing after<br>changing the xml<br>file       | Verifying templet is importing successfully after changing the xml file                                    | Passed |           |
| WLJ87PhIIS_SR_14 | Generating a custom for Client count                                                   | To check whether a custom report for client count is genrated or not                                       | Passed |           |
| WLJ87PhIIS_SR_15 | Generating a custom for top ap for client count                                        | To check whether a custom report for top AP for client count is genrated or not                            | Passed |           |
| WLJ87PhIIS_SR_16 | Scheduling a report<br>for client summary<br>in PI Japanese UI                         | To check whether a report for client summary is genrated or not for scheduled time                         | Passed |           |
| WLJ87PhIIS_SR_17 | Scheduling a report<br>for Ap utilization in<br>PI Japanese UI                         | To check whether a report for ap utilization is genrated or not for scheduled time                         | Passed |           |
| WLJ87PhIIS_SR_18 | Scheduling a report<br>for Ap Summary in<br>PI HA Mode                                 | To check whether<br>report for AP<br>Summary is<br>generating in PI HA<br>mode                             | Passed |           |
| WLJ87PhIIS_SR_19 | Generating<br>composite report in<br>PI Japanese UI                                    | To check composite report is generated or not                                                              | Passed |           |
| WLJ87PhIIS_SR_20 | Checking any<br>exception in ncs<br>server while<br>checking android<br>client details | To Verify any exception or errors are generating in ncs server while checking android client details in pi | Passed |           |
| WLJ87PhIIS_SR_21 | Checking any exception in ncs server while checking windows client details             | To verify any exception or errors are generating in ncs server while checking windows client details in pi | Passed |           |

| Logical ID       | Title                                                                                                   | Description                                                                                                    | Status | Defect ID |
|------------------|----------------------------------------------------------------------------------------------------|----------------------------------------------------------------------------------------------------|--------|-----------|
| WLJ87PhIIS_SR_22 | Checking export is working fine for client and users table                                              | To verify export option is working fine or not for client and user table                                                                                                   | Passed |           |
| WLJ87PhIIS_SR_23 | Checking client<br>reathenticating with<br>WPA+WPA2 dot1x<br>in AP local                                | To verify client is reauthenticating after session time out                                                                                                    | Passed |           |
| WLJ87PhIIS_SR_24 | Checking Audit<br>session ID after<br>reathenticating of<br>client with dot1x in<br>AP flex             | To verify whether<br>Audit ID is showing<br>after<br>reauthentication of<br>client                                                                                         | Passed |           |
| WLJ87PhIIS_SR_25 | Checking local<br>policy is applying to<br>client with 12<br>security in Ap local<br>mode               | To verify local policy is applying to client with 12 security type in AP local mode                                                                                        | Passed |           |
| WLJ87PhIIS_SR_26 | Checking country code after downloading the config file                                                 | To verify the country code after downloading the config file                                                                                                    | Passed |           |
| WLJ87PhIIS_SR_27 | Checking Ap is joining automatically after downloading the config file                                  | To verify Ap joining after downloading the config file                                                                                                    | Passed |           |
| WLJ87PhIIS_SR_28 | Checking WLC country code after upgrading the WLC and downloading the config file                       | To verify WLC country code after upgrading the WLC and downloading the config file                                                                                         | Passed |           |
| WLJ87PhIIS_SR_29 | Checking CME is able to config with country code j2                                                     | To Veify whether ME is able to config with country code j2                                                                                                    | Passed |           |
| WLJ87PhIIS_SR_30 | Verifying the AP<br>logs when changing<br>AP mode connected<br>to standalone after<br>client connection | To check whether is<br>there any Radius log<br>or not for the<br>EAPOL-Key msg<br>when AP mode is<br>changed to<br>connected to<br>standalone after<br>client connectivity | Passed |           |

| Logical ID       | Title                                                                                                    | Description                                                                                                    | Status | Defect ID |
|------------------|----------------------------------------------------------------------------------------------------|----------------------------------------------------------------------------------------------------|--------|-----------|
| WLJ87PhIIS_SR_31 | Verifying the AP<br>logs when changing<br>AP mode connected<br>to standalone before<br>client connection              | To check whether is<br>there any Radius log<br>or not for the<br>EAPOL-Key msg<br>when AP mode is<br>changed to<br>connected to<br>standalone before<br>client connectivity             |        |           |
| WLJ87PhIIS_SR_32 | Verifying the AP<br>logs when changing<br>AP mode standalone<br>to connected after<br>client connection               | To check whether is<br>there any Radius log<br>or not for the<br>EAPOL-Key msg<br>when AP mode is<br>changed to<br>standalone mode to<br>connected mode<br>after client<br>connectivity | Passed |           |
| WLJ87PhIIS_SR_33 | Verifying the AP<br>logs when changing<br>AP mode standalone<br>to connected before<br>client connection              | To check whether is there any Radius log or not for the EAPOL-Key msg when AP mode is changed to standalone mode to connected mode before client connectivity                           | Passed |           |
| WLJ87PhIIS_SR_34 | Verifying the AP<br>logs for every client<br>connectivity and<br>disconnectivity<br>during the changing<br>mode of AP | To check whether is there any Radius log or not for the EAPOL-Key msg when AP mode is changed to standalone mode to connected mode when client connects/disconnects and vice-versa.     | Passed |           |

| Logical ID       | Title                                                                                                    | Description                                                                                                    | Status | Defect ID |
|------------------|----------------------------------------------------------------------------------------------------|----------------------------------------------------------------------------------------------------|--------|-----------|
| WLJ87PhIIS_SR_35 | Verifying the AP log<br>for local<br>authentication of<br>client when AP is in<br>connected mode                                     | To check whether is<br>there any Radius log<br>or not for the<br>EAPOL-Key msg<br>when AP is in<br>connected mode<br>when client<br>connects/disconnects       | Passed |           |
| WLJ87PhIIS_SR_36 | Verifying the AP log<br>for local<br>authentication of<br>client when AP is in<br>standalone mode                                    | To check whether is<br>there any Radius log<br>or not for the<br>EAPOL-Key msg<br>when AP is in<br>standalone mode<br>when client<br>connects/disconnects      | Passed |           |
| WLJ87PhIIS_SR_37 | Verifying the AP log<br>Central<br>authentication of<br>client when AP is in<br>connected mode or<br>standalone                      | To check whether the client authentication has done with WLC and data packet switching with AP has been done with locally or not with Cisco Wave2 AP (AP 1832) | Passed |           |
| WLJ87PhIIS_SR_38 | Verifying the AP log<br>of the client in the<br>case of central<br>switching and<br>central<br>Authentication with<br>Cisco Wave2 AP | To check whether<br>the client<br>authentication and<br>data packet<br>switching has done<br>with WLC or not<br>with Cisco Wave2<br>AP (AP 1832)               | Passed |           |
| WLJ87PhIIS_SR_39 | Verifying the error message "AP error: %NICOYERCK' during upgrading AP                                                               | To check whether error message is displayed or not during the upgrading of AP                                                                                  | Passed |           |
| WLJ87PhIIS_SR_40 | Verifying DCA to<br>AP for<br>802.11a/an/ac for<br>WLC when two<br>WLC are part of<br>same RF group                                  | To Check whether<br>RF Group members<br>WLC send exact<br>channel to DCA or<br>not for 5 GHZ                                                                   | Passed |           |

| Logical ID       | Title                                                                                                    | Description                                                                                             | Status | Defect ID |
|------------------|----------------------------------------------------------------------------------------------------|----------------------------------------------------------------------------------------------------|--------|-----------|
| WLJ87PhIIS_SR_41 | Verifying dynamic<br>channel assignment<br>to AP for<br>802.11b/g/n for<br>WLC when two<br>WLC are part of<br>same RF group | To Check whether<br>RF Group members<br>WLC send exact<br>channel to DCA or<br>not for 2.4 GHZ          | Passed |           |
| WLJ87PhIIS_SR_42 | Verifying dynamic<br>channel assignment<br>to AP for<br>802.11a/an/ac                                                       | To check whether channel has allocated or not dynamically                                               | Passed |           |
| WLJ87PhIIS_SR_43 | Verifying dynamic<br>channel assignment<br>to AP for<br>802.11b/g/n                                                         | To check whether channel has allocated or not dynamically                                               | Passed |           |
| WLJ87PhIIS_SR_44 | Verifying IDS<br>signature attack trap<br>log in WLC 8540<br>when signature is<br>disabled                                  | To Check whether<br>the trap is generated<br>or not when IDS<br>signature is enabled                    | Passed |           |
| WLJ87PhIIS_SR_45 | Verifying IDS<br>signature attack trap<br>log in WLC 8540<br>when signature is<br>enabled                                   | To Check whether<br>the trap is generated<br>or not when IDS<br>signature is enabled                    | Passed |           |
| WLJ87PhIIS_SR_46 | Verifying IDS<br>signature attack trap<br>log in WLC 5520<br>when signature is<br>enabled                                   | To Check whether<br>the trap is generated<br>or not when IDS<br>signature is disabled                   | Passed |           |
| WLJ87PhIIS_SR_47 | Verifying the<br>Reason code for<br>challenge failure in<br>trap log                                                        | To check whether that the displayed reason code is correct or not in trap log for the challenge failure | Passed |           |
| WLJ87PhIIS_SR_48 | Verifying the<br>Reason code for DE<br>authentication in<br>trap log                                                        | To check whether that the displayed reason code is correct or not in trap log for DE authentication     | Passed |           |

| Logical ID       | Title                                                                                                    | Description                                                                                                    | Status | Defect ID |
|------------------|----------------------------------------------------------------------------------------------------|----------------------------------------------------------------------------------------------------|--------|-----------|
| WLJ87PhIIS_SR_49 | Verifying the<br>Reason code for<br>disassociation in<br>trap log                                               | To check whether that the displayed reason code is correct or not in trap log for the disassociation                          | Passed |           |
| WLJ87PhIIS_SR_50 | Verifying the<br>Reason code for<br>association in trap<br>log                                                  | To check whether that the displayed reason code is correct or not in trap log for the association failure                     | Passed |           |
| WLJ87PhIIS_SR_51 | Authenticating the iOS client with 2.4 Ghz radio's Rx Sop Threshold deafult of 1542 AP                          | To verify that iOS client got authenticated successfully or not with 1542 AP's in 2.4 GHz radio                               | Passed |           |
| WLJ87PhIIS_SR_52 | Authenticating the<br>Window client with<br>5 Ghz radio's Rx<br>Sop Threshold High<br>of 3702 AP Flex<br>mode   | To verify that<br>window client got<br>authenticated with 5<br>GHz radio 1542 AP<br>or not                                    | Passed |           |
| WLJ87PhIIS_SR_53 | Authenticating the<br>Window client with<br>5 Ghz radio's Rx<br>Sop Threshold<br>Medium of 1570 AP<br>Flex mode | To verify that<br>window client got<br>authenticated with 5<br>GHz radio 1542 AP<br>or not                                    | Passed |           |
| WLJ87PhIIS_SR_54 | Checking the ARP<br>Entry for Android<br>client with 1562 AP<br>in local mode                                   | To verify that ARP entry present in table for Android client after associated with 1562 AP                                    | Passed |           |
| WLJ87PhIIS_SR_55 | Checking the ARP<br>Entry after<br>disassociation of<br>Window client with<br>1562 AP in<br>Flexconnect mode    | To verify that<br>winodow client ARP<br>entry not present in<br>WLC ARP table<br>after dissociation of<br>client from 1562 AP | Passed |           |

| Logical ID       | Title                                                                                                    | Description                                                                                                    | Status | Defect ID |
|------------------|----------------------------------------------------------------------------------------------------|----------------------------------------------------------------------------------------------------|--------|-----------|
| WLJ87PhIIS_SR_56 | Checking the ARP<br>Entry after<br>association/disassociation<br>of Window client<br>with CME 1832                                       | To verify that<br>winodow client ARP<br>entry not present in<br>WLC ARP table<br>after<br>association/dissociation<br>of client from CME<br>1832 | Passed |           |
| WLJ87PhIIS_SR_57 | Configuring WLAN<br>PSK layer 2<br>security, with<br>Radius NAC and<br>connect iOS client                                                | To verify the iOS<br>client connect or not<br>with PSK-Radius<br>NAC                                                                             | Passed |           |
| WLJ87PhIIS_SR_58 | Configuring WLAN<br>PSK layer 2<br>security, with<br>Radius NAC and<br>connect Android<br>client with invalid<br>password                | To verify that<br>Android client<br>authenticated<br>succesfully or not<br>with PSK-Radius<br>NAC                                                | Passed |           |
| WLJ87PhIIS_SR_59 | Configuring WLAN<br>PSK layer 2<br>security, with<br>Radius NAC and<br>connect Android<br>client with invalid<br>password                | To verify that<br>Android client<br>authenticated<br>succesfully or not<br>with PSK-Radius<br>NAC                                                | Passed |           |
| WLJ87PhIIS_SR_60 | Create WLAN with<br>12 security none and<br>13 security none with<br>CWA config,<br>Enable mac filtering<br>and connect window<br>client | CWA config wlan and guest URL                                                                                                    | Passed |           |
| WLJ87PhIIS_SR_61 | Changing DCA Channel in RF group where 5520 as a leader and 8540 WLC as a auto are in same RF group                                      | To verify that DCA<br>Channel changed<br>successfully for Ap<br>in RF group and<br>channel not changed<br>for other AP in same<br>RF group       | Passed |           |

| Logical ID       | Title                                                                                                    | Description                                                                                                    | Status | Defect ID |
|------------------|----------------------------------------------------------------------------------------------------|----------------------------------------------------------------------------------------------------|--------|-----------|
| WLJ87PhIIS_SR_62 | Changing DCA Channel in one RF group where 5520 as a leader and verifying second RF group that have 8540 WLC 's group mode as auto | To verify that DCA<br>Channel changed<br>successfully for first<br>RF group and not<br>applied for second<br>RF group                                  | Passed |           |
| WLJ87PhIIS_SR_63 | Scheduling Restart<br>in MSE and verfiy<br>that MSE come up<br>properly                                                            | To verify that MSE restarted after scheduled and come up properly                                                                                      | Passed |           |
| WLJ87PhIIS_SR_64 | Creating a heat map adding 3700 AP and connecting a client.                                                                        | To create a heat map<br>in prime infra and<br>connecting a client<br>to 3700 AP's in the<br>floor to check<br>different parameters.                    | Passed |           |
| WLJ87PhIIS_SR_65 | Creating a heat map adding 1810 AP and connecting a client.                                                                        | To create a heat map in prime infra and connecting a client to 1810 AP's in the floor to check different parameters.                                   | Passed |           |
| WLJ87PhIIS_SR_66 | Adding a autonomous AP and 2700 AP to the map and checking different parameters in the maps                                        | To add the autonomous AP and 2700 AP to the map and check if the details of the autonomous ap and 2700 AP are shown and check different parameters.    | Passed |           |
| WLJ87PhIIS_SR_67 | Exporting a map<br>with different AP's<br>and again importing<br>the same thing to PI<br>and check if                              | To Export a map<br>from PI adding<br>different AP's and<br>again import the<br>same file to PI and<br>check if the AP<br>details are shown<br>properly | Passed |           |

| Logical ID       | Title                                                                                                    | Description                                                                                                    | Status | Defect ID |
|------------------|----------------------------------------------------------------------------------------------------|----------------------------------------------------------------------------------------------------|--------|-----------|
| WLJ87PhIIS_SR_68 | Exporting a map<br>with different AP's<br>and importing the<br>same thing to CMX<br>and check the details<br>in CMX | To Export a map from PI adding different AP's and again import the same file to CMX and check if the AP details are shown in CMX properly or not   | Passed |           |
| WLJ87PhIIS_SR_69 | Checking the<br>Controller Count<br>and AP limit                                                                    | To check the controller count and AP limit in the Licence Summary Page                                                                             | Passed |           |
| WLJ87PhIIS_SR_70 | Checking the Details<br>in the Licence<br>Summary page                                                              | To check if the<br>Details shown in<br>Licence summary is<br>shown correctly and<br>check if all details<br>are shown or not                       | Passed |           |
| WLJ87PhIIS_SR_71 | Checking the EULA details and expiry date details of the controller.                                                | To check the EULA details and expiry date details of the controller in Pi and check if the details are same as of WLC.                             | Passed |           |
| WLJ87PhIIS_SR_72 | Provide the daslets<br>with Japanese<br>character in<br>Overview page in<br>Dashboard.                              | To Provide the dashlets name with Japanese character to overview page in Dashboard and check if japanese characters are displayed properly or not. | Passed |           |
| WLJ87PhIIS_SR_73 | Provide the daslets<br>with Japanese<br>character in<br>Wireless page in<br>Dashboard.                              | To Provide the dashlets name with Japanese character to Wireless page in Dashboard and check if japanese characters are displayed properly or not. | Passed |           |

| Logical ID       | Title                                                                                                | Description                                                                                                    | Status | Defect ID |
|------------------|----------------------------------------------------------------------------------------------------|----------------------------------------------------------------------------------------------------|--------|-----------|
| WLJ87PhIIS_SR_74 | Connecting a Android client to 2700 AP in local mode with Local EAP Authentication                   | To connect a Android client to 2700 AP in local mode with Local EAP Authentication and check if the client gets connected to AP without any errors or not and capture the MTU logs.         | Passed |           |
| WLJ87PhIIS_SR_75 | Connecting a IOS client to 2700 AP in local mode with Local EAP Authentication.                      | To connect a IOS client to 2700 AP in local mode with Local EAP Authentication and check if the client gets connected to AP without any errors or not and capture the MTU logs              | Passed |           |
| WLJ87PhIIS_SR_76 | Connecting a Windows JOS client to 2700 AP in flexconnect local authentication with Local EAP        | To connect a Window client to 2700 AP in in flexconnect local authentication with Local EAP and check if the client gets connected to AP without any errors or not and capture the MTU logs | Passed |           |
| WLJ87PhIIS_SR_77 | Connecting a Mac<br>OS client to 2700<br>AP in flexconnect<br>local authentication<br>with Local EAP | To connect a Mac OS client to 2700 AP in flexconnect local authentication with Local EAP and check if the client gets connected to AP without any errors or not and capture the MTU logs    | Passed |           |

| Logical ID       | Title                                                                                      | Description                                                                                                    | Status | Defect ID |
|------------------|--------------------------------------------------------------------------------------------|----------------------------------------------------------------------------------------------------|--------|-----------|
| WLJ87PhIIS_SR_78 | Checking whether<br>becon packets are<br>broadcasting when<br>AP is in local mode          | To verify the whether AP is broadcasting becon frame when it is in local mode                                                                                         | Passed |           |
| WLJ87PhIIS_SR_79 | Checking whether<br>becon packets are<br>broadcasting when<br>AP is in flexconnect<br>mode | To verify the whether AP is broadcasting becon frame when it is in Flexconnect mode                                                                                   | Passed |           |
| WLJ87PhIIS_SR_80 | Checking JOS client<br>connectivity by<br>changing the DCA<br>channel                      | To verify client<br>connectivity by<br>changing the DCA<br>channel of particular<br>radio                                                                             | Passed |           |
| WLJ87PhIIS_SR_81 | Checking Mac OS<br>client connectivity<br>by changing the<br>DCA channel                   | To verify client connectivity by changing the DCA channel of particular radio                                                                                         | Passed |           |
| WLJ87PhIIS_SR_82 | Connecting a client using Indian extended channels enabled in DCA channels.                | To connect a client enabling the indian extended channnels and check if the clients is connected in the channel allocated for the extended one or not.                | Passed |           |
| WLJ87PhIIS_SR_83 | Connecting two IP phones and making a call .                                               | To connect two IP phones and making a call from one IP phone to the other and check the connectivity.                                                                 | Passed |           |
| WLJ87PhIIS_SR_84 | Connecting two IP phones to make a call and using call blocking option in one phone.       | To connect two IP phone and make a call from one IP phone to other enabling call blocking option on one IP phone and check if call blocking option works fine or not. | Passed |           |

| Logical ID       | Title                                                                                             | Description                                                                                                    | Status | Defect ID |
|------------------|---------------------------------------------------------------------------------------------------|----------------------------------------------------------------------------------------------------|--------|-----------|
| WLJ87PhIIS_SR_85 | Connecting clients<br>to the 5520<br>controller and<br>checking radius<br>fallback through UI     | To check whether<br>5520 controller is<br>sending probe<br>request to primary<br>server or not                       | Passed |           |
| WLJ87PhIIS_SR_86 | Connecting clients<br>to the 3504<br>controller and<br>checking radius<br>fallback through UI     | To check whether<br>3504 controller is<br>sending probe<br>request to primary<br>server or not                       | Passed |           |
| WLJ87PhIIS_SR_87 | Connecting clients<br>to the 5520<br>controller and<br>checking tacacs<br>fallback                | To check whether<br>5520 controller is<br>sending probe<br>request to primary<br>server or not                       | Passed |           |
| WLJ87PhIIS_SR_88 | Connecting clients<br>to the 3504<br>controller and<br>checking radius<br>fallback through<br>CLI | To check whether<br>the controller is<br>sending probe<br>request to primary<br>server or not                        | Passed |           |
| WLJ87PhIIS_SR_89 | Veryfing ARP<br>requests were<br>forwarded from AP<br>to client using 3700<br>AP                  | To check whether clients gets associated or not using 2700 AP                                                        | Passed |           |
| WLJ87PhIIS_SR_90 | Veryfing ARP<br>requests were<br>forwarded from AP<br>to client using 2700<br>AP                  | To check whether clients gets associated or not using 3700 AP                                                        | Passed |           |
| WLJ87PhIIS_SR_91 | Checking 5GHZ<br>clients associated for<br>enough period of<br>time without any<br>radio reset    | To verify whether clients with 5GHZ is getting connected or not for certain period of time without any radio reset   | Passed |           |
| WLJ87PhIIS_SR_92 | Checking 2.4GHZ<br>clients associated for<br>enough period of<br>time without any<br>radio reset  | To verify whether clients with 2.4GHZ is getting connected or not for certain period of time without any radio reset |        |           |

| Logical ID       | Title                                                                                                    | Description                                                                                                    | Status | Defect ID |
|------------------|----------------------------------------------------------------------------------------------------|----------------------------------------------------------------------------------------------------|--------|-----------|
| WLJ87PhIIS_SR_93 | Checking 5GHZ<br>clients associated for<br>enough period of<br>time without any<br>radio reset keeping<br>AP in "local mode"          | To verify whether clients with 5GHZ is getting connected or not for certain period of time without any radio reset with AP in "local mode"       | Passed |           |
| WLJ87PhIIS_SR_94 | Checking 5GHZ<br>clients associated for<br>enough period of<br>time without any<br>radio reset keeping<br>AP in "flexconnect<br>mode" | To verify whether clients with 5GHZ is getting connected or not for certain period of time without any radio reset with AP in "flexconnect mode" | Passed |           |
| WLJ87PhIIS_SR_95 | Checking MC2UC video streaming clients associated for enough period of time without any radio reset keeping AP in "flexconnect mode"  | To check whether MC2UC video streaming clients is getting connected or not for certain period of time without any radio reset                    | Passed |           |
| WLJ87PhIIS_SR_96 | Ensuring whether<br>802.11a global<br>parameters are<br>displaying properly<br>in controllers and in<br>AP'S                          | To verify whether 802.11a Global Parameters Operational status is displaying properly in both controllers and in AP's when Disable it.           | Passed |           |
| WLJ87PhIIS_SR_97 | Ensuring whether<br>802.11b global<br>parameters are<br>displaying properly<br>in controllers and in<br>AP'S                          | To verify whether 802.11b Global Parameters Operational status is displaying properly in both controllers and in AP's when Disable it.           | Passed |           |
| WLJ87PhIIS_SR_98 | Enabling<br>flexconnect local<br>Switching and also<br>map vlan to a<br>WLAN                                                          | To check client<br>connectivity when<br>wlan is enabled of<br>local Switching and<br>vlan mapped to<br>SSID                                      | Passed |           |

| Logical ID        | Title                                                                                                    | Description                                                                                                    | Status | Defect ID |
|-------------------|----------------------------------------------------------------------------------------------------|----------------------------------------------------------------------------------------------------|--------|-----------|
| WLJ87PhIIS_SR_99  | Verifying the configuration of mapped ACL in flex mode and also verify the client connectivity                         | To check the<br>mapped ACL is<br>applied or not in flex<br>group for specific<br>WLAN                                                                             | Passed |           |
| WLJ87PhIIS_SR_100 | Verifying the client<br>connectivity for<br>1852 AP when AP<br>is standlone mode<br>and mac filter is<br>enabled       | To check whether client can be connected or not to AP 1852                                                                                                    | Passed |           |
| WLJ87PhIIS_SR_101 | Roaming the<br>Android clients<br>between 5520\8540<br>WLC's after<br>enabling New<br>mobility converged<br>access     | To check whether<br>Android clients gets<br>roamed successfully<br>or not between 5520<br>& 8540 WLC's after<br>enabling New<br>mobility converged<br>access      | Passed |           |
| WLJ87PhIIS_SR_102 | Roaming the<br>Windows JOS<br>clients between<br>3504/8540 WLC's<br>after enabling New<br>mobility converged<br>access | To check whether Windows JOS clients gets roamed successfully or not between 3504 & 8540 WLC's after enabling New mobility converged access                       | Passed |           |
| WLJ87PhIIS_SR_103 | Roaming the Apple<br>iOS clients between<br>3504\8540 WLC's<br>after enabling New<br>mobility converged<br>access      | To check whether<br>Apple iOS clients<br>gets roamed<br>successfully or not<br>between 3504 &<br>8540 WLC's after<br>enabling New<br>mobility converged<br>access | Passed |           |
| WLJ87PhIIS_SR_104 | Roaming the MAC<br>OS clients between<br>3504\8540 WLC's<br>after enabling New<br>mobility converged<br>access         | To check whether MAC OS clients gets roamed successfully or not between 3504 & 8540 WLC's after enabling New mobility converged access                            | Passed |           |

| Logical ID        | Title                                                                                                    | Description                                                                                                    | Status | Defect ID |
|-------------------|----------------------------------------------------------------------------------------------------|----------------------------------------------------------------------------------------------------|--------|-----------|
| WLJ87PhIIS_SR_105 | Verifying that ap<br>2702 2.4-GHz radio<br>is transmitting /<br>receiving frames or<br>not in flexconnect<br>mode | To verify that AP<br>2702 2.4 ghz band is<br>transmitting<br>/receiving the<br>frames or not in<br>flexconnect mode | Passed |           |
| WLJ87PhIIS_SR_106 | Verifying alarm to<br>Aps in PI                                                                                   | To check whether alarm related to AP get cleared or not                                                             | Passed |           |
| WLJ87PhIIS_SR_107 | Verifying alarm to WLC in PI                                                                                      | To check whether<br>Alarm is triggered<br>when WLC goes<br>down                                                     | Passed |           |
| WLJ87PhIIS_SR_108 | Checking the Rogue<br>Detection config<br>after AP1562<br>rebooting.                                              | To verify after<br>AP1562 rebooting<br>rogue config is<br>changed back to<br>"Enable" or not                        | Passed |           |
| WLJ87PhIIS_SR_109 | Verifying the interfering devices with 5GHZ band                                                                  | To verify that AP<br>1562 able to detect<br>interfering device<br>with 5GHZ band or<br>not                          | Passed |           |
| WLJ87PhIIS_SR_110 | Verifying the AP connectivity from WLC to vWLC in HA mode                                                         | To verify whether<br>the AP joins the<br>high priority vWLC<br>from WLC or not                                      | Passed |           |
| WLJ87PhIIS_SR_111 | Verifying the AP connectivity from vWLC to WLC in HA mode                                                         | To verify whether<br>the AP joins the<br>high priority WLC<br>from vWLC or not                                      | Passed |           |
| WLJ87PhIIS_SR_112 | Verifying the AP<br>connectivity from<br>WLC to vWLC with<br>AP fall back                                         | Configuring vWLC with lowest priority and checking the connectivity of AP joining after resetting the AP            | Passed |           |
| WLJ87PhIIS_SR_113 | Verifying the AP<br>connectivity from<br>vWLC to WLC with<br>AP fall back                                         | Configuring WLC with lowest priority and checking the connectivity of AP joining after resetting the AP             | Passed |           |

| Logical ID        | Title                                                                                                    | Description                                                                                                    | Status | Defect ID |
|-------------------|----------------------------------------------------------------------------------------------------|----------------------------------------------------------------------------------------------------|--------|-----------|
| WLJ87PhIIS_SR_114 | Verify the AP<br>re-joining the<br>controller after<br>power shutdown                                              | To verify whether<br>AP re-joins or not<br>after power<br>shutdown                                                                                                  | Passed |           |
| WLJ87PhIIS_SR_115 | AP associated with vWLc which is integrated with PI                                                                | Verifying whether<br>AP is able to join the<br>vWLC which is<br>integrated with PI                                                                                  | Passed |           |
| WLJ87PhIIS_SR_116 | Verify AP joining<br>the virtual controller<br>after reloading the<br>virtual controller                           | Verifying whether<br>AP joins the viryual<br>controller or not<br>after reloading the<br>virtual controller                                                         | Passed |           |
| WLJ87PhIIS_SR_117 | Creating 2 WLANs with same SSID & L2/L3 security                                                                   | To check whether<br>the user is able to<br>create 2 WLANs<br>with same name and<br>same L2/L3 security<br>or not                                                    | Passed |           |
| WLJ87PhIIS_SR_118 | Verifying 2 client<br>joining the WLANs<br>with same SSID<br>name with different<br>L2/L3 security                 | Checking whether the user can create 2 WLANs with same SSID & with different L2/L3 security or not and trying to connect two clients Android & IOS at the same time | Passed |           |
| WLJ87PhIIS_SR_119 | Creating 2 WLANs with same SSID & with different security type disable one and try connecting with the eanbled one | Verify whether the client is able to join or not the WLAN which is eanbled when other SSID with same SSID & security type is disabled                               | Passed |           |
| WLJ87PhIIS_SR_120 | Creating 2 WLANs with different name with same L2/L3 security from CLI                                             | Whether we are able to create WLAN or not through cli commands with different name with same L2/L3 security                                                         | Passed |           |

| Logical ID        | Title                                                                                                   | Description                                                                                                    | Status | Defect ID |
|-------------------|----------------------------------------------------------------------------------------------------|----------------------------------------------------------------------------------------------------|--------|-----------|
| WLJ87PhIIS_SR_121 | Creating WLAN in<br>UI and security type<br>through CLI                                                 | User creating a WLAN in UI & security type through CLI is created successfully or not                                                                      | Passed |           |
| WLJ87PhIIS_SR_122 | Creating a WLAN<br>in PI and changing<br>its security type in<br>the controller                         | Verifying whether<br>the user is able to<br>create a WLN from<br>PI and able to<br>change or not the<br>security type from<br>the controller               | Passed |           |
| WLJ87PhIIS_SR_123 | Checking DCA Channel Sensitivity & Channel Width configurations after backup/restore via TFTP           | To check whether<br>the DCA Channel<br>Sensitivity &<br>Channel<br>Widthconfiguration<br>are saved or not<br>after<br>Backup/restoring the<br>WLC's config | Passed |           |
| WLJ87PhIIS_SR_124 | Checking the Clean<br>Air configurations<br>after backup/restore<br>via TFTP                            | To check whether<br>the Clean Air<br>configuration are<br>saved or not after<br>Backup/restoring the<br>WLC's config                                       | Passed |           |
| WLJ87PhIIS_SR_125 | Checking the Client<br>Roaming - RF<br>Parameters<br>configuartions after<br>backup/restore via<br>TFTP | To check whether<br>the Client Roaming<br>- RF Parameters<br>configuration are<br>saved or not after<br>Backup/restoring the<br>WLC's config               | Passed |           |
| WLJ87PhIIS_SR_126 | Checking the<br>Coverage Threshold<br>configuartions after<br>backup/restore via<br>TFTP                | To check whether<br>the RRM ><br>Coverage -<br>Coverage Threshold<br>configuration are<br>saved or not after<br>Backup/restoring the<br>WLC's config       |        |           |

| Logical ID        | Title                                                                                        | Description                                                                                                    | Status | Defect ID |
|-------------------|----------------------------------------------------------------------------------------------|----------------------------------------------------------------------------------------------------|--------|-----------|
| WLJ87PhIIS_SR_127 | Checking the 802.11a(5 GHz) > Media configurations after backup/restore via TFTP             | To check whether<br>the 802.11a(5 GHz)<br>> Media<br>configuration are<br>saved or not after<br>Backup/restoring the<br>WLC's config   | Passed |           |
| WLJ87PhIIS_SR_128 | Checking the<br>802.11a Global<br>Parameters after<br>backup/restore via<br>TFTP             | To check whether<br>the 802.11a Global<br>Parametersconfiguration<br>are saved or not<br>after<br>Backup/restoring the<br>WLC's config | Passed |           |
| WLJ87PhIIS_SR_129 | Verifying the<br>WLAN<br>configuration after<br>uploading/downloading<br>WLC                 | To check whether all<br>WLAN configration<br>are configure or not<br>after<br>uploading/downloading<br>WLC                             | Passed |           |
| WLJ87PhIIS_SR_130 | Checking the WLAN is configured to the default AP-Groups after after backup/restore via TFTP | Add the WLAN to<br>the AP group and<br>check whether it is<br>added or not after<br>uploading/downloading<br>WLC                       | Passed |           |
| WLJ87PhIIS_SR_131 | Verifying<br>reconnection of<br>clients with SSID<br>with L2 security<br>PSK                 | To verify if the client is reconnecting again, by disconnecting it.                                                                    | Passed |           |
| WLJ87PhIIS_SR_132 | Verifying the<br>Time-out period of<br>WLAN                                                  | veryfing if the client<br>is disconnected after<br>the session timeout<br>period                                                       | Passed |           |
| WLJ87PhIIS_SR_133 | Verifying the Idle<br>time-out period of<br>WLAN                                             | Check if the client<br>details are removed<br>from the WLC, if it<br>reaches the Idle<br>timeout period.                               | Passed |           |

| Logical ID        | Title                                                                                                    | Description                                                                              | Status | Defect ID |
|-------------------|----------------------------------------------------------------------------------------------------|------------------------------------------------------------------------------------------|--------|-----------|
| WLJ87PhIIS_SR_134 | Checking if client<br>can connect<br>automatically with<br>secondary radius<br>server, after<br>disabling primary | Verifying client can<br>connect with<br>secondary Radius<br>server.                      | Passed |           |
| WLJ87PhIIS_SR_135 | Checking if the<br>Radius server time<br>out after the<br>mentioned fallback<br>timeout period in<br>WLC.         | Veryfying the timeout period of Raduis server.                                           | Passed |           |
| WLJ87PhIIS_SR_136 | Verify if the client is<br>able to pick IP<br>address from DHCP<br>pool.                                          | To verify if the client is able to pick IP address from DHCP pool .                      | Passed |           |
| WLJ87PhIIS_SR_137 | Validating if the<br>client is able to pick<br>IP addres from<br>network Default                                  | To verify if the client picks up IP address from network.                                | Passed |           |
| WLJ87PhIIS_SR_138 | Upgrading the 5520<br>WLC on HA mode<br>in WLC UI                                                                 | Verifying wlc is able<br>to upgrading on HA<br>and able access<br>SSH/service port       | Passed |           |
| WLJ87PhIIS_SR_139 | Upgrading the 5520<br>WLC on HA mode<br>in WLC CLI                                                                | To check whether wlc is able to upgrading on HA and able access SSH/service port         | Passed |           |
| WLJ87PhIIS_SR_140 | WLC 8540<br>upgrading on HA<br>mode in WLC UI                                                                     | Validate the WLC is<br>upgrading on HA<br>mode and able to<br>access SSH/service<br>port | Passed |           |
| WLJ87PhIIS_SR_141 | WLC 8540<br>upgrading on HA<br>mode in WLC CLI                                                                    | To check whether WLC is upgrading on HA mode and able to access SSH/service port         | Passed |           |
| WLJ87PhIIS_SR_142 | Checking the Client<br>service on Wave1<br>1700AP                                                                 | Validating client is<br>connecting or not<br>with Wave1<br>802.11ac on 1700<br>AP        | Passed |           |

| Logical ID        | Title                                                                                   | Description                                                                          | Status | Defect ID |
|-------------------|-----------------------------------------------------------------------------------------|--------------------------------------------------------------------------------------|--------|-----------|
| WLJ87PhIIS_SR_143 | Resetting the radio<br>after client<br>connecting with<br>Wave 1 802.11ac on<br>AP 3700 | Verify whether<br>client is<br>disconnecting or not<br>while resetting the<br>radios | Passed |           |
| WLJ87PhIIS_SR_144 | To checking the client saving configuration on Cisco Wave1 1572APs                      | Validating the client<br>configuration after<br>modifying client<br>parameters       | Passed |           |
| WLJ87PhIIS_SR_145 | Configure the<br>service statistics for<br>5520 active WLC on<br>HA mode                | Verifying the<br>service statstic value<br>on 5520 STANDBY<br>WLC                    | Passed |           |
| WLJ87PhIIS_SR_146 | Configure the<br>service statistics for<br>8540 active WLC on<br>HA mode                | To check whether<br>service statistics gets<br>reflected or not on<br>STAND BY WLC   | Passed |           |
| WLJ87PhIIS_SR_147 | Checking AP<br>2800/3800 alarms<br>for associated AP to<br>WLC                          | Verifying the AP<br>alarms after joining<br>to WLC in PI                             | Passed |           |
| WLJ87PhIIS_SR_148 | Checking the Alarm policy for AP 2800/3800 disassociated from the controller            | To check whether<br>AP alarms showing<br>critical severity or<br>not in PI           | Passed |           |
| WLJ87PhIIS_SR_149 | checking AP<br>2800/3800 alarms<br>once reassociated to<br>WLC                          | Verifying the AP<br>alarms after<br>comeback to online                               | Passed |           |
| WLJ87PhIIS_SR_150 | Checking the Local<br>AP parameter in<br>default flex group                             | Verifying Local AP<br>Parameter in default<br>flex group                             |        |           |
| WLJ87PhIIS_SR_151 | Checking the Sensor<br>AP parameter in<br>default flex group                            | Verifying Sensor AP<br>Parameter in default<br>flex group                            |        |           |
| WLJ87PhIIS_SR_152 | Checking AP is joining successfully without any DTLS failure.                           | Verifying AP is joining successfully without any DTLS failure.                       | Passed |           |

| Logical ID        | Title                                                                                                    | Description                                                                                                    | Status | Defect ID |
|-------------------|----------------------------------------------------------------------------------------------------|----------------------------------------------------------------------------------------------------|--------|-----------|
| WLJ87PhIIS_SR_153 | Checking Buffered<br>log level after<br>downloading Config<br>File                                          | Verifying Buffered<br>log level after<br>downloading config<br>file                                                                                     | Passed |           |
| WLJ87PhIIS_SR_154 | Checking Console<br>log level after<br>downloading Config<br>File                                           | Verifying console<br>log level after<br>downloading config<br>file                                                                                      | Passed |           |
| WLJ87PhIIS_SR_155 | Checking Syslog<br>level after<br>downloading Config<br>File                                                | Verifying Syslog<br>level after<br>downloading config<br>file                                                                                           | Passed |           |
| WLJ87PhIIS_SR_156 | Changing the speed<br>as 10 in particular<br>interface and<br>Checking in AP CLI                            | Verifying show<br>interface command<br>in AP CLI using AP<br>2700                                                                                       | Passed |           |
| WLJ87PhIIS_SR_157 | Changing the speed<br>as 100 in particular<br>interface and<br>Checking in AP CLI                           | Verifying show<br>interface command<br>in AP CLI using AP<br>1810                                                                                       | Passed |           |
| WLJ87S_SR_01      | Checking the<br>Wireless/Wired<br>packets while<br>associating JOS<br>clients to a WLAN<br>via Wireshark    | To check whether all<br>management packets<br>gets captured or not<br>while associating<br>wireless/wired<br>Windows JOS<br>clients to a WLAN<br>in WLC | Passed |           |
| WLJ87S_SR_02      | Checking the<br>Wireless/Wired<br>packets while<br>associating Mac OS<br>clients to a WLAN<br>via Wireshark | To check whether all<br>management packets<br>gets captured or not<br>while associating<br>wireless/wired Mac<br>OS clients to a<br>WLAN in WLC         | Passed |           |
| WLJ87S_SR_03      | Checking the MC2UC traffic for local-switching clients                                                      | To verify that the local-switching clients receives MC2UC traffic or not after associating to a WLAN in WLC                                             | Passed |           |

| Logical ID   | Title                                                                                                    | Description                                                                                                    | Status | Defect ID |
|--------------|----------------------------------------------------------------------------------------------------|----------------------------------------------------------------------------------------------------|--------|-----------|
| WLJ87S_SR_04 | Radius server events<br>data to Network<br>Assurance                                                        | To verify whether<br>the Radius server<br>up/down event data<br>is sending to<br>Network Assurance<br>server or not from<br>WLC | Passed |           |
| WLJ87S_SR_05 | Checking the nearest<br>AP neighbor data's<br>to NA server from<br>WLC                                      | To check whether<br>the WLC sends<br>nearestAP neighbors<br>data to NA server<br>correctly or not.                              | Passed |           |
| WLJ87S_SR_06 | Checking the<br>WLAN event<br>notifications sent to<br>NA server from<br>WLC                                | To chech whether<br>the WLAN changes<br>are refelecting in<br>NA server or not<br>once it is configured<br>in WLC               | Passed |           |
| WLJ87S_SR_07 | Moving AP's from<br>Primary vWLC to<br>Secondary vWLC<br>and checking the<br>failover<br>functionality also | To check whether<br>AP fallback<br>functionality works<br>properly or not from<br>Primary to<br>Secondary vWLC's.               | Passed |           |
| WLJ87S_SR_08 | Join one 1562 AP in<br>to 5520 controller<br>which having<br>different image                                | To verify that 1562<br>AP join succesfully<br>and download image<br>from controller                                             | Passed |           |
| WLJ87S_SR_09 | Clear config of 1810<br>AP joined with 5520<br>Controller                                                   | To verify that configuration is cleared for 1810 Ap and after realod it should join back to Controller                          | Passed |           |
| WLJ87S_SR_10 | Create SNMP<br>Community in WLC<br>5520 and Sync WLC<br>in PI with new<br>SNMp Community                    | To verify that new<br>SNMP Community<br>created succesfully<br>and added WLC in<br>to PI                                        | Passed |           |
| WLJ87S_SR_11 | Create SNMP<br>Community using<br>CLI with read only<br>mode                                                | To verify that new<br>SNMP Community<br>created using WLC<br>CLI                                                                | Passed |           |

| Logical ID   | Title                                                                                                    | Description                                                                                                | Status | Defect ID |
|--------------|----------------------------------------------------------------------------------------------------|----------------------------------------------------------------------------------------------------|--------|-----------|
| WLJ87S_SR_12 | Enable consule<br>service in CME and<br>verify using<br>command                                                        | To verify that consule serveice enabled or not                                                             | Passed |           |
| WLJ87S_SR_13 | Check the active WLC using cmxctl controllers show command                                                             | To verify that connected WLC showing using this command                                                    | Passed |           |
| WLJ87S_SR_14 | Checking whether<br>window client is<br>able to connect to<br>AP 1815I through<br>5GHZ band in AP<br>local mode        | To verify whether client is able to connect or not to AP 702 through 5GHZ band in AP local mode            | Passed |           |
| WLJ87S_SR_15 | Checking whether<br>android client is able<br>to connect to AP<br>1815I through<br>5GHZ band in AP<br>Flexconnect mode | To verify whether client is able to connect or not to AP 702 through 5GHZ band in AP Flexconnect mode      | Passed |           |
| WLJ87S_SR_16 | Checking whether<br>becon packets are<br>broadcastin when<br>AP is in local mode                                       | To verify the whether AP is broadcasting becon frame when it is in local mode                              | Passed |           |
| WLJ87S_SR_17 | Checking whether<br>becon packets are<br>broadcastin when<br>AP is in flexconnect<br>mode                              | To verify the whether AP is broadcasting becon frame when it is in Flexconnect mode                        | Passed |           |
| WLJ87S_SR_18 | Checking client<br>connection by<br>changing the DCA<br>channel                                                        | To Verify client<br>connectivity by<br>changing the DCA<br>channel of particular<br>radio                  | Passed |           |
| WLJ87S_SR_19 | Verifying<br>management frames<br>between 3702 AP<br>and client                                                        | To verify<br>management frames<br>between 3702 AP<br>and client                                            | Passed |           |
| WLJ87S_SR_20 | Checking the 5ghz<br>client association for<br>a period of time<br>without any<br>breakage                             | To verify whether client with 5GHZ is getting connected or not for certain period of time without breakage | Passed |           |

| Logical ID   | Title                                                                                                    | Description                                                                                                    | Status | Defect ID |
|--------------|----------------------------------------------------------------------------------------------------|----------------------------------------------------------------------------------------------------|--------|-----------|
| WLJ87S_SR_21 | Checking the 2.4ghz<br>client association for<br>a period of time<br>without any<br>breakage                           | To verify whether client with 2.4GHZ is getting connected or not for certain period of time without any breakage                       | Passed |           |
| WLJ87S_SR_22 | Configuring the<br>Hostname for Click<br>Ap through CLI and<br>UI                                                      | To verify whether hostname is configured for Click AP through CLI and UI                                                               |        |           |
| WLJ87S_SR_23 | Configuring the<br>Hostname for IOS<br>AP through CLI and<br>UI                                                        | To verify whether hostname is configured for IOS AP through CLI and UI                                                                 | Passed |           |
| WLJ87S_SR_24 | AP sniffer mode not<br>able to capture data<br>frames from MESH<br>backhaul link                                       | To verify whether AP sniffer mode capturing the data frames for MESH backhaul or not                                                   | Passed |           |
| WLJ87S_SR_25 | RADIUS fail-over<br>does not work when<br>retransmit timeout is<br>not set to default<br>value in WLC                  | To verify whether<br>Radius failover is<br>happening or not<br>after timeout value<br>not configured to the<br>defualt value in<br>WLC | Passed |           |
| WLJ87S_SR_26 | RADIUS fail-over<br>does not work when<br>retransmit timeout is<br>not set to default<br>value in ME<br>1852/2800/3800 | To verify whether<br>Radius failover is<br>happening or not<br>after timeout value<br>not configured to the<br>defualt value in ME     | Passed |           |
| WLJ87S_SR_27 | Trapflags do not sync for HA SSO                                                                                       | To verify whether<br>Trap logs are<br>showing properly or<br>not                                                                       | Passed |           |
| WLJ87S_SR_28 | Checking the Active<br>controller details in<br>standby controller<br>for HA SSO                                       | To verify standby controller showing same details or not                                                                               | Passed |           |

| Logical ID   | Title                                                                       | Description                                                                                               | Status | Defect ID |
|--------------|-----------------------------------------------------------------------------|----------------------------------------------------------------------------------------------------|--------|-----------|
| WLJ87S_SR_29 | Flooding "Invalid checkpoint client ID (0)" message on Standby WLC          | To verify whether<br>Flooding happening<br>or not after connect<br>the client in standby<br>controllrer   | Passed |           |
| WLJ87S_SR_30 | Error saving configuration file happens Aps                                 | To verify whether<br>Configuration file is<br>saving successfully<br>or not without any<br>error          | Passed |           |
| WLJ87S_SR_31 | Saving the configurations and checking the configurations in AP             | To verify whether configuirations are saving or not per particualr AP at the time of save                 | Passed |           |
| WLJ87S_SR_32 | Radius server<br>failover for<br>authentication and<br>authorization server | To verify whether<br>authentication and<br>authorization both<br>are happening for<br>failover or not     | Passed |           |
| WLJ87S_SR_33 | Client packet struck<br>during Payload<br>encryption for<br>1800/2800/3800  | To verify whether<br>Payload encryption<br>happening or not                                               | Passed |           |
| WLJ87S_SR_34 | Creating the<br>Heatmaps for Aps<br>3800/802.11b/g/n                        | Verify whether<br>2.4ghz/802.11b/g/n<br>Aps showing or not<br>in heat map                                 | Passed |           |
| WLJ87S_SR_35 | AP<br>3800/802.11a/n/ac<br>5hgz radio with<br>prime heat MAP                | To check whether 802.11n/ac (5 GHz) radio AP is showing or not in heat map                                | Passed |           |
| WLJ87S_SR_36 | Rebooting the MSE in pre-scheduled time                                     | Verifying the MSE is come back or not after pre-scheduled reboot                                          | Passed |           |
| WLJ87S_SR_37 | Roam the wireless<br>client from MAP<br>AP-A to another<br>AP-B             | To confirm after roaming the wireless client MAP AP-A to another AP-B client is disappeared or not on MAP | Passed |           |

| Logical ID   | Title                                                                                     | Description                                                                                                    | Status | Defect ID |
|--------------|-------------------------------------------------------------------------------------------|----------------------------------------------------------------------------------------------------|--------|-----------|
| WLJ87S_SR_38 | Inconsistent AP<br>1810 Radio usage in<br>WLC Dashboard                                   | To check the AP<br>1810 Radio usage<br>without wireless<br>client                                               | Passed |           |
| WLJ87S_SR_39 | AP Radio usage with wireless client                                                       | Verify the AP 1572<br>radio usage after<br>wireless client<br>connects                                          | Passed |           |
| WLJ87S_SR_40 | Checking the MSE<br>service with latest<br>version when<br>Archive logs gets<br>filled up | To Verifying the<br>MSE service<br>afterArchive logs<br>gets filled up                                          | Passed |           |
| WLJ87S_SR_41 | MSE Archive logs<br>not cleaned up<br>automatically                                       | Verifying the MSE<br>Archive logs<br>cleaned up or not<br>automatically                                         | Passed |           |
| WLJ87S_SR_42 | Configure the pmipv6 for wireless client                                                  | Verifying the WLC<br>logs related to<br>subnet mask when<br>doing PMIPv6                                        | Passed |           |
| WLJ87S_SR_43 | Configure the Heat<br>Map for AP 2702<br>and 1810                                         | Verifying Heat Map<br>is working or not for<br>AP 2702 and 1810                                                 |        |           |
| WLJ87S_SR_44 | Reloading the<br>CAPWAP AP<br>2802,2702,3702                                              | To check whether<br>AP Preferred Mode<br>is configured or not<br>after reloading the<br>AP                      | Passed |           |
| WLJ87S_SR_45 | Checking AP-1810<br>capwap Preferred<br>Mode                                              | Verified the AP<br>Preferred Mode after<br>rebooting the Aps                                                    | Passed |           |
| WLJ87S_SR_46 | Checking AP<br>configuration after<br>reloading the<br>AP1700                             | Verifying the AP configuration is recovered or not after reloading                                              | Passed |           |
| WLJ87S_SR_47 | Connecting different<br>clients to 3702 AP<br>with 5GHz radio<br>type                     | To check if 3702 AP with 5GHz connect to clients and check if there is any stuck back while connecting a client | Passed |           |

| Logical ID   | Title                                                                                                    | Description                                                                                                    | Status | Defect ID |
|--------------|----------------------------------------------------------------------------------------------------|----------------------------------------------------------------------------------------------------|--------|-----------|
| WLJ87S_SR_48 | Capturing the POE status of AP-1562 and check the client connectivity.                                                        | To capture the POE status of AP-1562 and check the client connectivity                                                                | Passed |           |
| WLJ87S_SR_49 | Configuring Maximum Number of Clients per AP Radio in GUI page and check if clients get connected or not                      | To configure the Maximum Number of Clients per AP Radio in GUI page and check if clients get connected to th AP radio.                | Passed |           |
| WLJ87S_SR_50 | Connecting the client after disabled/enabled AP radio                                                                         | To verify that client<br>connected after<br>enabled/disabled the<br>AP radio                                                          | Passed |           |
| WLJ87S_SR_51 | Checking the radio<br>status of 1815 AP<br>and disabled/enabled<br>the radio using UI<br>and check the client<br>connectivity | To verify the radio<br>of 1815 AP and<br>verify the radio is<br>disabled /enabled<br>using UI and check<br>the client<br>connectivity | Passed |           |
| WLJ87S_SR_52 | Verifyng the clients<br>are showing in<br>exclusion list                                                                      | To check whether<br>the clients are<br>showing in<br>exclusion list or not.                                                           | Passed |           |
| WLJ87S_SR_53 | Connecting the clients to 3702 AP with 5GHz                                                                                   | To check that 3702 AP with 5GHz connect to different clients and check if there is any stuck back while connecting a client           | Passed |           |
| WLJ87S_SR_54 | AP reboots Properly with new image in WLC.                                                                                    | To check whether AP is rebooting properly and joining to WLC after downloading new image or not.                                      | Passed |           |
| WLJ87S_SR_55 | Checking Client<br>MAC address in<br>Association request                                                                      | To verify whether<br>the client MAC addr<br>is correct or not in<br>the Debug client<br><mac add=""> logs</mac>                       | Passed |           |

| Logical ID   | Title                                                                                                    | Description                                                                                                    | Status | Defect ID |
|--------------|----------------------------------------------------------------------------------------------------|----------------------------------------------------------------------------------------------------|--------|-----------|
| WLJ87S_SR_56 | Checking the ap<br>2.4-GHz radio is<br>transmitting frames<br>in flexconnect mode                         | To check the ap 2.4 ghz band is transmitting the frames or not in flexconnect mode                                                                                  | Passed |           |
| WLJ87S_SR_57 | Try Ping from<br>different client to<br>other IP on the<br>network while AP in<br>local mode.             | To try ping other IP on the network form different client when the AP is in the local mode.                                                                         | Passed |           |
| WLJ87S_SR_58 | Try Ping from<br>different client to<br>other IP on the<br>network while AP in<br>Flexconnect mode.       | To try ping other IP on the network form different client when the AP is in the Flexconnect mode.                                                                   | Passed |           |
| WLJ87S_SR_59 | Connecting a client to a 2700 AP in flexconnect mode with local switching enabled 802.1x security.        | To connect a client to 2700 AP in flexconnect mode with local switching keeping the security in802.1x and check if the client is able to pass traffic successfully. | Passed |           |
| WLJ87S_SR_60 | Connecting a client to a 3500 AP in flexconnect mode with local switching enabled 802.1x security.        | To connect a client to 3500 AP in flexconnect mode with local switching keeping the security in802.1x and check if the client is able to pass traffic successfully. | Passed |           |
| WLJ87S_SR_61 | Uploading a configuration file from the controller and again downloading the same file to the controller. | To Uploading a configuration file from the controller and again downloading the same file to the controller.                                                        | Passed |           |
| WLJ87S_SR_62 | Check the client<br>statistics on the<br>active and standby<br>controller.                                | To check the client<br>statics on the<br>controller and check<br>if all the details are<br>correct in both GUI<br>and CLI                                           | Passed |           |

| Logical ID   | Title                                                                                                    | Description                                                                                                    | Status | Defect ID |
|--------------|----------------------------------------------------------------------------------------------------|----------------------------------------------------------------------------------------------------|--------|-----------|
| WLJ87S_SR_63 | check if the client<br>connected to the<br>active controller<br>details is shown<br>correctly                          | To check if the client connected details are shown correctly or not                                                                       | Passed |           |
| WLJ87S_SR_64 | Enabling AP<br>Retransmit Count<br>and interval for a<br>particular AP.                                                | To enable AP Retransmit Count and interval for particular AP and check if there is error while applying .                                 | Passed |           |
| WLJ87S_SR_65 | Connecting a JOS<br>window 7 client to<br>the AP 1562 and<br>check if the client<br>gets connected befor<br>AP reload. | To Connect a window 7 JOS client to a 1562 AP and check if the client gets connected to the AP before AP reload.                          | Passed |           |
| WLJ87S_SR_66 | Connecting a Windows 10 client to the AP 1562 and check if the client gets connected befor AP reload.                  | To Connect a window 10 client to a 1562 AP and check if the client gets connected to the AP before AP reload.                             | Passed |           |
| WLJ87S_SR_67 | Creating a VLAN in<br>a switch and<br>connecting a client<br>to VLAN created                                           | To create a VLAN in switch and connecting a client to the VLAN created and check if the client gets the IP address from the VLAN created. | Passed |           |
| WLJ87S_SR_68 | Checking AP1700 is<br>sending ACK packet<br>even though client<br>gets connected<br>through 5GHZ band                  | To verify whether AP is sending packets to client even the client got connected to that AP                                                | Passed |           |
| WLJ87S_SR_69 | Checking AP2700 is<br>sending ACK packet<br>even though client<br>gets connected<br>through 5GHZ band                  | To verify whether AP is sending packets to client even the client got connected to that AP                                                | Passed |           |

| Logical ID   | Title                                                                                                    | Description                                                                                                    | Status | Defect ID |
|--------------|----------------------------------------------------------------------------------------------------|----------------------------------------------------------------------------------------------------|--------|-----------|
| WLJ87S_SR_70 | Checking AP3700 is<br>sending ACK packet<br>even though client<br>gets connected<br>through 5GHZ band                                     | To verify whether AP is sending packets to client even the client got connected to that AP                                             | Passed |           |
| WLJ87S_SR_71 | Checking AP1700/<br>AP2700/AP3700 is<br>able to join from<br>5520 WLC to 3504<br>WLC with latest<br>image                                 | To verify AP<br>1700/AP 2700/ AP<br>3700 is able to join<br>to another WLC<br>with latest image                                        | Passed |           |
| WLJ87S_SR_72 | Checking AP1700/<br>AP2700/AP3700 is<br>able to join from<br>3504 WLC to 5520<br>WLC with latest<br>image                                 | To verify AP<br>1700/AP 2700/ AP<br>3700 is able to join<br>to another WLC<br>with latest image                                        | Passed |           |
| WLJ87S_SR_73 | Checking<br>downloading and<br>uploading a<br>configuration file<br>into the WLC and<br>regarding Multicast                               | To verify whether configuration to be uploaded from the WLC and then when downloading it it will give error message or not             | Passed |           |
| WLJ87S_SR_74 | Checking whether<br>AP2802 sends probe<br>response while<br>client gets connected<br>and send sprobe<br>request to AP                     | To verify whether<br>2802AP sends probe<br>response while<br>client gets connected<br>and sends probe<br>request to AP                 | Passed |           |
| WLJ87S_SR_75 | Checking whether controller reeboots when the management port is changed nad LAG is in transistion state                                  | Change the Management Interface Port while LAG is enabled and it is in transistion state. Check whether controller is rebooting or not | Passed |           |
| WLJ87S_SR_76 | Checking whether<br>the AP configuration<br>gets saved when it<br>joins the secondary<br>controler while<br>primary controller is<br>down | To verify the AP configurations are saved or not when the primary controller goes down and AP joins the secondary controller           | Passed |           |

| Logical ID   | Title                                                                                              | Description                                                                                                    | Status | Defect ID |
|--------------|----------------------------------------------------------------------------------------------------|----------------------------------------------------------------------------------------------------|--------|-----------|
| WLJ87S_SR_77 | Verifying AP<br>re-joins the primary<br>controller once its<br>up from the<br>secondary controller | To check when the primary controller comes up AP re-joins the primary controller from the secondary controller or not | Passed |           |
| WLJ87S_SR_78 | Checking whther<br>Stand-By controller<br>receives the ping<br>from the Active<br>controller       | To verify whether Active controller ping request is received or not by the Stand-By controller                        | Passed |           |
| WLJ87S_SR_79 | Chnaging the global config credentials in AP and checking                                          | To verify whether<br>the user is able to<br>login in or not in<br>SSH/Telnet                                          | Passed |           |
| WLJ87S_SR_80 | Create a WLAN<br>with the AP and<br>check the client<br>summary through<br>SSH/Telnet              | To verify whether<br>the client summary<br>results are<br>disaplayed<br>successfully or not<br>in SSH/Telnet          | Passed |           |
| WLJ87S_SR_81 | Checking whether<br>5GHZ radio stuck<br>while capturing<br>Beacon packets                          | To verify 5GH radio got stuck or not while capturing Beaconing packets                                                | Passed |           |
| WLJ87S_SR_82 | Checking whether<br>AP responds for the<br>association request                                     | To verify whether<br>AP Reponses for the<br>association request<br>or not                                             | Passed |           |
| WLJ87S_SR_83 | To check whether AP receives the ARP request after the connection lost.                            | To verify whether high quality video is streaming or not                                                              | Passed |           |
| WLJ87S_SR_84 | Checking the status<br>of Channel<br>Announcement after<br>upgrading the<br>controller             | To verify whether<br>Channel<br>Announcement is<br>disabled or enabled<br>after upgrading the<br>controller           | Passed |           |

| Logical ID   | Title                                                                                                    | Description                                                                                                    | Status | Defect ID |
|--------------|----------------------------------------------------------------------------------------------------|----------------------------------------------------------------------------------------------------|--------|-----------|
| WLJ87S_SR_85 | Checking whether<br>the 802.11h<br>parameters are<br>enabled /disabled<br>through CLI<br>commands are<br>reflecting in UI  | To verify whether<br>Announcement,<br>Channel Quiet Mode<br>& Smart DFS are<br>disbled/enabled<br>through CLI<br>commands are<br>reflrcting in UI or<br>not. | Passed |           |
| WLJ87S_SR_86 | Check whether the<br>AP 3702 and<br>switches both are<br>configured to full<br>duplex or half<br>duples                    | To verify whether<br>the connection exist<br>or not for AP 3702<br>and switches when<br>configured with half<br>duplex or full duplex                        | Passed |           |
| WLJ87S_SR_87 | Check whether warning message appears when the AP 3702 is configured with full duplex and switch configured to half duplex | To verify mismatch warning messages displays or not when the AP 3702 is configured with full duplex and switch configured to half duplex                     | Passed |           |

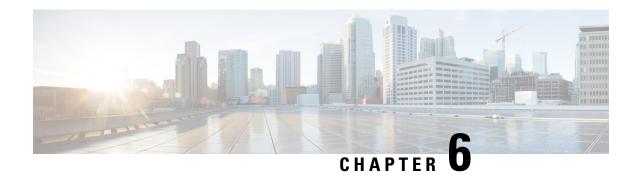

# **Related Documents**

• Related Documentation, on page 297

# **Related Documentation**

### **CME 8.7 release Notes**

https://www.cisco.com/c/en/us/td/docs/wireless/access\_point/mob\_exp/87/release\_notes/b\_ME\_RN\_87.html

## **WLC 8.7 Configuration Guide**

https://www.cisco.com/c/en/us/td/docs/wireless/controller/8-7/config-guide/b cg87/monitoring cisco wlc.html

### **CMX 10.4 Configuration Guide**

https://www.cisco.com/c/en/us/td/docs/wireless/mse/10-4/cmx config/b cg cmx104.html

## PI 3.4 User Guide

https://www.cisco.com/c/en/us/td/docs/net\_mgmt/prime/infrastructure/3-4/user/guide/bk\_CiscoPrimeInfrastructure\_3\_4\_0\_UserGuide/bk\_CiscoPrimeInfrastructure\_3\_4\_0\_UserGuide\_chapter\_01100.html

#### **ACS 5.8 User Guide**

https://www.cisco.com/c/en/us/td/docs/net\_mgmt/cisco\_secure\_access\_control\_system/5-8-1/user/guide/acsuserguide.pdf

### **ISE 2.3 Release Notes**

https://www.cisco.com/c/en/us/td/docs/security/ise/2-4/release\_notes/b\_ise\_24\_rn.html

**Related Documentation**